THE APPLE II MAGAZINE

**SPECIAL REVIEW SECTION: Universe of Apple Products** 

Mindscape's Halley Project A Guide to Astronomy Software Seven Science Programs from Aerobic Fitness to Lab Projects Four Popular Multifunction Cards

**APPLE EXTRA!** The II Links to the Mac

**INNOVATION LIVES** 

Read Our New Column: Stattus Report

**MONEY PROBLEMS?** Applesoft Adviser: Amortization Program Fantavision: Fantastic animation A CWC/I PUBLICATION USA \$2.95/Canada \$3.95 FEBRUARY 1986

# Hive ways to sp

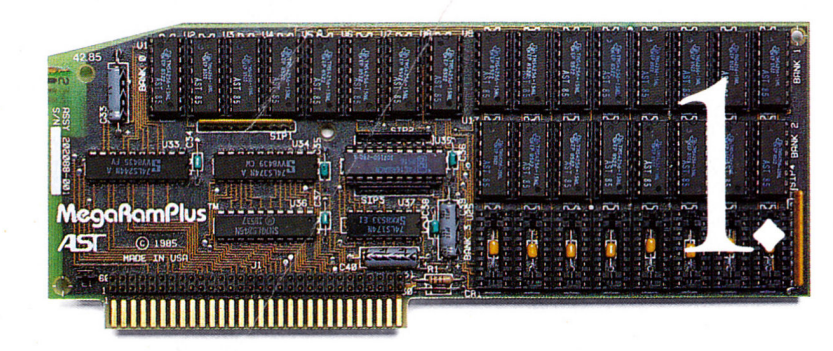

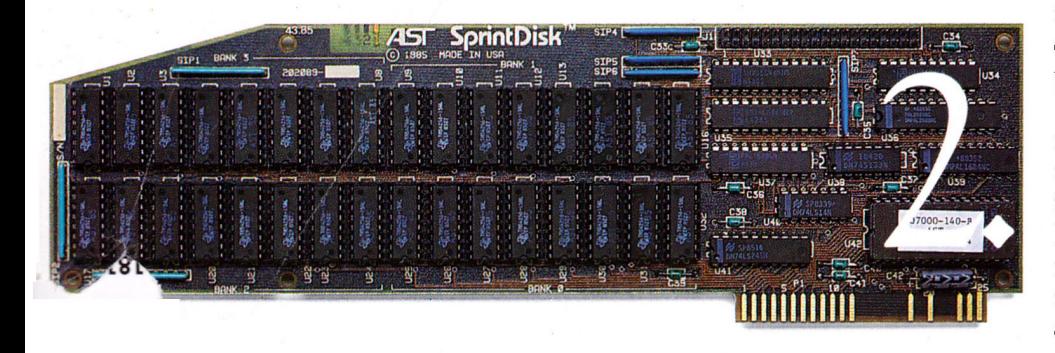

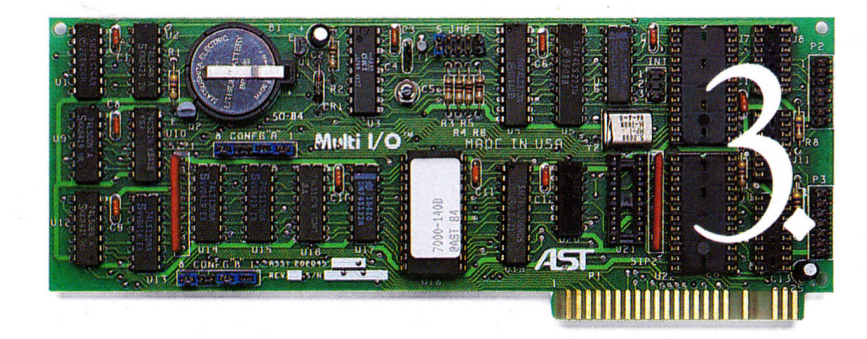

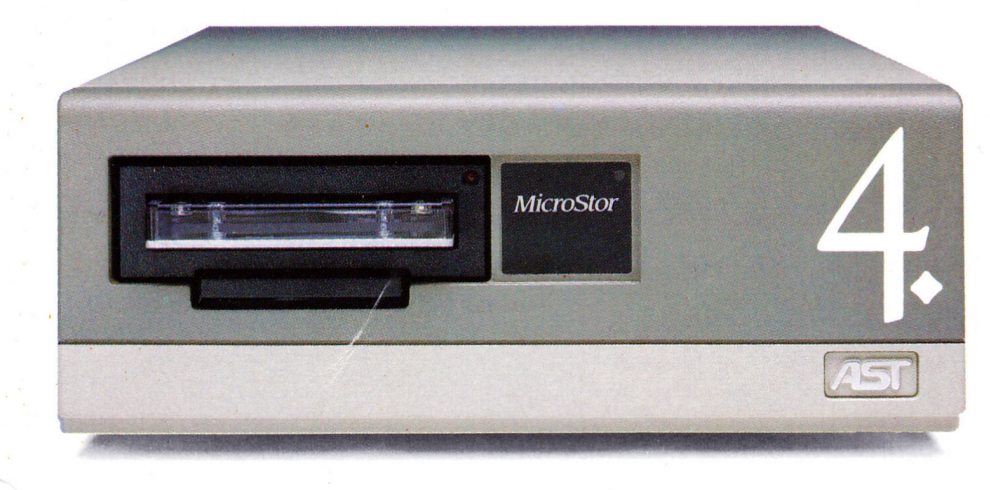

Four great enhancement products for added power, speed, storage and memory. Plus AST's Number One reputation for quality, service and support.

Spoil your Apple IIe with the performance provided by AST's reliable enhancement products. As the world's leading supplier of IBM® PC enhancement products, AST means serious business when it comes to transforming your Apple<sup>®</sup> personal computer into the powerful tool you need.

MegaRamPlus™: Expandable memory and disk caching. Plug this versatile RAM Expansion Card into your Ile auxiliary slot for up to 1.0 Megabyte (MB) of expansion memory on the mainboard and all the features of an extended 80-column card, including double high-res graphics and sharp 80-column text. Not to mention, our exclusive disk caching software, MegaRamCache<sup>™</sup>for increased PC productivity.

MegaRamCache copies data from main memory to its own cache memory. This caching memory significantly reduces disk access time, provides the fastest possible data retrieval and speeds generation of larger documents.

Then there's our RAM disk software that emulates hard and floppy disk drives. And a variety of options such as even more memory, an RGB interface and other features - no one else offers more than MegaRamPlus.

It's easily upgradeable too. You can start out with up to 1.0 MB of RAM on the MegaRamPlus mainboard. Later, add our piggyback board with an RGB interface and additional memory.

We also include a special RAM diagnostic utility and AppleWorks Expansion Software that will recognize your new added memory.

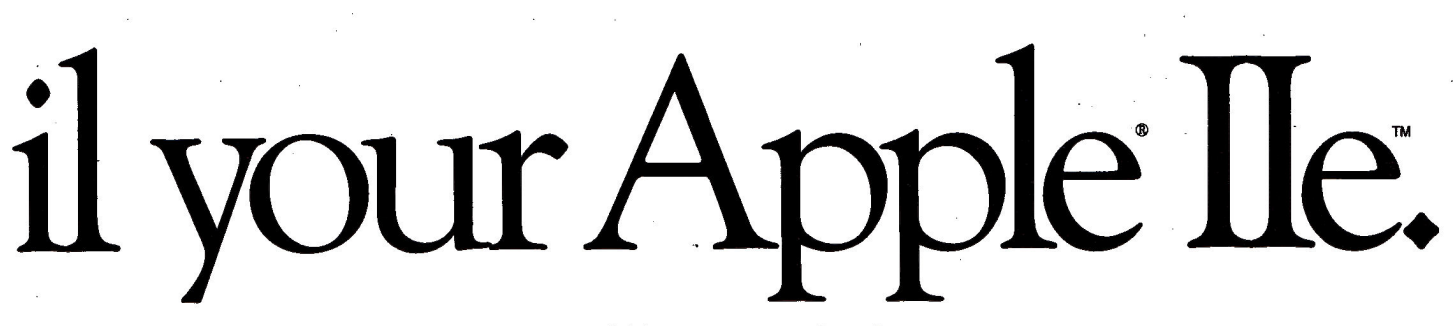

SprintDisk<sup>™</sup>: RAM Disk card with disk caching software. The new generation memory card is here. Designed for use as a rapid-access, mass-storage device, SprintDisk provides up to 2.0 MB of memory for larger spreadsheets, longer word processing documents and bigger databases, with no modification to the application software. And Sprint-Disk offers fast, user-transparent disk caching – we call it SprintCache<sup>™</sup>– for the most advanced and rapid disk access possible.

Available in 256K, 512K, 768K and 1.0 MB mainboard configurations, our piggyback board provides another 1.0 MB of memory for up to a full 2.0 MB. And the SprintDisk board is fully socketed for easy user-upgrading.<br>Multi I/O™: The versatile,

upgradeable clock/calendar and input/output card. AST's Multi I/O lets you add a clock/calendar, a serial printer port and a serial communications port - all in a single slot. If you like, you can start out with just the clock/calendar, and add the ports yourself when you need them.

Complete compatibility with ProDOS™ Appleworks™ and most other Apple IIe applications programs means Multi I/O is right for your environment. Our serial printer port lets you connect popular letter quality and dot matrix printers, including Apple's own Imagewriter.™ And our serial communications port allows you to communicate via telephone modem with other personal computers and on-line services - Haves<sup>™</sup> compatibility included.

MicroStor<sup>™</sup>: A total solution for data storage and retrieval. A fast and reliable hard disk drive combined with a cartridge tape backup. MicroStor provides 10 or 20 MB of memory for the ultimate mass storage system for your Apple IIe.

Available in a variety of configurations, MicroStor can be tailored to vour specific requirements. Select our 10 or 20 MB hard disk with tape backup, our 10 or 20 MB hard disk only unit, or our tape backup only unit. Whatever you choose, it's easy to upgrade later with the AST components you need to meet your storage requirements.

MicroStor's compact 3.5" Winchester hard disk gives you convenient data storage while the tape backup allows easy mirror image and file-oriented archival backup for permanent records, transferring information by mail to other locations or simply security.

Ready for your Apple IIe environment, MicroStor is compatible with a wide range of operating systems, including DOS 3.3, Apple II™ Pascal, CP/M™ and, of course, ProDOS.

The quality, service and support of an industry leader. The AST reputation is built on quality, and our Apple products are no exception. Just like our award-winning SixPakPlus® multifunction card for the IBM  $PC$  – the defacto industry standard with over 500,000 shipped - each and every feature of our Apple IIe enhancement products is designed to provide you with the reliability and performance you need. All of our products come with generous warranties too  $-$  two years on board level products and six months on disk/tape subsystems. And don't forget our world renowned service and customer support.

For more information call (714) 476-3866. AST Research, Inc. 2121 Alton Avenue, Irvine, CA 92714.

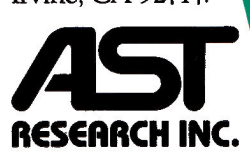

Sprint Disk™ Circle 220

### **Features: MegaRamPlus**

- . Up to 1.0 MB RAM on mainboard.
- · MegaRamCache for fast, user-transparent disk caching
- ProDOS™ and AppleWorks™ compatible
- 100% replacement for 80-column card in auxiliary slot
- Additional RAM and RGB interface optional
- · Software Utilities Included
	- AppleWorks Expansion -RAM Disk (hard and floppy
	- emulation)
	- -RAM Diagnostics
- Fully socketed and user-upgradeable

### **SprintDisk**

- Up to 2.0 MB Total Memory -256 Kb to 1.0 MB on mainboard  $-$ Up to 1.0 MB additional memory on piggyback card
- SprintCache for fast, user-transparent disk caching
- · Fully socketed and user-upgradeable
- ProDOS, DOS 3.3 and Pascal 1.3 compatible
- Fits any  *slot except #3, in Ile or II+* Multi I/O
- · ProDOS and AppleWorks compatible
- Time and date stamp for files
- 12/24 hour format
- · Four interrupt frequencies available
- · Optional serial and/or communications ports
- Reference manual and ProDOS utilities MicroStor
- 10/20 MB (formatted capacity) 3.5 inch Winchester disk drive/tape backup subsystem
- · 10/20 MB hard disk only
- · 10/20 MB tape backup only
- · ProDOS, Apple II Pascal, DOS 3.3, and CP/M compatibility
- Streaming cartridge tape backup
- · Backup/Restore volume or file
- · Software utilities included
- · Modular construction for easy expandability

SixPakPlus registered trademark and Multi I/O, MicroStor, MegaRamPlus, MegaRamCache, SprintDisk and SprintCache trademarks of AST Research, Inc. Apple registered trademark and Apple IIe, Apple II, ProDOS, AppleWorks and Imagewriter trademarks of Apple Computer, Inc. IBM registered trademark of International Business Machines Corp. Hayes trademark of Hayes Microcomputer Products. CP/M trademark of Digital Research. Copyright © 1985 AST Research, Inc. All rights reserved.

# Goodbye Floppies, Hello 20 MByte.

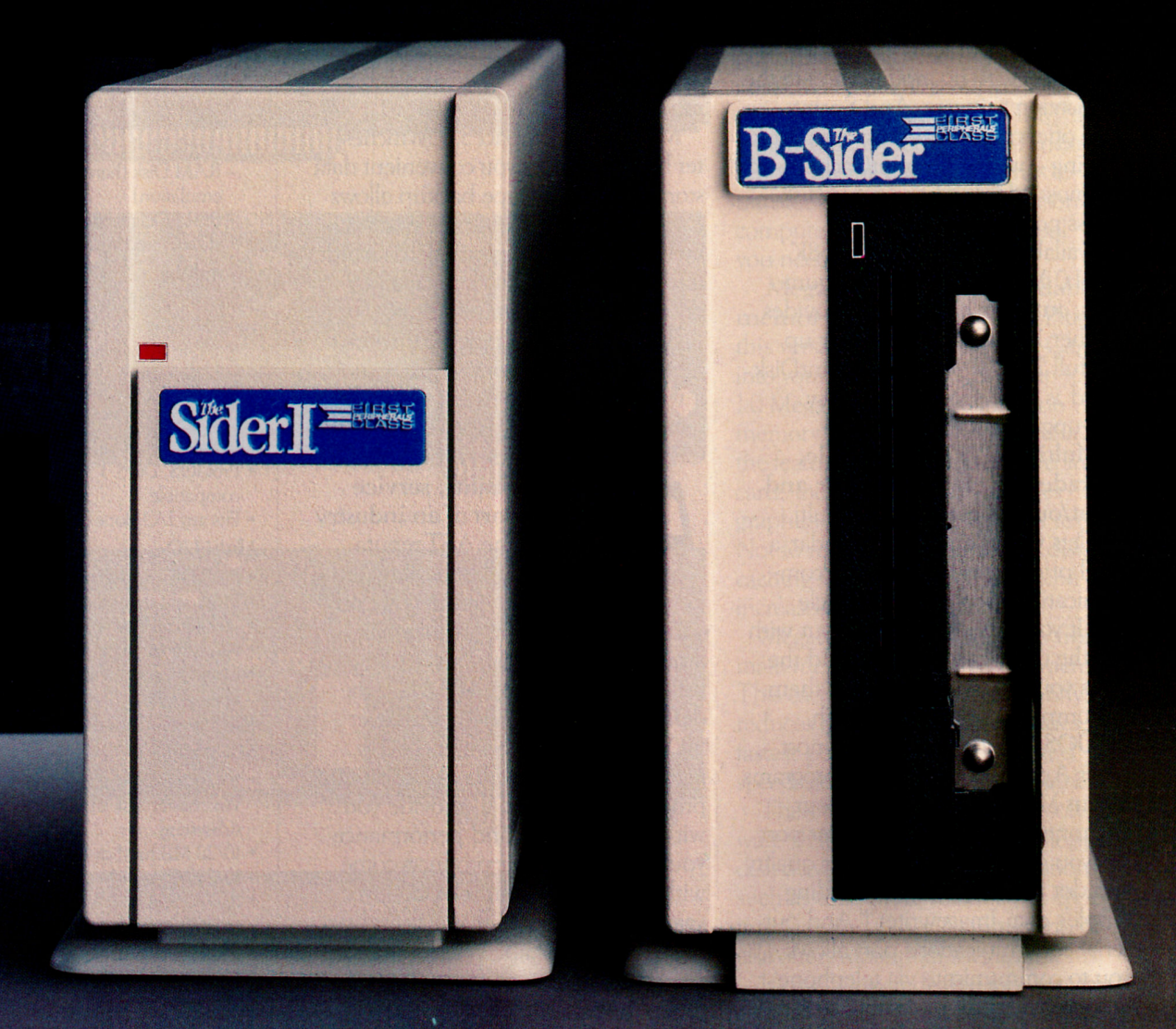

New from First Class Peripherals: The Sider II 20 MByte Winchester Hard Disk Storage and Tape Backup Unit for your Apple  $II +$  or IIe

The New Sider II will bring your *Apple II* + or *IIe* to a significantly increased level of performance. You'll gain 20 MByte of storage plus the great advantage of being able to boot directly off the hard disk. Further, the Sider II disk is partitionable—you can allocate four operating systems on the same disk: Apple DOS 3.3, Pro Dos<sup>™</sup>, Apple Pascal, and  $CP/M$ <sup>®</sup>

You require even more than 20 MByte storage? No problem. Simply daisychain with additional Sider units to increase mass storage.

### NEW. B-Sider Tape Backup.

Backup copy capability is an important part of any mass storage system. Tape backup provides great advantages over floppies for archiving, and that's why First Class Peripherals has responded to user requests and now offers the excellent B-Sider 20 MByte tape backup unit. The new B-Sider is priced at only \$695.

Features: Full image, operating system and volume backup and restore. File by file restore using wildcards. Backup to tape drive or to floppy disk. Will support Apple's Unidisk 3.5 800K floppy.

First Class Peripherals leads the industry in providing precisely the subsystems which users seek. Even more to your benefit are our prices — prices made possible solely because you buy direct.

The new Sider II, totally equipped The new B-Sider to 'plug and play', is only... tape backup is just...

And, the popular Sider 10 MByte hard disk is \$695. By buying direct, you save—really save!

Quality? Reliability? Have no doubts First Class Peripherals subsystems are backed by Xebec, a respected computer industry leader. Further, our thousands of satisfied customers provide top evidence that we offer the finest, easiest-to-install Winchester hard disk subsystems available, and for the best price by far!

To complete this remarkable offer. Sider II, Sider, and B-Sider arrive with a money-back guarantee. Use any of the units for 15 days. If you are not satisfied, return it for a full refund. All units have a full one-vear limited warranty and are supported by a convenient toll-free service and technical hotline you can call anytime.

Order Now. Say 'goodbye' to floppies and provide your system with new speed, convenience and performance. Use the provided coupon or, for faster service, order by phone and charge to your VISA, MasterCard, or American Express. (We also welcome your questions and technical concerns.) Call toll-free: 1

### 00-538-130

Extension 116.

 $II +$  owners-Revision 7 or greater is required on your motherboard.

Apple and Pro DOS are trademarks of Apple Computer, Inc. CP/M is a registered trademark of Digital Research, Inc.

Sider and Sider II units include Winchester hard disk drive, Apple adaptor board, cable, complete installation software and documentation.

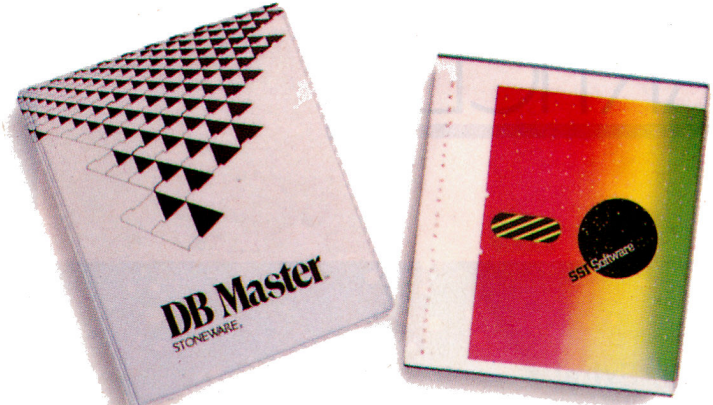

### **Introductory Period BONUS!** SSI WordPerfect 1.0 and Stoneware DB Master programs. You receive your choice of One FREE!

Order vour Sider II, Sider, or B-Sider now and you will receive the FREE program you select along with your order. SSI's WordPerfect 1.0. is the word processor program described by *InfoWorld* '...as close to perfect as you can get'. The Stoneware DB Master is acclaimed by reviewers and users as the best accepted Apple II DBMS program for business people and professionals. Both programs are leaders, and you can receive one free through this exceptional opportunity. Offer good thru April 30, 1986.

Circle 132 on Reader Service Card.

### Yes, I'm eager to benefit from First Class subsystems performance. Please send the item(s) indicated:

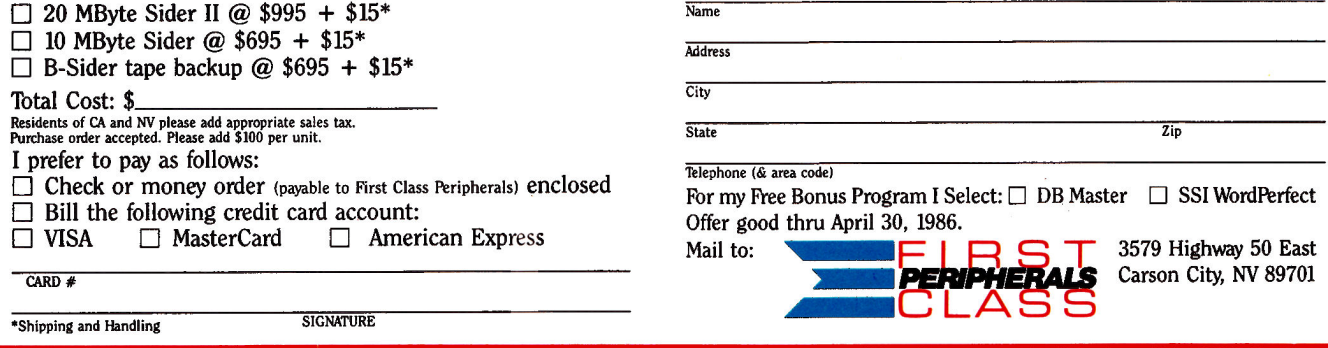

## I  $\bigcap$ **1n**

# ARTICLE

### 8<br>1 **Apple Extra! II Links to Mac**

Apple Computer introduces a double-sided 31/<sub>2</sub>-inch disk drive for the Macintosh. What does the new Mac Plus mean for Apple II users?

### inCider Focus

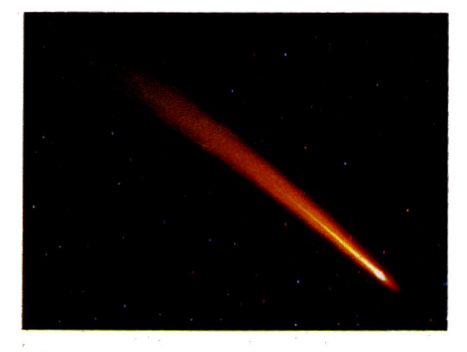

### $\vert$ **Exploring a Universe of Apple Products**

A three-part feature that will help you discover the world around you-from the inner space of your Apple II to the outer space among the stars.

### 18 **Journey Through the Stars**

by Bob Ryan

inCider 's guide to astronomy products for your Apple II. Choose from a range of programs and resources for amateurs and experts alike. Then sign on with The Halley Project, a fascinating adventure simulation that will send you on a voyage through the solar system.

### 38 **A Card for All Reasons**  by Bob Ryan

Will a multifunction I/O card save you money and give your system more power? Find out, as inCider's technical editor evaluates four popular multifunction boards for the Apple II.

### 24 **The Scientific Apple**

### by Cynthia E. Field

A review of seven science-lab packages that will bring out the Mr. Wizard in you. Sample our array of programs-everything from aerobics to physics-and get ready for hours of enjoyable experimentation.

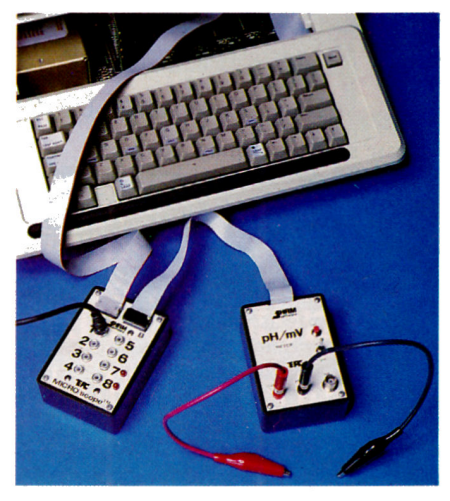

February 1986

# DEPARTMENTS

6

14

50

51

70

76

88

### inCider's View

### **News Line**

Rockin' at MIDI; Compact Storage; Mac Look-a-Likes; II on a Mac; Apple II to Re-<br>place IBM PC?; Story Hour

### **Stattus Report**

Innovation by Paul Statt

Our review editor comments on what's new, what's intriguing, in the world of Apple products. This month, a look<br>at some "neat ideas" for your II.

**Reviews** PFS:Plan: Mouse Budget; Quicken; Bank Street Mailer; **ZBASIC: P-Tral**; Super Serial Imager **New Products** 

### **Pascal Primer** Facts on Filer: Part 4 by Tom Swan

### **Apple Clinic**

80-Column Color Monitor; Printer Aspect Ratio; ImageWriter Dumps: Disk Write Protection: Surge Protection by Jim Sather

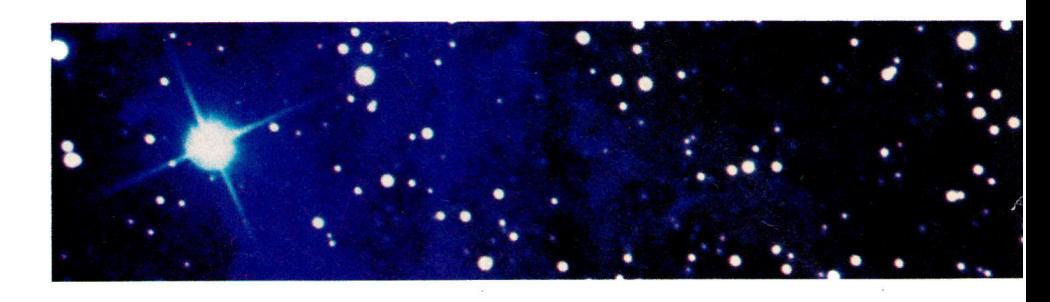

94

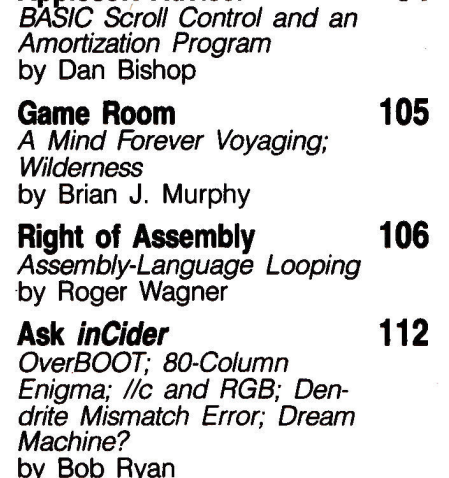

**Applesoft Adviser** 

Downloaded from www.Apple2Online.com

inCider (ISSN #0740-0101) is published monthly by CW inCider (ISSN #0740-0101) is published monthly by CW<br>Communications/Peterborough, Inc., 80 Pine Street, Peter-<br>borough, NH 03458. Phone: (603) 924-9471. Second-<br>class postage paid at Peterborough, NH, and additional<br>maili tions (surface mail), \$44.97-one year only, U.S. funds drawn on a U.S. bank. Foreign subscriptions (air mail), please inquire. All U.S. and Canadian subscription

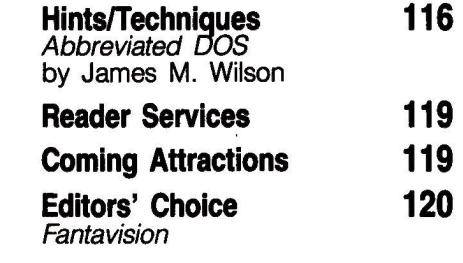

Photo credits: cover photo, Lyon/ Grebe-Computer Graphics Laboratory Inc.

p. 17, Lyon/Grebe-Computer Graphics Laboratory Inc.; pp. 24,<br>32, 34, Ed Judice; pp. 38, 40, 42, 43, Frank Cordelle

### IM RAN

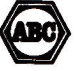

correspondence should be addressed to inCider, Subscription Department, P.O. Box 911, Farmingdale, NY sometical repeatments, the contract and the state with any correspondence. For questions concerning your subscription and to place subscription orders, please call us toll<br>from and to place subscription orders, please call write to inCider, Subscription Department, P.O. Box 911, Farmingdale, NY 11737. Postmaster: Send address changes to inCider, Subscription Services, P.O. Box 911,<br>Farmingdale, NY 11737. (Send Canadian changes of address to: inCider, P.O. Box 1051, Fort Erie, Ontario L2A 5N8.) Entire contents copyright 1985 by CW Communications/Peterborough, Inc.

# INCIDER'S VIEW

**The New** II

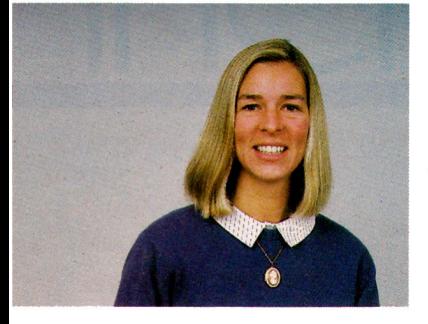

~~Big things, of the 16-bit variety, may be in store for the Apple II user this year.''

### by Deborah de Peyster

While at the Comdex show in Las Ve-<br>ure out where Apple Computer was<br>headed with the Apple II line. We folked with gas last November we decided to figheaded with the Apple II line. We talked with key Apple people in the education, business, and consumer markets, and we talked with third-party developers. And we came away with some pretty good ideas.

We believe a new 16-bit machine, based on the Western Digital design 65C816 microprocessor, will come from Apple this year. And we believe this computer will be positioned as the small-business machine for Apple. It will be designed to provide an easy upgrade path for current Apple //e and //c business users, and support the UniDisk as well as a number of small-business packages, such as BusinessWorks, the accounting system from Manzanita Software Systems, BPI General Ledger from BPI Systems, and SuperCalc3a, a powerful spreadsheet from Computer Associates. A mousedriven version of AppleWorks, expected by mid-year, would also be a major product for this machine. We believe this new 16-bit machine will eventually support a coprocessor board with the 68000 chip. It will be the machine that finally provides a true upgrade path through the Apple line, and we also believe it will offer some connections with the IBM world.

Well, you've heard much of that before, right? Everyone has been predicting a 16bit Apple, right? But we believe certain signals from Apple and third-party developers mean that the new system is all but ready and waiting for a decision on an introduction date. Some of the signs from Apple are its insistence that the Apple //e is an education machine, when it's clear many users are interested in the //e for business. Apple also insists the //c is a consumer machine, and it's not interested in promoting its use in small business. Thus a gap in its marketing strategy is beginning to emerge, to allow for the introduction of a small-business machine.

"Hey," you say. "The Macintosh was supposed to be the small-business machine.' Well, we believe that's changing, too.

Apple is concerned with the high.-end overlapping of the II products and Macintosh. It

doesn't want the marketplace to position two different products in the same niche. So while pitching a company line that keeps the 11 family dedicated to consumers and educators, the company is positioning the Mac for specialty applications such as desktop publishing, and medium-sized businesses. (The Mac Plus has 1 megabyte of RAM, expandable to 4 megabytes, new, faster 128K ROM, and an additional high-speed peripheral port on the back-hardly the stuff of small business.) Thus again, we see a market niche begin to appear for a dedicated small-business machine.

Some new products from Apple and from third parties seem to lend credence to this hypothesis. Apple introduced the UniDisk 3.5 at \$499. Its price and high capacity lead many to feel it's designed more for business users. Thus we believe the Uni-Disk is really going to find its market with the next 16-bit machine. But Apple has introduced it now to start those //e and //c business users on the drive so that they can move more quickly to the new machine when it becomes available.

We've seen some interesting products from third-party developers, including AST Research, a widely known IBM businessproducts supplier (why would AST be interested in Apple unless it intended to offer some great new market potential in business?), and have heard of more to come (a 4-megabyte memory-expansion board from Checkmate Technology) that seem designed to push the Apple II user into a new category of machine.

Furthermore, final proof of a new Apple 11-oriented business machine comes from Steve Wozniak himself. He left the company and sold his stock last year when it finally became clear to him that the II line, under a management team that included Steve Jobs, would not gain the company support he believed it should have. The "//x," the 16-bit Apple II project at that time, had been killed, and "the Woz" left. But recently the Woz has once again surfaced on the financial pages-he's reportedly buying back his once-beloved Apple stock. That's the best vote of confidence that big things, of the 16 bit variety, are in store for the Apple II user this year.

## When the Going Gets Tough, the Bard Goes Drinking.

nd the going is tough<br>in Skara Brae town. The evil wizard Mangar has cast an eternal winter spell. Monsters control the streets and dungeons beneath. Good citizens fear for their lives. What's worse, there's only one tavern left that serves wine. But the Bard knows no fear. With his trusty harp and a few rowdy minstrel songs he claims

are magic, the Bard is ready to boogie. All he needs is a band of loyal followers: a light-fingered rogue to find secret doors, a couple of fighters to bash heads, a conjurer to create weird allies, a magician for magic armor. Then it's off to com-

bat, as soon as the Bard finishes one more verse. Now what's a word that rhymes with "dead ogre?"

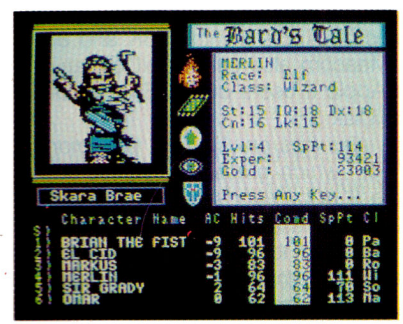

4 classes of magic user, including wizard and sorceror, 85 new magic spells in all.

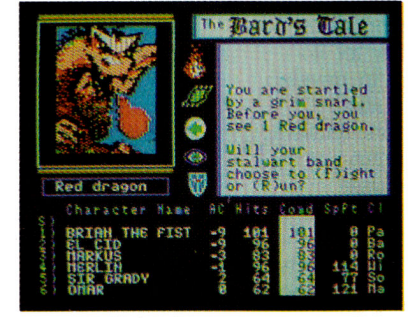

128 color monsters, many animated. All challenging.

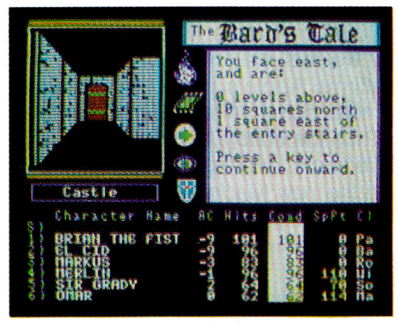

Full-color scrolling dungeons. 16 levels, each better than the one before. 3-D city, too.

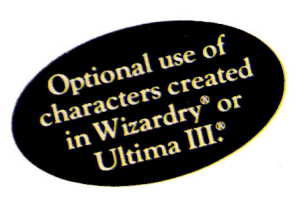

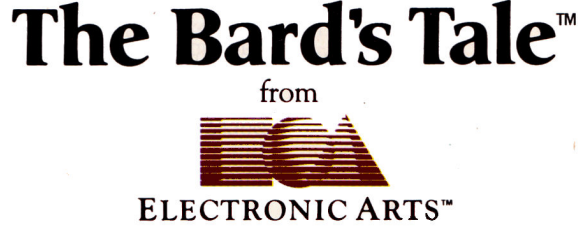

Specs: 100% machine language, 400K worth on 2 disks. 64K RAM minimum; enhanced for 128K. Now available for Apple II family for \$44.95, C-64 & 128 for \$39.95. To order: Visit your retailer or call (800) 227-6703 (In Calif. call (800) 632-7979) for VISA or MasterCard orders. To purchase by mail, send check or money order to Electronic Arts, P.O. Box 306, Half Moon Bay, CA 94109. Add \$3 for insured shipping and handling. Allow 1-4 weeks for delivery. The Bard's Tale is worth the wait. Apple is a trademark of Apple Computer. Wizardry is a registered trademark of Sir-Tech Software, Inc. Ultima is a registered trademark of Richard Garriott. The Bard's Tale and Electronic Arts are trademarks of Electronic Arts. For a copy of our complete catalogue and direct order form, send \$.50 and a stamped, self-addressed envelope to Electronic Arts. 2755 Campus Drive. San Mateo CA 94403.

Circle 148 on Reader Service Card.

# **II LINKS TO MAC**

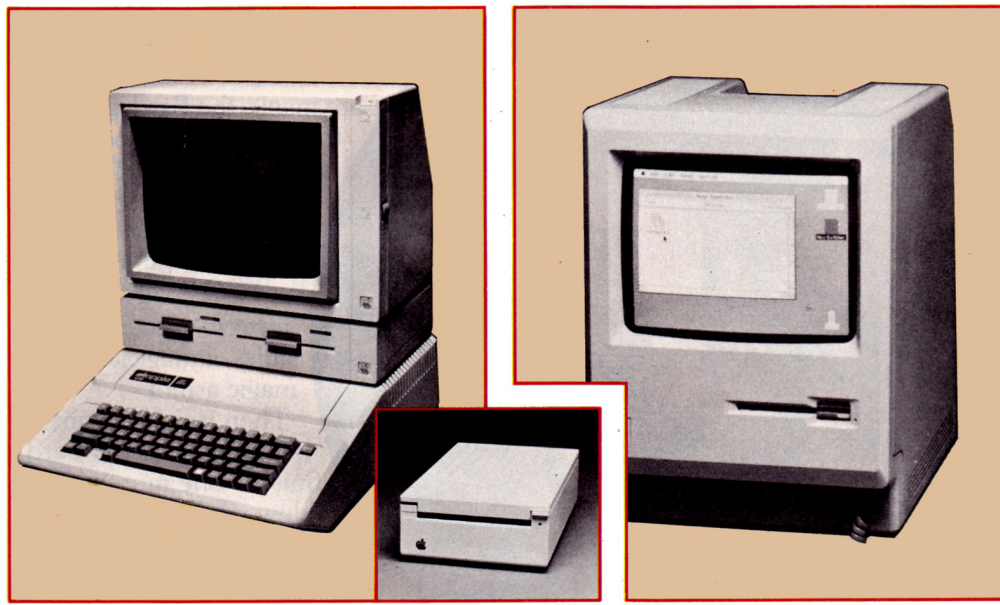

''The third-party community is gearing up to take advantage of media compatibility."

by Deborah de Peyster and Paul Statt, inCider staff

In January, the Apple II and the Macintosh began shall ing a common media format—the 3½-inch, double-side<br>800K disk drive. Now, this isn't earth-shattering news,<br>but we feel it's an important first step for Apple for it n January, the Apple II and the Macintosh began sharing a common media format-the 3%-inch, double-sided, but we feel it's an important first step for Apple, for it reaffirms Apple's previously stated commitment to develop a more common architecture between its products.

Thus the editors at inCider have talked with users, retailers, developers, and industry experts to find out what this first link with the new Macintosh Plus means to the Apple user.

Essentially, it will now be easier to share data and applications between the Apple II and Macintosh families. This will happen, however, only with the support of third-party products. Right now Apple has no software available, nor does it expect to make any software available in the immediate future, that would take advantage -of this common media format. But an Apple insider has assured us that the commitment to provide the necessary linking software is there-it will just take time.

#### **Emulating the** II

In the meantime, the third-party community is gearing up to take advantage of the media compatibility. We know that Luc Barthelet, the Gallic genius who brought you Mouse Calc and other mouse-driven programs through International Solutions, would like to modify his successful mouse software so that the Apple II user would answer the question, "Are you reading from a ProDOS file or a Mac file?" and let the software work through either operating system. That would be wild.

And a number of companies have recently introduced software emulator products that let the Macintosh run Apple II applications. Media compatibility for these developers is a clear benefit. "The advantages of media compatibility are obvious-you don't have to move data from one disk to another. The data transfer will become much easier when lots of Apple IIs have 31/<sub>2</sub>-inch drives," says Charles Dupin, president of Meacom. Meacom has a product called Mac + II 3.0, which emulates an Apple II with 128K and 80 columns on a Macintosh. Meacom also offers UniDos, an operating system that lets Apple II users put DOS 3.3 programs and data on the UniDisk 3.5.

COMPUTER:applications also has an Apple II emulator product called "II in a Mac," which creator Steve Pierce claims currently runs Apple II applications on the Mac at 35 to 40 percent of speed. The faster ROM chips in the new Macintosh Plus are expected to increase the speed of the emulating software. Other emulators have different features. We don't know of any Mac emulators for the II series--that's a tough obstacle.

A software/hardware product from Abaton Technology will get Apple II software up and running on your Macas long as it isn't copy protected and you've written the software yourself. It may be a neat trick for developers at \$1995, but companies like lnfocom and Spinnaker have had similar technology for a while and just don't brag about it-or sell it to other developers. We don't know if any end user wants to spend that kind of cash to convert public-domain software.

### **The Push Toward Compatibility**

The ability to share data files between the Macintosh and Apple II is appealing, however, to a number of Apple II users, because it offers greater convenience and an easier upgrade path. "Data compatibility would be exciting and would save me about three hours of work," says Tom

Continued on p. 12

# **Want More** AppleWorks" Power?

 $\boldsymbol{\bigvee}$  ou could put an Apple<sup>"</sup> 1 meg memory expansion card in slot 4 and add another Apple 1 meg memory expansion card in slot 5 (Apple's card only expands to 1 meg). You'll need a separate 80 column card for the auxiliary slot. Oh, and put a printer buffer card in slot 2. If you want RGB color, you'll need an RGB board in slot 7 then buy a hard disk (if you have any slots left).

You'll have a bigger AppleWorks desktop, but you'll still be limited to a maximum of 1350 records in the data base. And vou're stuck at 2250 lines in the word processor. And AppleWorks won't automatically load itself into memory, and make sure you don't create a file bigger than your disks can hold because Apple's memory card won't segment a file onto multiple disks.

### Or You could get RamWorks II®!

You'll have a bigger desktop.

**J** ou'll also have up to 16,300 records (not 1350) in the data base and up to  $16,300$  lines in the word processor (not 2250). AppleWorks will now automatically load into RAM. And if you create a file greater than your disk capacity, no problem. RamWorks II will automatically save it on multiple disks. And because of our built-in printer buffer, you can continue to use AppleWorks while your printer is printing. Nice. RamWorks II has an RGB option, 16 bit option and is expandable to 3 megabytes. And don't forget, RamWorks II is the software industry standard for memory expansion in the IIe. RamWorks II is automatically recognized by virtually all memory intensive programs (and many more are on the way) and is 100% compatible with all IIe software. So save your money and save your slots for other peripherals. Order RamWorks II today! Want more info? Just turn the page.

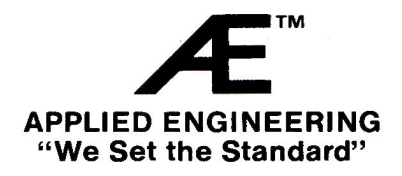

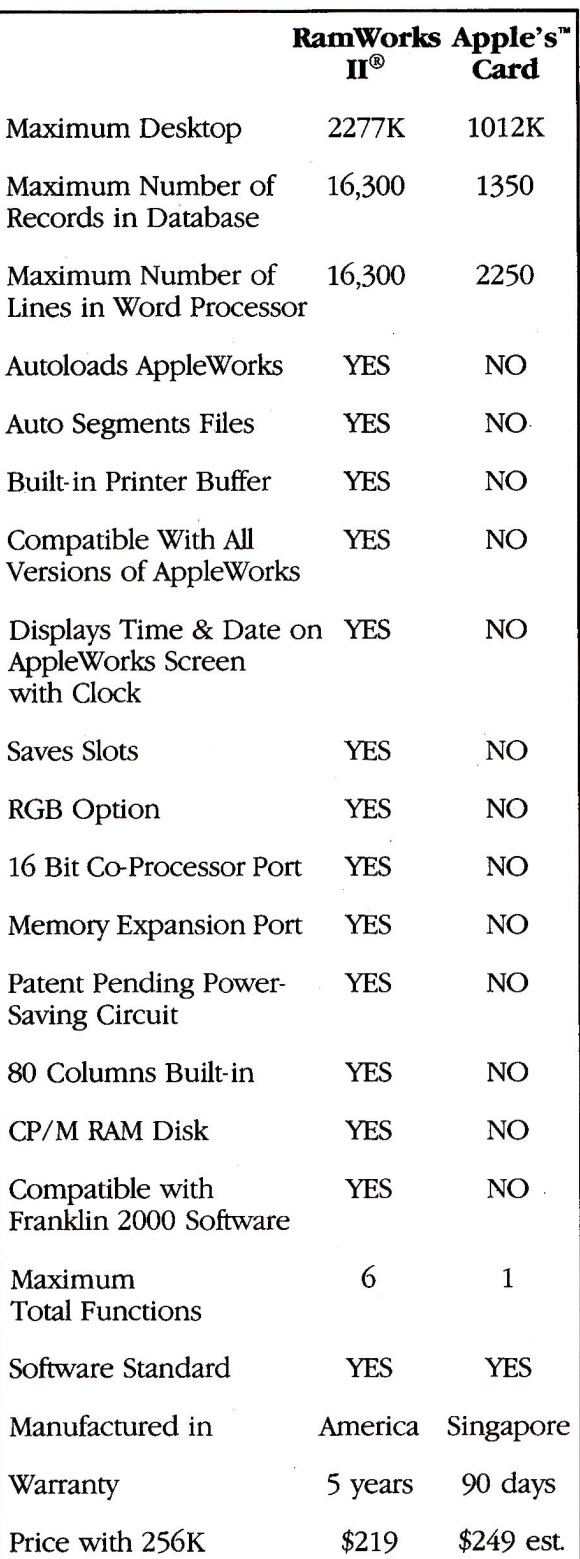

AppleWorks and Apple are trademarks of Apple Computer.

# Meet RamWorks II®

The Recognized Industry Standard For Memory **Expansion of the Apple IIe.** 

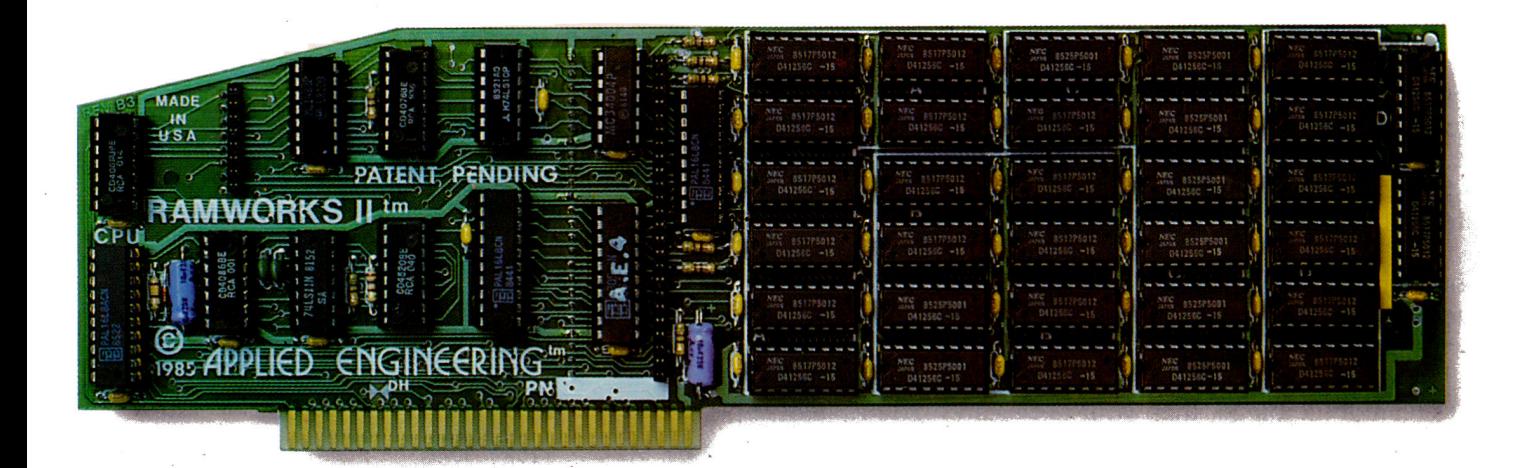

### RamWorks II. A Generation Abead. Again.

 $\blacksquare$  the best selling expansion card for the Apple IIe just got even better. With RamWorks II, expand your IIe to an incredible 3 megabytes of usable RAM.

### Turbo Charged AppleWorks.

RamWorks II plugs into the IIe auxiliary slot and acts just like Apple's extended 80 column card, only betterbecause if you buy a 256K or larger card, AppleWorks will automatically load itself into RamWorks II. This dramatically increases AppleWorks' speed and power because it effectively eliminates the time required to access disk drive 1. Now, switch from word processing to spreadsheet to database management at the speed of light. AppleWorks responds the moment your fingers touch the keyboard.

But AppleWorks has certain internal limits, independent of available memory. Fear not. Only RamWorks II (and the original RamWorks of course) removes those limits. Only RamWorks II increases the maximum number of records available from 1,350 to over 16 000. Only RamWorks II actually increases the number of lines permitted in the word processing mode. And only RamWorks II features a built-in printer buffer, so you no longer have to wait for your printer to stop before going back to AppleWorks (256K or larger RamWorks II required).

With RamWorks II, you won't have to split your data into 2 or more separate files because you'll have the necessary memory to access ALL your data ALL the time, quickly and conveniently.

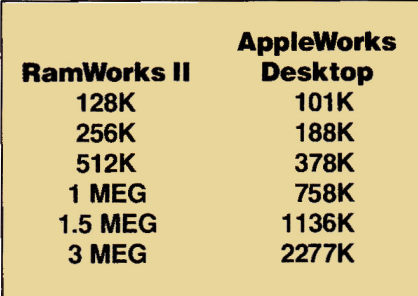

### **The Most Friendly, Most Expandable Card Available.**

RamWorks II is compatible with more off-the-shelf software than any other RAM card. Popular programs like Advanced VisiCalc, Magic Office System, Flashcalc, The Spread Sheet, Diversi-DOS, Supercalc 3A, Magicalc, etc. (and hardware add-ons like Profile and Sider hard disks). Fact is, only RamWorks is 100% compatible with all software written for the Apple 80 column and extended 80 column cards. In addition, RamWorks II can emulate most other RAM cards, so you can use programs written for them without modification. And any size RamWorks II can be user upgraded later to any larger size.

RamWorks II was designed so you could take full advantage of future developments in 16 and 32 bit microprocessors. As your needs grow, so can RamWorks II. A handy coprocessor connector allows the latest and greatest coprocessor cards to access all 3 MEG

of Ram Works II memory And speaking of more memory, RamWorks II has a memory expansion connector on board so a low profile (no slot 1 interference) memory expansion card can add another 512K or 2 MEG of memory.

Unlike Apple's smaller, more expensive RAM card, RamWorks II plugs into the lie auxiliary slot and therefore leaves slots 4 and 5 available for other peripheral cards.

### **It's In Color**

Ram Works II by itself is *fully*  compatible with both the Apple monochrome and color monitors. But if you want better color graphics *plus* a more readable 80 column text (that blows away any composite color monitor) you'll appreciate our RGB color option. For only \$129, it can be added to RamWorks II, giving you a razor sharp, vivid brilliance that's unsurpassed in the industry The RGB option does not waste another valuable slot, but rather plugs into the back of RamWorks II with no slot 1 interference (works on the original RamWorks, too) and attaches to virtually any RGB monitor. And remember. You can order

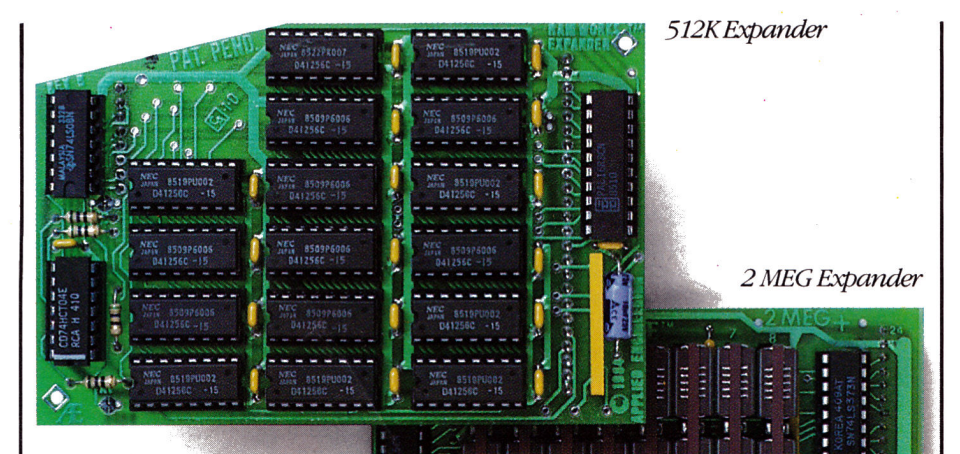

No problem. The memory chips on the card that you now have, which is where most of the money is, can be unplugged and then plugged into the expansion sockets on RamWorks II.

### **It's Got It All.**

- 15 Day Money Back Guarantee
- Super sharp 80 column text (patent pending) with or without RGB option
- Double high resolution graphics (with or without RGB option)
- Expandable-up to 1 Meg (1024K) on main board

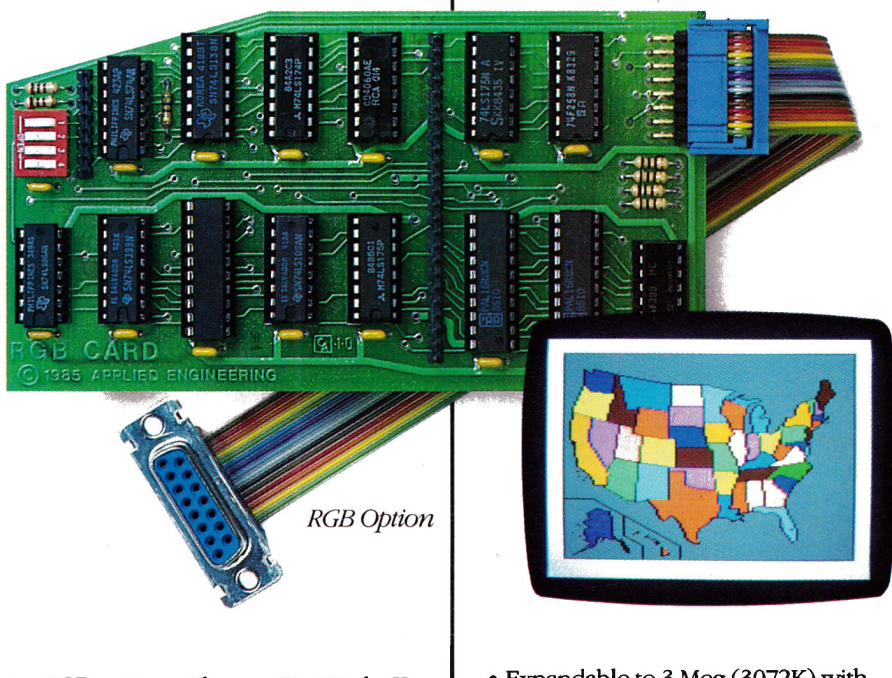

the RGB option with your RamWorks II. Or add it on at a later date.

### **It Corrects Mistakes.**

Let's say you bought some other RAM card (and that's a mistake) and your RAM card is not being recognized by AppleWorks, Advanced Visicalc, Flashcalc, Supercalc 3A, or other programs, and you want RamWorks II.

- Expandable to 3 Meg (3072K) with expander (piggyback) card
- Can use 64K or 256K RAMS in any combination
- linear addressing coprocessor port
- Automatic AppleWorks expansion up to 2277K desktop
- Accelerates AppleWorks
- Built-iri AppleWorks printer buffer
- The only large RAM card that's 100% compatible with all lie software

### $\bullet$  Ram Drive  $\overline{r}$ <sup>M</sup> the ultimate disk emulation software included free

- 16 Bit option
- Compatible RGB option
- Built-in self diagnostics software
- No slot 1 interference
- Lowest power consumption (patent pending)
- Takes only one slot (auxiliary)
- Software industry standard
- Advanced Computer Aided Design
- Used by Apple Computer, Steve Wozniak and virtually all software companies
- Displays date and time on the AppleWorks screen with any PRO-DOS compatible clock
- 5 Year no hassle warranty

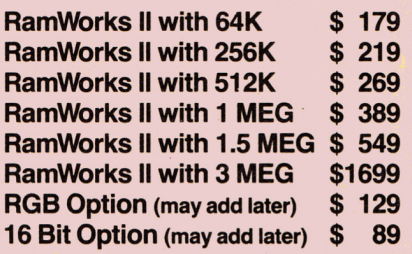

RamWorks II. The industry standard for memory expansion of the Apple lie. ORDER YOUR RarnWorks II TODAY

9 a.m. to 11 p.m. 7 Days, or send check or money order to Applied Engineering. MasterCard, Visa and C.O.D.

welcome. Texas Residents add 51/8% sales tax. Add \$10.00 outside U.SA

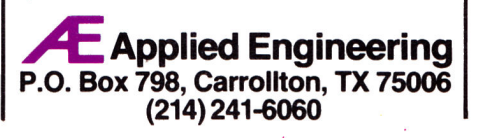

#### Continued from p. 8

Layton, computing coordinator at South Eugene High School in Eugene, Oregon. "Right now I'm using terminal software to port over to the Mac the stories my students have created on the II. I'd love to be able to do this more easily."

Convenience is important when an office has both an Apple II and a Macintosh under the same roof. At Roger Wagner Publishing, the sales manager uses a Macintosh, while Wagner, developer of MouseWrite, uses an Apple II. "If I want to edit what my salesman does, I have to use his Mac or type it in on my Apple II. If we could put the work on a compatible disk we could each work in our favorite environment and take it from there."

For some, the ability to exchange data files with the Mac means the ability to share Macintosh-oriented peripherals, such as the LaserWriter and higher-quality graphics. "There are certain applications-especially in graphicswhere the Mac is clearly the superior machine," notes Tom Wieshaar, who publishes Open-Apple, a newsletter for Il owners. Some good may come to the desktop publishing industry, "if you want to take Apple Writer files to the local copy shop where they have a Mac and a Laser-Writer. But the best way to use a LaserWriter is with Apple Writer directly," he says.

For many users, however, the issue of data compatibility with the Macintosh is uninteresting. "I don't think data compatibility will make any difference to the Apple II user in the public-school system," remarks Dick Rickets, director of Outreach. The International Computer Council on Education, in Eugene, Oregon. "There are very few Macs<br>in the schools and a small overlap between II and Mac owners."

The most interesting products for educators who hope to share Macs and IIs are probably Apple's Instant Pascal and Mac Pascal. Think Technologies developed both. Instant Pascal for the 128K Apple II is not compatible with Apple Pascal, but works just like Mac Pascal-down to the mouse and icon interface. Apple says the Mac belongs in the university, and the II in secondary schools, so these two Pascals link the machines for freshmen who have enough to worry about already. (Look for a review of Instant Pascal in the April 1986 inCider.)

#### A Philosophy of Integration

For many, the most important aspect of the new media link between the Macintosh Plus and the Apple II line is one of philosophy. "Apple has had the commitment for a long time to integrate the II into the Mac world. They don't want to cut off several million people who have invested in the II," observes Jonathan Rotenberg, president of the Boston Computer Society. Actual data compatibility, when it becomes a reality, would be useful only to people with specialized needs, he savs.

Apple retailer Carlos Frumm, president of Northbrook Computers in Illinois, agrees that the ability to offer an upgrade path from the II is important. "Compatibility is the only reasonable way of thinking. The 800K drive, if it's common, will be a link, or an upgrade path, from one system to another. It lets me be honest with the [Apple II] customer again. You feel that you haven't left him dangling."

Users have no complaint with data compatibility, but wonder if it's important to the Apple II. "AppleWorks would be great on a Macintosh," dreams Robert Netro of North Canton, Ohio, a member of The AppleWorks User's Group. While he imagines software developers will "jump

into compatibility" over the next year and a half, for the moment his catering business is satisfied with the Apple II, AppleWorks, and just a little push from Applied Engineering.

If no one's jumping at compatibility, some users are pleased with Apple's mindset. "Mac compatibility is something the user community petitioned for at the Apple User's Conference last summer," recalls Dick Hubert, president of A.P.P.L.E. Co-op in Bellevue, Washington. "It looks like Apple is listening, and that marks a change in corporate attitudes. This is a first stab at data compatibility.'

While specifics of the future are not clear, the market seems to want better links between machines. At COM-PUTER: applications, developer Steve Pierce says he's working on a disk drive-51/-inch-that will house a coprocessor or two and connect to a CPU through one of four ports-one port for the Apple II, one for the Mac, one for the IBM PC, and maybe one for the Commodore Amiga. Your disk drive will decide which operating system to use. Now that's compatibility.

### **Product Information**

#### **Abaton Transform**

Abaton Technology 1526 Cloverfield Boulevard Santa Monica, CA 90404 (818) 905-9399 \$1995

#### **Reader Service Number 324**

#### **FirstPort**

**Desktop Software** 244 Wall Street Princeton, NJ 08540 (609) 924-7111 \$95 (serial connector for data transfer to Mac from Apple II or other machines)

Reader Service Number 325

#### $Mac + II$  3.0

Meacom P.O. Box 272591 Houston, TX 77277 (713) 526-5706 \$99.95

#### **Reader Service Number 326**

Il in a Mac

**COMPUTER:applications** 13300 Southwest Street Circle Miami, FL 33186 (305) 385-4277 \$69.95

**Reader Service Number 327** 

**Publisher Terri Hamilton** Editor in Chief Deborah de Peyster Technical Editor Robert M. Ryan Managing Editor Dawn F. Matthews Senior Editor Eileen T. Terrill **Review/New Products Paul Statt** Editor **Copy Editor Robin Florence Assistant Editor Lafe Low** Proofreader Peter Bjornsen West Coast Editor Wendy Lea McKibbin<br>(415) 328-3470 Field Editor Babs Cringely

### **Advertising**

s Manager/Northeast Paul Boule Sales Representative (800) 441-4403<br>(603) 924-7138 Southeast and Central Fiona Davies Sales Representative (800) 441-4403 West Coast Donna Pomponi

**Example 1060 Marsh Road**<br>**Bepresentative 1060 Marsh Road**<br>Menio Park, CA 94025<br>(415) 328-3470 Advertising Coordinator Kim Labbe (800) 441-4403

**Marketing Services Michael Duran Manager** 

#### **Desian**

Art Director Donna Wohlfarth **Production Supervisor Phyllis Pittet Production Assistant Cindy Boucher Ad/Graphics Production Rosemary Gibson** 

#### **Graphic Services**

Graphic Services Dennis Christensen Manage Manufacturing Manager Susan Gross Film Preparation Robert M. Villeneuve Supervisor Typesetting Supervisor Linda P. Canale **Typesetter Nancy Salwen** 

#### **CW Communications/Peterborough**

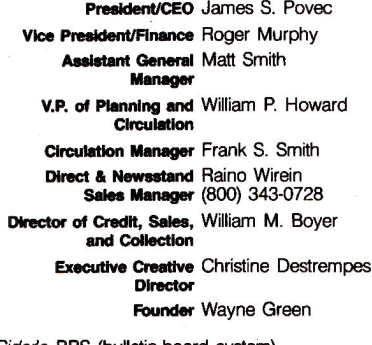

inCider's BBS (bulletin-board system)<br>On line 24 hours (603) 924 9801

## NO GUTS .... NO GLORY

Beach-Head and Beach-Head II, the best selling, award winning war game series is now available for the Apple II +, IIc and IIe personal computers. Both feature strategy, Arcade action and incredible three dimensional graphics.

**BEACH-HEAD** - A peaceful island is being held by a ruthless Dictator and it's up to you to liberate the natives! Be careful, because you'll encounter enemy aircraft, battleships, tanks and an almost impenetrable enemy fortress!

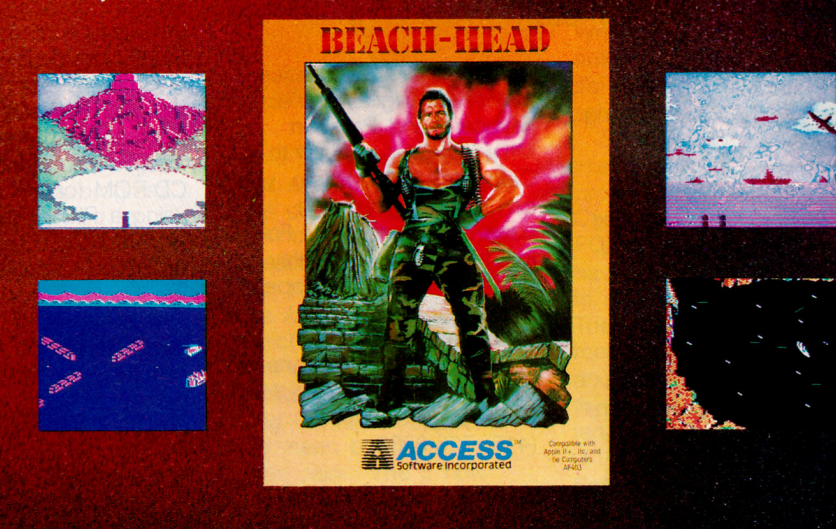

**BEACH-HEAD II-** The Dictator's back and more ruthless than ever! If your troops can survive the land assault and rescue the prisoners, you'll face the Dictator in a one-on-one battle of superiority. Beach-Head II is a true "head-to-head" two player game that allows you to play against a friend or the computer!

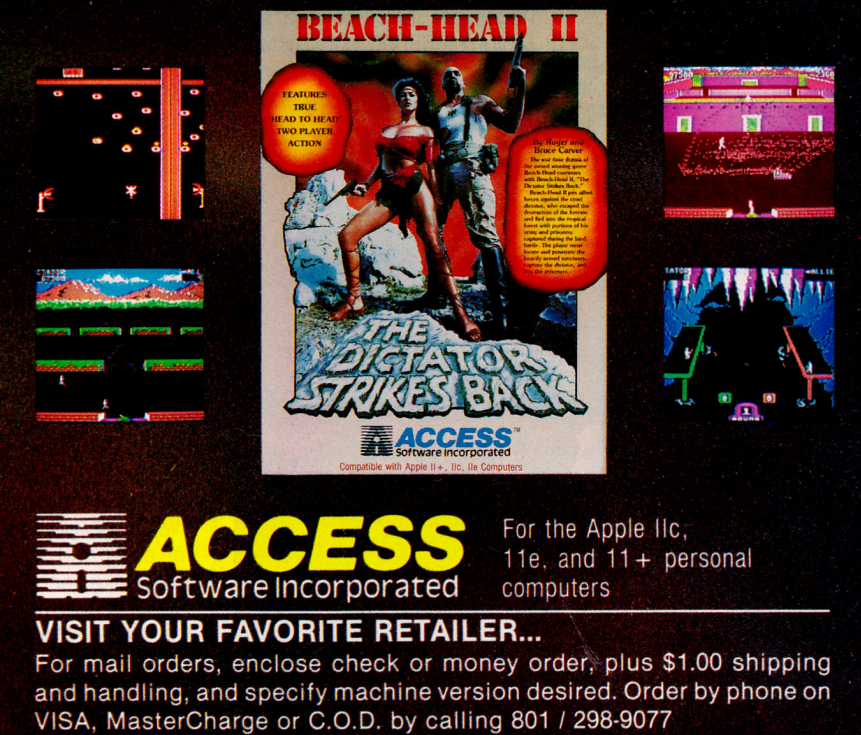

ACCESS SOFTWARE, INC. 2561 South 1560 West Woods Cross, UT 84087

# **JEWS LINE**

### edited by *inCider* staff

### Rockin' at MIDI

Don't worry about dancing in the dark to complicated computer-music software. Computer Sheet Music, from Passport Designs and Hal Leonard Publishing, offers newcomers an easy way to learn keyboard technique. Just follow the bouncing-ball cursor to songs from popular artists such as Bruce Springsteen, Michael Jackson, and Duran Duran.

"Playing along with your favorite song from Duran Duran or the Police is a lot more entertaining than memorizing the same scales over and over again," says Chris Albano, vice president of marketing.

For your Apple //e, Computer Sheet Music includes a disk with recorded music and music books. You'll

also need a MIDI (Musical Instrument Digital Interface) keyboard and Passport MIDI interface card. With Computer Sheet Music, you can learn at your own pace. Like a game of Follow the Leader, you play the notes after they appear on the monitor.

For more information, contact Passport Designs at 625 Miramontes Street, Half Moon Bay, CA 94019, (415) 726-0280.

### **Compact Storage**

InfoWorld reports that compact-disk read-only memory (CD-ROM) may be available for Apple II owners in 1986. A coprocessing board, developed by Management Resources International, includes the necessary interface and a Motorola 68000 chip. The

system upgrade is expected to cost between \$1495 and \$1995.

Grolier Electronic Publishing in New York has published the American Academic Encyclopedia on CD-ROM for the IBM PC using a Phillips disk drive (\$1395 for the package); only the hardware hinders the Apple II version. We saw a makeshift versionspaghetti cables and a retrofitted Sony CD player-of the Apple II encyclopedia on CD-ROM at Comdex in November. Grolier was negotiating with Phillips, Hitachi, and Sony in December, and should ship a product by February. It's a nifty data base with a panoramic purview.

And if you wonder where Gary Kildall of CP/M fame has been hiding lately, it's not the TV. He wrote the Knowledge Retrieval System for Activenture that Grolier used for its American Academic Encyclopedia disk product. Gary was in Las Vegas, too, proclaiming the virtues of CD-ROM.

### Mac Look-a-Likes

Macintosh compatibility for the Apple //e and //c will be a reality within a year, predicts Tim Bajarin of Creative Strategies in<br>San Jose, California. Creative Strategies is a market research firm that reviews company strategies and analyzes the marketplace. We at inCider practice similar skills and feel that Macintosh-like technology in the Apple II line will become the trend. While we won't go so far as to say the Mac and Apple II will be compatible, we will say the trend is to share a similar user interface.

Already we have seen exciting Mac-like software products from International Solutions in Sunnyvale, California, with its Mouse Desk, Mouse Calc, Mouse Word, and Mouse Budget series. And we hear that International has three more Maclike products on the way-a data-base program, a communications program, and a graphics program. Other developers working in Mac-like environments include Roger Wagner Publishing in San Diego, California, with MouseWrite: Quark in Denver, Colorado, with Catalyst 3.0; and Pinpoint Publishing in Oakland, California, with its desk accessory program called Pinpoint.

And we believe that these products are only the beginning. We know that Apple is working with AppleWorks author Rupert Lissner to produce a new edition of that top-selling program using a mouse, pull-down menus, and other Mac-like features. We expect a wealth of new Maclike hardware and software will have emerged during "Apple Week"-San Francisco's MacWorld Expo Show, which was expanded to include Apple II exhibits.

One product that should encourage more developers to create in a Mac-like environment is the MouseText Toolkit from Kyan Software in San Francisco. This program, which made its debut at the Fall Comdex show in Las Vegas in November, lets developers add a Macintosh-like user interface to Kyan Pascal programs. The company says MouseText Toolkit easily integrates pull-down menus, windows, and mouse-controlled cursor movements into the Apple Il programs.

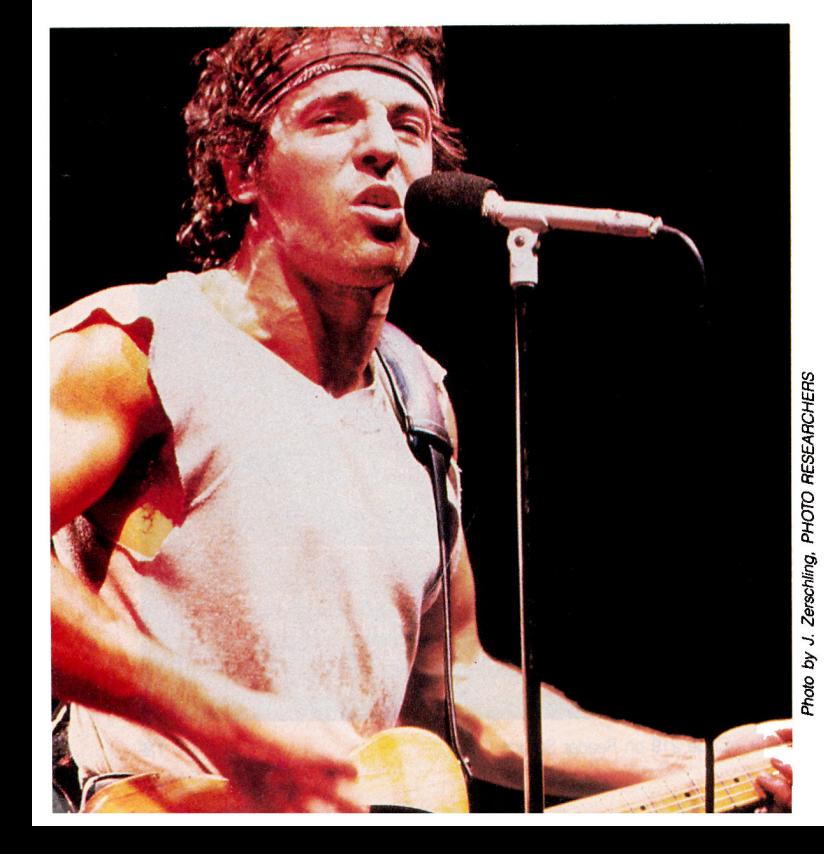

Despite Apple Computer's reluctance in the past to market the II series in the business sector. Paul Cubbage of Dataquest reports that retail software for the Apple II still outsells business software for the Macintosh. The Apple II has 11.6 percent of business-market sales, while the Macintosh has 8.3 percent, he says.

A new product from Computer:Applications. Inc., of Raleigh, North Carolina, is capitalizing on those statistics. It has announced a program called "Il in a Mac" (\$49.95), which lets a 512K Mac run Apple II applications. While we at in-Cider have not yet had a chance to review this program, it caught our attention. The company says the Il in a Mac package includes communications software for both the Apple II and the Macintosh to make transferring software easy. Users select from either a

serial transfer (using the standard RS-232 Image-Writer cable) to receive complete Apple II disks, or a modem transfer to receive files individually by phone. As soon as we get our hands on this program, which was scheduled for release January 2, we'll let you know more.

### Apple II to **Replace IBM PC?**

'The Apple //e will replace the IBM PC as the entry-level business machine," boldly predicts Ash<br>Jain, who runs the Apple Products Group at AST Research in Irvine. California. Ash should know: AST is a major supplier of add-ins and add-ons to the Big Blue market, and last year jumped into the Apple II with its MicroStor hard disk. Multi I/O multifunction card, and, most recently, Mega-RamPlus and SprintDisk memory-expansion boards. Ash isn't troubled by the incompatibilities between the

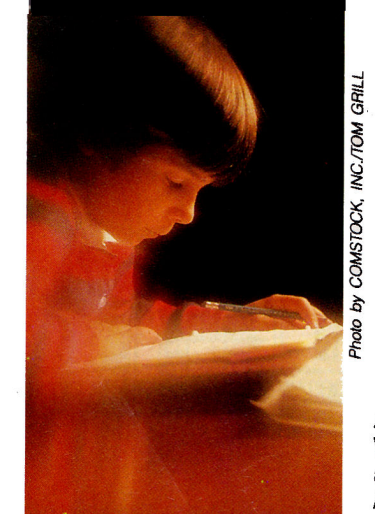

Apple II RAM Expansion Card and Applied Engineering's de facto standard,<br>RamWorks. "We have one for each standard," Jain says: the SprintDisk, which uses Apple bank-switching magic, and the Mega-RamPlus, which works like RamWorks. AST can be smug-whatever happens. "We mean business, smiles Jain. "The II now has all the memory and speed of the IBM PC, and it's cheaper." We like his<br>confidence—and wonder what Ash knows about the future II that we don't.

### **Story Hour**

Everyone has a story to tell-and if you're a fourthto ninth-grade student, Scholastic and Apple Computer can make it worth your while with the Second Annual National Story Tree Writing Contest. Winning authors will receive Apple //c computers for themselves and their schools.

Story Tree is Scholastic's interactive creative-writing program for the Apple II, Commodore 64, and IBM PC and PCjr. Contestants have until April 30, 1986, to submit their stories. There are two divisions: elementary (grades 4 to 6) and junior high (grades 7 to 9). One grand prize and ten honorable mentions (\$100 worth of Scholastic Software programs) will be awarded in each division.

For more information. write to Scholastic Software, Story Tree Contest. Dept. WW, 730 Broadway, New York. NY 10003. Winners will be announced in May.

Please send Apple-related news items and press photographs to News Line. inCider, Suite C-200, 1060 Marsh Road, Menlo Park, CA 94025

### **ALENDA**

### February 7-8 **MISSOURI COMPUTER-USING EDUCATORS**

Columbia, MO contact: Douglas R. May Conference Coordinator University of Missouri-Columbia 101 Hill Hall Columbia, MO 65211 (314) 882-7831

February 12-14 THE ROLE OF THE **COMPUTER IN EDUCATION VI** Arlington Heights, IL contact: **Rick Nelson** Micro-Ideas 2701 Central Road Glenview, IL 60025 (312) 998-5065

February 18, 20 **DIAL-UP COMMUNICATIONS** 

Washington, DC Atlanta, GA contact: Douglas Landfield Microcom 1400A Providence Highway Norwood, MA 02062 (617) 762-9310

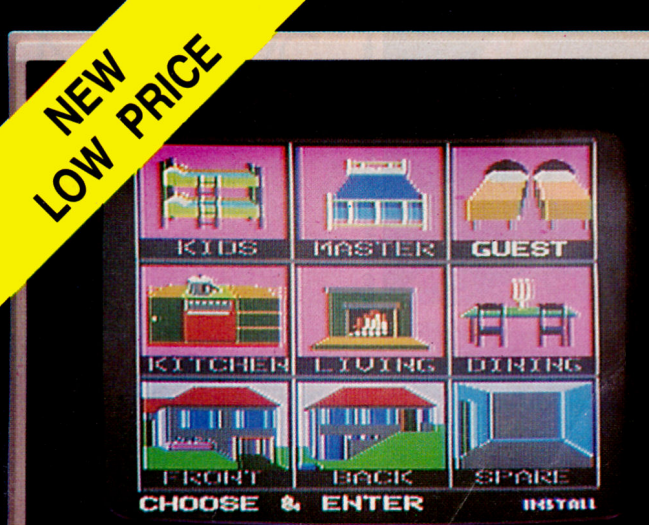

**FO POWER** 

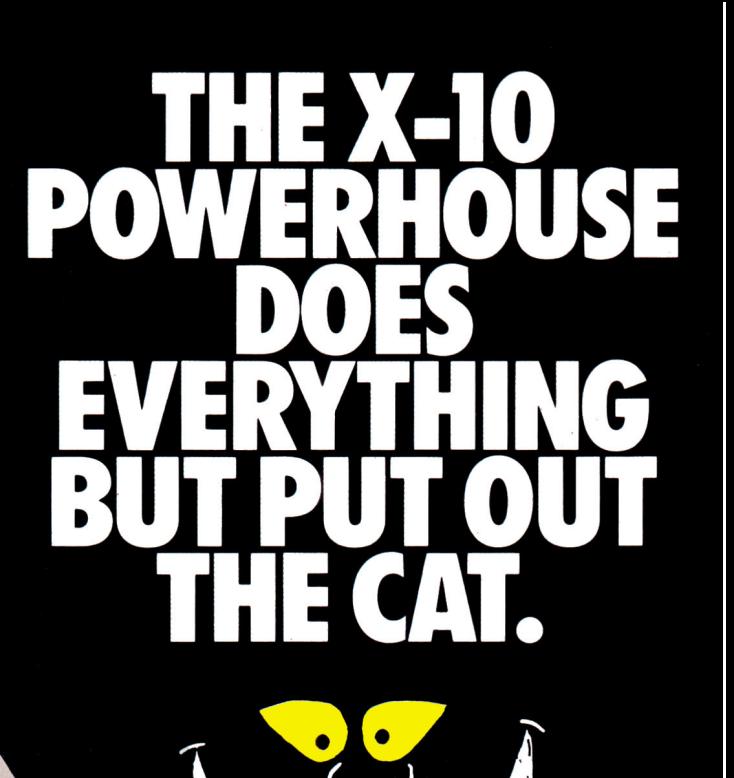

### **THE X-10 POWERHOUSE INTERFACES WITH YOUR APPLE** TO CONTROL YOUR HOME...FOR SECURITY, **COMFORT AND ENERGY SAVINGS.**

This remarkable Interface lets you run your home through your Apple IIe or IIc and a mouse, keyboard or joystick.

When you're away, it makes your home look and sound lived in. When you're home, it can turn off the TV at night and wake you up to stereo and fresh brewed coffee in the morning. It can even turn on your air conditioner and control your heating.

### **SPECIAL COLOR GRAPHICS MAKE PROGRAMMING A SNAP.**

You simply pick a room from the display screen. Use your

mouse, joystick or keyboard to position graphics of lights or appliances. Then follow on-screen instructions to program any light or appliance to go on or off whenever you choose. You can even control thermostats. light intensity and more.

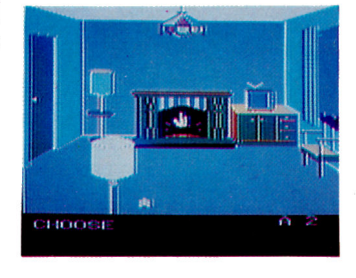

THE WAY IT WORKS. The X-10 Powerhouse Interface is cableconnected to the Apple RS-232 port and plugged into a standard 110V outlet. After it is programmed, the Interface sends digitally encoded signals through your home wiring to special X-10 Modules. To control a lamp or appliance, you simply plug the electrical device into a Module and then plug the Module

Model CP290

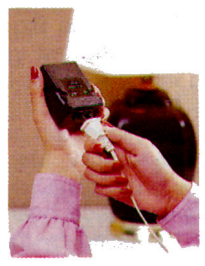

into an outlet. The Interface can control up to 256 Modules throughout your home and won't interfere with normal use of lights and appliances.

There are plug-in Appliance Modules, Lamp Modules, Wall Switch Replacement Modules and Special 220V Modules for heavy duty appliances such as water heaters and room air conditioners. Plus

Thermostat Controllers for central heating and air conditioning. Telephone Responders to control your home from any phone, and much more.

IT WON'T TIE UP YOUR COMPUTER. Use your computer only for programming. When you're finished, disconnect the Interface from the RS-232 port and keep it plugged into any convenient power outlet in your home. It will operate as a stand-alone controller with battery back-up and will run your home automatically.

**NEW LOW PRICE!** A Powerhouse System including the interface, software, and connecting cables now costs less than \$100. X-10 Modules are less than \$20 each.

For the Dealer Nearest You Call: 1-800 526-0027 [in NJ: (201) 784-9700] or, write to: X-10 (USA) 185A Legrand Avenue Northvale, NJ 07647

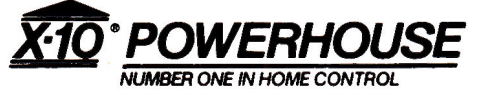

Apple, Apple Ile and Apple IIc are registered trademarks of Apple Computer, Inc.

### Special Review Section

## **EXPLORING** A UNIVERSE OF APPLE PRODUCTS

Then Halley's Comet came into view this year, eyes turned toward the heavens, and the unlimited potential of the universe was once again discovered. We chose a theme of unlimited potential for the February issue of inCider and decided to explore the universe of products available for the Apple II in a three-part feature. In exploring the wide range of products for the Apple II, we grouped them into three categories: astronomy software that helps you discover outer space, science software that helps you discover more about the space around you, and, finally, multifunction I/O boards that explore the space within the Apple II. Our explorations have only just begun in this issue. We will continue to probe the never-ending universe of Apple products throughout the year, because the range of Apple II products, like the universe, is limited only by how far one is willing to push his or her imagination, creativity, and skills.

We hope the special "Universe of Apple Products" issue of inCider will expand your horizons and help you learn more about yourself and the world around you by using your Apple II. Our goal here at inCider is to bring you information that makes your Apple II more useful and keeps it working as a tool through which you can continue to explore the world around you in business, education, and personal productivity.

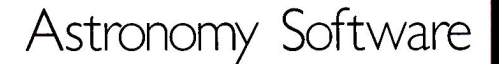

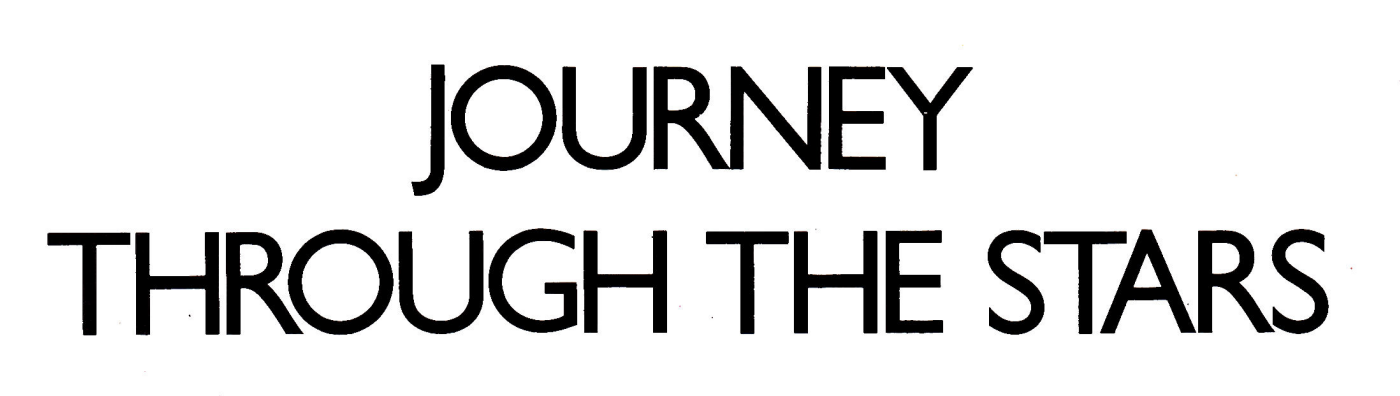

Stargazers peering into the night sky this year searching for Halley's Comet may find much more to explore than ever expected. Let our collection of astronomy software guide you through the heavens.

by Bob Ryan, *inCider* staff

bout 15,000 years ago, while the earth was still in the throes of the last ice age, Comet Halley was nudged out of the orbit it had followed since the formation of the solar system, and into the path that brings it into the neighborhood of the sun once every 76 years. The earliest reference to this celestial body comes from a Chinese astronomer who observed a bright comet in 239 B.C. It wasn't until Edmund Halley foretold the comet's 1759 return, however, that people realized that comets, like planets, orbit the sun in a predictable fashion.

The current reappearance of Comet Halley is the 30th in recorded history. For most people, searching for the comet in the spring sky will be a first attempt at celestial observation. Many of these folks will undoubtedly become enthusiastic converts to amateur astronomy. If you're one of them, you should be aware of the many personal-computer products available to the nonprofessional astronomer.

Generally, astronomy packages for the Apple II fall into two categories: learning aids and utilities. The former teach you about the night sky and help you find specific celestial objects. This group includes most of the Halley-finder programs and star-atlas software. While a map of the heavens on disk is no

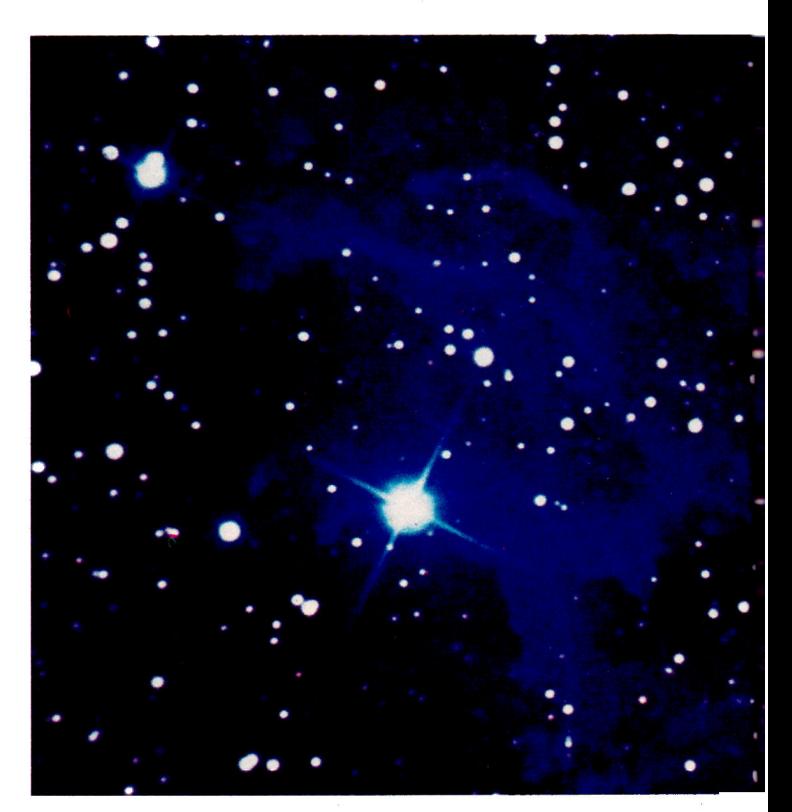

substitute for the Sky Catalog 2000.0 (at least not yet), such software is a good introduction to the often confusing concepts of declination, right ascension, and the celestial sphere.

Astronomy utilities are of interest to more serious stargazers. With these types of programs, you can perform a variety of "hard-core" astronomical functions, such as calculating the positions of celestial objects like the moon and planets that constantly travel against the background of the stars.

The most interesting (and most expensive) astronomy product I found for the Apple II is a \$1400 hardware/software system that intensifies the images you get with your telescope and digitizes them for viewing and analysis with your Apple II. Working best with rich-field telescopes (those with greater lightgathering capability, f/6 and below), Astro-Link's Complete Starlight Acquisition System brings professional astronomical tools to the knowledgeable amateur.

In the following pages, *inCider* presents a review of The Halley Project, an educational game that's an enjoyable initiation into the study of the solar system, and a listing of selected astronomy products for your computer. Let your Apple be your guide to the wonders of the night sky.■

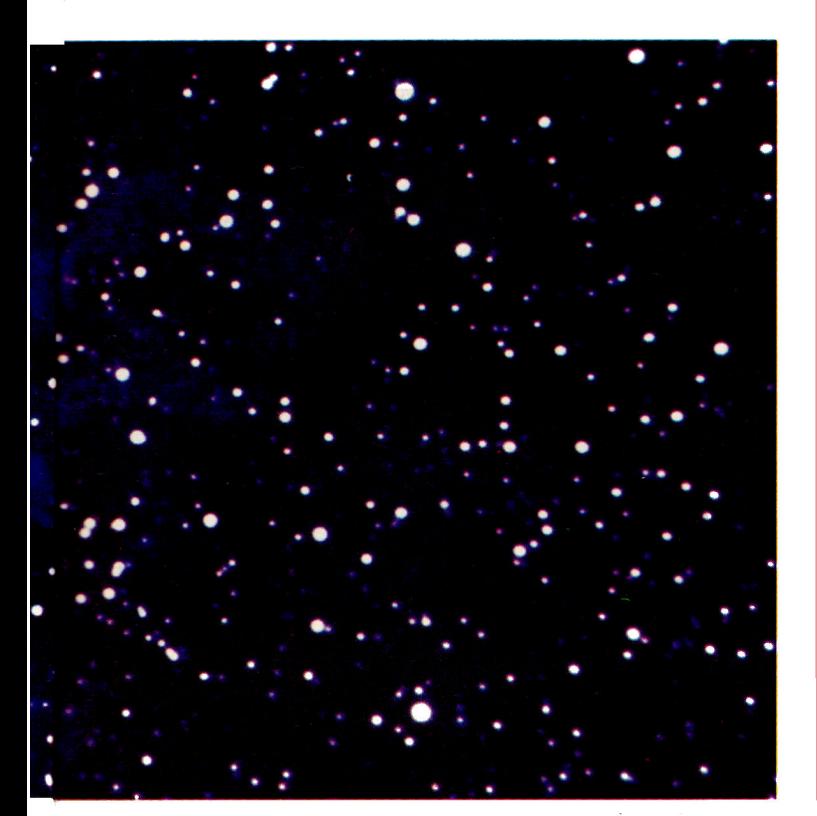

### **Product Information**

#### **Astronomy: Stars for All Seasons**

**Educational Activities** 1937 Grand Avenue Baldwin, NY 11510 (516) 223-4666 \$59.95 Plots.34 constellations for young astronomers (grades  $5 - 12$ 

**Reader Service Number 314** 

### **Astro Series and**

**CometWatch** Zephyr Services 306 South Homewood Drive<br>Pittsburgh, PA 15208 (412) 247-5915 \$31.95 each Astroid offers conversions for serious astronomers; Astrobase aids in discovering deep-sky objects; Astrocalc computes data for sun, moon, and planets; Astrostell locates 88 constellations; CometWatch helps find Halley's Comet only.

### **Reader Service Number 315**

**Celestial Basic and Halley's Comet** 

**S&T Software Service** 13361 Frati Lane Sebastopol, CA 95472 \$49.95 for both Useful to serious astronomers

**Reader Service Number 316** 

**Constellations, Astro Conversions, Sunrise, Phases, and Planet Show Ron Dawes** 882 Chestnut Circle Wright-Patterson AFB Dayton, OH 45433 \$1 and a 51/<sub>2</sub>-inch disk Public-domain software for fledgling astronomers

Denver Astronomical Society (303) 455-3113 24-hour bulletin-board system for astronomers: for a trial run, type SKY and TELE-SCOPE as names, and DASBBS as the password.

Eclipse Map, Planetarium, and World Map **Charles Kluepfel** 11 George Street Bloomfield, NJ 07003 \$30 each Eclipse Map spots solar eclipses; Planetarium displays the whole sky: World Map plots the sun and moon over the planet.

**Reader Service Number 317** 

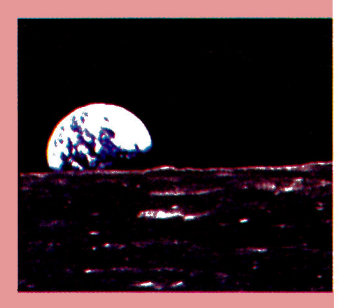

**Electronic News Service** of Sky and Telescope CompuServe Information Service 5000 Arlington Centre **Boulevard** Columbus, OH 43220 (614) 457-8650 Offers a variety of information, including downloads<br>from Sky and Telescope's Astronomical Calculations; type **GO:ACCESS and REA** NEWS.DAT[70275,125].

#### **HALSYS1: A Complete Starlight Acquisition System**

Astro-Link P.O. Box 1978 Spring Valley, CA 92077<br>(619) 698-9174 \$1400 postpaid Includes digitizer, black-andwhite video camera, starlight image intensifier, adapters and interfaces (components also available separately)

**Reader Service Number 318** 

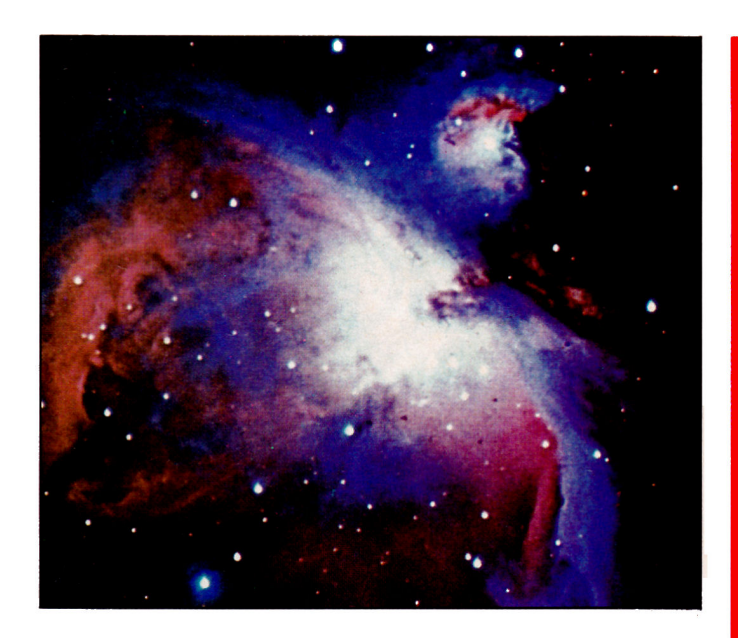

#### **Indoor Astronomer**

Astro-Link \$59.95 Catalogs 6000 stars and 2000 deep-sky objects (Comet Path Finder, Messier Catalog, and more also available)

Reader Service Number 319

#### The Observatory

LightSpeed 2124 Kittredge Street Berkeley, CA 94704  $(415)$  486-1165 \$49.95 Provides sky map with magnification up to 512x (see inCider's review, May 1985, p. 90)

#### Reader Service Number 320

**Sky and Telescope** 

**Sky Publishing** 49 Bay State Road Cambridge, MA 02238 (617) 864-7360 \$20 per year Publishes a monthly column called Astronomical Computing

#### **Starchart**

Visionary Software P.O. Box 1063 Midland, MI 48641 (517) 835-9025 \$44.95 Finds stars, nebulae, and other stellar objects

Reader Service Number 321

#### **Star Finder**

**Earl Enterprises** 440 Harrell Drive Spartanburg, SC 29302 (803) 579-1305 \$44.95 Displays 46 stars and 88 constellations

#### **Reader Service Number 322**

#### TellStar 1.03

Spectrum Holobyte 1050 Walnut Street Boulder, CO 80302 (303) 443-0191 \$79.95 (Northern and Southern Hemispheres) \$49.95 (Northern Hemisphere only) Special Halley version

**Reader Service Number 323** 

## **The Halley Project**

very 76 years, a massive chunk of ice, gas, and dust known as Halley's Comet passes by our sun. г The solar wind excites the molecules of this iceball and makes them glow and trail off in a strikingly attractive luminous tail.

And every 76 years, people go crazy over this cosmic display. Depending on what era you're living in, observers may sacrifice unpopular members of the community to make the apparition go away, invade England, prepare for the end of the world, or write computer programs to commemorate the event. This brings us to Tom Snyder Productions' appropriately titled simulation, The Halley Project.

In this adventure, you're a fledgling spaceship pilot training to become a member of the supersecret Halley Project-an unspecified mission involving Halley's Comet. To qualify for the mission, you must complete ten training voyages, each more difficult than the last.

In the first mission, you pilot your spaceship from Halley's Comet, where the training base is located, to Earth and back. In the process, you'll discover that the solar system this program simulates is very tricky to navigate.

Subsequent orders may ask you to voyage to a planet "without a moon" or a "satellite with an atmosphere." Since this is educational software designed in the Snyder style, you'll probably have to get up from the keyboard and go to the bookshelf, perhaps even as far as the library, to find out which bodies in the solar system are your mission objectives. Once you've figured out the puzzle in your orders, your troubles begin in earnest.

### **The Right Stuff**

First, locate your goal on the radar screen, which will show your position relative to the nine planets in the solar system (moons aren't shown, but Halley's Comet is). You have to find the planet to which you're traveling against a background of the constellations of the zodiac. The plane of the planets' orbits passes through the constellations, to give you some constant landmarks that will help you locate planets more precisely.

The game includes a hyperdrive mode, so you can make it to your objective in seconds. After watching the radar screen to get an idea of the distance, push the spacecraft speed to 300,000 kilometers per second and enter hyperspace. A display ticks off the tens of millions of miles. Press any key when the mileage approaches the desired distance and you'll stop-hopefully not too far from your goal.

Now you must consider your descent. A headlong rush straight toward the planet, an orbiting object, is not advised-it will move out of your path with surprising speed. (That's because it's traveling along a curve while you're moving in a straight line.) The trick is to approach it at a moderate speed, at the right angle, and to hit the brakes about 100,000 kilometers out. From there, you can settle into orbit.

Once in orbit, you've got the game under control. On most planets and satellites, you must land in a very limited area to complete the mission. When the landing-site indicator flashes on screen, a single keystroke starts an automatic descent sequence. Shortly after landing, you'll lift off and return to the base on Halley's Comet.

### **Entertainment Plus Education**

The Halley Project is a subtly fascinating adventureand as a technical achievement, it's second to none. It's

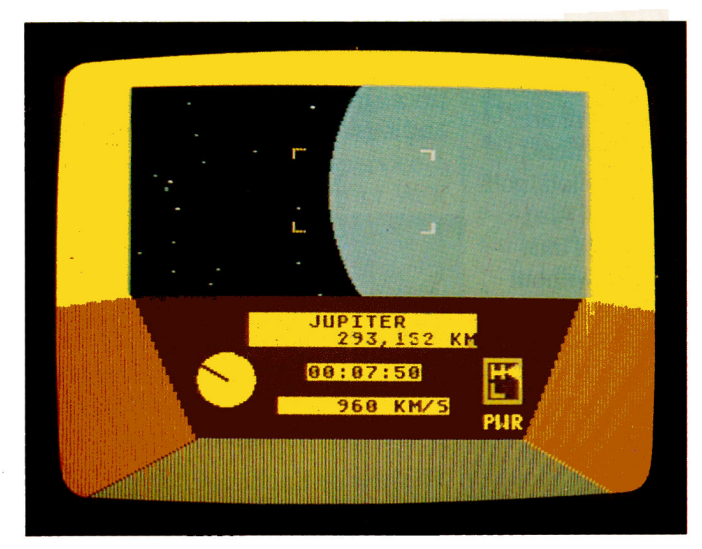

Find the comet and complete The Halley Project.

not as dazzling as Sublogic's Flight Simulator II, but it does grow on you. Consider the sophistication of a program that keeps track of the paths of nine planets and their families of moons in real time, and simulates the variables that determine their gravities and orbits.

It also succeeds as entertainment. Playing against the clock, you learn how to catch up with and orbit a planet without any coaching or hints from the documentation. You must acquire a feel for flying in the solar system-a reasonably tough challenge.

The documentation is quite effective. It explains as much of the game as possible, without compromising its educational value or the challenge of play. Supporting materials go some way (à la Infocom) toward creating an illusion of reality that gives this simulation even more impact.

Of course, the final question is whether or not this educational game actually teaches-and it does. Beyond exploiting our curiosity about this fascinating comet, The Halley Project harnesses one of the most effective motives for learning-the desire to excel in a game. For students and newcomers to astronomy, success in The Halley Project means hitting the books and looking up such data as planetary and lunar sizes, orbits, gravities, atmospheres, and so on.

All in all, The Halley Project is a most enjoyable way to acquire a working knowledge of the universe.■

Brian J. Murphy Fairfield, CT

#### Mindscape

3444 Dundee Road Northbrook, IL 60062 Educational simulation Any 48K Apple II Joystick optional \$44.95

### Ratings\*

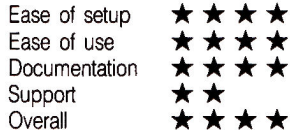

\*Highest rating is four stars

# **SOME HISTORIC BREAKTHROUGHS DON'T TAKE AS MUCH EXPLAINING AS COMPUSERVE.**

But then, some historic breakthroughs could only take you from the cave to the tar pits and back again.

CompuServe, on the other hand, makes a considerably more civilized contribution to your life.

It turns that marvel of the 20th century, the personal computer, into something useful.

Unlike most personal computer products you read about, CompuServe is an information service. It isn't software. It isn't

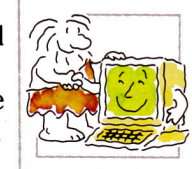

hardware. And you don't even have to know a thing about programming to use it. You subscribe to CompuServe -and 24 hours a day, 7 days a week, it puts a universe of information. entertainment and communications right at your fingertips.

### A few of the hundreds of things you can do with CompuServe.

### **COMMUNICATE**

EasyPlex<sup>™</sup> Electronic Mail lets even beginners compose, edit, send and file messages the first time they get online. It puts friends, relatives and

business associates-anywhere in the country - in constant, convenient touch.

**CB Simulator** features 72 channels for "talking" with thousands of other enthusiastic subscribers throughout the country and Canada. The chatter

is frequently hilarious, the "handles" unforgettable, and the friendships hard and fast.

More than 100 Forums welcome your participation in "discussions" on all sorts of topics. There are Forums for computer owners,

gourmet cooks, investors, pilots, golfers, musicians, you name it! Also, Electronic Conferencing lets businesses put heads together without anyone having to leave the shop.

Bulletin Boards let you "post" messages where thousands will see them. You can use our National Bulletin Board or the specialized Bulletin Boards found in just about every Forum.

### **HAVE FUN**

Our full range of games includes "You Guessed It!", the first online TV-style game show you play for real prizes; and MegaWars III, offering the ultimate in interactive excitement. And there are board, parlor, sports and educational games to play alone

or against other subscribers throughout the country.

Movie Reviews keep that big night at the movies from being a five star mistake.

**SHOP** 

THE ELECTRONIC MALL<sup>\*</sup> gives you convenient, 24-hour-a-day, 7-day-a-week shopping for name brand goods and services at discount prices from nationally known stores and businesses.

### **SAVE ON TRIPS**

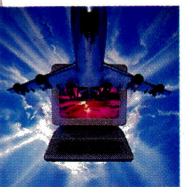

Travelshopper<sup>s</sup><sup>™</sup> lets you scan flight availabilities (on virtually any airline — worldwide), find airfare bargains and order

tickets right on your computer.

Worldwide Exchange sets you up with the perfect yacht, condo, villa, or whatever it takes to make your next vacation a vacation.

**A to Z Travel/News Service** provides the latest travel news plus complete information on over 20,000 hotels worldwide.

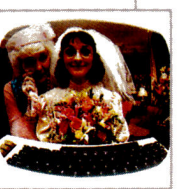

### **MAKE PHI BETA KAPPA**

### **Grolier's Academic American Encyclopedia's Electronic Edition** delivers a complete set of encyclope-

dias right to your living room just in time for today's homework. It's continuously updated ... and doesn't take an inch of extra shelf space.

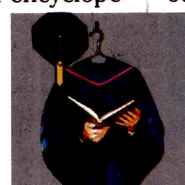

The College Board, operated by the College Entrance Examination Board, gives tips on preparing for the SAT, choosing a college and getting financial aid.

### **KEEP HEALTHY**

Healthnet will never replace a real, live doctor—but it is an excellent and readily available source of health and medical information for the public. Human Sexuality gives the civilization that put a man on the moon an intelligent alternative to the daily "Advice to the Lovelorn" columns. Hundreds turn to it for real answers.

### **BE INFORMED**

All the latest news is at your fingertips. Sources include the AP news wire (covering all 50 states plus

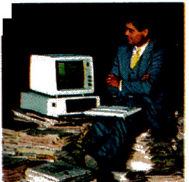

national news), the Washington Post, USA TODAY Update, specialized business and trade publications and more. You

can find out instantly what Congress did yesterday; who finally won the game; and what's happening back in Oskaloosa with the touch of a button. And our electronic clipping service lets you tell us what to watch for. We'll electronically find, clip and file news for you...to read whenever you'd like.

### **INVEST WISELY Comprehensive investment help** just might tell you more about the

stock you're looking at than the company's Chairman of the Board knows. (Don't know who he is? Chances are, we can fill you in on that,

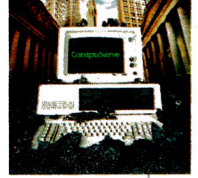

too.) CompuServe gives you complete statistics on over 10,000 NYSE. AMEX and OTC securities. Historic trading statistics on over 50,000

stocks, bonds, funds, issues and options. Five years of daily commodity quotes. Standard & Poor's. Value Line. And more than a dozen other investment tools.

> **Site II** facilitates business decisions by providing you with demographic and sales potential information by state, county and zip code for the entire country.

**National and Canadian business** wires provide continuously updated news and press releases on hundreds of companies worldwide.

### **GET SPECIALIZED INFORMATION**

Pilots get personalized flight plans, weather briefings, weather and radar maps, newsletters, etc.

**Entrepreneurs** use CompuServe too for complete step-by-step guidelines on how to incorporate the IBMs of tomorrow.

Lawyers, doctors, engineers, military veterans and businessmen of all types use similar specialized CompuServe resources pertinent to their unique needs.

### And now for the pleasant surprise.

Although CompuServe makes the most of any computer, it's a remarkable value. With CompuServe, you get low start-up costs, low usage charges and local phone-call access in most major metropolitan areas.

### **Here's exactly how** to use CompuServe.

First, relax.

There are no advanced computer skills required.

In fact, if you know how to buy breakfast, you already have the know-how you'll need to access any subject

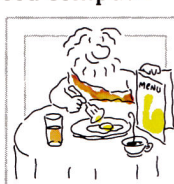

in our system. That's because it's "menu-driven," so beginners can simply read the menus (lists of options) that appear on their screens and then type in their selections.

Experts can skip the menus and just type in "GO" followed by the abbreviation for whatever topic they're after.

In case you ever get lost or confused, just type in "H" for help, and we'll immediately cut in with instructions that should save the day.

Besides, you can either ask questions online through our Feedback service or phone our Customer Service Department.

### How to subscribe.

To access CompuServe, you'll need a CompuServe Subscription Kit, a computer, a modem to connect your computer to your phone, and in some cases, easy-to-use communications software. (Check the

information that comes with your modem.)

With your Subscription Kit, you'll receive:

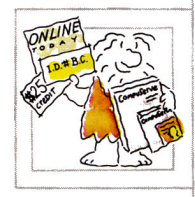

- a \$25 usage credit.
- a complete hardcover Users Guide.
- vour own exclusive user ID number and preliminary password.
- a subscription to CompuServe's monthly magazine, Online Today.

Call 800-848-8199 (in Ohio, 614-457-0802) to order your Subscription Kit or to receive more information. Or mail this coupon.

Kits are also available in computer stores, electronic equipment outlets and household catalogs. You can also subscribe with materials you'll find packed right in with many computers and modems sold today.

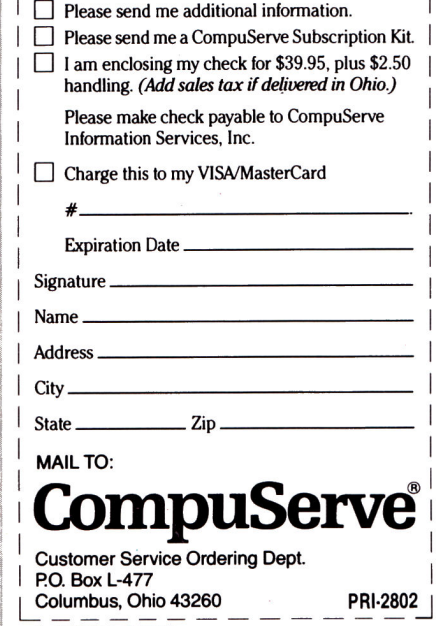

An H&R Block Company EasyPlex and ELECTRONIC MALL are traden Incorporated. Travelshopper is a service mark of TWA

R)

 $\overline{\phantom{a}}$ 

### Science Software

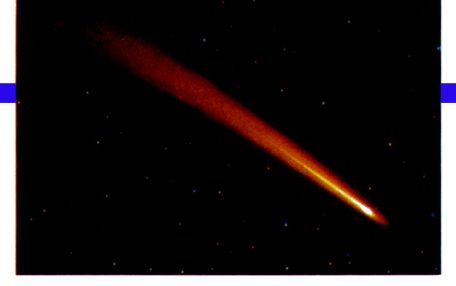

# **THE SCIENTIFIC APPLE**

If improving your aerobic conditioning, simulating a lab experiment, or teaching your child the basic body systems sparks your interest, get ready to enjoy these seven science programs.

by Cynthia E. Field

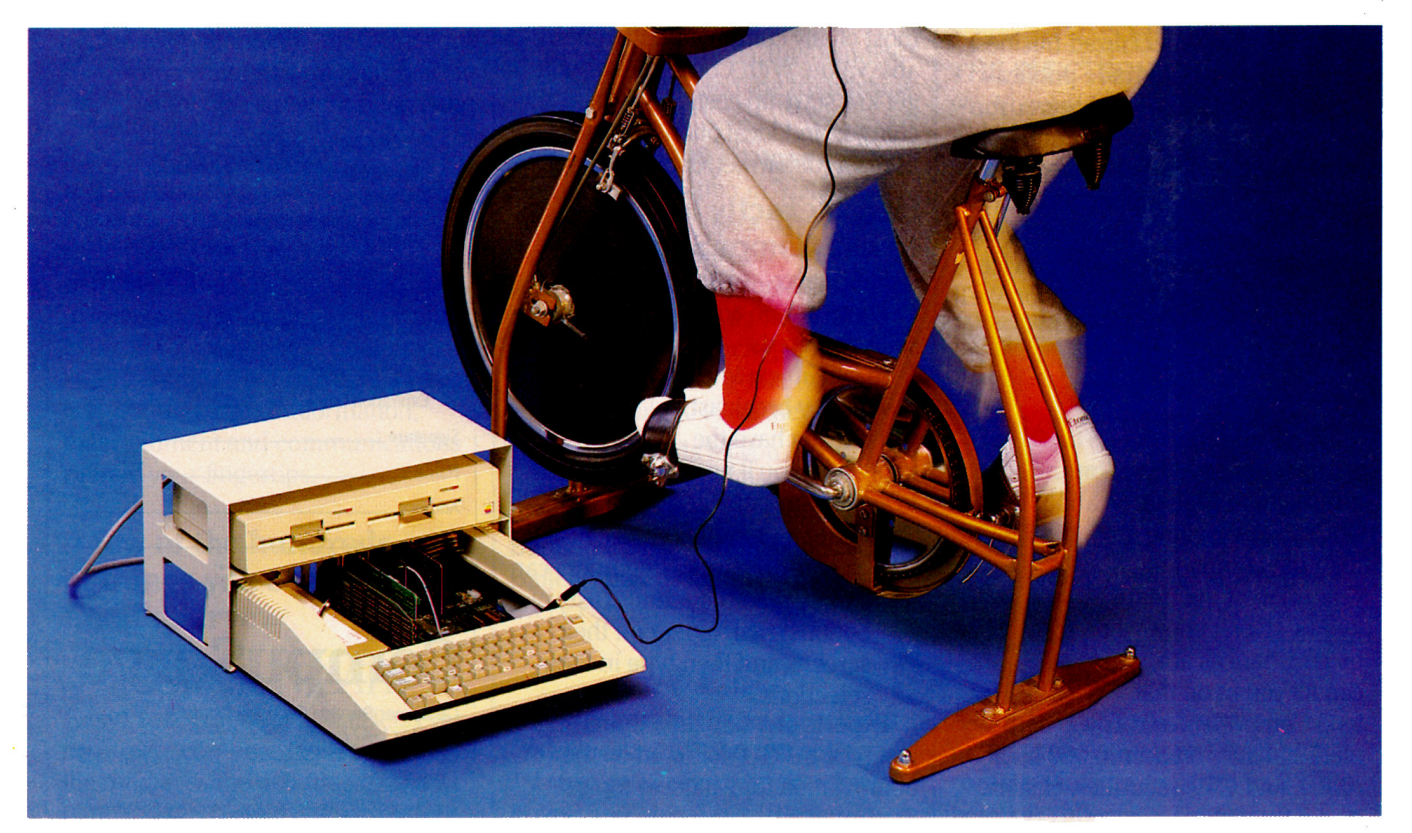

oes your stomach flip-flop at the thought of dissecting things that-if only out of respectshould have been buried long ago? Does mention of the word "chemistry" send chills up and down your spine?

Come to think of it, those visceral responses probably remind you a lot of the way you felt when you brought your Apple home. You can smile now as you recall your first encounter with a grinding, thrashing disk drive.

If you're chuckling as you read this, you are indeed a scientist-your desire for new experiences and knowledge overshadows your fear.

The seven science packages I'll examine (see the accompanying Table) have been carefully designed to mimic actual laboratory conditions. Two of the programs teach human anatomy the rubber-gloveless way. Another simulates the outcome of chemistry experiments—without the danger or the mess.

Four packages include hardware components that attach easily to your Apple. One program is perfect for monitoring your aerobic fitness. Two packages are so ripe for creative applications that it wouldn't be surprising if they became integral parts of many school science-fair exhibits. Still another release is sophisticated enough to be a first-rate addition to any high-school or community-college chemistry lab.

In short, whatever your level of scientific expertise, at least one of the following packages will bring out the imaginative discoverer in you.

### The Body in Focus

The Body in Focus provides a nonthreatening introduction to the body's basic structural units and, therefore, should appeal to youngsters in the middle and junior-high-school grades.

Packaged with the program is an EasyKey keyboard overlay. Somewhat ill-fitting, though serviceable, this vinyl cover has color-coded program options printed on it. To see how a sneeze occurs, for example, you simply press the key marked Sneeze on the overlay. Because you can easily execute choices, you spend more time learning the program's substance instead of wending your way through menus.

The electronic cadaver splayed across the screen is no ordinary corpse. This sexless body (the reproductive system isn't taught) gets goose bumps, flexes muscles, digests food, and performs other functions through the magic of animated color graphics.

In the Body Close-ups module, the computer gives

you a CAT-scan view of the head or torso. To slice off the layers of tissue composing the torso-first the muscles, then the bones, then the organs (from superficial ones like the lungs to deeper ones like the kidneys), for example-you press the reveal key. After you've brought the seven layers into focus, you can replace them one by one with the conceal key.

A Body I.Q. test quizzes you about your newly acquired knowledge of human structure and function. To answer some questions accurately, you must locate the appropriate organ on the screen; to score on others, you select from multiple-choice answers. A correct response is worth five points on your first try, two points on your second. Twenty questions from a collection of more than 200 compose each quiz.

Overall, The Body in Focus portrays anatomical structures accurately, and the program, though

You move in on the head and focus on the tonque.

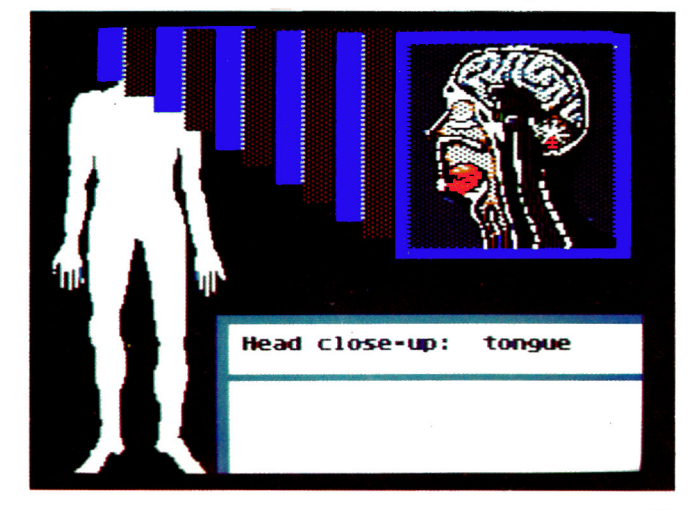

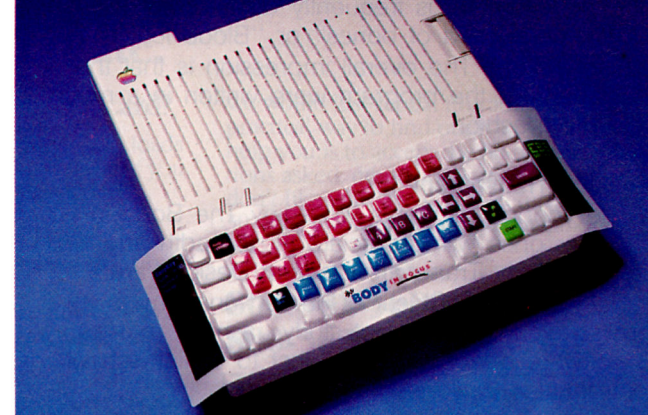

superficial, presents factual material clearly and precisely. The language used to relay these facts, however, is stilted, lacking a polished style. The word "the," for example, is frequently omitted-as in "Skull is composed of bones" or "Blood leaves" brain for heart." The overall impression is that the textual parts of the program were written in a much too hurried fashion.

### The Body Transparent

While younger students will enjoy The Body in Focus, older ones will appreciate the breadth and flexibility The Body Transparent offers. DesignWare's release treats the subject of human anatomy in a more scholarly, though not stuffy, fashion, making this software a worthwhile adjunct to a high-school or introductory college biology course.

The program disk includes three learning activities. The first, Body Assembly, could easily be renamed Body Construction Set, since you can build a skeleton by moving the randomly presented bones to their appropriate locations, with the keyboard, a joystick, or a mouse. You will have to be quite astute to position the right ulna in the right forearm and the left fibula in the left lower leg.

As an alternative, you can build a female or male body-internally at least. For some strange reason, the male body lacks a penis and testes while the female body is complete with uterus and ovaries, even though DesignWare claims the product is anatomically correct.

Both options let you choose either an easy level, which names the body parts, or a difficult level, in which names don't appear. When you have com-

The Body Transparent-the heart's in the right place.

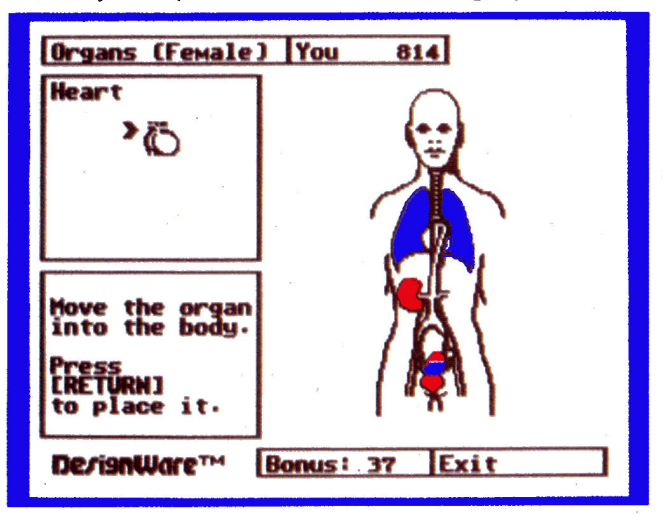

pleted the body, the program lists the bones or organs you misplaced.

The second module on the program disk, Body Facts & Functions, presents you with a deeper, factual description of the bones, systems, functions, parts of organs, diseases, and body parts. After reviewing the facts, you can receive a piece of information to help you point to the area of the body described.

Selecting the Parts option, you discover that organs like the stomach are actually composed of subcomponents. Here, happily, the males are not eunuchs. The Diseases section teaches you about conditions, such as stroke and emphysema, that are likely to affect you or someone you know.

The third section, Make Your Own Anatomy Game, lets you type in and save your own set of facts and accompanying body locations. You can then play tailor-made games as in Body Facts & Functions.

The Body Transparent is fairly well detailed in its representations of bones and organs. Some bones are starkly drawn, however. The clavicle, for example, is drawn as a straight line, not as its characteristic S-shape. Also, the program misleadingly shows the whole hand as "carpals," the bones that make up only the wrist. Other than the manual's erroneous spelling of phalanges on page 26, The Body Transparent presents material correctly.

### Chem Lab

Simon & Schuster claims its program is "a great way for kids to learn about chemistry." Unfortunately, Chem Lab represents a good idea gone seriously wrong. Instead of providing a sound approach to the study of chemistry, the program encourages a hit-or-miss, anything-goes attitude that an actual science lab would quickly extinguish.

You can electronically perform Chem Lab's 50 experiments. Written up as cutesy scenarios, the exercises are sometimes more absurd than clever: "Take a pinch of powdered baseball, add a spritz of supernova juice. . ." experiment 1's (Drink Me) instruction begins.

The objectives of other experiments are more realistic. Some, however, are imbued with dangerouseven fatal-ideas. Experiment 8 is entitled Drink Up!. the idea being to make water. But, the raw materials include mercury, a highly toxic liquid (not a solid as the experiment wrongly instructs).

Although the manual warns new chemists not to experiment with real chemicals, this may be more the publisher's disclaimer than a serious safety alert. In fact, the program encourages you to "take a

## wyftCard" is an incred addition to my App! Steve Wozniak,

### This new \$89.95 plug-in card gives you an amazingly easy, blindingly fast way to write, file, communicate and calculate.

You've never seen an Apple lie do word processing, filing, communicating

SwyftCard.<br>8 Steve Wozniak calls it revolutionary,<br>3 adding "If I had thought of the SwyftCard while creating the Apple II, I would have<br>built it in." Fomenting revolutions comes naturally to SwyftCard inventor Jef Raskin, whose previous efforts to make computers simple and useful include creating the Macintosh<sup>™</sup> project at Apple.

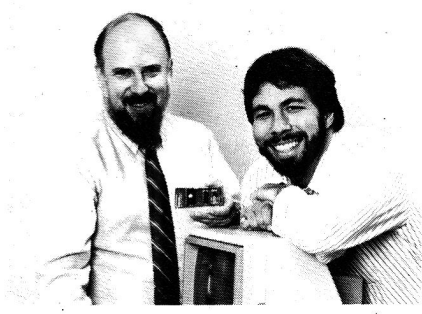

*SwyftCard creator ]ef Raskin and Apple II creator Steve Wozniak* 

### SwyftCard transforms the Apple lie into the computer it ought to be.

The SwyftCard creates a 40K-byte working space, or "universe," capable. of hold· ing about 20 pages of single-spaced text The universe accepts whatever you put in  $-$  text, numbers and data, in any form you choose, without you having to switch programs or modes.

Throughout your workday, you can enter information into the universe in free form: a report, names and addresses, daily to-do list, new telephone numbers, client list — anything you're working on.<br>A universe resides in memory while

you are using it, and when you are done you save it to a disk. An unlimited number of universes can be created, each kept on a separate disk.

The secret to working in a SwyftCard universe is the patent-pending cursor. It<br>works faster than control keys or a mouse, and doesn't make you take your hands off the keyboard.

SwyftCard is a better solution to your day in, day out word processing and data management needs. It is faster, easier and more useful.

### How much faster is SwyftCard?

From a power-off start, SwyftCard loads a universe and displays exactly where you were last working in just six seconds, automatically, with no commands.

SwyftCard finds and displays any piece of information in your universe in less

SwyftCard saves an entire universe to a disk in just eight seconds, including automatic formatting if necessary.

### How much easier is SwyftCard?

For all it does, SwyftCard uses only seven commands. And each is available immediately by pressing a Single key once.

To start using SwyftCard, simply plug· the card into Slot 3 (which most other cards can't use), turn the Apple lie power on, wait six seconds and begin typing.

To use an Apple program, just load it in; SwyftCard turns itself off and won't interfere.

### How much more does SwyftCard do?

SwyftCard communicates with data ser vices without you having to learn their editors, and lets you directly edit information you bring in without special com mands or file transfers.

SwyftCard is great with numbers, performing calculations - including scientific work  $-$  anywhere in your<br>universe.

Using the SwyftCard-ProDos utility disk, which is included, you can transfer information developed in SwyftCard to other programs, and vice versa. SwyftCard is not a spreadsheet, nor will

it do everything for everybody. But no other system delivers the common sense utility of SwyftCard.

complete manual and an on-screen<br>tutorial.

### Try SwyftCard for 30 days.

Everyone we've shown this ad to has said SwyftCard sounds too good to be true. Maybe you feel that way too. But everyone we've then shown the SwyftCard<br>to says it's better than the ad claims. So we want you to try it at our risk.

If we sent you product literature or tried to answer your questions by phone,

we would just repeat this ad. The only practical way to find out if SwyftCard will help you is to accept the 30-day, no questions asked, money-back trial offer. If you don't like your SwyftCard, return it within 30 days and we'll send you your money back.

To order, call us at: 800-982-5600 in the U.S. 800-562-7400 in Calif.

#### Computer system requirements

Apple He, regular or extended 80-column card, 80-column monitor, one disk drive with controller. For communications: 300 or 1200 baud modems and Super Serial card: To transfer data between SwyftCard and Apple programs with ProDos utility: extended 80-column card or two drives. To print: any Apple, Brother, C.Itoh, Centronics, Epson, HP, NEC, Okidata, Panasonic, Qume, Star, Toshiba and most other printers.

Apple is a registered trademark of and Macintosh is a trademark licensed to Apple Computer Inc.

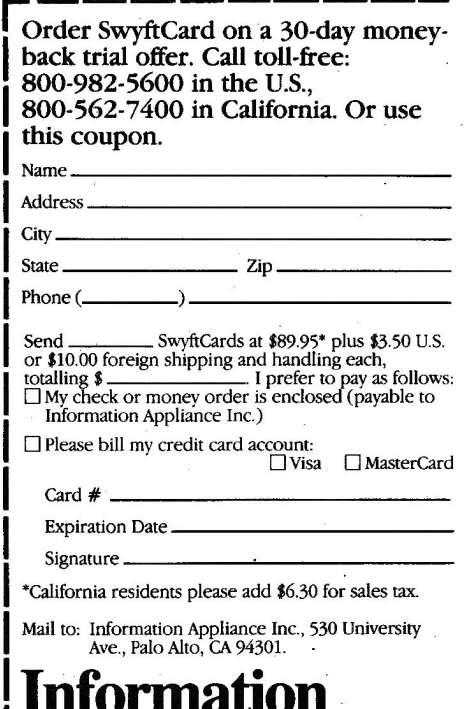

Information Appliance Inc.

inCider

chance. Mess around." And, the manual exclaims that there are "thousands of chemical reactions that explode, boil over and go crazy when you least expect it." Pretty exciting! Pretty irresponsible pedagogy.

You "mess around" in The Main Lab by using two on-screen robot arms. One dispenses liquids, collects solids and gases, and stoppers flasks. The other is a "go-fer"; it gathers beakers, condensers, and other glassware from the equipment stockroom. Once you mix chemicals, you can heat or superheat them under pressure.

At the end of the hardcover manual you'll find blank Chem Lab Notebook forms. There are only 13 forms, and these are secured by the book's binding, giving you the impression that keeping data is not a top priority. After all, the program was "designed to be fun."

The manual supplies formulas for the chemicals used in the program, as well as a Periodic Chart-again in the back of the book-and a good explanation of what chemistry is all about appears in Chem Lab presents an array of lab instruments.

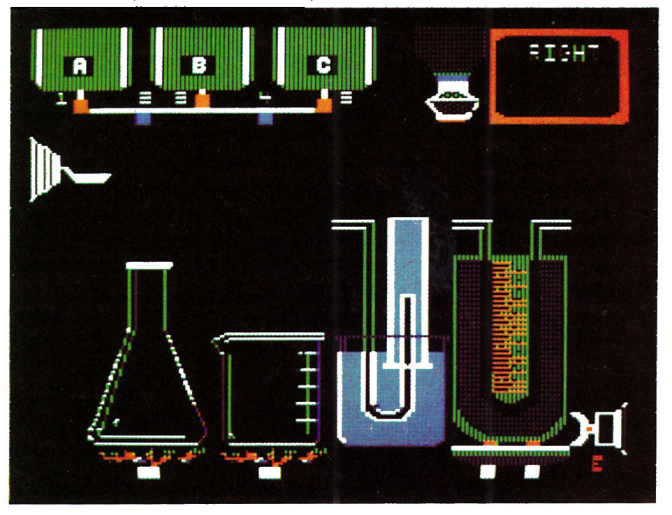

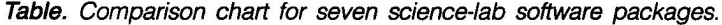

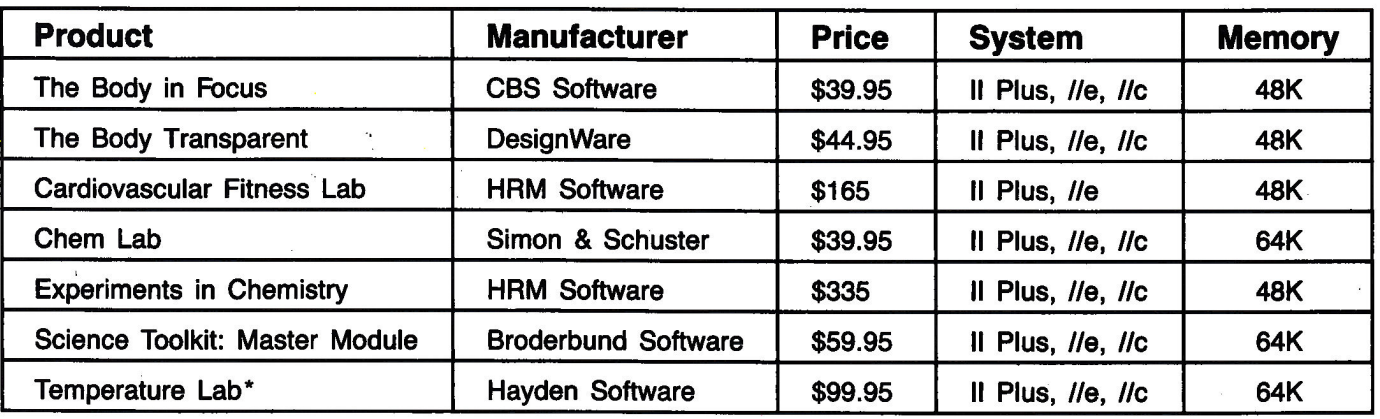

\*Hayden now offers a second unit in the Science Discovery Series: the Light Lab. This program uses the same interface box, and includes a light probe and light meter. It sells for \$49.95.

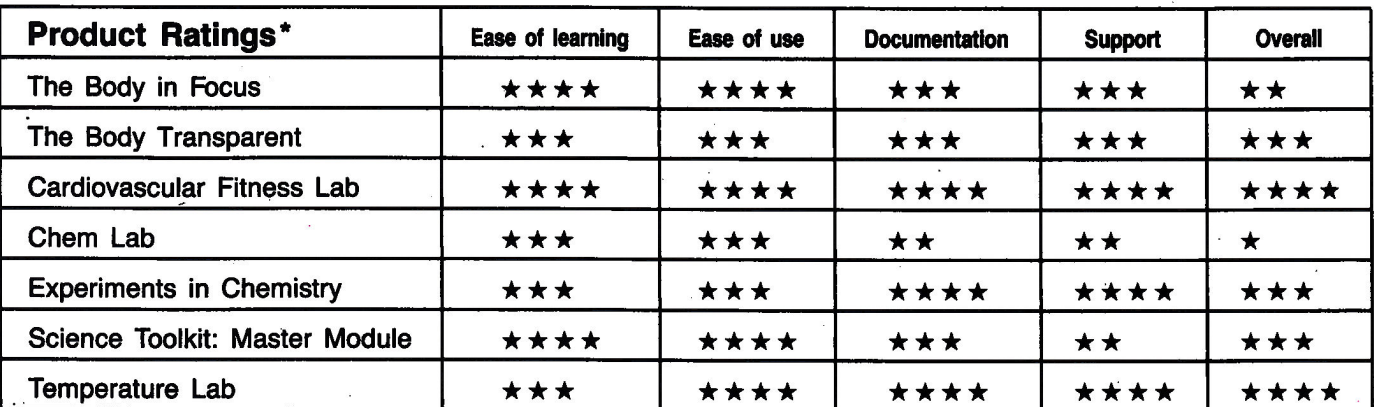

\*Highest rating is four stars

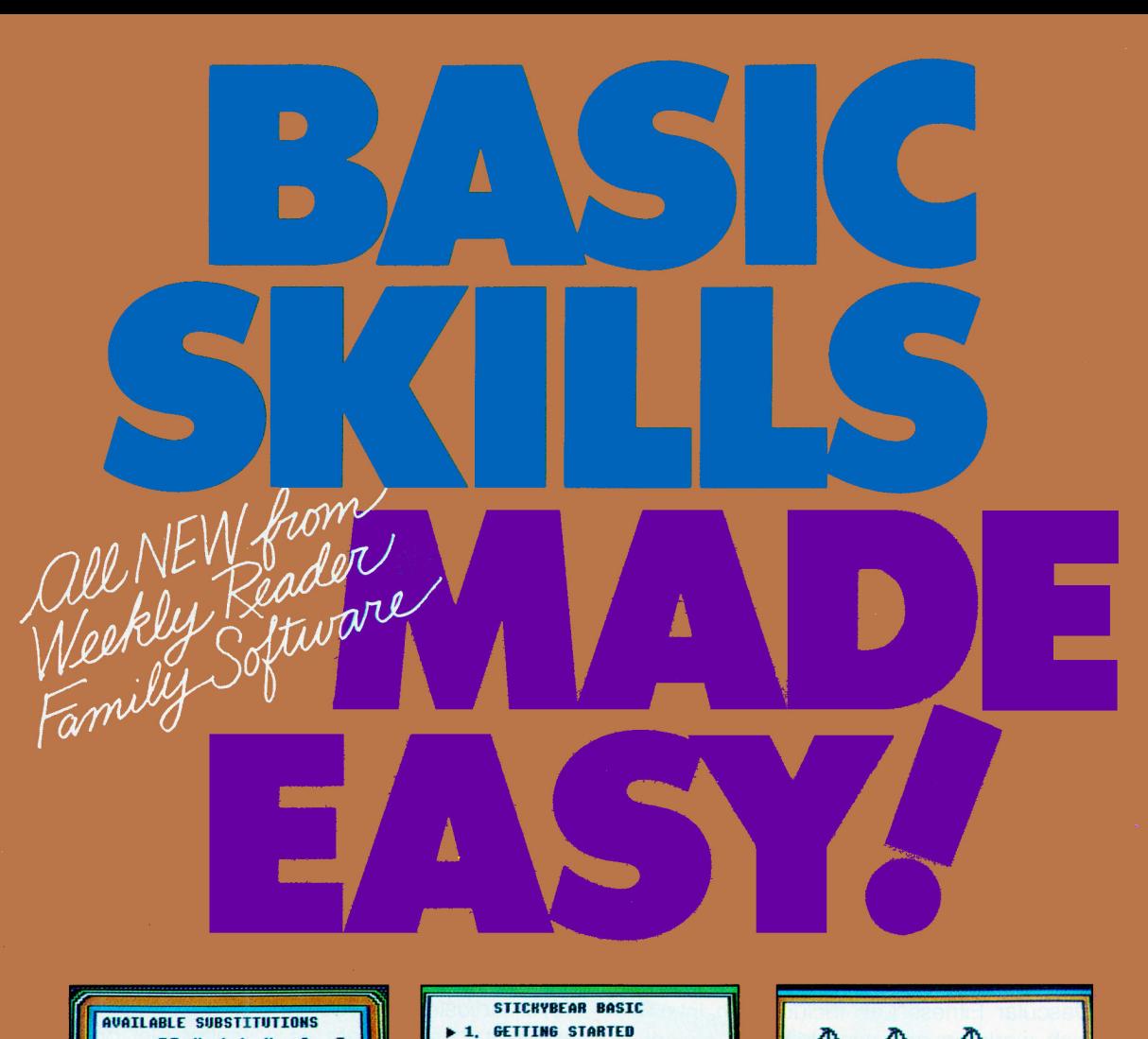

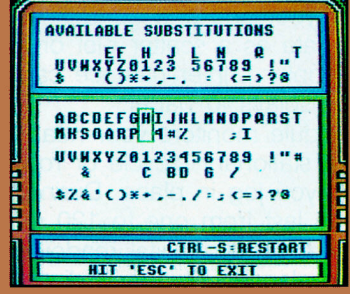

### **Codes and Cyphers**

Improve problem-solving skills with Codes and Cyphers as you make and break codes...send and receive secret messages... and build code and decode machines. There's no limit to the number of codes, messages, and machines you can create! PLUS - Morse Code instruction...cypher drills...and fascinating mysteries are also included on disk. \$39.95

ages 8-adult

For use with Apple<sup>®</sup> personal computers

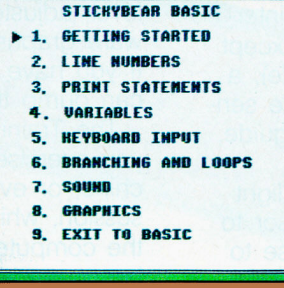

### Stickybear® BASIC

Break the BASIC language barrier with Stick ybear<sup>®</sup> BASIC. It's made easy for you with short sample programs that introduce **BASIC** programming language gently. You'll be writing short programs on your own in no time! Covered in a friendly. easy-to-understand way are topics like line numbering...print statements...and loops and variables. \$39.95

Ages 9 et 14

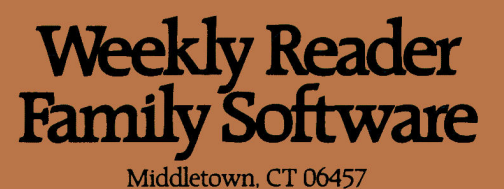

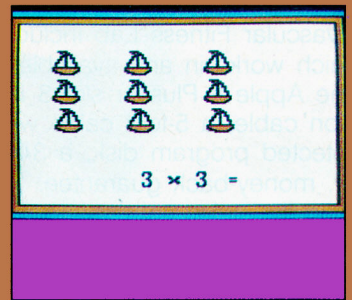

### Stickybear<sup>®</sup> Math 2

Sharpen multiplication and division skills with Stickybear® Math 2. This new program picks up where Math I leaves off! Features like individual adjustability for specific skill levels plus automatic level-of-difficulty monitor minimize frustration and keep you challenged! And Math 2 can store records for up to 40 users...making it ideal for classroom use! \$39.95

Ages\_7-10

Software programs developed by Opti-<br>mum Resource, Inc. Stickybear<sup>\*</sup> is a registered trade-<br>mark of Optimum Resource. Inc. Apple<sup>\*</sup> is a regis-<br>tered trademark of Apple Computer. Inc.

A/MS50-1

the "Chemistry Is Everywhere" chapter. The program, however, provides no guidance for writing and balancing chemical equations or for understanding the principles that serve as foundations for basic chemical knowledge.

Would-be female chemists may feel discriminated against since the program is slanted in favor of boys. The cover photo features a fairly disheveled boy wonder, complete with lab coat, safety glasses, and glazed look. Also, experiment 23 (I Do, I Do) reads: "You popped the big question, and your lady said yes."

As a simulation of real laboratory conditions, Chem Lab has realistic chemicals, equipment, and experiments. What's missing is the proper treatment of chemical principles-not to mention proper respect for the chemicals themselves.

### **Cardiovascular Fitness Lab**

If you're a preppie—or better yet, a yuppie—you'll love Cardiovascular Fitness Lab. With this hardware/ software combination you'll be able to pioneer a novel application: aerobic computing!

The Cardiovascular Fitness Lab includes an interface card (which works in any available slot, except slot zero in the Apple II Plus or slot 3 in the //e), a 6-foot extension cable, a 5-foot cable with pulse sensor, an unprotected program disk, a 34-page guide, and a 30-day, money-back guarantee.

The pinch-clip-like pulse sensor is actually a lightemitting, light-sensing device. You clip the sensor to your ear lobe or finger, where blood flows close to the surface of the skin. Light is emitted from one

The pulse is steady, but she's only been pedaling nine seconds.

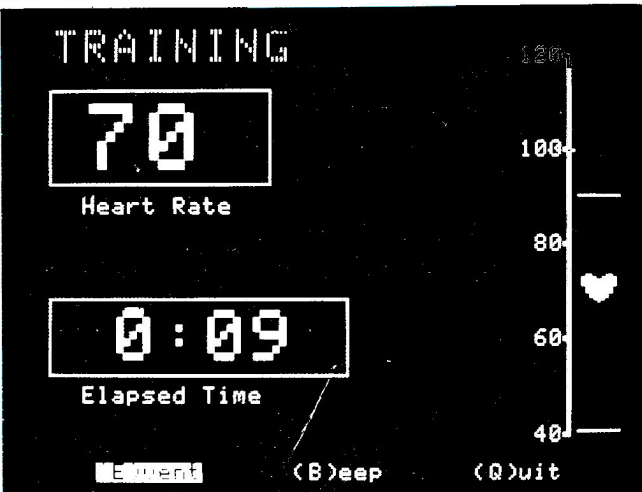

side of the clip and transmitted through the ear lobe (or finger).

The light sensor on the other side of the clip monitors the transmitted light. With every pulse, the blood flow surges momentarily, interfering with the amount of light that passes through the flesh. This enables the sensor to measure your pulse rate and send these data directly to the Apple's memory.

The program offers two approaches: experimental and training. You can carry out the experiments written in the manual (studying the effects of exercise, common drugs like caffeine and nicotine, biofeedback, fear, and meditation), or you can design your own investigations.

For those beginning a fitness program, the experiment involving the Kasch Pulse Recovery Test is quite revealing. You step up and down a stool (or a ladder with a rung about 1 foot from the floor) continuously for three minutes at the rate of 24 full steps per minute. Then, you attach the probe to your ear lobe and let the software measure your pulse for the next full minute. Using the table provided in the manual, you can determine your fitness level, adjusted for your age and gender. The software graphs the data as a scatter plot or histogram. If you have a Grappler printer-interface card, you can dump these displays to paper.

The Training module monitors your heart rate as you exercise on a stationary bicycle or rowing machine, or even as you jog in place. During each session, which can last from one to 120 minutes, the computer screen shows digital readouts for your heart rate and the elapsed time, and diagrams your training zone. A rising and falling red heart, complete with audio lub-dup, graphically shows how well you're doing. At the session's end, the program tells you what percentage of the time you were within your training range.

This quality package is a fine selection for your school, your fitness center, or your home.

### **Temperature Lab**

Temperature Lab, the first release in Hayden's Science Discovery Series, is an impressive and carefully designed package. Your relatively small dollar investment can result in hours of creative enjoyment.

The package includes an Apple II external interface. A 4-foot-long cable with connector joins this sturdy, plastic box to the joystick port on the rear of the le or //c. An adapter for the II or II Plus is available for \$10. Besides being an integral part of the Temperature Lab program, the box serves as an interface for future releases in the Science Discovery Series.

# THE QUEST FOR THE GOLD CONTINUES...

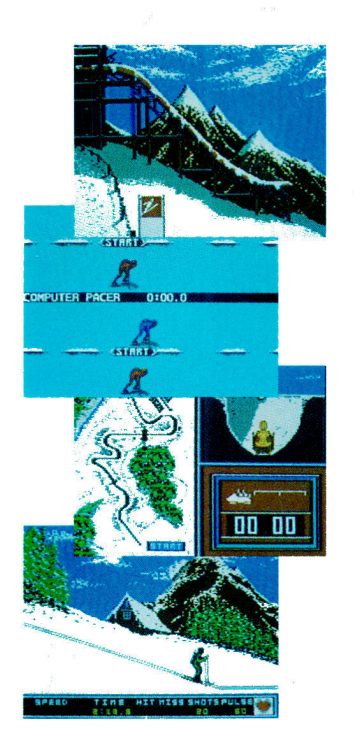

You've captured the gold in Summer Games<sup>®</sup> and Summer Games II™. Now it's on to the Winter Games! And what an incredible setting-a completely realistic winter wonderland featuring seven action-packed events.

At the Ski Jump you control your form in mid-air, knees straight, leaning forward. Hot Dog Aerials challenges your courage and your sense of humor. In Figure Skating you leap into Double and Triple Lutz jumps-wow the crowd with a perfect Camel into a Sit Spin. It's timing and style that counts. Free Skating lets you choreograph your own routines. In Speed Skating it's you against a fellow speed demon-the fastest human beings on level earth! And the Bobsled-still faster as you fly around hairpin turns, leaning hard to stay in the tube. Finally the Biathlon, the ultimate challenge to your endurance in cross-country skiing and marksmanship.

All of this fun and excitement is easy to learn and play. You control the action with the joystick, animating your player for style and rhythm. You choose the country you want to represent. Listen to its national anthem. Then it's practice, training and learning a winning strategy for each event. Now the Opening Ceremony and the competition begins-against your friends or the computer. Will you be the one who takes the gold at the Awards Ceremony? Will your name be etched amongst the World Record holders?

The quest for the gold continues... And it's all here-the strategy, the challenge, the competition, and pageantry of Winter Games!

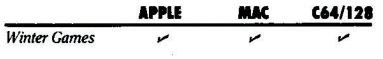

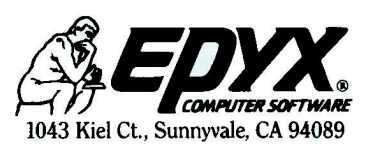

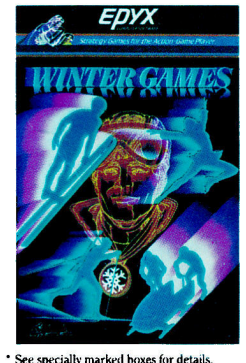

No purchase necessary. Sweepstal<br>ends Dec. 31, 1985. Official rules available at participating dealers

**Strategy Games for the Action-Game Player ®** Circle 201 on Reader Service Card.

Temperature Lab turns your Apple II into a thermometer.

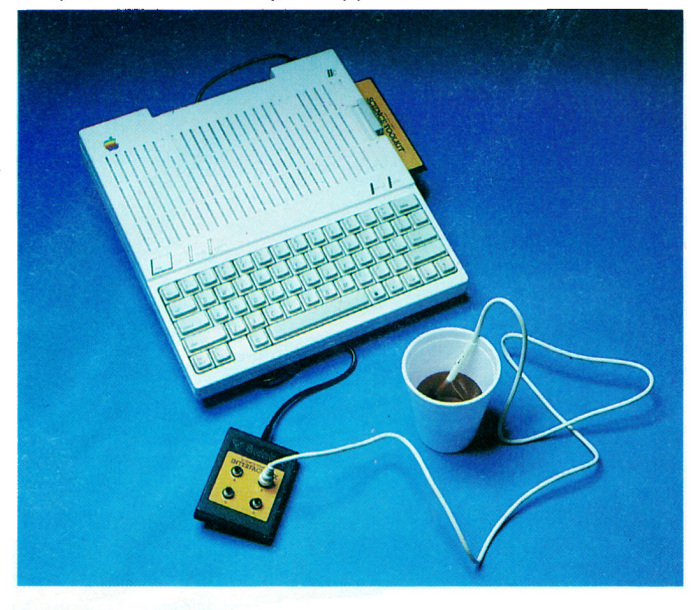

The temperature-measuring device itself is an ensheathed and unbreakable plastic probe secured to one end of a 21/2-foot-long cable. At the other end of the cable, a phono-type jack plugs into the interface box. For \$15, you can purchase a second probe for measuring dual temperatures.

The noncopy-protected software is easy to use since everything is menu-driven-whether you're calibrating the temperature probe or setting up the parameters for your first experiment. Also, you can instantaneously shift from the Fahrenheit to Celsius temperature scale.

The screen concurrently displays the progress of temperature versus time experiments in colorful graphics form. You can easily print these graphs with an Apple ImageWriter: an Epson RX-, FX-, MX-, or JX-series printer; or any other printer using a Grappler or Grappler + interface card.

The Temperature Lab software rates an excellent. but the Temperature Lab manual rates a superb. It's entertaining, thorough, accurate, precise, and well organized. The "Temperature and Its Measurement" chapter is unparalleled for clarity and simplicity. Even the most hard-nosed science teacher should admire its completeness.

The manual contains many challenging experiments you can perform using ordinary household supplies, and encourages and teaches you how to record data and print graphs using xerographic copies of the notebook pages printed in the back of the manual.

With Temperature Lab, you should have little

trouble designing, carrying out, and explaining the ramifications of your upcoming school science-fair project. The manual offers a generous sprinkling of suggested readings to get your creative juices flowing.

### **Experiments in Chemistry**

Experiments in Chemistry is in a class by itself. This package is about as close as you can get to a computerized science laboratory. Yet, it's this sophistication that prevents the program from being useful to the average Apple user or to the average Appleusing school.

An impressive package, Experiments in Chemistry contains, besides the unprotected program disk, a Teaching Guide, a main interface box, a pH/mV meter, assorted cables, alligator clips, and a temperature probe. The tough, plastic interface box connects internally to the game I/O port via a 16-pin connector at the end of a 3-foot ribbon cable. An adapter is available for the //c. The pH/mV meter daisychains to the main interface box via another ribbon cable.

Although you can set up your own experiments with this package, the program centers around 15 well-defined investigations. These include higher-level temperature analyses, like specific heat and heat-ofneutralization measurements, and experiments using the pH meter, such as standardization of sodium hydroxide and titrations of weak acids, as well as potentiometric titrations in mV mode. But, to carry out some experiments, you need additional laboratory equipment, such as reference and combination electrodes.

Experiments in Chemistry: a professional lab.

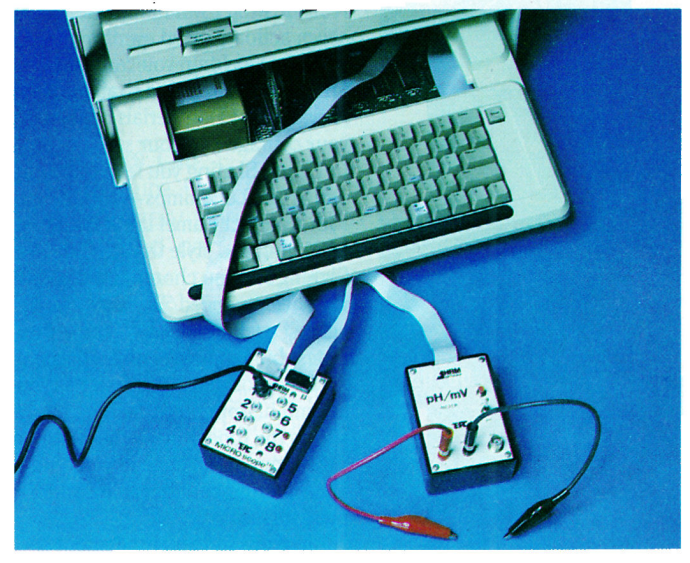

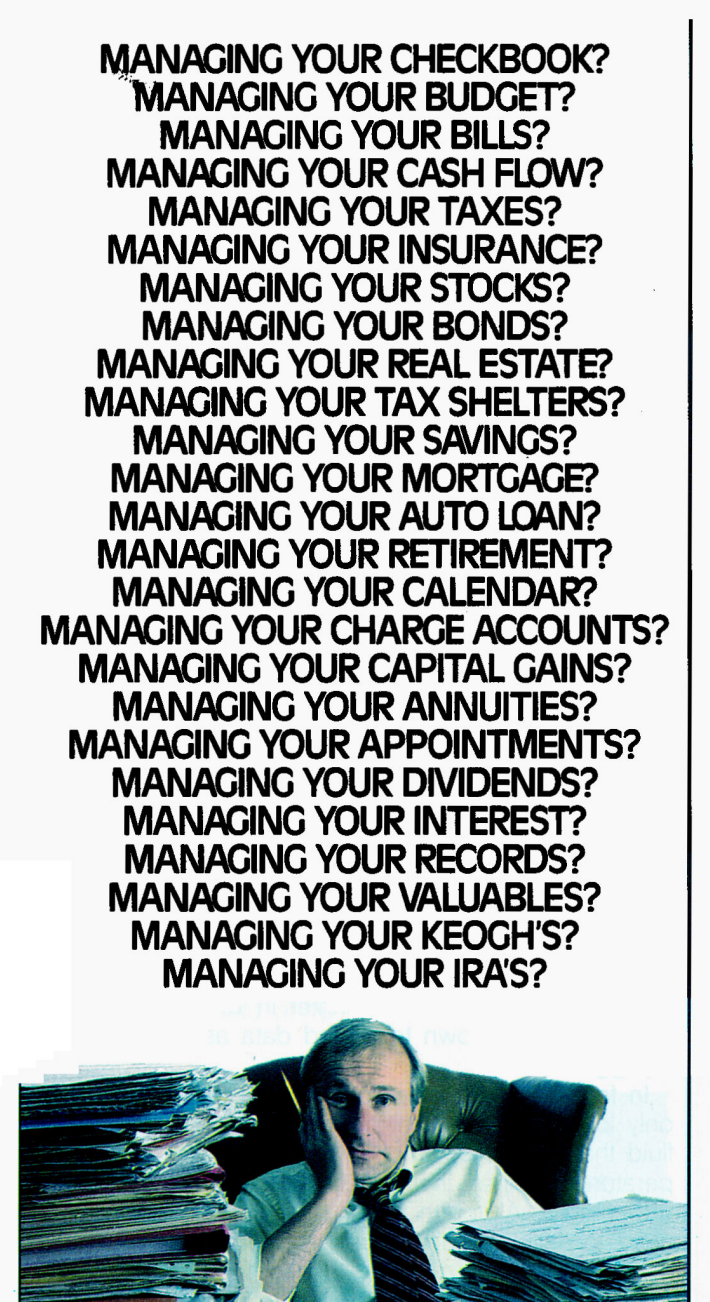

### **MANAGING YOUR MONEY"** BY ANDREW TOBIAS. **THE ONLY FINANCIAL** SOFTWARE THAT DOES IT ALL.

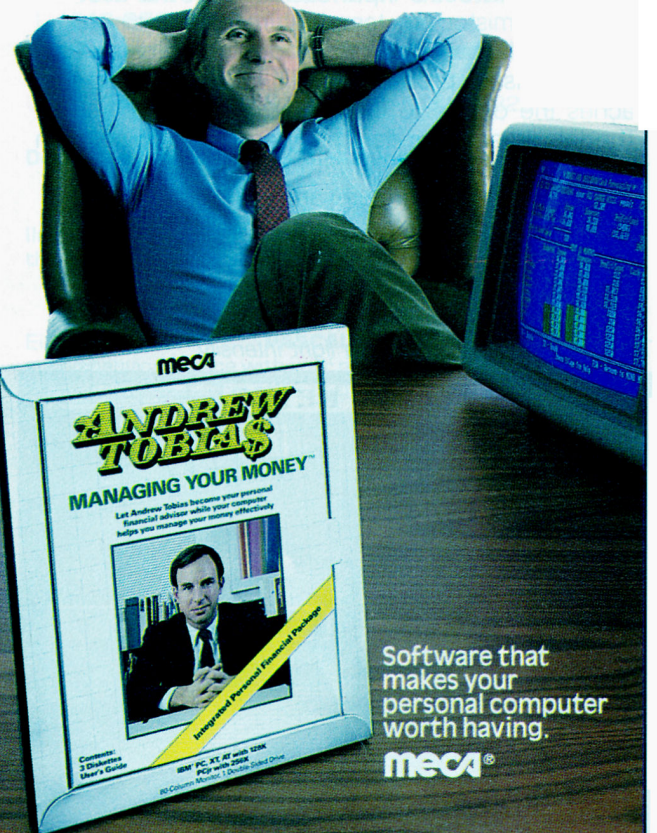

@1985 • MECA • 285 RIVERSIDE AVENUE, WESTPORT, CT 06880 • (203) 222-1000 • For IBM PC, XT, AT, PC jr (256K), TANDY 1200HD, TANDY 1000 (256K), APPLE IIe, IIc (128K, Two Drives) Circle 105 on Reader Service Card

This is clearly not a home product. The accessory equipment and necessary chemicals are simply not available. The package may not be appropriate for the average school either, unless it has a combination of small class size and large equipment budget.

For a very select group, like a high-school honors chemistry class, Experiments in Chemistry is an ideal package. It teaches chemistry in a way that nearstate-of-the-art laboratory-automation techniques can enhance.

### **Science Toolkit**

Last year Broderbund Software asked, "Where in the World Is Carmen Sandiego?" Now, the company's new addition to its Explorations series, Science Toolkit, teases, "Which falls faster, a rock or a feather?"

This electronic lab offers you four common measuring devices: a thermometer, a light meter, a timer, and a strip chart. With these tools and the user guide, you can perform innumerable investigations in chemistry, physics, and biology.

A 3-foot-long cable connects a small, square interface box with four input sockets to the joystick port. (The II Plus requires an adapter.) You can use two of the interface box's input sockets with the accompanying thermistor (for temperature measurements) and photocell (for light-intensity determinations). Each of these sensory probes has a 4-foot-long cable that attaches the device to the interface box.

The lab timer takes its input from the Apple's own internal clock. The strip chart converts experimental data from your temperature and light experiments into a picture. Its display is not just a bar graph on

The Science Toolkit measures light intensity.

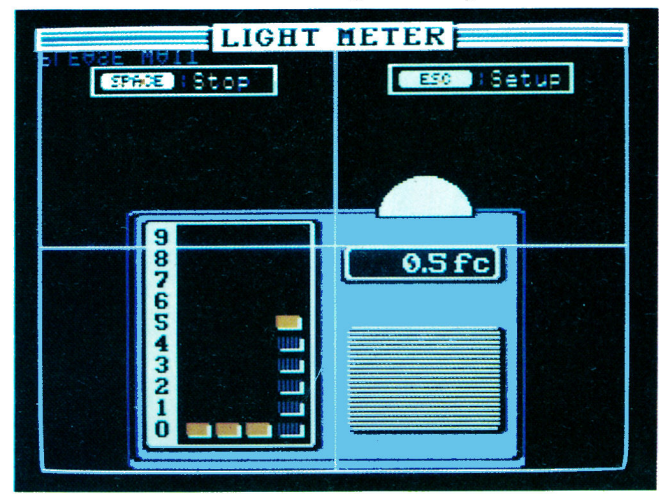

Hayden's Light Lab complements Temperature Lab.

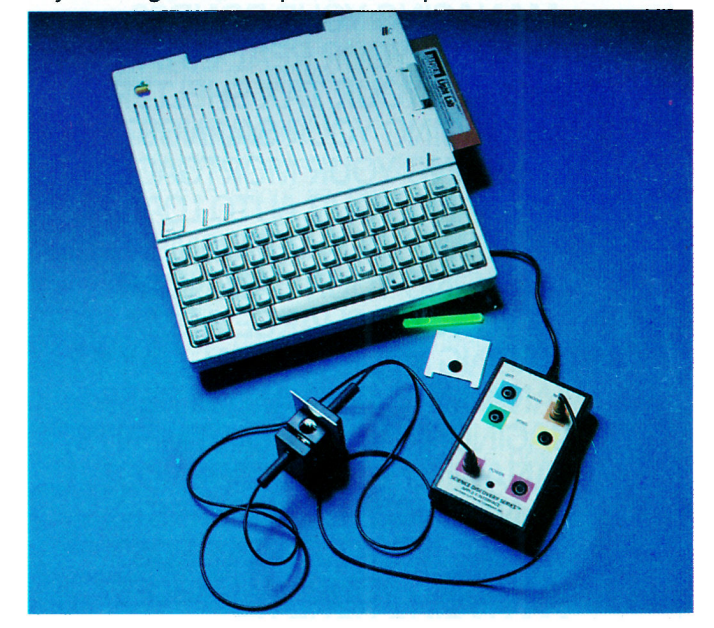

a static piece of paper, however; it looks like one produced by a fancy lab printer in which the pen moves up and down to record data as a continuous squigale.

In fact, all of Science Toolkit's on-screen tools not only look authentic (the thermometer even has red fluid that moves up and down in response to temperature change), they work authentically, too-but within limits. Although the manual claims you don't need to calibrate the probes, the temperature probe may be off by as much as 2 degrees Fahrenheit from household thermometers. The response time for the photocell is incredibly fast, but the thermistor may take nearly half a minute to "notice" temperature changes obvious even to the observer.

As usual, Broderbund's graphics are appealing. Its program design would be immaculate were it not for a major failing: the inability to print graphs.

The manual's format is exceptional, but what's written between the lines troubles me. Two dozen predesigned experiments explore the nature of heat, light, and time-sometimes in unnecessarily pristine, abstract ways. The experiment dealing with seed dispersal, for example, has you prepare a model (a cotton ball with a corn kernel packed inside) instead of encouraging you to explore nature and collect real seeds to test.

A Broderbund spokeswoman claims that many computer users live in cities where natural materials may not be available. What a perfect opportunity for the family to take a drive or visit a city park to ex-
### **FREE 15-DAY**

## **TRIAL OFFER**

plore and collect materials together. Scientists can go on picnics, too.

Science Toolkit doesn't teach or even encourage you to read instruments for precision: The package doesn't even include a simple dime-store thermometer, for instance. Nor does the program teach you how to record data and construct graphs, since it assumes you already know these all-important skills.

Broderbund is designing other modules that will work with the Master Module interface box. These enhancements, the first of which the company may release this spring, will include additional hardware probes, a new volume of software, and an added manual.

If you've mastered the basics of reading instruments, recording data, and preparing graphs, Science Toolkit can help you strive for new levels of discovery. But, Broderbund's package, despite its undeniable strengths, may not improve your science literacy. If you lack science skills to begin with, turning your computer into a glorified thermometer, light meter, or watch may mislead you into thinking you are deriving more benefit than you really are.

Write to Cynthia Field at 10 Border Avenue, Wakefield. RI 02879.

## **Product Information**

#### The Body in Focus

CBS Software One Fawcett Place Greenwich, CT 06836 (800) CBS-ASK4 \$39.95

Reader Service Number 300

The Body Transparent DesignWare 185 Berry Street San Francisco, CA 94107 (800) 572-7767 \$44.95

**Reader Service Number 301** 

**Cardiovascular Fitness** Lab and Experiments in Chemistry **HRM Software** 175 Tompkins Avenue Pleasantville, NY 10570 (800) 431-2050 \$175 (Cardiovascular)

\$349 (Experiments)

**Reader Service Number 302** 

#### **Chem Lab**

Simon & Schuster Electronic Publishing Simon & Schuster Building 1230 Avenue of the Americas New York, NY 10020 (212) 245-6400 \$39.95

**Reader Service Number 303** 

#### **Science Toolkit:**

**Master Module Broderbund Software** 17 Paul Drive San Rafael, CA 94903 (415) 479-1170 \$59.95

**Reader Service Number 304** 

#### **Temperature Lab** Hayden Software 600 Suffolk Street Lowell, MA 01854 (800) 343-1218 \$99.95

**Reader Service Number 305** 

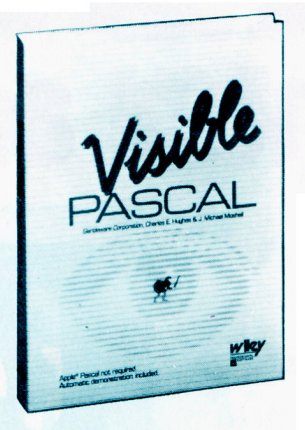

"Visible Pascal is one software package that anyone

## considering learning a computer language should look into."

-Erik Sandberg-Diment The New York Times August 6, 1985

The critics are raving about **Visible Pascal. Visible** PASCAL, the first interactive learning tool, has added fun to learning the PASCAL programming language.

Take advantage of this FREE 15-day trial offer. **Call Wiley Professional Software at** 212-850-6788.

#### Visible PASCAL \$59.95 ISBN 0471-88820-6

#### **Developed by Gentleware Corporation**

Requirements: Apple<sup>®</sup> II, (with language card), II+, IIc or Ile, 64K RAM. Game paddles or joysticks recommended, though not required except for the Artist program.

Examine the documentation only FREE for 15 days. Either keep your **Visible PASCAL** and return the accompanying invoice with your payment (including postage and handling, plus local sales tax) or return it within 15 days without further obligation.

Note: Returns will not be accepted if the seal covering the program disk is broken.

#### Or write: Wilev Professional Software Attn: Leslie Bixel

John Wiley & Sons, Inc. 605 Third Avenue New York, N.Y. 10158

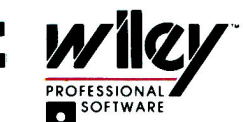

Institutional discounts available. Apple" is a registered trademark of Apple Computer Inc.

**VISA** 

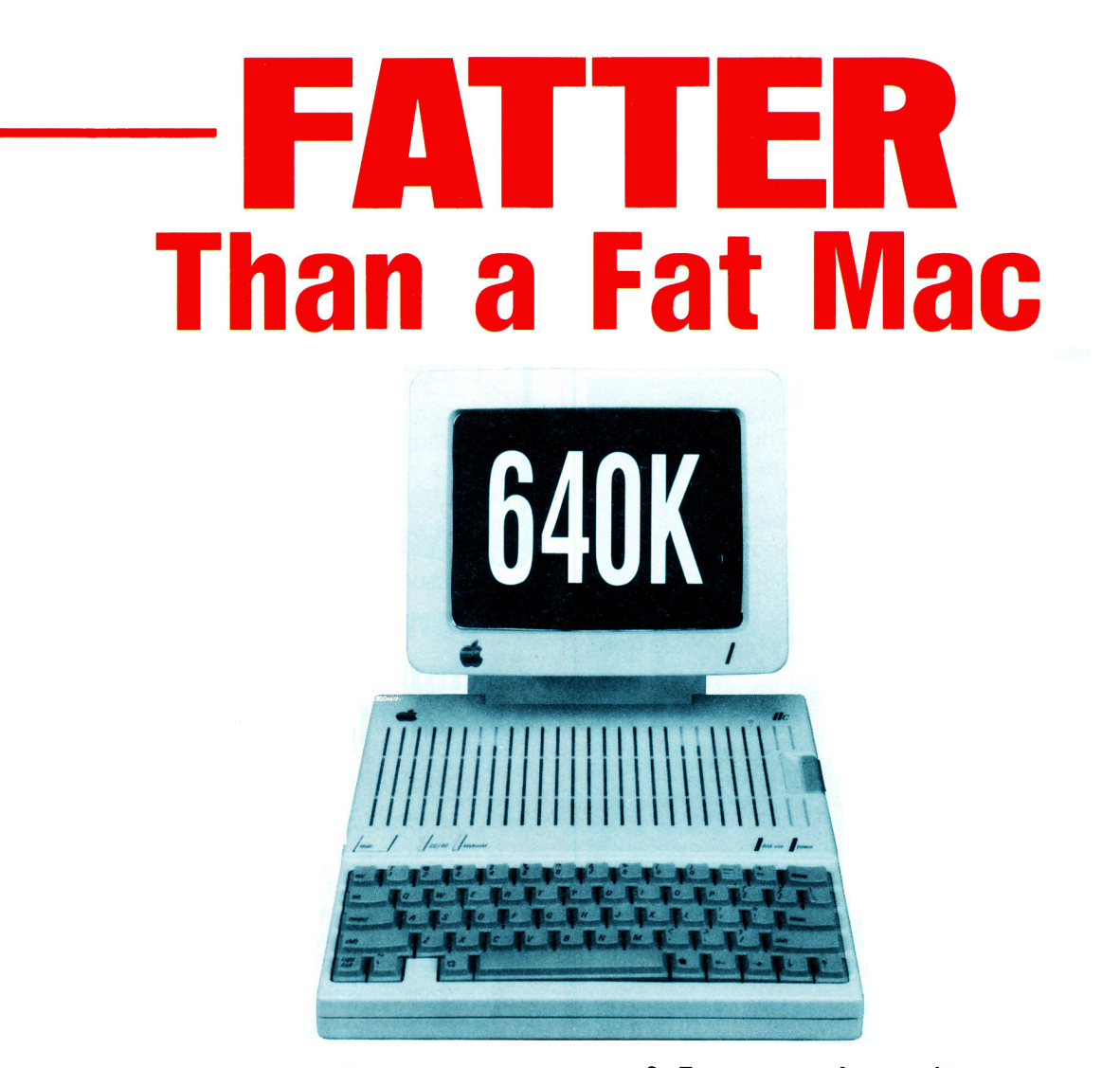

Checkmate Technology's MultiRam™ cards turn today's Apple //c and //e into powerhouse computers with a 1-2-3 punch!

#### 1. Memory... and lots of it

MultiRam™ //e memory cards add from 64K to 4 megabytes to the Apple //e - and RGB too! The MultiRam™ CX Card adds up to 512K to the //c for a 640K total. Plenty of memory for the most memory hungry programs.

MultiRam™ cards are designed to work with all hard disk drives, accelerator cards, the new Apple 800K UniDisk 3.5 drive, and other complementary hardware.

#### 2. 16-bit processing power

Our 16-bit MultiRam™ //EX Card for the //e and the 16-bit CX Kit for the //c add a 65C816 CPU to the Apple with computational speeds 4 and more times faster than the standard Apple, the ability to directly address up to 16 megabytes of memory, and 100% compatibility with all of today's Apple software. Lots of

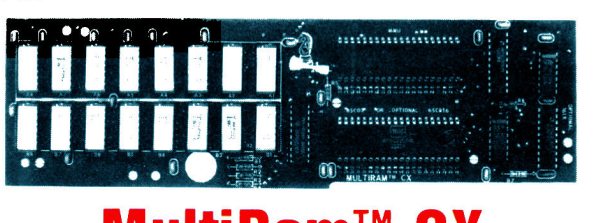

## MultiRam

processing power for the most complex integrated programs.

#### 3. Programs for serious **business**

The two best selling programs in the world are Apple-Works and Lotus 1-2-3.

AppleWorks – Each MultiRam™ memory card comes complete with AppleWorks support. AppleWorks uses MultiRam™ memory to give you expanded Desktops of 425K on the Apple //c and over two megabytes on the Apple //e that shatter the old 55K Desktop limitation.

We even improve AppleWorks by allowing over 5,000 records in the database, show the date and time on screen and allow you to enter it into database records

with one keystroke if a ProDOS compatible clock is in the computer, load all of the program into memory for lightning fast response, support popular AppleWorks accessory programs like Jeeves and Pinpoint. allow a RAM disk to be used with an expanded Desktop for switcher-like speed when moving between AppleWorks and programs on the RAM disk. And we're adding more features

to AppleWorks all the time.

Apple. AppleWorks. MacIntosh, and ProDOS are registered trademarks of Apple Computer, Inc./IBM is the the trademark of International Business Machines, Inc. Jeeves is the trademark of PBI Software, Inc. / Lotus 1-2-3 is the trademark of Lotus Development Corporation / MultiRam is the trademark of Checkmate Technology, Inc. Pinpoint is the trademark of Pinpoint Publishing, Inc. / VIP Professional is the trademark of VIP Technologies

Circle 227 on Reader Service Card.

# More POWERFUL-**Than an IB**

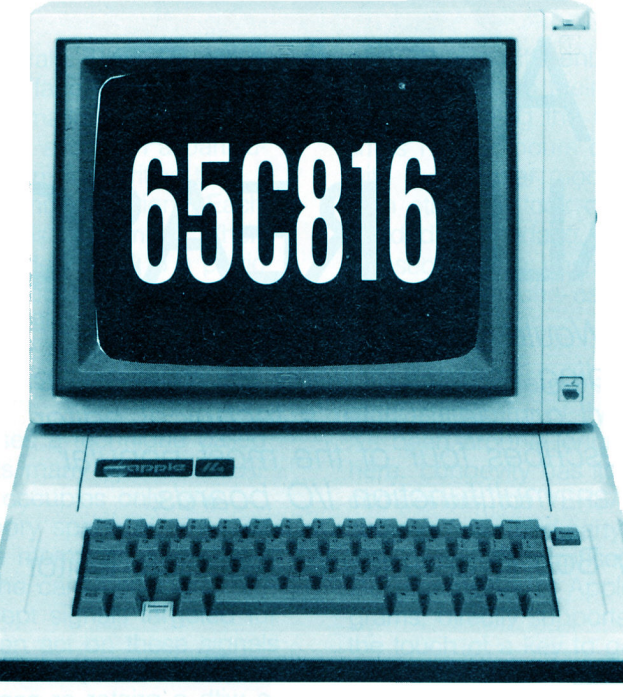

MultiRam™ //e

Lotus 1-2-3? - Each MultiRam™ 65C816 option comes ready for business with VIP Professional, an integrated program identical in features to Lotus 1-2-3, the first program designed to take advantage of MultiRam™'s 65C816 power and memory. VIP Professional is 100% faithful to Lotus 1-2-3 standards - commands, graphics, database, macros and files are identical to Lotus 1-2-3. In fact, you can even transfer Lotus files from any IBM to your Apple, work with them, and transfer them back to the IBM. What's more, VIP Professional works as fast if not faster on the Apple than Lotus 1-2-3 does on the IBM.

included. For those who want to add their own RAM. each card also comes with a hi-res RAM test utility for easy RAM troubleshooting.

An enhanced, expanded AppleWorks, 16-bit VIP Professional, and RAM disks are but a few programs for the MultiRam™ family of peripheral cards that turn today's Apple into the Apple of tomorrow  $-$  a true business computer.

#### **Great Prices**

MultiRam<sup>™</sup> cards are designed to be affordable because

they're modular. Buy what you need now, and add on more memory or a 65C816 kit or card when you're ready.

> MultiRam™ prices start at \$159.95

Made in U.S.A. with a full 5 year warranty

Ask your dealer for MultiRam™ today.

Checkmate Technology, Inc.

509 South Rockford Drive . Tempe, Arizona 85281-3021 Telex: 165-025 CEC PHX (602) 966-5802 U.S.A. (800) 325-7347

But you don't have to know Lotus 1-2-3 to use VIP Professional. MacIntosh style pull down windows, mouse support, on-line screens, and a thorough manual get you up and running in a hurry.

RAM Disks - Each MultiRam™ Card comes with ProDos and DOS 3.3 RAM disk software to turn MultiRam™ memory into huge RAM drives with speeds

over 20 times faster than floppy drives. Copy programs to quickly save and load RAM disk information are

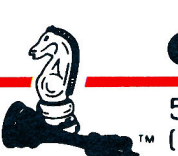

# I/O Boards

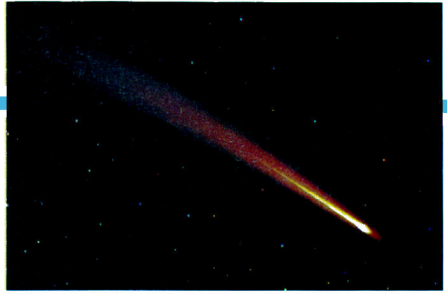

# A CARD FOR ALL REASONS

Would you like to save money while adding more functions to your computer? Read on, as inCider's technical editor describes four of the most popular multifunction I/O boards.

by Bob Ryan, *inCider* Technical Editor

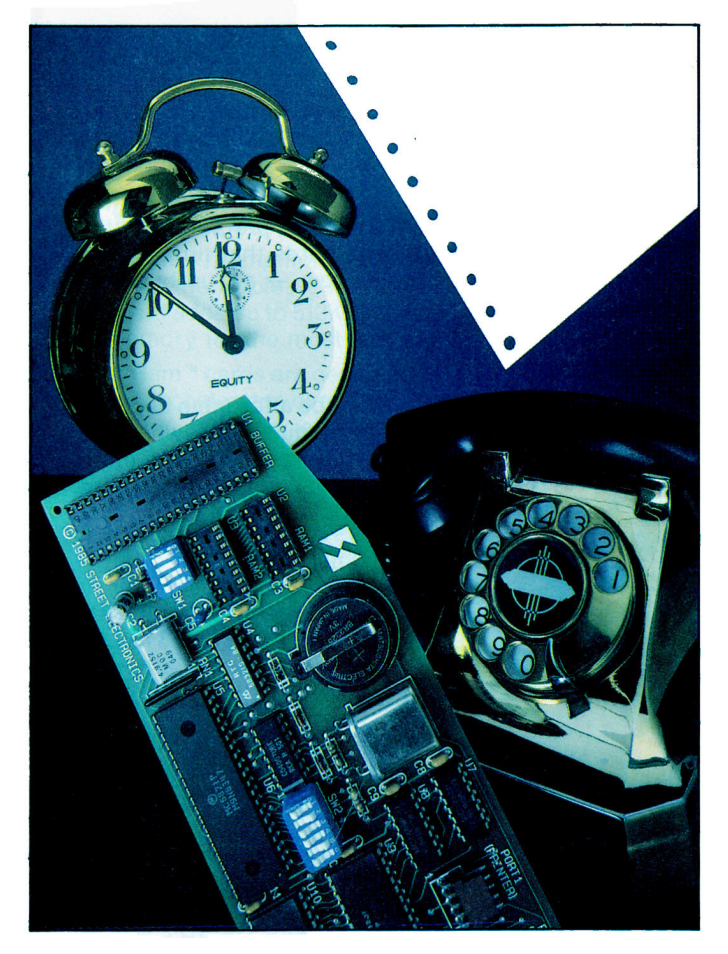

In the past, when you wanted your Apple to interface with a printer or communicate with the outside world, you needed to buy a special I/O board to make each of those functions happen. Buying as many as three or four separate boards to give your Apple added capability could get expensive and could end up reducing system reliability.

But no longer. Now multifunction boards have arrived on the market, and they can add three or more functions on one board for much less money. The popularity of this type of hardware has been growing rapidly, and a number of manufacturersincluding some firms that made their reputations in the IBM market-introduced new multifunction I/O boards for the Apple in 1985. If you need a little guidance before you buy, this article explains how multifunction boards work and evaluates four of the more popular ones (see the accompanying Table and Product Information sidebar): VERSAcard, Multi I/O. MultiCore, and BusinessCard.

#### **Apple Boards**

Communication between your Apple and such peripheral devices as printers and modems takes place through the slots on the Apple motherboard-eight slots on the //e (seven standard slots and one auxiliary). Your Apple sends data through these slots to printers and plotters, for example, and carries on two-way communication with modems and disk drives. The slots, of course, aren't designed to control communication with peripherals. They just provide a resting place for the interface cards that actually govern the flow of information.

Your Apple communicates with a card in a particular peripheral slot by reading from and writing to a limited number of dedicated memory locations. Each slot has its own reserved locations in memory. When your Apple accesses a location dedicated to a particular slot, the card in that slot reacts to the signal it receives. This type of communication structure is called *memory-mapped I/O*. Your Apple performs its various input and output functions by accessing specific memory locations.

A multifunction I/O board uses a technique called phantom slotting to perform its many operations. Although a multifunction board occupies only one physical slot, it uses the memory space of many different slots. By monitoring the memory devoted to other slots (besides the one the card occupies), a multifunction board can intercept signals targeted for other slots. The board can then act on these signals as if it occupied the monitored slots; one card can perform the function of many.

Multifunction boards don't free any slots, since phantom slotting takes up a slot's memory, but the boards do offer cost advantages and improved reliability. Add up the prices of the boards you need, and if you find a multifunction card that can do everything you want for less money, buy it. The economic advantage is greatest if you're a new Apple owner and don't have peripheral cards for your computer. If you already own one interface card. you may not realize any benefit by buying a multifunction board. If you own two or more boards that duplicate functions found on a multifunction board, it's almost a certain bet the multifunction board won't be a good buy.

When it comes to system reliability, a multifunction card (instead of two or more single-function cards) draws less power and dissipates less heat than the cards it replaces. Also, a multifunction card doesn't restrict the flow of air inside the computer as much as two or three other boards. With less heat buildup, you'll have fewer chip failures, and thus happier computing.

#### The Task at Hand

Multifunction cards are notoriously difficult to evaluate, simply because they perform so many tasks. I ran the four boards mentioned above through various software and hardware configurations. While

each boasts different features, all four boards essentially lived up to their claims. The biggest problem was configuring the boards to work at all. Sometimes I spent hours configuring a card to operate with a particular modem-and-software combination. With others, it took days to assemble the cables needed to interface a board to a particular printer. Consequently, I based my evaluation on that timehonored criterion-ease of use.

#### **VERSAcard**

The VERSAcard from Prometheus Products is the elder statesman of the boards under scrutiny, since it's been around longer than the others reviewed here. Longevity has its rewards. Compared to its competitors, the VERSAcard has more direct software support from third-party developers. For example, I was pleasantly surprised to find that ASCII Express. the grandfather of Apple II telecommunications programs, directly supports the VERSAcard. All it takes is the touch of a key to get ASCII Express to recognize the card.

The VERSAcard performs four functions: parallel printer interface, serial communications interface, clock/calendar, and BSR/X-10 interface, which lets you run a home-control system with your computer.

Along with the VERSAcard, you get a manual and warranty-registration card. What you don't get is a way to connect the VERSAcard to any peripheral device. I'm not talking about external cabling here; I don't expect that. What I do expect is that a card will come with the simple connectors needed to hitch it to the external cables. Since the VERSAcard lacks these basic connectors, it's unusable "out of the box." You have to buy connectors from either your dealer or Prometheus Products. If you don't have ready access to a 20- or 26-pin block connector, you may want to consider a more complete I/O board.

Once I managed to scrounge up some connectors, the VERSAcard operated efficiently. The parallel

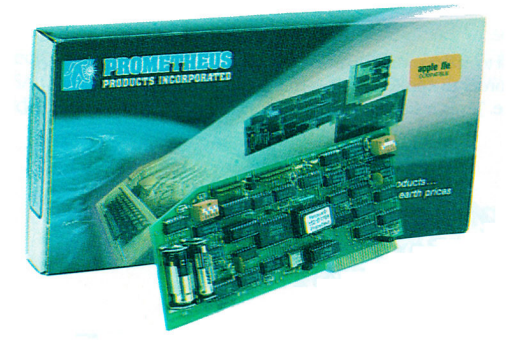

# With Z-80 Plus,<br>run CP/M<sup>®</sup>-the<br>largest body of<br>software in existence.

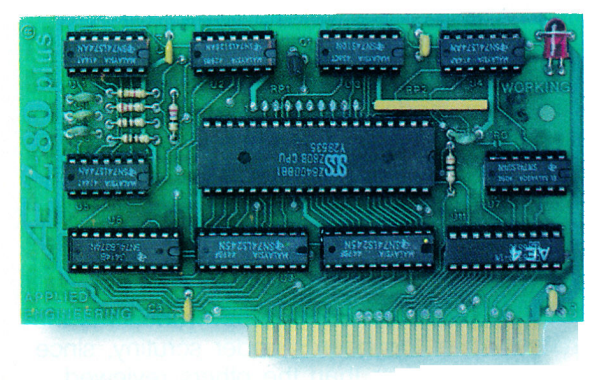

#### Now, get two computers in one, and all the advantages of both.

There the CP/M world with the new Z-80 Plus card from Applied<br>Engineering, and introduce your Apple IIe® or II + ® to the thousands of CP/M programs. Only the Z-80 Plus comes standard with the new 4.0 software, the most advanced system ever for running CP/M programs

The new 4.0 boasts advanced features like built-in disk emulation for popular memory expansion boards, boosting both system speed and storage capacity And menu-driven utilities that let you get to work faster. The Z-80 Plus also lets you run older CP/M programs - all the way down to Version 1.6 (2.2 is the most popular).

The Z-80 Plus is the only card on the market capable of accessing more than 64K in an Apple IIe. If you have an extended 80-column card, all 128K is usable, and if you have RamWorks, up to 1088K is available

Each Z-80 Plus comes with our CP/M Ram Drive software, enabling Ile owners to use an extended 80-column card or a RamWorks card as a high-speed Ram disk which runs CP/M software up to twenty times faster. So packages like WordStar and dBASE II run at blinding speed.

Simply plug the Z-80 Plus into any slot in your Apple. You'll get the benefits of two computers in one - all at an unbelievably low price (only \$139!).

. Fully compatible with ALL CP/M software • Fully compatible with · Fully compatible most hard disks, including Corvus and the Sider with Microsoft disks (no pre-boot required) · Specifically designed for high speed operation in the Apple IIe (runs just as fast in the Apple II + and Franklin) · Runs WordStar, dBASE II, Turbo Pascal, Fortran-80, Peachtree and ALL other CP/M software with no pre-boot · Semi-custom I.C. and low parts count allows Z-80 Plus to fly through CP/M programs with extremely low power consumption (we use the · Does EVERYTHING other Z-80 boards do, plus Z-80 inter- $Z-80B$ rupts · Five year warranty

Call to order today, 9 a.m. to 11 p.m. seven days, or send check or money order to Applied Engineering. MasterCard, VISA and C.O.D. welcome. Texas residents add 51%% sales tax. Add \$10.00 outside U.S.A.

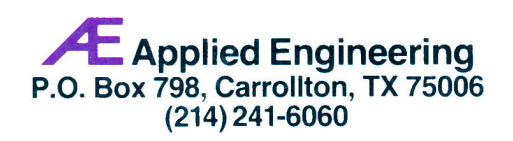

interface worked like a charm with an Epson RX-80, a Datasouth DS-180, and a Juki 6100 letter-quality printer. I had no problems using the serial interface for telecommunications, with a Hayes Smartmodem 1200. The manual's appendix explains how to attach the VERSAcard to a number of popular serial printers. It also includes the Prometheus Technical Support telephone number, which could come in very handy-especially when you want to interface with an uncommon serial device. All in all, the VERSAcard is a good product, but the package should include the connecting cables.

#### Multi I/O

Multi I/O from AST Research provides three functions on one card: serial printer port, serial communications port, and clock/calendar, which, like those on all the boards evaluated here, gives you automatic date and time stamping of ProDOS files.

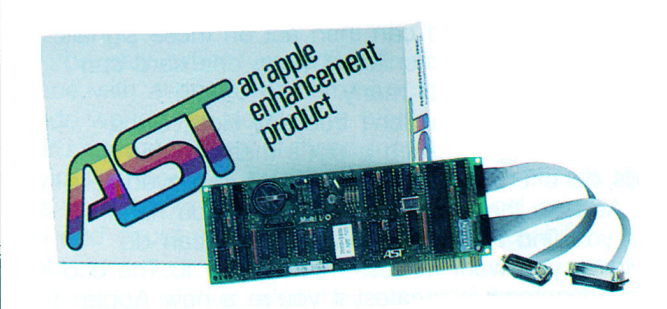

The Multi I/O package also comes with a 29-page manual, two back-panel connectors, a warranty-registration card, a utilities disk, and an Application Notes booklet. The manual isn't indexed, but since it doesn't provide the technical information the VERSAcard manual does, an index isn't necessary.

AST includes back-panel connectors with Multi I/O, but I wish they were the proper ones. Specifically, the cable that runs from the communications jumper on the card to the back panel ends in a male D-25type connector. Since most modem-interface cables have male connectors on both ends, you must buy a gender changer or replace the Multi I/O communications connector with a female connector before you can use the card to communicate with an external modem.

After I unearthed a gender changer from the supply closet, I had no difficulty using a Smartmodem 1200 with Multi I/O. Since Multi I/O has a serial printer port, I tested it with an ImageWriter. To my dismay, I couldn't get any output from the printer. In desperation, I turned to the Application Notes, where I quickly learned that the ImageWriter's switch 2-3 must be closed when the printer is hooked up to Multi I/O. Everything then ran smoothly until I tried Apple Computer's ImageWriter Tool Kit and Mouse-Paint. Since Multi I/O doesn't directly emulate an Apple Super Serial card or a //c serial port, these packages won't print graphics using the Multi I/O interface. This isn't a fault of the card, but a failure on Apple's part to support third-party hardware vendors.

To overcome this incompatibility with Apple graphics software, AST includes a program on the utilities disk that dumps graphics to an ImageWriter. The disk also includes four other useful programs: software to set the clock/calendar, a telephone dialer for the Smartmodem, a simple terminal program, and a listing utility for text files.

The most useful item in the Multi I/O package is the Application Notes booklet. This manual (mine was Revision A) explains in nitty-gritty detail how to configure Multi I/O to run with three printers (including the ImageWriter), two high-speed modems (Apple Modem 1200 and the Hayes Smartmodem 1200), and three very popular software packages (AppleWorks, ASCII Express, and Broderbund's Print Shop). This detailed information is essential in setting up a multifunction card or peripheral card. AST Research also maintains a technical-support line for people with questions about using Multi I/O with other hardware and software.

Although the Multi I/O printer interface doesn't automatically handle graphics dumps. I found that this board did a good job providing a link between my Apple and the outside world.

#### **MultiCore**

MultiCore from Quadram features a parallel port, serial port, clock/calendar, and up to 256K bytes of RAM. The MultiCore package includes two backpanel connectors, a configuration disk, and a 61page manual. It's designed to work on Apple and Apple-compatible computers.

MultiCore offers more interface options than any other multifunction card. You can configure one slot as a parallel or serial port, a second slot to handle two different serial printers, and a third as a communications port (in addition to the clock/calendar and RAM disk). Remember, you can't have all these options active simultaneously, but by swapping cables and accessing different slots you can control any one or two of five devices without reconfiguring MultiCore.

# Timemaster H.O., the only clock<br>that displays<br>time and date on<br>AppleWorks' screens and files.

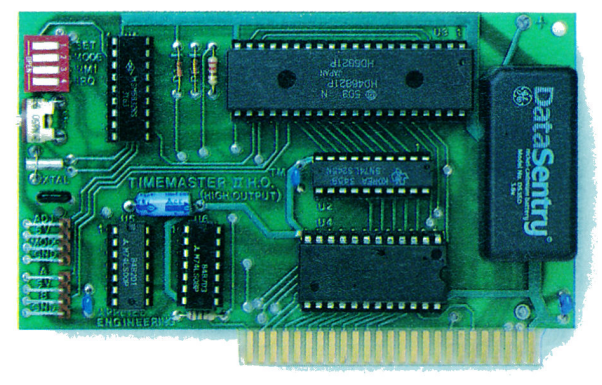

#### Now, get all the features of all the competition combined!

Tt's the smart way to put the time and date on your Apple  $\blacksquare$  II +  $\Phi$  or IIe $\Phi$ . Because only the Timemaster H.O. packs ALL the features of all the competition *combined*, including leap year, year (not just in PRO-DOS), month, date, day of week, hours, minutes, seconds and milliseconds. It's totally PRO-DOS, DOS 3.3, PASCAL and CP/M compatible. And of course, it works better than any other clock with AppleWorks.

If you're using or writing software for other clock cards, you're still covered. Because the H.O. will *automatically* emulate them. And the Timemaster H.O. adds 14 new commands to BASIC. The H.O. even comes complete with two disks full of sample programs, including a computerized appointment book, a DOS dating program, interrupt programs, and over 30 programs that others charge extra for - or don't even offer.

As a low-cost option, you can add true BSR remote control to the H.O., giving you remote control of up to 16 lights and appliances in your home or office.

· Fully PRO-DOS and DOS 3.3, CP/M and PASCAL compati-• Time in hours, minutes, seconds and milliseconds ble (the ONLY PRO-DOS compatible card with millisecond capability); date with year, month, day of week and leap year . 24-Hour military format or 12-hour AM/PM format • Eight software controlled interrupts so you can run two programs at the same time (many examples included) • Allows AppleWorks to time and date stamp all data automatically • The only clock card that displays time and date on the · Five year warranty AppleWorks screen

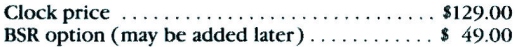

Call to order today, 9 a.m. to 11 p.m. seven days, or send check or money order to Applied Engineering. MasterCard, VISA and C.O.D. welcome. Texas residents add 51/8% sales tax. Add \$10.00 outside U.S.A.

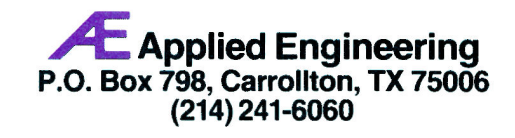

# Viewmaster 80,"<br>the sharpest<br>80 column card of them all.

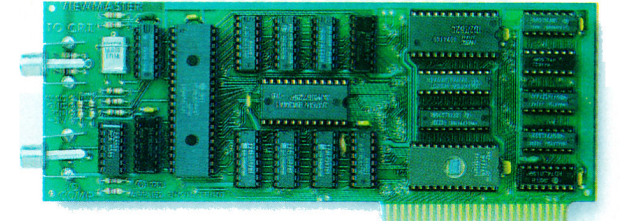

 $\frac{1}{2}$ **SUPRTERM** WIZARD 80 VISION 80 **OMNIVISION** VIEWMAX 80 SMARTERM VIDEOTERM

# Now, get great resolution and<br>total software compatibility<br>for your Apple  $II^{\text{D}}$  or  $II +^{\text{D}}$

The look at the chart will give you some of the reasons there's only one smart choice in 80 column cards for your Apple. But the real secret to Viewmaster 80's success is something even better: Total compatibility.

The Viewmaster 80 works with all 80 column applications, including DOS 3.3, PRO-DOS, CP/M, Pascal, WordStar, Format II, Easywriter, Applewriter II, Supertext 80, Zardax, Apple PI, Letter Perfect, dBASE II, Visicalc, Multiplan, and bundreds of others.

And the Viewmaster 80 delivers a super sharp, state-ofthe-art display with a  $7 \times 9$  character matrix for clear, easily readable characters. Here are just a few of the powerful features the Viewmaster 80 delivers for a great price (\$139):

• 80 Characters by 24 lines • Fully compatible with all Apple languages and software  $\cdot$  Super sharp  $7 \times 9$ character matrix with true descenders • Highest compatibility with existing 80 column software • Power and input connector for light pen • Very low power con-· High speed (18 MHZ) scroll rate sumption • Upper and lower case characters with true descenders, both inverse and normal; all on-screen editing functions are supported • User-definable cursor shape • Compatible with Apple II,  $II +$  and IIe • Five year warranty

Call to order today, 9 a.m. to 11 p.m. seven days, or send check or money order to Applied Engineering. MasterCard, VISA and C.O.D. welcome. Texas residents add 51%% sales tax. Add \$10.00 outside U.S.A.

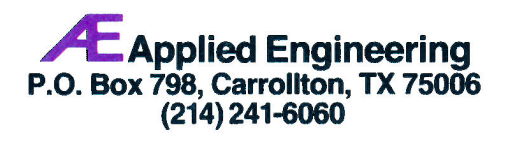

The price you pay for MultiCore's versatility is simplicity. Although configured from software, MultiCore isn't an easy card to set up. The manual isn't very helpful because it doesn't tell you how to configure MultiCore to run with specific hardware and software combinations. I had more difficulty setting up Multi-Core than the other cards. MultiCore needs something like the Application Notes supplied with Multi

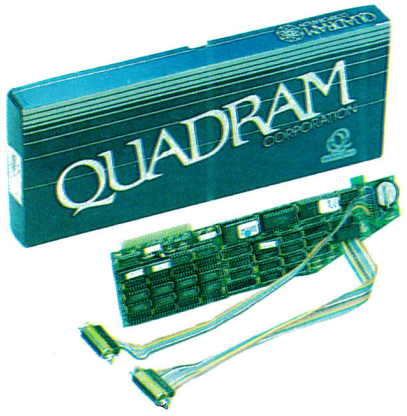

I/O to simplify the process. Quadram has a technical-support line, but I'm still waiting for a return call.

Once you get past the configuration stage, you'll notice MultiCore's nice features. Both its parallel and serial interfaces are intelligent; you control them via software and can dump graphics to an ImageWriter or an Epson. Software that uses 16K bank switching, such as FlashCalc from Paladin, can take advantage of the on-board memory, or you can use the memory as a RAM disk. I'm not particularly fond of RAM disks, but some of the new AppleWorks accessories like Pinpoint could easily change my mind.

MultiCore is a quality product from a quality company. What it needs is a major infusion of "user friendliness.'

#### **BusinessCard**

Appearances can be deceiving. My first reaction to the BusinessCard from Street Electronics wasn't favorable: The connectors attached to the card weren't the familiar D-25 type, but rather //c-style DIN connectors. I thought I'd never find the right cables to hook up my printer and modem. But I couldn't have been more wrong. As it turned out, I had less trouble configuring the BusinessCard than the other multifunction boards. The reason is simple: The Business-Card connectors not only look like a //c's, they act like a //c's.

**Your Apple IIc<br>deserves the** time of day.

SYSTEM CLOCK

To hook up the BusinessCard to my ImageWriter, I used the cable that came with the board. (Yes, Street Electronics actually put an external cable in the box.) Then I used the //c Personal Modem accessory kit to attach the BusinessCard to Apple's new Personal Modem. When I configured ASCII Express to run with the BusinessCard, I chose the I/c communication driver from the ASCII Express menu. What could be easier? To make my day complete. the BusinessCard resembles the I/c ports so closely that the ImageWriter Tool Kit, Apple Access //, and MousePaint ran without problems or modification. I was impressed.

Easy to set up and use, the BusinessCard is also intelligent. Its firmware lets you perform myriad tasks, from configuring the communications port to printing double-hi-res-graphics pictures in living color on an ImageWriter II. You can access these functions from software with special commands (called "star" commands because they're preceded by an asterisk), or, if you have an enhanced //e, you can select a particular function from a menu you bring up on screen by typing \*MENU after activating the printer port with a PR#1.

The star commands offer a number of configuration and graphics-printing options; they also set the BusinessCard's clock/calendar. You can embed star commands in your word-processed documents as you would any formatting command. I particularly like the

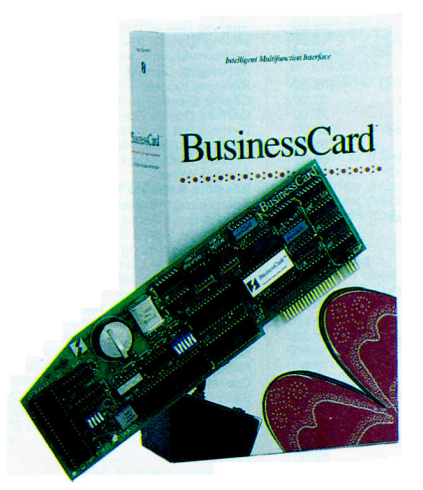

\*DATE and \*TIME commands. When you insert them into your text and print it, the current date and time from the BusinessCard's clock/calendar are printed in place of the commands.

Besides the standard printer and communications port and clock/calendar, Street Electronics offers an Continued on p. 46.

**Our IIc System Clock offers** automatic time and date stamping. puts time, year, month, date and day of week right on your screen!

pplied Engineering's revolutionary IIc System A Clock plugs into either your modem or printer serial port ... and displays the time and date right on the AppleWorks screen. The time feature includes hours, minutes and seconds, and the date includes year, month, date and day of week.

All your work is *automatically* time and date stamped to give you a complete record of your work history. And since it's from Applied Engineering, you'll get our famous no-hassle five vear warranty and a price that will persuade you.

FOR JUST \$79, you can give your IIc the time of day, plus much more.

- **Fully PRO-DOS compatible**
- Automatic time and date stamping
- Easy to use from BASIC
- Date includes year, month, date and day of week
- Time includes hours, minutes, seconds
- Time and date stamps AppleWorks files
- Auto-access from AppleWorks database
- No-hassle five year warranty

Call 214-241-6060 TO ORDER TODAY 9 a.m. to 11 p.m. seven days, or send check or money order to Applied Engineering. MasterCard, Visa and C.O.D. welcome. Texas residents add 51/8% sales tax. Add \$10.00 outside U.S.A.

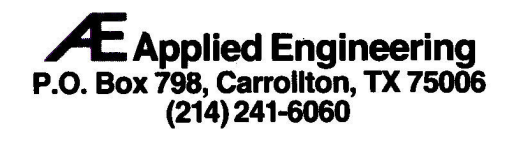

# **PROGRAMS PLUS > 1-800-832-3201**

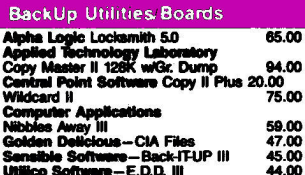

#### **Entertainment**

Entertainment<br>
Associate Hard Ball<br>
Laws of the West<br>
Pais Trading Co.<br>
Sundog V2.0<br>
Activision<br>
Activision<br>
Bonrowed Time<br>
Ghost Busters or Pittall II<br>
Ghost Busters or Pittall II<br>
Great American Road Race<br>
Hacker or Spac 22.00<br>22.00<br>22.00<br>24.00 24.00<br>24.00<br>24.00<br>24.00<br>24.00<br>24.00<br>19.00<br>36.00 Great American Frour Charles<br>Little Computer People Discovery Kit<br>Little Computer People Discovery Kit<br>Star League Baseball<br>**Avalon Hill** Under Fire<br>**Avalon Hill** Under Fire Minionsnach<br>
Star League Baseball<br>
Star League Baseball<br>
Awalon Hill Under Fire<br>
Awant Carde<br>
Awant Carde<br>
Dave Winfield's Batter Up<br>
Dave Winfield's Batter Up<br>
Cave of Time or Scape<br>
Cave of Time of Scar<br>
Character Books<br> 24.00 22.00<br>24.00<br>24.00<br>24.00 24.00<br>24.00 21.00<br>21.00<br>21.00<br>24.00 24.00<br>29.00<br>23.00<br>23.00<br>19.00 Exercisions Arts<br>
Adventure Construction Set<br>
Adventure Construction Set<br>
Carriers At War or Wilderness<br>
Europe Albaze<br>
Europe Albaze<br>
Murder on the Zindernauf<br>
Music Construction Set<br>
Phobal Construction Set<br>
Phobal Const **Adventure Construction Set** 32.00 25.00<br>32.00<br>32.00<br>14.00<br>25.00<br>25.00<br>25.00 24.00<br>24.00<br>24.00<br>21.00<br>24.00<br>42.00 **Hayden Software**<br>Computer Novel Construction Set 30.00<br>30.00<br>30.00<br>25.50<br>25.50<br>25.50<br>23.50<br>23.50<br>23.50 Computer Novel Construction<br>Sargon III<br>Holy Grail or Inca<br>Infocom A Mind Forever Voyaging<br>Cutthroats or Seastalker<br>Deadline or Starcross or SpellBreal<br>Hitchhiker's Guide to The Galaxy Findministris suice to The Galaxy<br>
Witness, Planetfall, or Enchantor<br>
Zork I or Wishbringer<br>
Zork II, Zork III, or Suspect<br>
Micro League Saeeball<br>
Micro League Saeeball<br>
General Manager/Owner Disk<br>
General Manager/Owner Di 24.00<br>24.00 General Manager/Owner Disk<br>
Solo Flight or Nato Commander<br>
F-15 Strike Eagle or Acrojet<br>
Gunship or Silent Service<br>
Crusade in Europe or<br>
Conflict in Vietnam 21.00<br>21.00<br>21.00 25.00 Mindecape<br>Deja Vu: "A Nightmare Cornes True"<br>James Bond: "A View To Kit!" 34.00<br>24.00<br>27.00<br>24.00<br>27.00<br>19.00<br>30.00 James Bond: "A View To Kilf" 24.00<br>
Rancher Erinst Blood Part If" 27.00<br>
Rancher King's The Misi" 27.00<br>
Shephen King's The Misi" 24.00<br>
Shephen King's The Misis" 27.00<br>
Muse Beyond Castle Wolfenstein 19.00<br>
Orde Step Golf

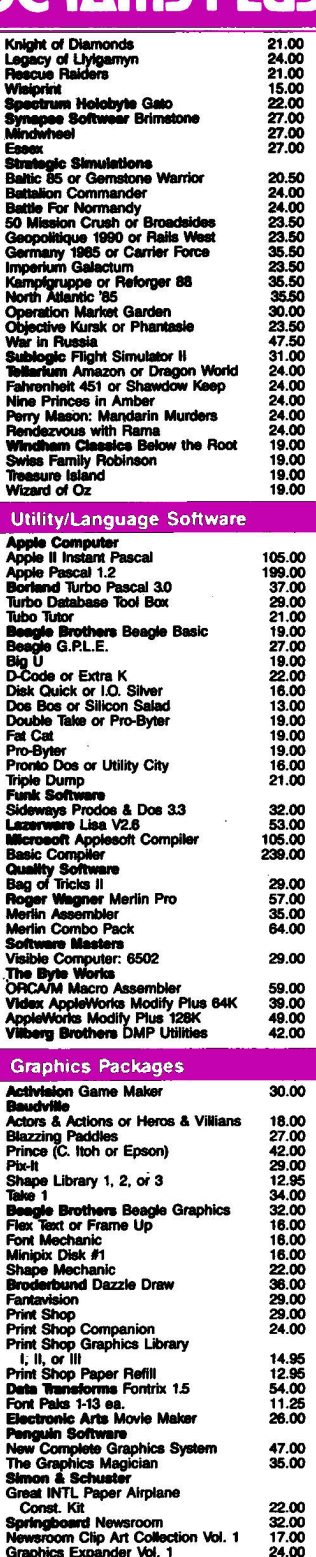

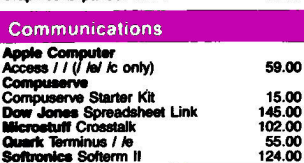

59.00

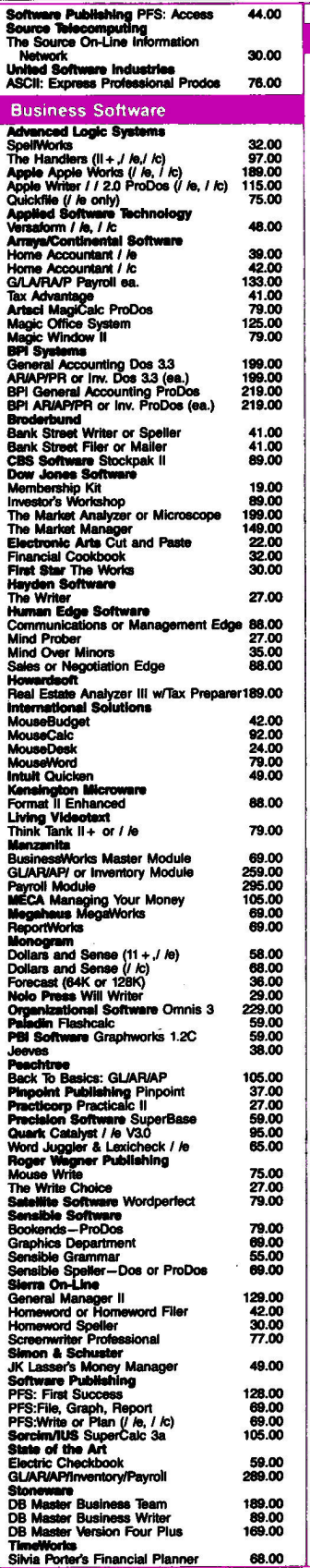

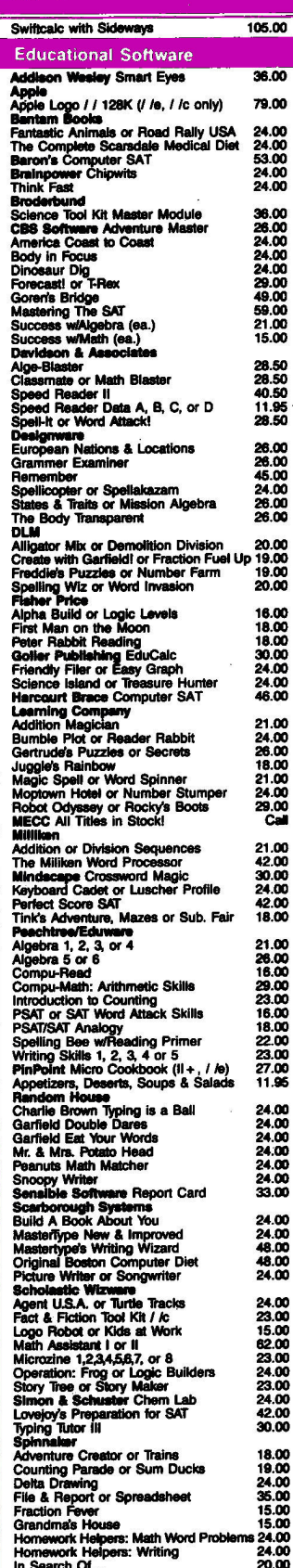

Kidwriter or Alphabet Zoo

18.00

## In Connecticut Call 378-3662 or 378-8293

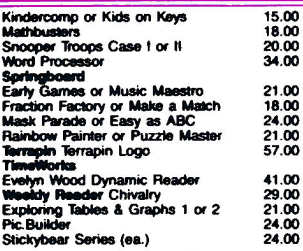

#### **Modems**

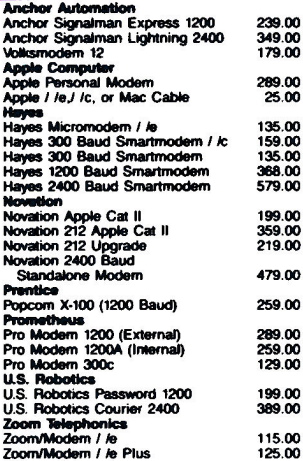

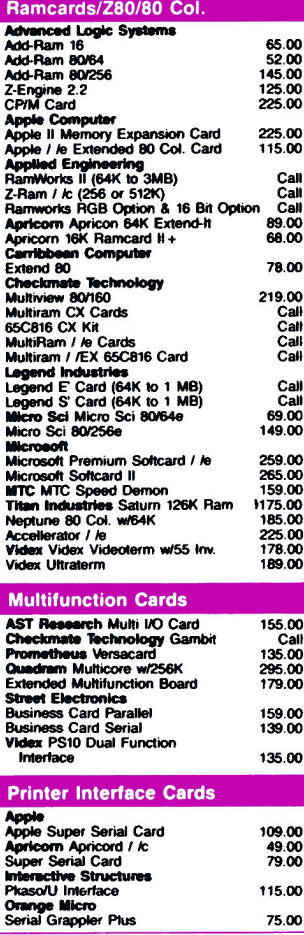

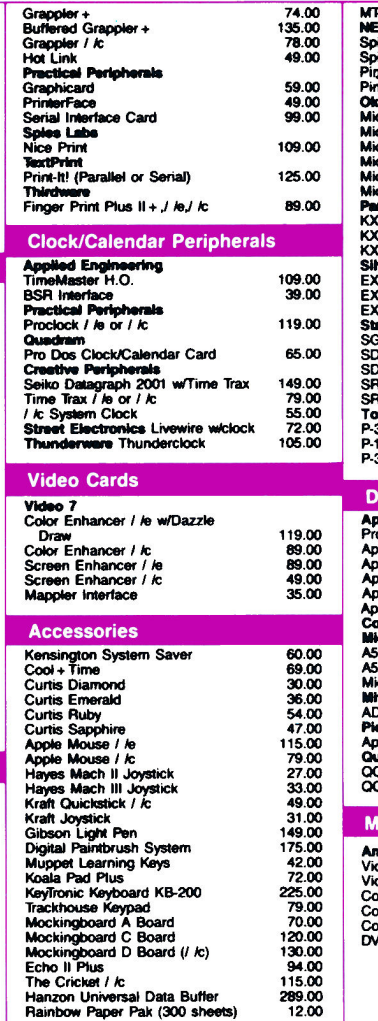

Hanzon Universal Data Buffer<br>Rainbow Paper Pak (300 sheets)

**Apple**<br>
ImageWriter II Color Printer<br>
ImageWriter II 32K Buffer<br>
ImageWriter II Cut Sheet<br>
ImageWriter (Wide Carriage)<br> **Brother HR-15XL**<br> **Brother HR-15XL** 

HR-35<br>Fortian Dynax<br>DH45 Dual Head Printer<br>CH45 Dual Head Printer<br>MSP-15 (160 cps)<br>MSP-20 (200 cps)<br>MSP-20 (200 cps)<br>C.Roh ProWriter 8510 SP Plus<br>ProWriter 1500 SP Plus<br>France 1500 SP Plus

Prownter 1500 SP Plus<br>
AP-80 (Imagewriter Compatable)<br>
LX-80/90<br>
FX-85185 For<br>
DX-10/20 Most

DX-102-0<br>
LG-800-1500 Heutun:<br>
LG-800-1500 Low! Low!<br>
SG-2000<br>
Hewlett-Pactord Lazerjet Pius<br>
ThinkJet, Lazerjet, Lazerjet Pius<br>
6100 Par.<br>
6200 Par.<br>
6300 Par.<br>
6300 Par.<br>
6300 Par.<br>
1980 - San. Taliy

www.essman<br>MT-85 Apple

**Blank Media** Elephant SS/DD (10)<br>Maxell SS/DD (10)<br>Maxell SS/DD (10)<br>BASF SS/DD (10)<br>Memorgx SS/DD (10)

3M SS/DD (10)<br>Dysan SS/DD (10)

**Printers** 

HR 25

HR-35

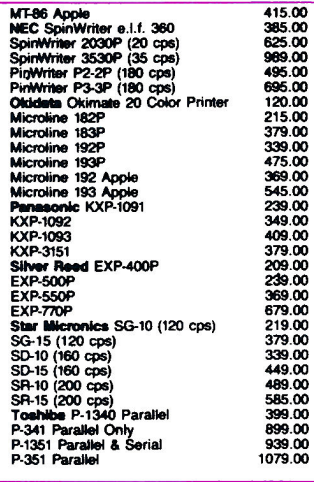

#### sk Drives

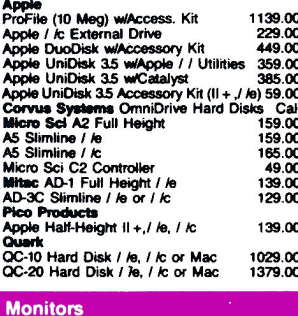

11.95<br>13.95<br>13.95<br>10.50<br>13.50<br>16.95

22.95

459.00 79.00<br>175.00<br>475.00<br>339.00

459.00

679.00 859.00<br>249.00<br>369.00<br>339.00 509.00 329.00

269.00<br>Call<br>Call<br>Call<br>Call<br>Call

 $\overline{c}$ all Call

179.00<br>345.00<br>509.00

655.00

345.00

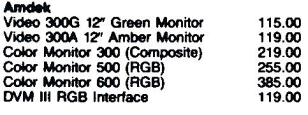

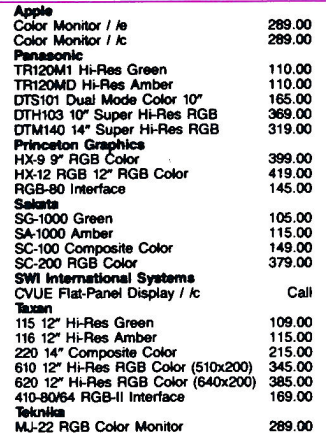

#### **Ordering Instructions**

**Ordering Instructions**<br>
VISA AND MASTERCARD ACCEPTED<br>
To order, call us anyime Monday thu Friday<br>
5:00 to 9:00, Saturday 10:00 to 6:00. For fast<br>
delivery if ordering by mail, send casher's<br>
chiefk, certified check or mon

DGRA Visit Our New Showroom: Exit 32 Off I-95 **Station House Square** 2505 Main Street Hours: Monday-Friday, 9-9; Saturday 10-9. 1-800-832-3201 Urders Only TOLL FREE CALL APPLE II E PROFESSIONAL SYSTEMS ... CALL **MACINTOSH 512K SYSTEMS** .CALL APPLE II C SYSTEMS Up to 60% Off Retail

115.00

75.00

Continued from p. 43.

optional print buffer for the BusinessCard. A 64K buffer costs \$79.95.

#### The Verdict

All of these multifunction boards perform well, and

all merit consideration, but the BusinessCard is the easiest to set up and use. People with parallel printers can buy a parallel version of the card. Taking performance and types of features into account, the BusinessCard is without doubt the best of the lot.

Table. Comparison chart for four multifunction I/O boards.

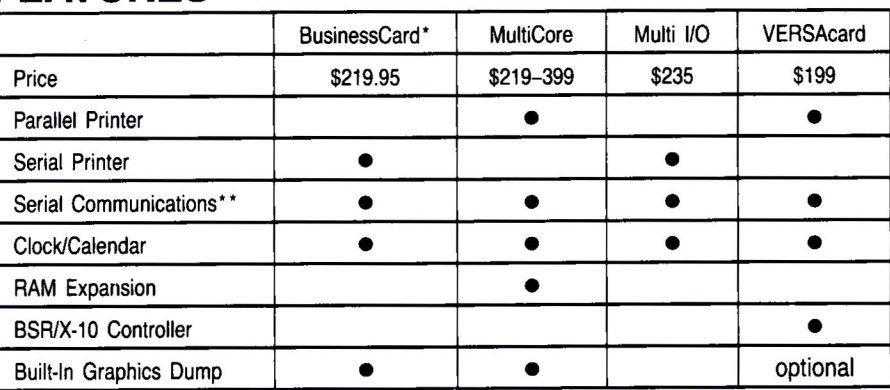

#### **FEATURES**

#### **RATINGS**

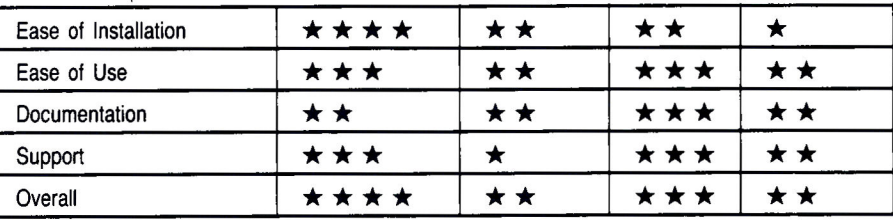

Ratings:

\* \* \* \* Excellent \* \* \* Above average \* \* Good enough \* Not up to standards

\*Parallel version also available for \$249.95.

**MultiCore** 

\*\*Can also be used as a serial printer interface.

## **Product Information**

#### **BusinessCard**

**Street Electronics** 1140 Mark Avenue Carpinteria, CA 93013 (805) 684-4593 \$219.95 (serial) \$249.95 (parallel with cable)

Reader Service Number 310

Quadram 4355 International Boulevard Norcross, GA 30093 (404) 923-6666 \$219 (0K), \$279 (64K), \$329 (128K), \$399 (256K)

Reader Service Number 311

Multi I/O **AST Research** 2121 Alton Avenue Irvine, CA 92714 (714) 863-1333 \$235 (Stripped-down version with clock/calendar and empty sockets, \$155)

Reader Service Number 312

#### **VERSAcard**

Prometheus Products 4545 Cushing Parkway Fremont, CA 94538 (415) 490-2370  $$199$ 

Reader Service Number 313

# Flight<br>Simulator II

Put vourself in the pilot's seat of a Piper 181 Cherokee Archer for an awe-inspiring flight over realistic scenery from New York to Los Angeles. High speed color-filled 3D graphics will give you a beautiful panoramic view as you practice takeoffs, landings, and aerobatics. Complete documentation will get you airborne quickly even if you've never flown before. When you think you're ready, you can play the World War I Ace aerial battle game. Flight Simulator II features include ■ animated color 3D graphics ■ day, dusk, and night flying modes over 80 airports in four scenery areas: New York, Chicago, Los Angeles, Seattle, with additional scenery areas available " user-variable weather, from clear blue skies to grey cloudy conditions " complete flight instrumentation . VOR, ILS, ADF, and DME radio equipped . navigation facilities and course plotting . World War I Ace aerial battle game a complete information manual and flight handbook.

See your dealer.

rmation. For direct orders enclose \$49.95 plus \$2.00 for shipping and specify UPS or first class mail delivery. American Express,<br>Diner's Club, MasterCard, and Visa accepted.

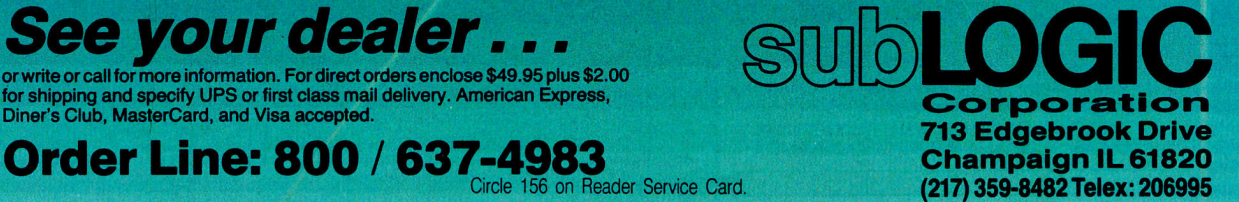

(217) 359-8482 Telex: 206995

Apple 1/2 Apple 11 X

# $\mathbf{E}$   $\mathbf{E}$  NETWORK **BUY HARDWARE AND SOFTWARE AT WHOLESALE +8%. AND GET 14-30 DAY SOFTWARE RENTALS'...**

**IBMW** 

用语

印度

**CALL FOR** 

LATEST IBM<br>NOUNCEMENTS

**IBM PC** 

**HARD DISK SYSTEM** 

 $$1,709.00*$ 

NETWORK

Apple IIc External **Disk Drive** 

IBM PC w/256K

Half Height 10MB

**Floppy Drive Controller** 

1 Double Sided Double

**Density Disk Drive** 

Disk Subsystem

**CUSTOM** 

CONFIGURATIONS

**MACINTOSH** 

**SYSTEMS** 

Price Too Low Too Print!!!

**APPLE 15" WIDE** 

**IMAGEWRITER** 

with Accessory Kit

hello.

512/128K Memory

400K Disk

Keyboard

M<sub>ouse</sub>

Software

Every few months, The NETWORK saves its members more than \$24,000,000 and processes over 100,000 orders.

#### The nation's largest corporations depend on **PC NETWORK!**

On our corporate roster are some of the nation's largest financial industrial and professional concerns including son of the most important names in the computer industry:

**AT&T Barclays Bank** Bell & Howell Citibank Columbia University **Data General** Exxon Farm Bureau Insurance **Frontier Airlines General Mills** General Electric

**General Motors** Gillette **Hewlett Packard Hughes Aircraft IBM**  $\overline{\mathbf{H}}$ Kodak **United Nations University of Illinois Yale University** Veteran's Administration

plus thousands of satisfied consulting firms, small businesses, play incolarities of containing material and process and value-<br>wise individuals ACROSS THE NATION! Their buyers know that purchasing or renting from PC NETWORK saves them time, money and trouble. They also count on us for product evaluation, professional consultation and the broadest spectrum of products and brands around

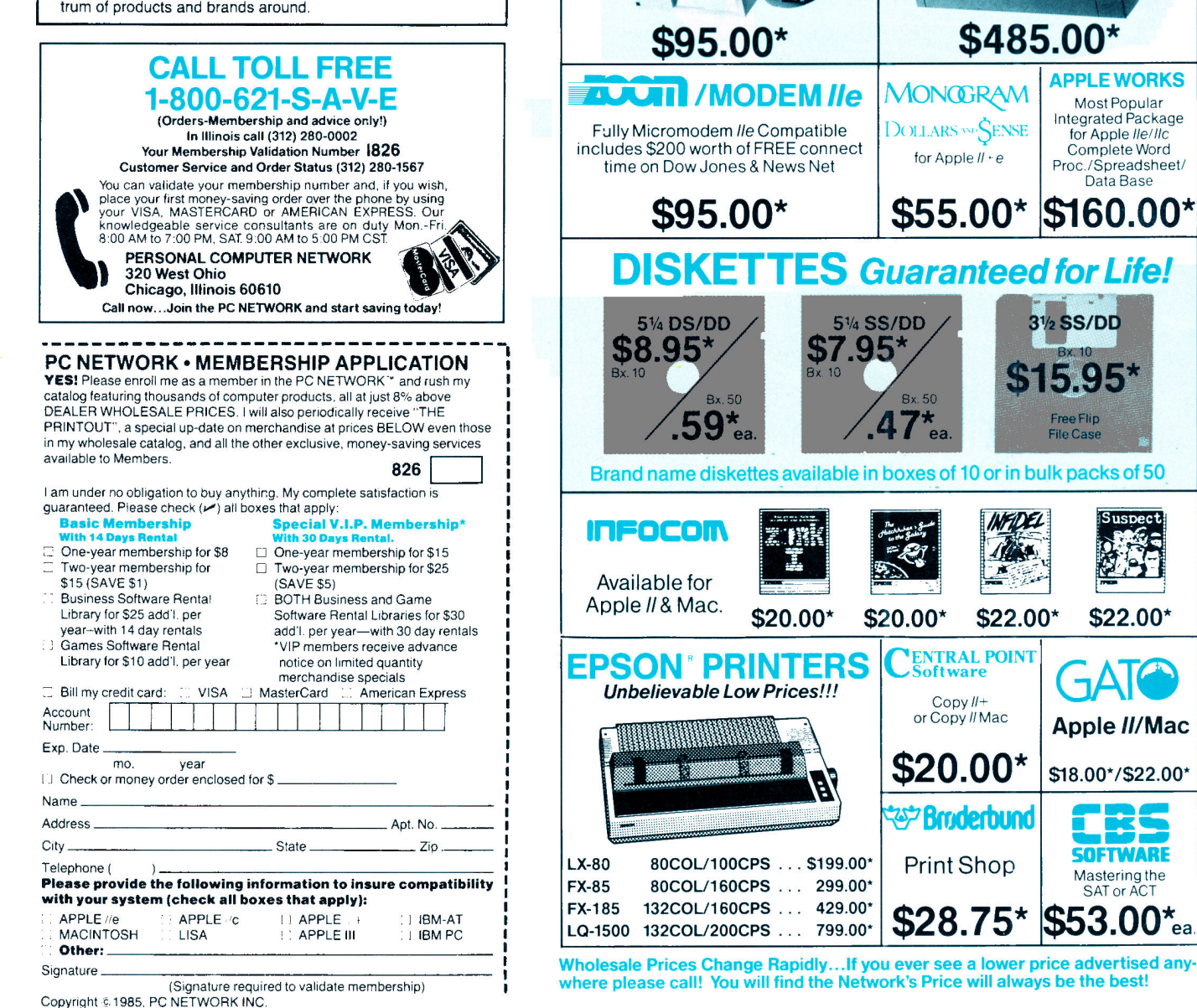

## ...AS A PC NETWORK **MEMBER ONLY!**

#### Listed below are just a few of the over 30,000 products available at our EVERYDAY LOW PRICES!

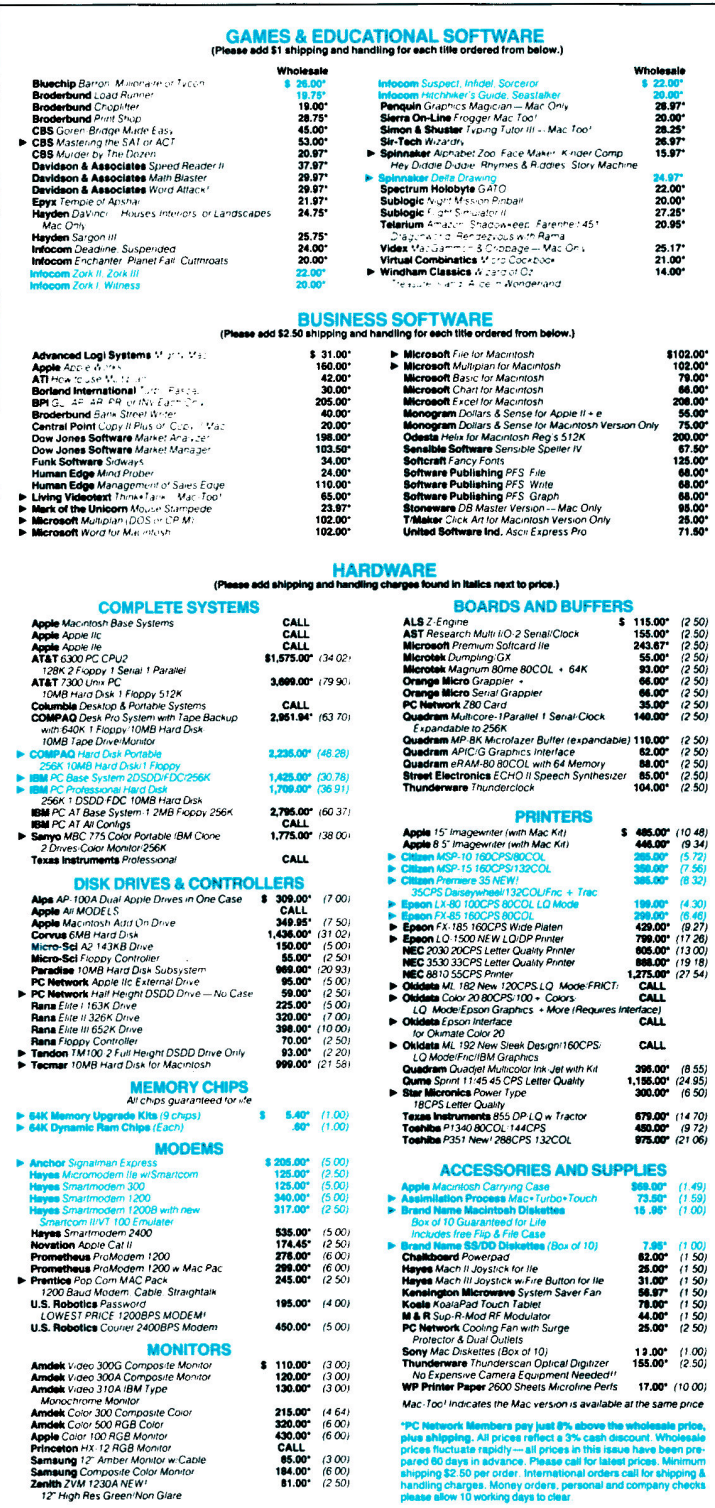

#### \*Members pay 8% above this wholesale price plus shipping.

CALL TOLL FREE 1-800-621-S-A-V-E ( northernotallos)

In Illinois call (312) 280-0002 validation code 1826 Customer Service and Order Status (312) 280-1567

**nsung** Composite Color Moni<br>**Ith** ZVM 1230A NEW<br>?" High Res Green Non Glare

# **ENETWORK**

## ... WITH THESE 15 UNIQUE BENEFITS

COST + 8% PRICING—The NETWORK purchases mil-<br>lions of dollars in merchandise each month. You benefit in receiving the lowest price available and all at just 8% above published dealer wholesale price.

OUR 600 PAGE WHOLESALE CATALOG - Members re-2 **Z CONFIGURE WHOLESALE CATALOG — Members re-<br>
Rerive our 600 page wholesale catalog containing over 30,000<br>
So other popular computer systems. THE NETWORK'S CATA-<br>
LOG IS THE LARGEST SINGLE COMPILATION OF PERSONAL<br>
COMPUTE TERL\** 

**3 IN-STOCK INSURED FAST HOME DELIVERY**— The<br>NETWORK maintains a giant multi-million dollar inventory<br>of most popular products, allowing us to ship many orders from<br>stock. Non-stock items are typically maintained in local insurance expenses on your shipment. EMERGENCY OVER-NIGHT SERVICE IS AVAILABLE ON REQUEST.

10 DAY RETURN POLICY—If you are not satisfied, for<br>any reason with any hardware component purchased from<br>The NETWORK within 10 days of receipt, we will refund your<br>entire purchase (less shipping) with no questions asked.

5 MEMBERSHIP SATISFACTION GUARANTEE—If for any reason you are not satisfied with your membership within 30 days, we will refund your dues IN FULL.

6 EXPERIENCED CONSULTANTS— The NETWORK hires<br>6 consultants, not order takers, to aid you in product selection. Our consulting staff possesses in excess of 150 man years of personal computer product experience. We back our consultants With our money back guarantee: IF ANY PRODUCT RECOM-<br>MENDED BY OUR CONSULTING STAFF FAILS TO PERFORM<br>AS PROMISED—WE WILL TAKE IT BACK AT OUR EXPENSE FOR A 100% REFUND.

FREE TECHNICAL SUPPORT — The NETWORK supports<br>every product it sells. Our qualified TECH-SUPPORT staff will help you assemble your system, interpret vendor documentation<br>and get your software and hardware to work. WE WILL GIVE YOU ALL THE HELP YOU NEED, WHEN YOU NEED IT-FREE!

- **EXECUTE:** The DISINESS RENTAL LIBRARY—All members can join our BUSINESS RENTAL LIBRARY—All members can join our BUSINESS RENTAL LIBRARY featuring over 1000 available titles for just size PER YEAR above the base membership savings.
- **1 O OPTIONAL GAME SOFTWARE RENTAL LIBRARY—**<br>The Game Rental library is available to members for just \$10<br>PER YEAR and permits evaluation (or just enjoyment) of any game or educational software product as above.

10 SPECIAL SAVINGS BULLETINS—THE PRINTOUT The Printout contains all the New Product listings and price<br>changes you need to keep your Catalog up to date. Also, we buy excess dealer inventories, and store bankruptcy closeouts, which<br>we turn around and make available to our members at fantastic<br>savings via THE PRINTOUT.

1 DISCOUNT BOOK LIBRARY—Working with numerous<br>publishers and distributors, The NETWORK has assembled<br>a library of over 1000 computer related books and manuals at savings of up to 75% from the normal store price.

**2 MEMBERSHIP REFERRAL BONUS**—Our most valu-<br>able source of new members is you! To date almost 40% of<br>our members have been referred by word of mouth from other sat-<br>isfied members. For those of you who refer new members. NETWORK will credit a cash bonus to your account applicable to any future purchase.

**13 CORPORATE ACCOUNT PROGRAM**— Almost 50% of<br>The NETWORK's members are corporate buyers and users<br>account status and assign designated account managers to exposite page left). The NETWORK can establish open<br>pedite orders,

14 QUANTITY DISCOUNTS-For large corporations, clubs,<br>14 and repeat or quantity buyers The NETWORK can extend additional single order discounts, when available to us from our manufacturers and distributors.

15 PRICE PROTECTION—The PC Industry is crazy:: Finces<br>by day! These changes are sometimes up but are mostly but often day<br>The NETWORK GUARANTEES THAT IN THE EVENT OF A<br>PRODUCT PRICE REDUCTION, BETWEEN THE TIME YOU.<br>PACE YO PRICE PROTECTION-The PC Industry is crazy!! Prices YOU WILL ONLY PAY THE LOWER AMOUNT!!

# TUS

#### Innovation

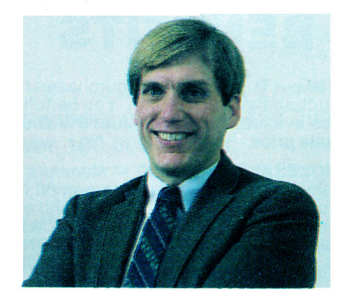

"Jumping out of the system or radically altering it is the road to true innovation. We like those kinds of neat ideas."

#### by Paul Statt, inCider staff

beginning computer-product developer wanted us to review his three-dimensional "maze cube." "This industry," he moaned, "was made by guys in garages with neat ideas. But now you don't have a chance unless you're Broderbund or Electronic Arts."

Nobody likes neat ideas more than in-Cider. But not as many innovations come through those garage doors as Woz and Jobs created ten years ago. Yet this month inCider is full of improvements-and ideas for improvements--- for your old Apple II.

This month's Editors' Choice, a software package called Fantavision (p. 120), calculates (although it may not look like calculation) quickly and accurately. Nobody but an abstract mathematician would see the power of the calculation that animates those delightful cartoons-it's a programming masterpiece. The mathematics of Fantavision go extraordinarily deep, but Broderbund is selling fun, not fractals. Just the same, some Japanese hardware makerswho labor under incredible difficulties with character recognition and creation-are curious about Fantavision's technology.

Fantavision, by the way, is written under<br>an operating system called KDOS-it's ProDOS without some of the bells and whistles Apple added. Ken Rosen dreamed up KDOS for Broderbund. He saw that ProDOS was the right environment for Fantavision, but would waste Fantavision's time. He didn't abandon Apple's hierarchical operating system-he reduced it to fighting weight and came up with a trim environment compatible with the ProDOS standard, and an animation creator that "floats like a butterfly and stings like a bee.

That's an innovation. Broderbund increased speed and power with a trick that developers with special demands-speech or character recognition, for instance-may find interesting.

And Electronic Arts is just as committed to creative ideas. Trip Hawkins, president of the firm, told us in conversation about the Commodore Amiga, the Atari 520ST, and other novel machines that the software industry will stand still until hardware people make computers that run any package, just as "record players can play any record. Trip reminded us that the record industry looked sluggish when manufacturers built phonographs that played only 78 or 33 rpm records. It took some genius to combine the two standards.

Electronic Arts is certainly up to something new with its Affiliated Label program. Trip Hawkins and company seek out worthy, but unknown, software-Wilderness from Electric Transit is one example (see Game Room, p. 105)—and give indigent programs<br>of promise and talent the push they deserve. Scholarship programs, you might call them. Electronic Arts is also pushing the Ultima series written by Lord British of Origin Systems. You don't need to be a genius to discover an innovative product.

Trip's unified computer should take less genius. It's a "universal Turing machine," capable of performing any task you can write as an algorithm. A surfeit of operating systems clouds a clear need.

Jef Raskin's SwyftCard, last month's Editors' Choice (see January, p. 128), demonstrated what the Apple II can accomplish outside the operating system altogether. Jumping out of the system or radically altering it is the road to true innovation. We like those kinds of neat ideas.

As for the fellow with the 3-D maze cubehe's working on a puzzle in four dimensions. He should call us when he has time.

This month marks the debut of Stattus Report, a column of news and commentary from the world of Apple products, by inCider's review editor. Paul Statt.

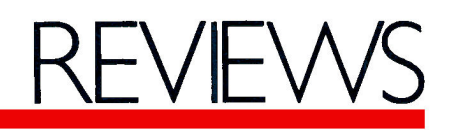

#### inCider's Ratings

- **Excellent** \*\*\*\*
- Above average \*\*\*
- Good enough \*\*
- Not up to standards  $\bullet$
- The empty set ≵

#### **PFS:Plan**

Overall

#### Software Publishing 1901 Landings Drive Mountain View, CA 94043 Spreadsheet IIc or 128K IIe \$125 Ease of setup Ease of use Documentation Support

PFS:Plan removes the intimidation factor associated with the complicated appearance of some spreadsheets. It offers a rather plain-Jane worksheet, much like the paper ledger sheets of pre-VisiCalc days. Although PFS:Plan is easy to use, it won't appeal to redblooded spreadsheet users, because worksheets are restricted to 70 rows and 36 columns. So, when you're out of rows or columns, you're totally out of rows or columns.

To facilitate PFS: Plan's operationand all but eliminate the need to memorize commands-the authors programmed the number row to work with the open-apple key. Using twokey combinations, you can activate program functions such as copying rows or changing formats.

#### **Quick Reference**

Software Publishing Corporation includes a preprinted template with a tab that slips into the space above the number row on the keyboard. This template not only labels the funcinCider

tions. but serves as a quick-reference card for cursor-movement and editing commands. Unfortunately, an unattractive, distracting vertical fold underscores the anemic state of this spreadsheet program.

With PFS:Plan, you type titles such as "Sales" or "Orthodontist" into the two heading areas that appear above and to the left of the spreadsheet. While the default cell size is seven characters wide, cells expand to accommodate your longest heading.

The Quick Entry function automatically enters your designated headings. It was a joy to type "January" and have the program run through consecutive months at the touch of a tab key.

#### **The Numbers Game**

When you want the program to manipulate values, you don't need to type in formulas such as  $+ A3* B7$ . Instead, you can type in the words you used as headings, such as HOURS \* RATE. Besides the four arithmetic operators, PFS:Plan offers keywords that are no more than the @ functions used in VisiCalc.

Don't expect to find too many functions built into PFS: Plan, though the program does include averages, total, minimum, and maximum. The program also provides financial functions: net present value (NPV), future value (FV), and loan payment (PAYMENT). Advanced mathematical and statistical functions aren't offered. If you work with exponents, logarithms, or trigonometry, PFS: Plan isn't for you.

Because you type in formulas in the Formulas area (which is outside the spreadsheet proper), it's too easy to overwrite the results. You must be alert to recalculate whenever you edit your spreadsheet, because the program doesn't remind you until you try to save the file. It takes six keystrokes to correct your oversight.

Memory is at a premium in PFS:Plan. After I used about 150 cells, the spreadsheet was 36 percent full! I

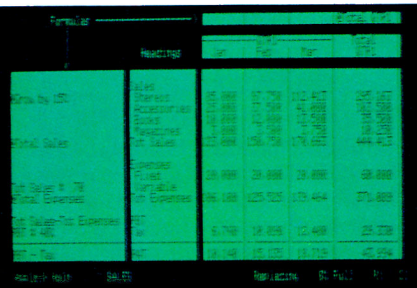

PFS:Plan will appeal to those looking for an uncomplicated, easy-to-use spreadsheet.

nearly filled a data disk with five moderate and three miniscule files.

#### All in Due Time

Some features of PFS:Plan, such as global reformatting, are fast. But the program recalculates even a small spreadsheet lethargically. Inserting a row, a process that requires two disk accesses, is intolerably slow.

PFS: Plan lacks the oomph and flexibility the spreadsheet genre demands. Because of its ease of use, though, it may appeal to those who want to tinker with spreadsheets or to those who are familiar with the PFS series.

Cynthia E. Field Wakefield, RI

#### **Mouse Budget**

**International Solutions** 910 West Maude Avenue

Sunnyvale, CA 94086

Home-finance program Any 128K Apple II \$69.95

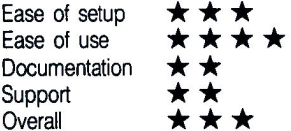

It's about to happen again, isn't it? Tax time 1986 is closing in, and your finances are still in disarray. Well, put Continued on p. 54.

# REE 1-800-382-2

 $174$ 

42

26

 $\overline{26}$ 

25

22.00

22.00

 $33.50$ 

88 Ryders Lane, Stratford, Connecticut 06497

- 1. Tap our unmatched selection and inventory of software/hardware for the Apple, Mac (as well as the IBM PC, and Commodore Amiga).
- 2. School and corporate purchase orders are welcomed. CALL 1-800-874-1108.
- 3. Special/rush orders. If something you need is not listed, hard to find, or needed in a hurry, CALL 1-800-874-1108.
- 4. Order Status. CALL (203) 375-3860.
- 5. FREQUENT PURCHASER PROGRAM. Effective 10/14/85, any repeat customer who has placed an order after 9/4/85 will automatically receive \$1 off any order he or she places with us. Please mention to your operator that you are a repeat customer. We value your continuing business. Send in \$1,000 worth of invoices (representing previous purchases) and you will receive a coupon worth 1% off any future purchase. With \$5,000 worth of invoices, receive a coupon worth 5% off any future purchase.
- 6. SOFTWARE RENTAL LIBRARY. For 25% of our price, rent any program for two weeks. Apply your rental fee toward purchase if you choose.
- 7. No additional charges for credit card orders.
- 8. Convenient hours. 7 days/week:
- 9 AM-11 PM EST.
- 9. Technical experts on duty.
- 10. FREE AIR EXPRESS SHIPPING. Purchase \$150 or more of software and for no additional charge we will ship your products by air courier. Mention this to your operator as you place your order.
- 11. FURTHER DISCOUNTS BY MAIL. Circle the items in our ad you want, send the ad in with the coupon below and receive \$.50 off each item! Cut out a competitor's ad with a lower price and we will give you \$1 off his price (subject to the conditions below).

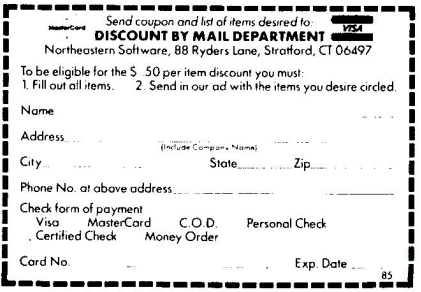

**Example 12** and comparison is the same to the same that the same that the property and conformed conformed conformed the certified the external conformed properties (s) 0.0 Alternal conformed conformed the certified the

#### **SPECIALS Appleworks** Back It Up III CIA Files Copy II+ Copy Master II 128K w/Gr. Dump **EDD III**

Fokker Triplane Spellworks leevz Locksmith 5.0 R. Wagner Mouse Write.<br>Super Serial Card Wildcord II Pinpoint.

#### **ENTERTAINMENT**

Sav Hunter or Buck Rogers Tapper or Star Trek Frogger 3-Deep or Super Zaxxon.<br>Sorcerer, Suspect or Infidel Cutthroats or Zork 1 Witness or Seastalker Deadline, Suspended, or Starcross<br>Planetfall or Enchanter Hitchhiker's Guide to the Galaxy Murder by the Dozen or Felony<br>Ultima III Lode Runner or Karateka Championship Lode Runner Chaplifter<br>Reforger 88 or Kompfgruppe 50 Mission Crush or Rails West Questron **Battle for Normandy Operation Market Garden Imperium Galacticum or Broadsides** Geopolitique 1990 **Baltic 85 or Gernstone Warrior** North Atlantic 86<br>Germany 1985 or Carrier Force War in Russia Flight Simulator II Night Mission Pinball Wizardry I Wizardry II Wizardry III or Wizardry IV Wizprint Rendezvous with Rama. Dragonworld or Shadowkeep<br>F-15 Strike Eagle or Solo Flight NATO Commander Crusade in Europe Amazon **Expedition Amazon** Pole Position or Zaxxon The Tracer Sanction or H.E.R.O. Pitfall II or Rock N Bolt Ghostbusters or Zenii Mind Shadow or Space Shuttle The Quest or Ring Quest Coveted Mirror **Xyphus or Transylvania** Frogger or BC's Quest for Tires. King's Quest...<br>King's Quest II Micro Leogue Baseball<br>Where...Is Carmen San Diego? Summer Games For II. Castle Wolfenstein

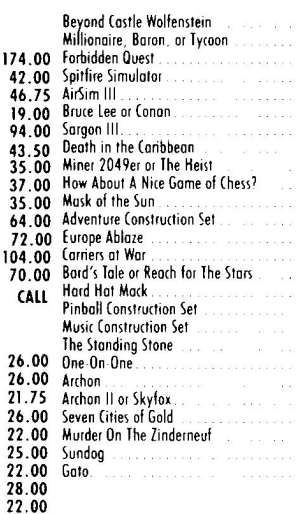

#### **PRINTERS**

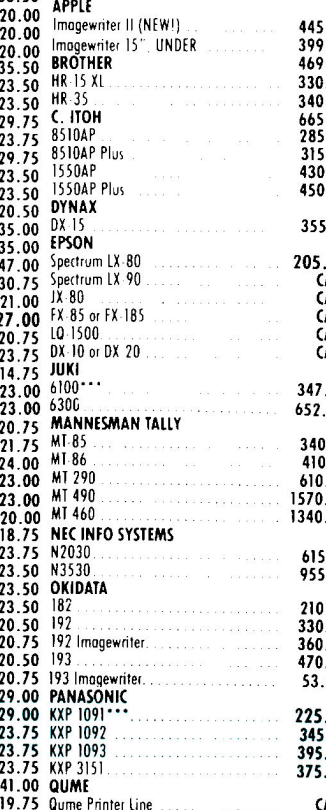

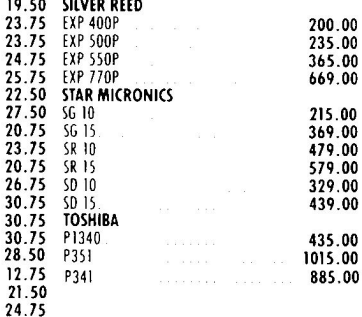

(See Below) **WE WILL BI** 

19.5

 $23.7$ 

 $237$ 

 $24.7$ 

 $25.7$ <br>22.5

 $27.5$ 

 $20.7$ 

 $23.7$ 

 $20.7$  $26.7$ 

 $30.7$ <br> $30.7$ 

 $\frac{30.7}{28.5}$ 

 $12.7$ 

12.75

24.50<br>22.25

#### **ACCESSORIES/CARDS/** HOME SOFTWARE<sub>204.00</sub>

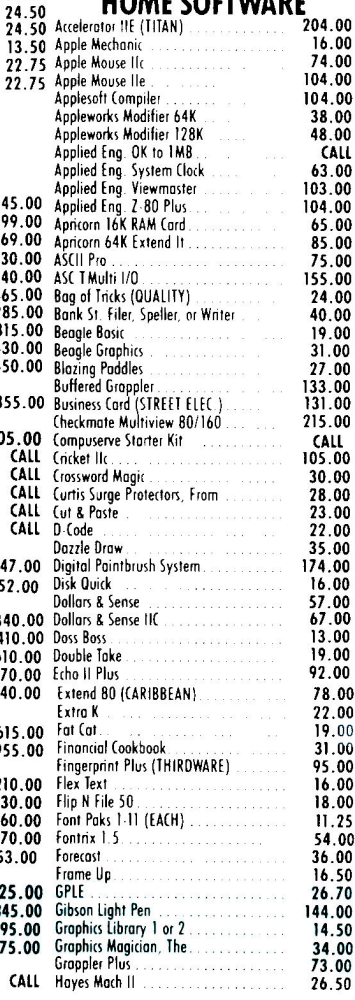

Top rated in a leading consumer magazine

## Connecticut Orders Call (203) 375-3860 IN CANADA 1-800-843-0074

# **ANY COMPARABLE ADVERTISED PRICE BY \$1**

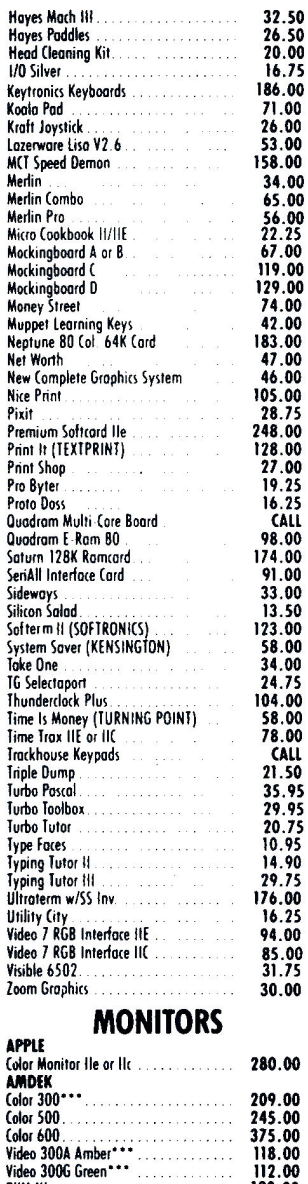

Color SUD<br>
Video 300A Amber<br>
Video 300A Amber<br>
Video 300G Green<br>
DYM III

DYM III<br>PRINCETON<br>HY A

**HX-9**<br>HX-9<br>HX-12

RBG Interface

116 Amber<br>
220 Composite Color<br>
420 Hi Res RGB Color

115 Green .............

TAXAN

120.00

399.00<br>419.00

142.00

110.00

115.00<br>205.00<br>375.00

Mo.

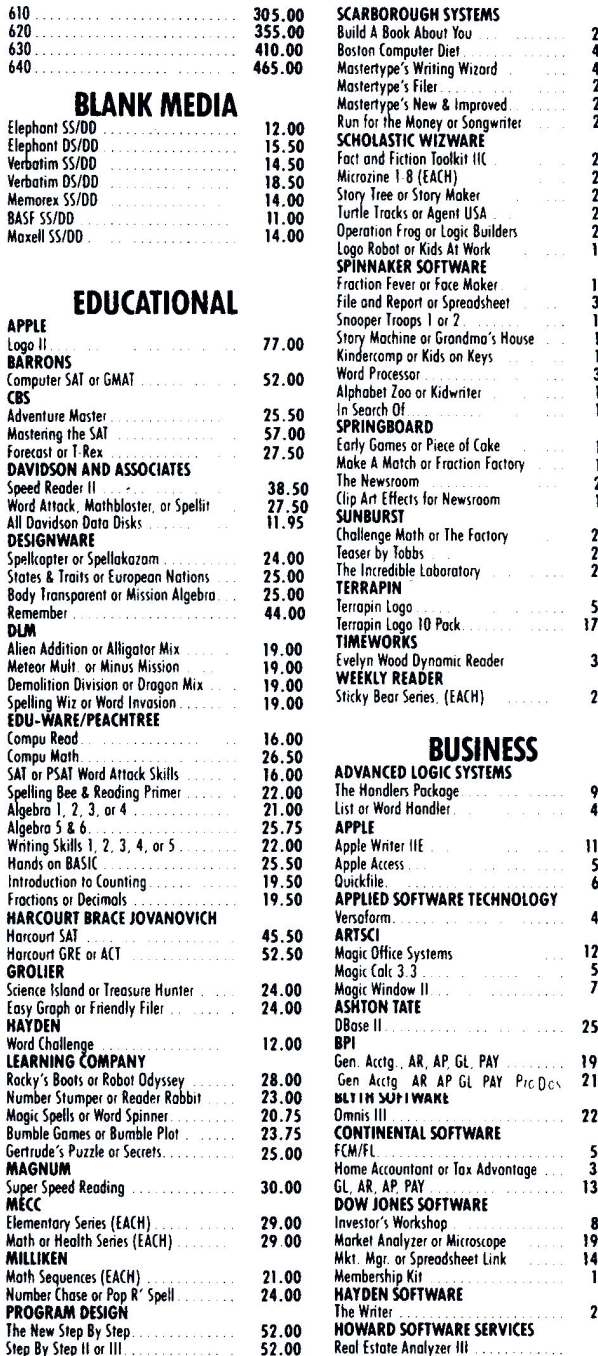

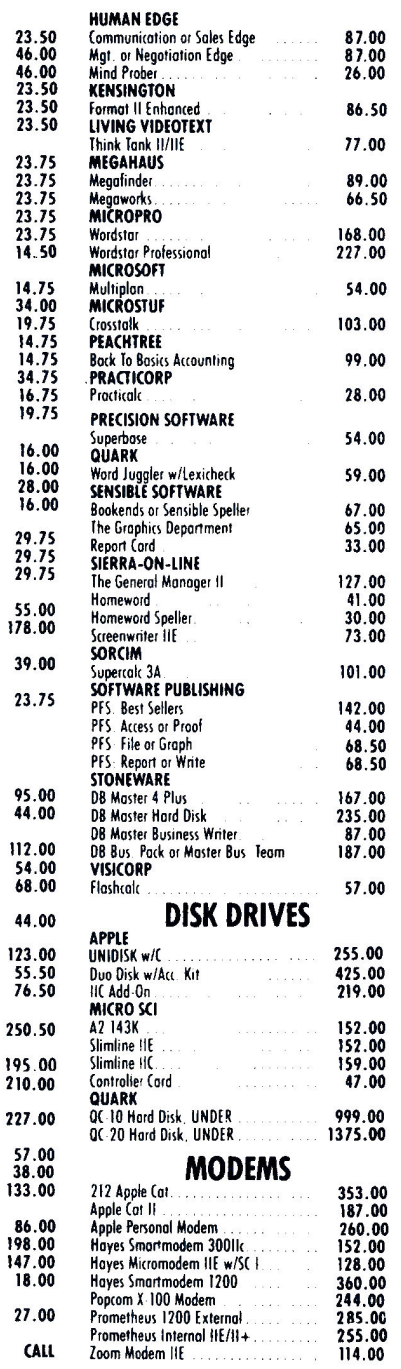

i di

 $\bar{\omega}$  and

 $\sim$   $\sim$ 

e e e e<br>Compaña

 $\omega$  -  $\omega$  and

 $\sim$ 

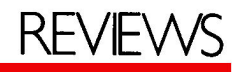

| Edit<br>PITC                                                                                                    | ransactions                                                                 | Reports<br>-et<br>IJp<br>齧<br>List<br>쬱<br>ansaction<br>x Items  |        |                                                                                                    |
|----------------------------------------------------------------------------------------------------|-----------------------------------------------------------------------------|------------------------------------------------------------------|--------|----------------------------------------------------------------------------------------------------|
| а<br>Accts                                                                                                    | 临神作在的                                                                       | Ťāï<br>Balances                                                  | Earned | E.                                                                                                    |
| Е                                                                                                    | Safeyay<br>Mar <sup>1</sup> Bel<br><b>Page 19</b><br>$\frac{1}{2}$<br>Bell  | Category<br>Income<br>Expenses<br><b>Ret</b><br>Worth            | 845.28 |                                                                                                    |
|                                                                                                    | Salary<br>Visa<br>UIsa<br>anus<br>Re<br>Video                               | Budget                                                           |        | 45                                                                                                    |
|                                                                                                    | <b>MacArthur</b><br>Macy's<br>TWA - New<br>Checking<br>Carney's<br>酶<br>Īr. | anas.<br>Park<br><b>Chenes</b><br>York<br>Acct                   |        | 争<br>舉                                                                                                    |
|                                                                                                    | ąέ<br>134<br>ister<br>1-8111                                                | $\sum_{i=1}^n$<br>Signalists<br>Signalists<br>Card               | 綔<br>E | <b>PERMIT AND PROPERTY OF PERSONS ASSESSED AND ANNUAL PROPERTY OF PERSONS ASSESSED AND ARRANGEMENT OF PERSONS ASS</b> |
| $\mathcal{L}^{\text{max}}_{\text{max}}$ and $\mathcal{L}^{\text{max}}_{\text{max}}$ and $\mathcal{L}^{\text{max}}_{\text{max}}$ and $\mathcal{L}^{\text{max}}_{\text{max}}$ and $\mathcal{L}^{\text{max}}_{\text{max}}$ and $\mathcal{L}^{\text{max}}_{\text{max}}$ and $\mathcal{L}^{\text{max}}_{\text{max}}$ and $\mathcal{L}^{\text{max}}_{\text{max}}$ and $\mathcal{L}^{\text{max}}_{\text{max}}$ | 麟<br>Computer<br>SF Forty<br>Safeway                                        | 活动<br>a a presidente dell'<br>Depot<br>Nhers<br>ty Nin<br>Bishop |        |                                                                                                    |
|                                                                                                    |                                                                             | Ř.                                                               | Řτ     | $\sim$<br>I.                                                                                                    |

Generate informative reports with detailed transaction lists.

#### Continued from p. 51.

that shoebox of receipts and check registers aside. Version Soft has exported its tidy home-finance program, Mouse Budget. This program does supremely well all that it claims to do. and it should perform up to most people's expectations. Those with somewhat complicated finances, however, may find the program inflexible.

What separates Mouse Budget from the rest of the personal-finance pack is its friendly, easy-to-use mouse interface. (Either Apple's mechanical AppleMouse II or Mouse Systems' optical A + Mouse does nicely.) Whereas other accounting packages drag you through menu after menu, this one lets

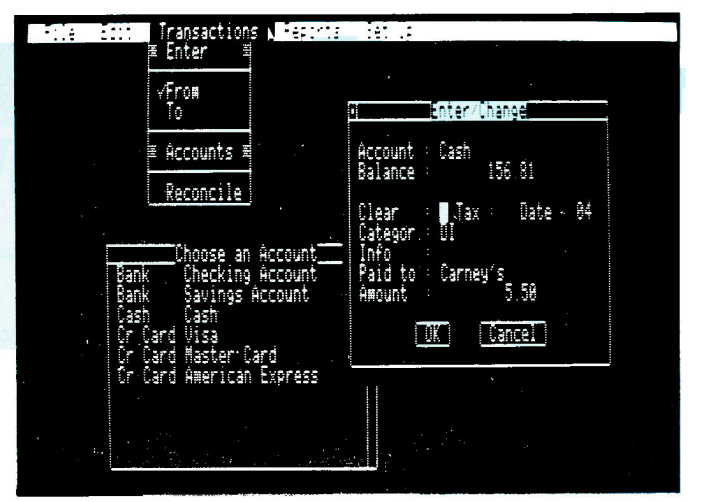

Each transaction appears in the appropriate account.

you drag a mouse instead. With the five pull-down menus-file, edit, transactions, reports, and setup-you can readily perform any of the essential home-finance functions.

#### A Wealth of Features

But Mouse Budget does much more than simply reconcile your

**SLOT-BUSTER"** 

**TILIANI** THRAIG

### No printer interface card ever sounded this good

RC System's Slot-Buster™ is the single card solution for all of your Apple's interface needs. The Slot-Buster enables you to use two printers simultaneously with up to 24K of buffering, replacing two printer and two buffer cards.

And with our upcoming low-cost dual buffer expansion card, you can enjoy up to 280K of high speed print buffering, saving you even more time and money.

The Slot-Buster's advanced speech and sound synthesizer will bring new life to your programs, old and new alike. Computer voice output has always been the talk of the future, but the Slot-Buster brings it to your Apple today with style. In fact, it's so easy to use that you can have many of your programs talking the same day you install your Slot-Buster!

#### **Features**

- Buffered intelligent parallel and serial printer interfaces
- Compatible with virtually all printers
- High quality speech synthesizer outperforms others costing many times more
- Built in text to speech translator
- Speaks in any language (English and Spanish included)

#### **The Slot-Buster** is a product of

- Does not render other slots unusable like other multi-function cards do
- Requires NO program memory to operate
- Compatible with all business, graphics, education, and entertainment software
- . Menu-driven utility software included
- Two-year "no hassle" limited warranty

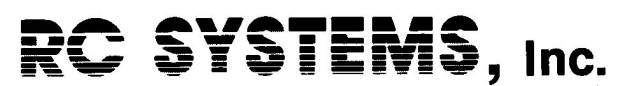

121 W. Winesap Rd., Bothell, WA 98012 (206) 672-6909

checking account's status with the bank's monthly statement. "Budget" is built into more than just the program's name-it's part of the software, too. Mouse Budget lets you define how much you intend to spend on, say, magazine subscriptions, then compares your actual expenditures to these wishful-thinking figures.

Mouse Budget keeps up to a vear's worth of financial information on one file disk. Although you can begin using the program anytime during the year, you must format a new data disk each January 1. But, you need not start your data from scratch: you can carry over balances from the previous year.

After you prepare your file disk, you must set up a "chart of accounts," containing as many as 60 account categories-including such little nonessentials as food, the mortgage, and car payments. You can assign each account a two-character code of your choice (such as FO for food or EN for entertainment). If you're a serious investor or run a part-time business, you could quickly

exhaust the account categories. Setting up separate file disks would help, but you'd sacrifice a precise calculation of net worth.

Before you begin typing in transactions (money received and bills paid), you must specify each account's type: income, expense, credit card, bank account, cash, assets, or liabilities. But, since Mouse Budget is a single-entry system, you don't have to know if your data entries are debits or credits.

Akin to Macintosh software, Mouse Budget has elevators for scrolling. grow boxes for enlarging or reducing windows, and close boxes for removing windows. These features, together with mouse input and pull-down menus, make recordkeeping and budgeting as pleasurable as possible.

Unfortunately, though, like any household accounting program, this "mousehold" one is not programmed to automatically know when you write a check. So, although the tedium of transcribing data from paper to disk is lessened, it's still present.

When the time comes to transfer the data back from disk to paper,

Mouse Budget really shines. It can generate a transaction list, showing all your monthly money moves; a taxitems list, highlighting tax-deductible expenses: and a category-balances list, featuring starting and current balances for the month.

With a few mouse maneuvers, you can determine your net worth or generate an income statement. Mouse Budget claims to work with the ImageWriter, the Scribe, and Epson and most other Apple II printers.

#### **Conclusions**

First versions of any program rarely have all the embellishments to which users feel entitled. Mouse Budget is no exception. The program would be much more versatile if it could search and sort transactions by key words, not just by codes or tax-deductible status. And, if one picture is worth a thousand words. Mouse Budget would be worth at least a thousand cents more if it could show you graphically how well you're living within your means-and if it could print your checks.

Cynthia E. Field Wakefield, RI

## **Finally, an end to the wait for low-cost memory**

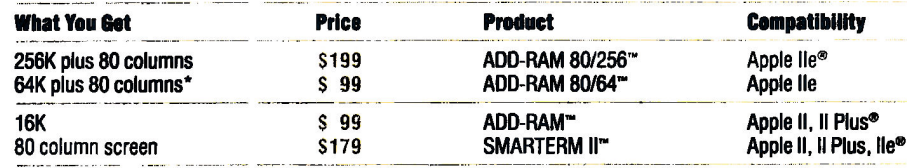

\*can be upgraded to 256K

#### > ADD-RAM 80/256 and ADD-RAM 80/64 **Advanced Memory Boards**

Until now if you wanted more speed and memory you had to buy another disk drive. Or another computer. Or you could just wait patiently as the disk drive hummed and the red light glowed.

Now, you can get speed and 64K or 256K additional memory by just slipping an ADD-RAM memory board from Advanced Logic Systems into your Apple Ile. Simply back-up your programs onto the ADD-RAM board for faster access to files and applications. And still retain 80 column screen width.

Apple, Apple lie, Apple II, Apple II Plus are registered<br>trademarks of Apple Computer, Inc.

ADD-RAM 80/256, ADD-RAM 80/64, ADD-RAM and SMARTERM II are trademarks of Advanced Logic Systems, Inc.

#### > ADD-RAM and SMARTERM II: **Rounding Out the Family**

To upgrade your Apple II or Apple II Plus from 48K to 64K, take advantage of the original ADD-RAM. Or if memory is adequate, upgrade to 80 columns with SMARTERM II for your Apple II, Il Plus or Ile.

Visit your Apple Dealer today to see ADD-RAM and SMARTERM II in action. Or contact us directly.

If you knew what we know about our products, you'd be our next customer.

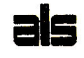

Advanced Logic Systems, Inc. 1195 E. Arques Ave.,<br>Sunnyvale, CA 94086. (408) 730-0307

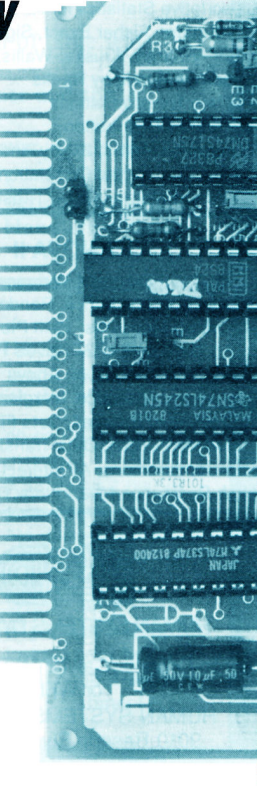

# **THE STATISTICS SFRIFS FLEXIBLE • ACCURATE**

#### **EASY-TO-USE**

Human Systems Dynamics programs are used by leading universities and medical centers. Any program that doesn't suit your needs can be returned within 10 days for full refund. Designed for use with Apple II 48K, 1 or 2 Disk Drives, 3.3 DOS. ROM Applesoft.

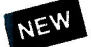

**REGRESS II** 

\$150

\$200

\$150

**Complete Multiple Regression Series Stepwise, Simultaneous Solutions** Forward, Backward Solutions **Auto Power Polynomial Solutions** Data Smoothing, Transformations **Correlation and Covariance Matrices** Residuals Analysis, Partial Correlation **Research Data Base Management** Count, Search, Sort, Review/Edit Add, Delete, Merge Files Curve Fit. Hi-Res X-Y Plot

#### **STATS PLUS**

**Complete General Statistics Package** Research Data Base Management Count, Search, Sort, Review/Edit Add, Delete, Merge Files Compute Data Fields, Create Subfiles Produce Hi-Res Bargraphs, Plots 1-5 Way Crosstabulation **Descriptive Statistics for All Fields** Chi-Square, Fisher Exact, Signed Ranks Mann-Whitney, Kruskal-Wallis, Rank Sum Friedman Anova by Ranks 10 Data Transformations **Frequency Distribution** Correlation Matrix, 2 Way Anova r, Rho, Tau, Partial Correlation 3 Variable Regression, 3 t-Tests

**ANOVA II** 

Complete Analysis of Variance Package Analysis of Covariance, Randomized Designs Repeated Measures, Split Plot Designs 1 to 5 Factors. 2 to 36 Levels Per Factor Equal N or Unequal N, Anova Table Descriptive Statistics, Marginal Means Cell Sums of Squares, Data File Creation Data Review/Edit, Data Transformations File Combinations, All Interactions Tested **High Resolution Mean Plots, Bargraphs** 

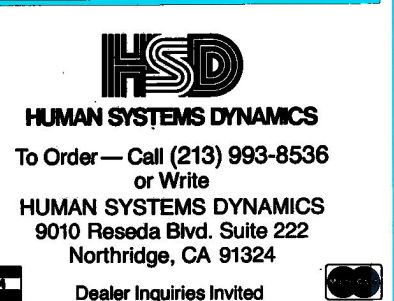

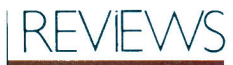

#### Quicken

#### **Intuit**

540 University Avenue Palo Alto, CA 94301

Checking and home finance Apple I/e or I/c, 128K, extended 80-column text card, one disk drive (two recommended) \$79

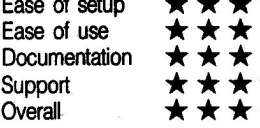

The only thing I can't figure out about this software is why it's called Quicken, unless that's short for "quick 'n' easy"-because that's how it works.

This checking and finance package is perfect for balancing any household or small-business checkbook. I've tried other personal-checkbook programs, and I'd sooner record checks and balance bank statements by myself than put up with programs that are hard to learn and even harder to use. Thanks to Quicken, I'm automating my personal checking account. I've never seen such an easy-to-read manual or software that's so simple to use.

If you're already familiar with AppleWorks, you can probably get down to work within 30 minutes-Quicken's format is just like Apple-Works'. Everything is menu-driven, with help screens every step of the way. The commands are also similar to AppleWorks'.

The steps you follow to enter checks and write them are logicaland the check register even looks like a check register. You can type in transactions without worry, since you can correct any mistakes by moving the cursor around. You can easily fix old errors, too, with a complete update of the check register, a feature not found in some more expensive accounting programs.

To prepare a check for printing, you must type the information on a blank check form (you can purchase them from Intuit) the way you want it printed. The written amount is printed after you type in the numerical amount, and the program automatically records the check in the register.

You can easily summarize expense categories using the search-and-list selection from the main menu. And for a more detailed analysis, you can directly transfer information from the

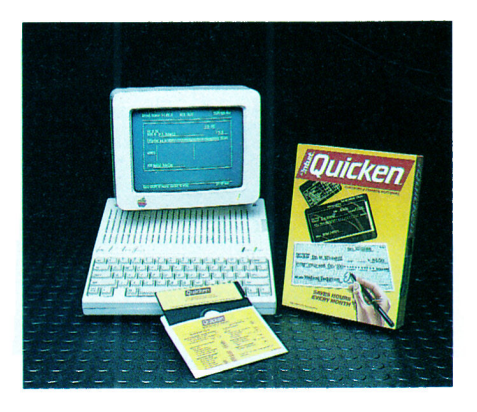

check register to an AppleWorks spreadsheet. Small businesses can use this option to analyze expenses and prepare income statements. There isn't any budgeting feature in the program, but since you can integrate a spreadsheet, it would be superfluous.

Intuit provides free customer assistance during normal business hours. And, although the program is copyprotected, two program disks are included, so you have a backup.

When it's time to balance your account, Quicken might actually make you look forward to it. Once you type in cleared items, the program highlights any out-of-balance figure to make reconciliation easier. If you've balanced your account correctly, Quicken even congratulates you.

**Martin Blumenthal** Chicago, IL

#### **Bank Street Mailer**

#### **Broderbund Software** 17 Paul Drive

San Rafael, CA 94903

Word processor and mailing-list data base Apple //c or 128K //e with extended 80column card, 64K II Plus and //e (40-column) \$69.95

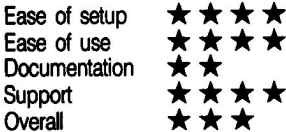

Suppose you have 150 form letters to get out by noon, and ten of them need personalized messages. Sound like drudgery? Then you may be interested in Bank Street Mailer, the latest addition to the Bank Street series-a package that's sure to speed up and simplify your letter writing.

Bank Street Mailer combines word processing and data management. It mimics Bank Street Filer and Bank Street Writer in design, and produces text files compatible with all members of the Bank Street family. You can use the Letter Writer and Mailing List portions separately or together. With just a few keystrokes, you can move from one part of the program to another, though you must save your data first.

The Letter Writer has a number of functions that make preparing your correspondence easier. For example, the program's utility lets you define ten of your favorite salutations and closings (five in each category) to keep on file. You can then insert them into your text with a closed- or open-apple-key command. Special time-saving insert features plug in the current date, your return address, and the name and address of the recipient. You can define and save such information as the names of spouses and children, hobbies, or the date someone joined a club.

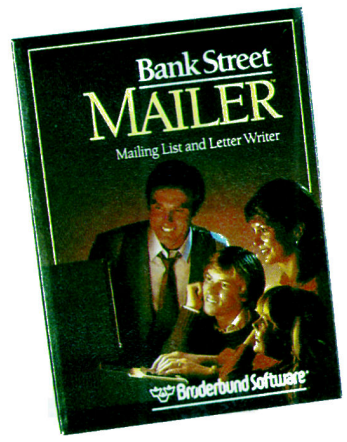

Bank Street Mailer can speed up and simplify your letter writing.

Another handy feature is the calculator you can access with the closedor open-apple and equals-sign  $(=)$ keys. The program performs computations in a separate window, and you can dismiss the results or incorporate them into the text.

The Letter Writer runs automatically when you boot the system, unless you use the utility program to change the settings. (You can access the utility by pressing the escape key while the program is loading into the computer.) You can also override the utility setting by pressing the M key (for mailing list) while the program is loading.

The merging of data and text dur-

ing printing is the point where the two parts of Bank Street Mailer come together. Depending on whether you want letters or mailing labels and envelopes, you can print from either the word-processing or mailing-list part of the package. The data-management capabilities of Bank Street Mailer let you select portions of the mailing list you want to print, and sort fields alphabetically or numerically. The Mailer can pause before printing a letter so that you can write a customized message on the document-a particularly

helpful feature. It's ideal for those times when you have a mass mailing to do, but need to send personalized notes to several people on your list.

#### **Comparisons**

Bank Street Mailer's Letter Writer on the whole works very much like Bank Street Writer, but it can handle only three-page documents (or 6K files), while the Writer can manage up to ten pages (or 20K files). You can merge a Bank Street Mailer letter with text from Bank Street Writer, but

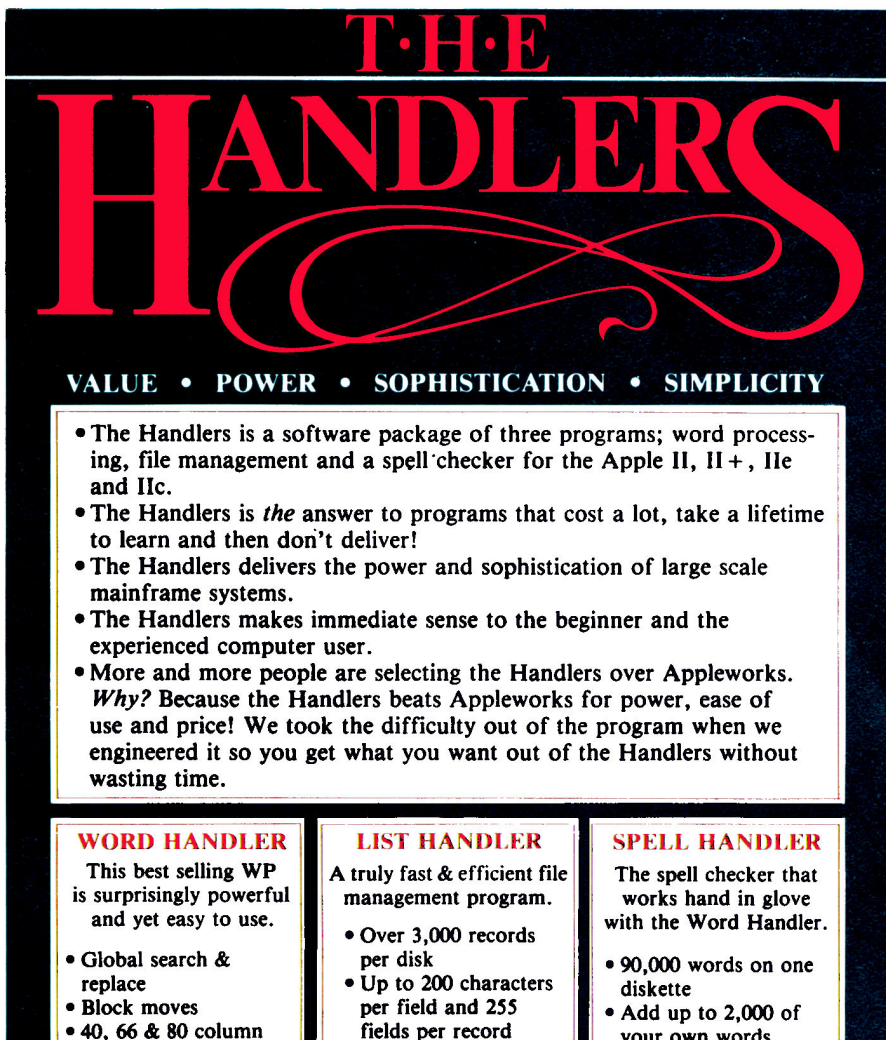

- Unlimited sorting fields
- · Sorts alpha, numeric and date sorts
- · Merges with word processors, create
- form letters

• Form generator

· Unlimited tabs

superscript,

iustification

· Bold, underline,

. What you see on

• Easy to remember

mnemonic commands

screen is what you get

**Advanced Logic** 

- · Sorts 3,000 records in under 45 seconds Circle 23 on Reader Service Card.
- your own words
- · No disk swapping • Scans 10 words per
- second
- · Word count

**Systems, Inc.** 

If you knew what we know about our products, you'd be our next customer!

1195 E. Arques Avenue · Sunnyvale, CA 94086 · 408/730-0307

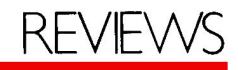

Broderbund warns against putting a long letter from the Writer's file into the Mailer's word processor. Except for this restriction, you can easily move text files among the Mailer, Writer, and Speller.

There are also some limitations on sharing data files between Bank Street Mailer and Bank Street Filer. The Mailer's data-management scheme is less sophisticated than the Filer's. The Filer can read and use an address list you've put together with the Mailer, but you may set up some Filer fields the Mailer won't recognize. In addition. Filer material must first be processed by the "convert filer data" option in the Mailer's utility program. (Broderbund recommends making a copy of a Mailer file before using it with the Filer to ensure that data aren't lost when the Filer changes and re-saves a Mailer file.)

Bank Street Mailer is hard to beat as a letter-writing tool. I compared this package to Software Publishing's PFS: Write and File programs, which our office once used for departmental mailings. With the PFS products, you must make all changes in text files with Write, then close and print the documents with File. The Mailer streamlines this editing and printing task in two ways-by providing both<br>functions in a single program, and by letting you pause during printing to insert information or edit text. And you must code items manually on the data list in PFS: File to sort the material for printing. The Mailer provides a "sort sentence" that easily identifies portions of the mailing list you want to print.

Whether you have a small business, a busy department, or an active social life requiring mass correspondence. Broderbund's latest Bank Street product is a welcome answer to an annoying task.

Wendy Lea McKibbin inCider staff

#### **ZBASIC**

#### Zedcor 3438 Country Club Road Tucson, AZ 85716 **BASIC language** Any Apple II \$89.95 Ease of setup Ease of use Documentation Support Overall

Since the advent of Pascal in the early '80s, BASIC has become a lessattractive programming language. Although exaggerated at times, most of the criticisms of BASIC are valid: In many systems, the language is slow, looping structures are limited, character sets are confined to uppercase, and almost no utility routines exist. Now, in contrast to these evolutionary diehards, arrives ZBASIC, a modern and easy-to-use version of BASIC. Al-

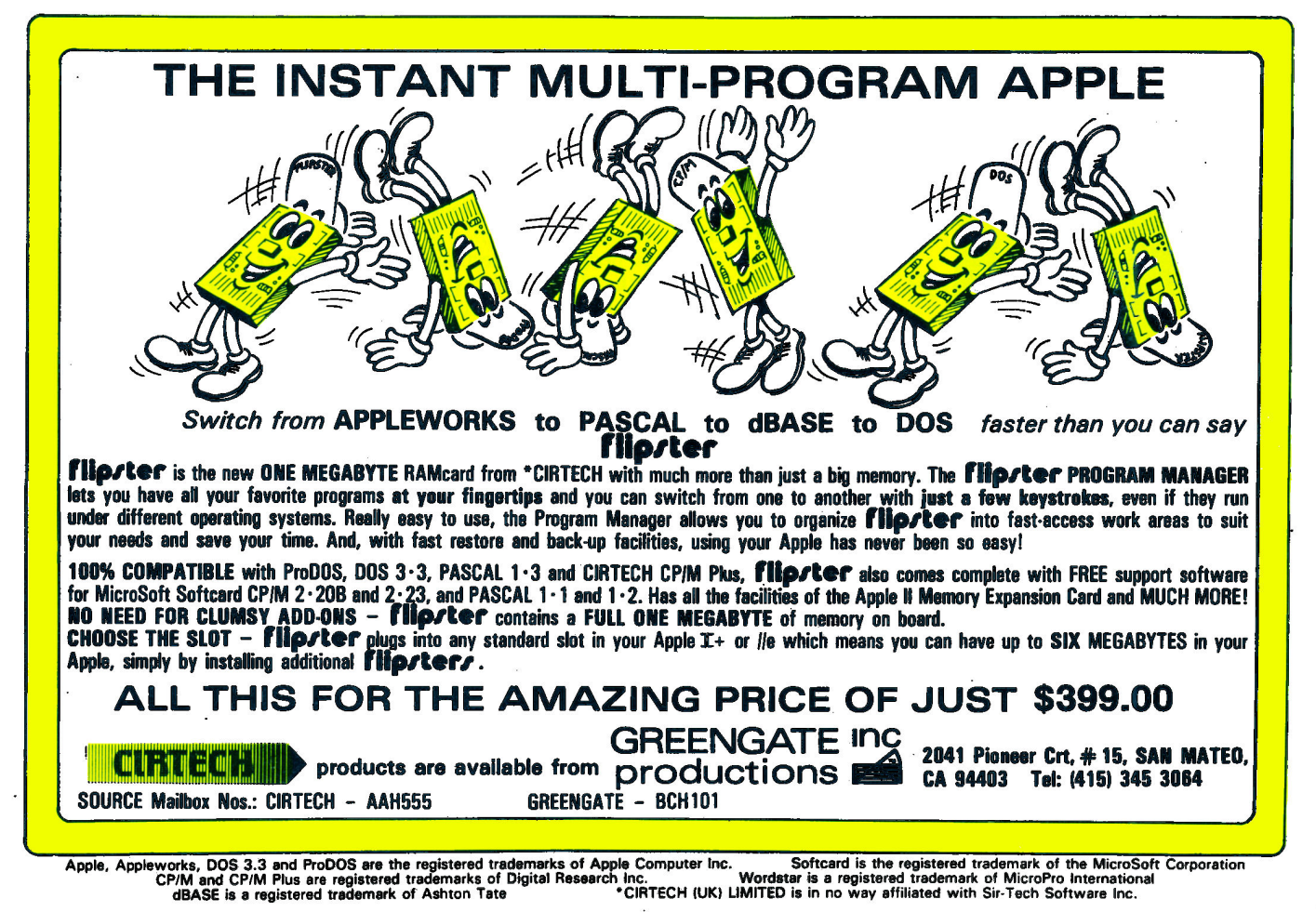

# we will match<br>any mail order<br>price in this issue,

William F. Gollar President, BCP

We'll support, service and warranty everything we sell and stand behind it 100%. We won't charge you for shipping or handling, nor will we penalize you for using a credit card.

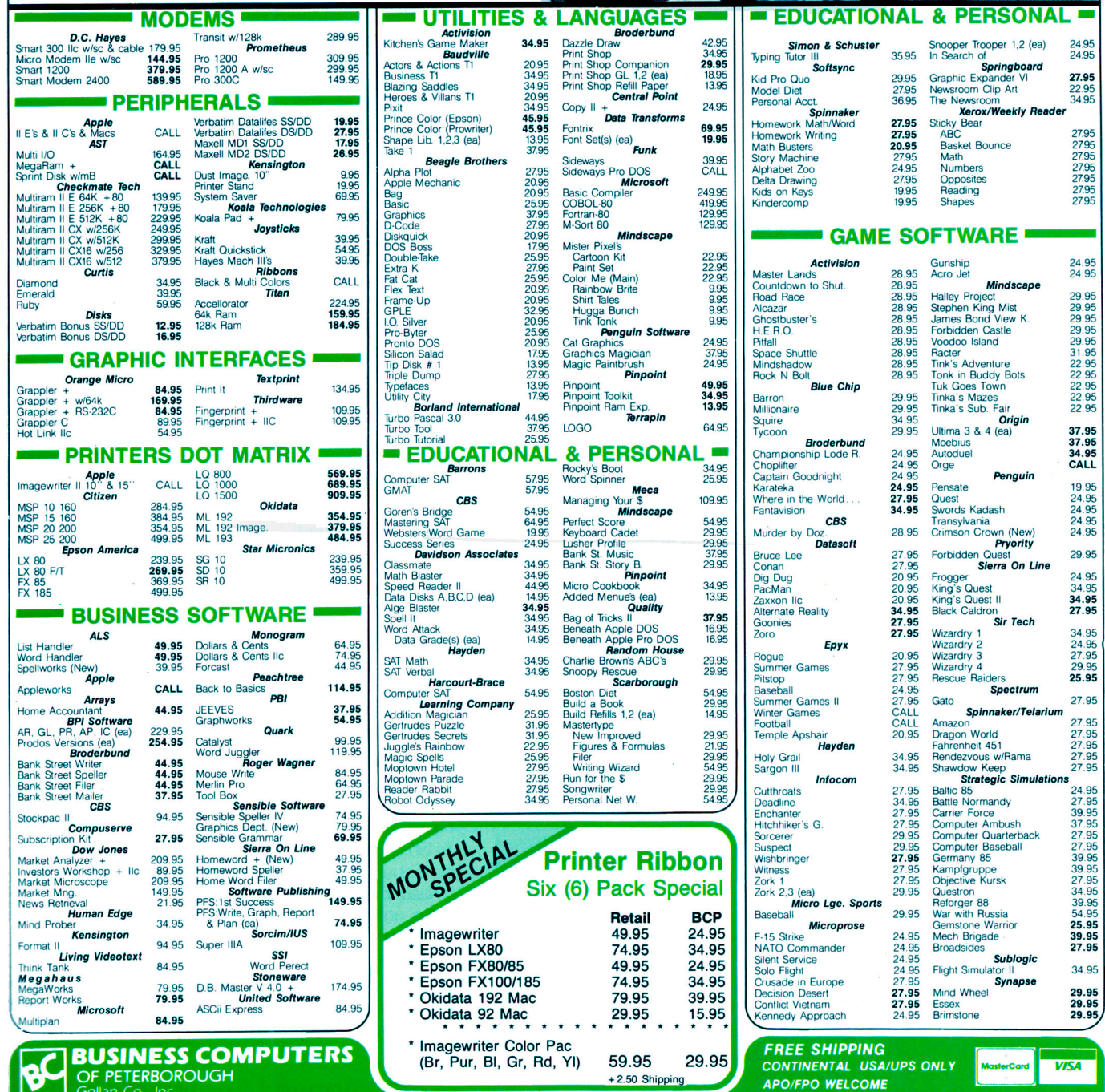

766 RT. 101 West • P.O. Box 389 • Peterborough, NH 03458 Price and availability subject to change. ORDERS ONLY 800-845-3003 603 924 9406

# Let's c **TM TM** es to A

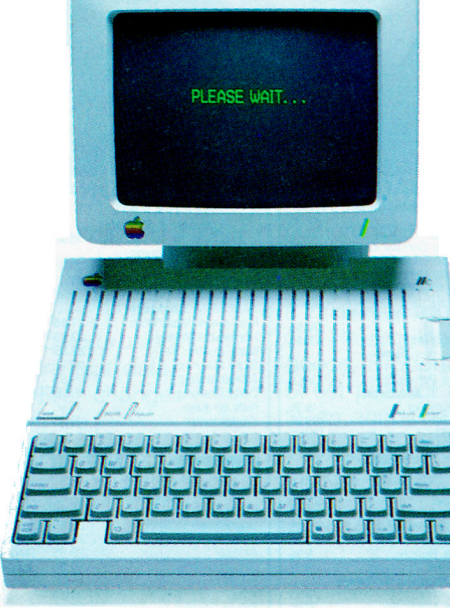

An Apple IIc

The Apple IIc on the right works exactly the same as the  $\perp$  Apple IIc on the left. Almost. The Apple on the right has a powerful memory expansion coprocessing card called Z-RAM. From Applied Engineering. Which means the Apple on the right can completely load AppleWorks into RAM-and then run it up to thirty times faster than the Apple on the left.

Z-RAM also acts as a solid-state disk drive. Which means the Apple on the right will load and store programs up to 30 times faster. And, our included RAM disk is compatible with Applesoft, PRO-DOS, DOS 3.3, PASCAL and CP/M.

#### **Turbo Charged AppleWorks.**

Even a 256K Z-RAM can completely load AppleWorks into RAM. With Z-RAM, the moment your fingers touch the keyboard AppleWorks responds. A 256K Z-RAM lets your IIc run AppleWorks up to 30 times faster, increases available desktop to 235K and maximum number of records from 1,350 to over 16,000, doubles the number of lines allowed in the word processor, provides a print spooler, and autosegments large files so they can be saved on two or more disks. A 512K Z-RAM boosts AppleWorks desktop to an incredible 425K.

#### Take a closer look.

There's more. Z-RAM has a built-in high speed Z-80B microprocessor that allows vou to run CP/M programs. Which means you now have access to the single largest body of software in existence, including popular packages like WordStar, dBase II, Turbo PASCAL and Microsoft BASIC. A 16 bit option is also available.

And still more. Z-RAM is compatible with all IIc software and hardware, installs easily in just ten minutes with a screwdriver (slightly longer without), is available with 256K or 512K of additional memory (a 256K Z-RAM can be upgraded to 512K at

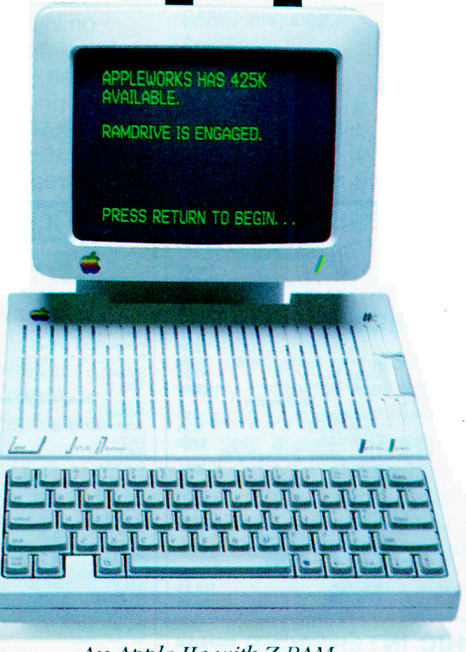

An Apple IIc with Z-RAM

any time). Z-RAM is easily handled by the IIc power supply with our patent pending power saving design.

The only thing better than that would be a recommendation from Steve Wozniak.

"I recommend Applied Engineering products wholebeartedly." (Of course, Steve's IIc bas a Z-RAM installed.)

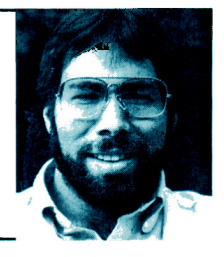

Steve Wozniak, the creator of Apple Computer

#### For fast response.

Z-RAM comes complete with simple instructions, RAM disk software, Z-80 operating system, CP/M manual. And a five year "hassle free" warranty. Make a good Apple great. With

256K Z-RAM "384K total" (\$359); with 512K "640K total" (\$419); 16 bit option may be added later (\$89).

If you want to run CP/M software, but don't need more memory, we suggest our Z-80c card. The Z-80c has no memory expansion ports and is priced at only \$159.

Call 214-241-6060 TO ORDER TODAY. 9 a.m. to 11 p.m. Seven days, or send check or money order

to Applied Engineering. MasterCard, Visa and C.O.D. welcome. Texas residents add 5%% sales tax. Add \$10.00 outside U.S.A.

> **L**Applied Engineering P.O. Box 798, Carrollton, TX 75006  $(214)$  241-6060

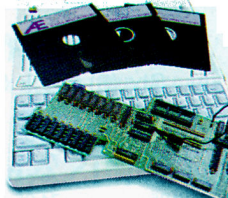

# your Apple II or II<sup>+</sup><br>Keyboard with the REPEATERRRR

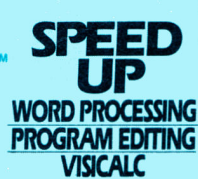

Auto Repeat: repeats any keypress.

On-Off Adjustable Delay: to match your typing touch.

High-Speed Cursor: Makes REPT key a speed control to double the repeat rate of any keypress.

Shift-Key Modification: Get standard upper-lower case shifting Supported by most popular word processors and many other programs. Leaves game I/O open.

**Easy Installation:** Fits Rev 7 or later and works with most 80 column boards. No soldering.

REPEATERRRR<sup>TM</sup> without SHIFT-Key Modification<sup>\$</sup>3795

REPEATERRRR+<sup>™</sup> with SHIFT-Key Modification<sup>\$4795</sup> **TO ORDER:** 

Call or write H.O.M.E. or ask your local dealer. Add \$2 per order ship-<br>ping/handling (\$5 foreign). Ohio orders add 6.5% sales tax. Prepay<br>with check, Master Card, VISA (include card number and expiration date). 30-day trial - full refund if not satisfied. One year warranty.

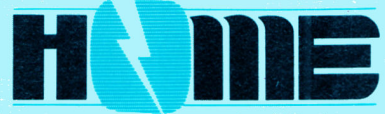

#### **HIGH ORDER MICRO ELECTRONICS CORP.**

17 River Street, Chagrin Falls, Ohio 44022 (216) 247-3110 Trademarks: Apple/Apple Computer, Inc. VisiCalc/VisiCorp.

Circle 229 on Reader Service Card.

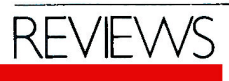

though it is an excellent product for software developers and seasoned programmers, new programmers and those who use BASIC infrequently may find the price a bit steep.

The most noteworthy facet of ZBASIC is that, unlike other BASICs, it's a compiled rather than an interpreted language. Consequently, execution is quicker. And, compared to most language compilers for the Apple, ZBASIC's compilation is fast and produces efficient code.

The system literature strongly emphasizes that ZBASIC source code is portable among many microcomputers: You can move a ZBASIC program written on an Apple to an IBM PC, for example. Present versions of ZBASIC include DOS, TRS-80, and CP/M-80, and Macintosh and other versions are in the works. Although this feature is nice for software developers who must produce object code for a variety of systems, the average person has no reason to transplant programs.

ZBASIC supports the standard BA-SIC commands and operations, but it inCider

also goes further and provides muchneeded extensions to the languageto graphics in particular. The combination of hi-res, lo-res, and text graphics, as well as the standard graphics routines, may just tempt you to write that strip-poker video game. If you prefer a more learned diversion, ZBASIC also includes routines for numeric calculation, device I/O, memory manipulation, and music. The most welcome addition to standard BASIC, however, is probably ZBASIC's ability to support long variable names, with the first 15 characters being significant.

The major problem with the system is the editor. Like the relics that preceded it. ZBASIC has only a line editor, as opposed to the full-screen editors of the 20th century. For a line editor, it performs the job well, but it is still outdated. Fortunately, you can use other editors or word processors to write your program and then load the text into ZBASIC when you're ready to compile and run it.

ZBASIC comes with one of the best user manuals in the industry, and the people at Zedcor seem willing to help

with any technical problems. (Even the authors sometimes answer the phone.) If you're developing application programs in BASIC, the portability and speed (as well as a generous licensing agreement) make the system quite attractive. ZBASIC is unquestionably an excellent implementation of the language and a product you should consider seriously.

**What Is The** 

**Most Popular** 

**Printer** 

**Interface** 

**For Apple** 

**Computers** 

(Turn page for the answer.)

#### James McKelvey London, England

Editor's note: Mike Gariepy of Zedcor reminds readers that ZBASIC has important features not mentioned by our reviewer. Among them are "lack of copy-protection and royalty fees.' ZBASIC offers structured programming in BASIC. It supports the Super Serial Card and mouse, as well as superhi-res graphics and Applesoft conversions. "This is the first time that a line editor has worked exactly the same on every system," he adds, stressing ZBASIC's portability, which even "new programmers and those who use BA-SIC infrequently" may use.

61

# **BECOME A PUBLISHED AUTHOR IN 6 EASY STEPS WITH** THE PLAYWRITER"SERIES

3

#### **Select Your Topic**

Choose from 4 PlayWriter titles: Tales of Me, Adventures in Space, Mystery!, Castles & Creatures. Each turns your computer into a creative writing assistant who asks you questions and

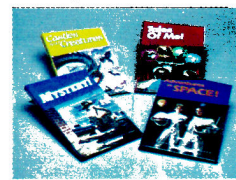

offers suggestions. In this way PlayWriter walks you step by step through the entire story writing process.

#### **Edit With Built-In Word Processor**

Read your "first draft" on the screen and then use PlayWriter's edit option to make changes and corrections. You can make simple changes - such as spelling or grammatical

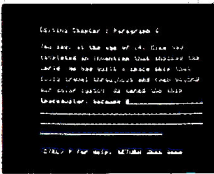

 $\arctan x$  corrections – or even do major revisions. You can revise and rewrite any parts of the story you'd like.

#### **Create Your Own Hardcover Book**

Publish your story by printing it out on the special paper included, and put the book together using the **bookjacket**, colorful stickers, and full page illustrations in-

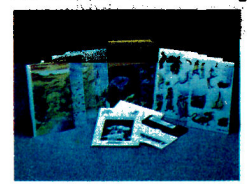

cluded in each package. (To make extra books, refill packs of book materials are available but not necessary.)

Send to Woodbury Software 127 White Oak Lane, CN 1001, Old Bridge, NJ 08857 **PLAYWRITER SERIES** Please send me the official "Great American Writing Contest" rules and entry forms. Please send me the PlayWriter titles indicated. Enclosed is \$39.95 plus \$2.50 shipping & handling for each title ordered.<br>New Jersey residents add 6% sales tax. **Check Machine Type** □ Apple II Series □ Commodore 64/128 □ IBM PC/PC Jr. Quantity Quantity \_ Tales of Me **Adventures in Space**  $\blacksquare$  Mystery! Castles & Creatures **Name** Child's Grade **Phone Address** City State, Zin

#### **Write 1-1000 Different Stories**

Create your own unique tales of intrigue and adventure with the guidance of PlayWriter's computer-assisted writing software. Remember, YOU'RE IN THE AUTHOR'S SHOES, and

 $\gamma_{\rm eff}$  and  $\gamma_{\rm eff}$  and  $\gamma_{\rm eff}$ 

vou can use PlayWriter again and again to write hundreds of different stories that will be yours and yours alone.

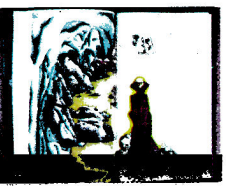

#### **Print Your Stories**

Print your stories onto any standard computer paper. PlayWriter will automatically organize your story like a regular book. It will print title and dedication pages, set the margins, num-

ber the pages, leave spaces for illustrations. and even print out a page all about the author - YOU!.

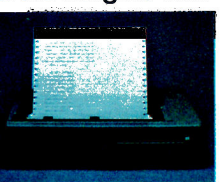

### **ENTER THE GREAT AMERICAN WRITING CONTEST**

Win over \$1,000.00 in prizes . . . PLUS publication and distribution of your book . . . PLUS "new author treatment" including multimedia attention . . . PLUS a computer for your school.

Winners will be selected in 3 age categories: Adventures in Space (Grades 4 and below); Castles & Creatures (Grades 5-6); Mystery! (Grades 7-12). EVERY ENTRANT WINS A PRIZE.

Get Started Now: Send for rules and entry forms. For dealer location or Visa/Master-Charge orders call: (201) 679-0200.

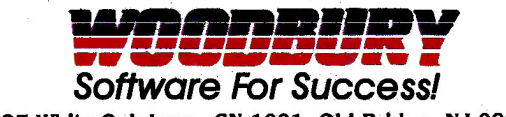

127 White Oak Lane, CN 1001, Old Bridge, NJ 08857

Contest co-sponsors include: D.C. Comics, Grolier Electronic Publishing, InCider, Run, Instructor Magazines. Circle 200 on Reader Service Card.

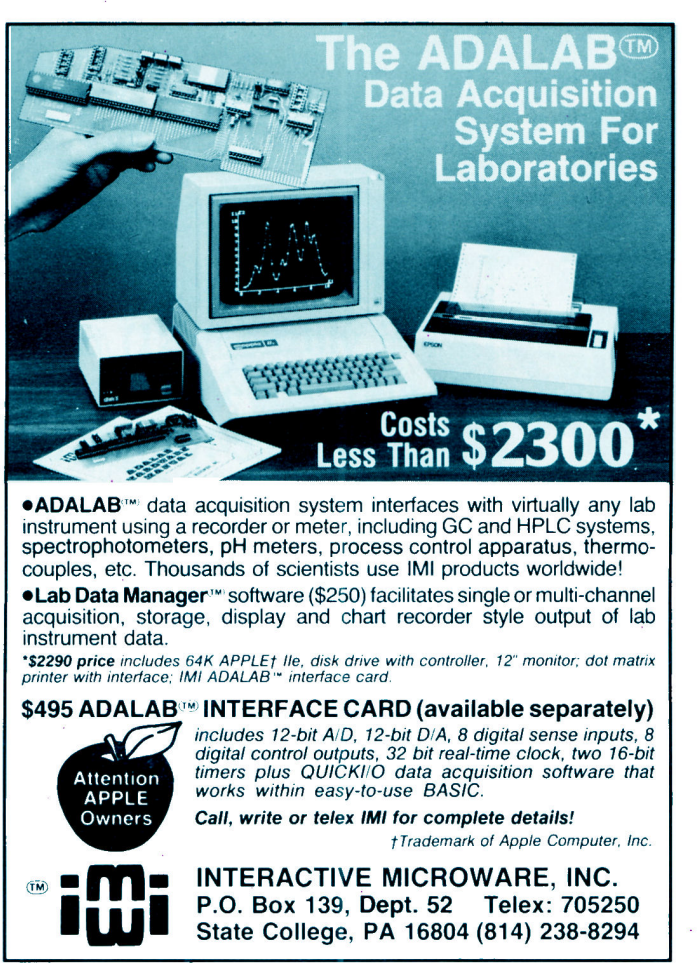

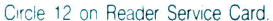

# rapp <sup>o</sup>rinter Interface:

Apple Ile with ImageWriter II

Serial Grappler + Color screen dumps and optional buffering at an attractive price.

#### **Apple Ile with Parallel Printers**

Grappler + / Buffered Grappler + The industry standard with graphic screen dumps, buffering, text formatting and much more.

Orange Interface Ideal economy interface for letter quality or heavy text applications. Fifteen text commands.

#### **Apple IIc with Parallel Printers**

Grappler C The total interface solution, with built-in ImageWriter emulation and graphics screen dump utilities.

Hotlink Low cost serial-to-parallel converter. Works for most applications.

With over 300,000 units sold, the Grappler has been the industry's favorite interface solution. Go with the winner. Go Grappler!

> 1400 N. Lakeview Ave., Anaheim. CA 92807 (714) 779-2772

Orange Micro

inc.

Circle 120 on Reader Service Card.

#### **P-Tral**

**Woodchuck Industries** 340 West 17th Street New York, NY 10011 **BASIC-to-Pascal translator** Any 64K Apple II \$125 Ease of setup

Ease of use Documentation Support Overall ╈

P-Tral, a BASIC-to-Pascal translation system, claims to provide Apple programmers with a fast, economical, instructive way to convert Applesoft **BASIC** programs to Apple Pascal programs. P-Tral (release 1.0, a "pioneer" version) lets you take advantage of 128K systems by providing an alternate 128K-memory model with the 64K version and demo disks.

With this type of software, you can easily convert programs from one language to another by "translating" the commands, syntax, and logic of the

source program to one recognized by the target language.

#### Installation

After you conduct the start-up procedures, you can begin P-Tral's threestage translation process.

In stage one, the software reads your Applesoft program into memory (the 128K version allows more than 3000 statements) and displays it on screen. If P-Tral detects a syntactic or lexical mistake, it displays an error message. It then prompts you to abort the process or continue with stage-one translation.

After you complete stage one, P-Tral analyzes your program's structure and reports any semantic errors such as unmatched FOR. . . NEXT, GOTO, and GOSUB statements. P-Tral is very liberal when it comes to nested loops. GOTO's, and the maximum number of BASIC statements (200) permitted on any one line. The system also attempts to determine subroutine start/ end points.

Stage three creates the actual Pascal source code. Here, you must provide fixed dimensions for dynamic arrays, rename some variables that conflict with Pascal or P-Tral criteria, and provide a name for each subroutine. After the translation is complete, the software writes the Pascal source code to disk and displays it on screen.

#### Up to Interpretation

P-Tral's translation of BASIC programs is by no means complete. P-Tral doesn't translate Apple DOS commands; it flags them during translation and displays them as warning messages embedded in the Pascal source code. This means you must manually convert I/O calls with Pascal equivalents, such as open, reset, rewrite, and seek.

Some may see this as an important omission, but P-Tral is more than a functional utility. It's a learning tool. Since it requires new Pascal programmers to delve into the translation process, P-Tral helps reduce the trauma of learning Pascal.

# BK

# For **Value Line's New Investment** Software.

"VALUE/SCREEN is a fast fundamental analysis screening package that can save you hundreds of hours in screening and analysis time . . . It is a powerful and flexible program. . . PC Magazine  $(July 10, 1984)$ 

"I recommend this program to . . . anyone . . . who wants the ability to sift easily and rapidly through large amounts of monthly stock market statistical data."

Financial and Investment Software Review (January/February  $1984)$ 

"... saves me 2 days work per week." **Business Consultant**, McAllen, Texas

"... it makes perfect sense that Value Line should have sought to boil down its database into a package that could run on a personal computer. This is just the kind of information that makes VALUE/SCREEN particularly valuable... Wall Street Computer Review (August/September 1984)

"It is so user-friendly, a complete idiot could operate it. It is almost impossible to make an error." Money Manager, Carlisle, Mass.

"... I found the program interesting and useful..." Computerized Investing (April, May 1984)

"With VALUE/SCREEN and my computer I can do months of tedious evaluations in a couple of hours a month. Instead of following only 20 or 30 stocks, I can follow over 1,000 in a moment's notice."

IBM Advanced Customer Service Representative, San Antonio, Texas

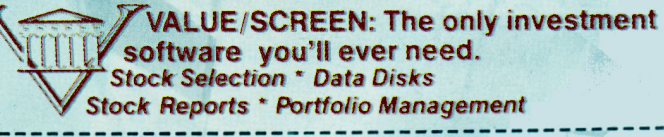

## **Get VALUE/SCREEN Today!**

#### I want VALUE/SCREEN!

□ I'd like the \$39 trial offer, which includes complete documentation, program disk, and a current data disk-PLUS the next monthly updated data disk.

Dept 548K01

□ I'd like an immediate 12 month subscription to VALUE/SCREEN with □ 12 monthly data disks for \$348 or □ 4 quarterly data disks for \$211.

Tax-deductible if used in managing your investments. Purchase is nonassignable. NY residents, add sales tax.

- Personal computer equipment:
- **C** IBM Personal Computer.
- □ Apple II Series, 80-column display recommended.

 $\Box$  My check for \$ \_ is enclosed.

□ Please bill my □ American Express □ MasterCard □ Visa Account # Exp. Date \_

Signature

Name

Address

City

State\_

ZIP

Value Line, Inc. 711 Third Avenue NY, NY 10017

Circle 197 on Reader Service Card.

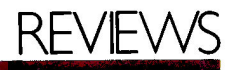

Consider the source code P-Tral creates during translation. The beautifully formatted text lets you view Pascal's structure, commands, and syntax. P-Tral indents all declarations, IF...THEN statements, and nested procedures a respectable two spaces. Pascal keywords and program variable names automatically appear as upper- and lowercase, respectively.

P-Tral also provides the sourcecode translations of many BASIC constructs and procedures, such as those used for hi- and lo-res graphics, string handling, and cursor control.

#### **Finding Fault**

I do object to P-Tral's poor support and documentation. I called Woodchuck Industries many times over several days and left a message on a machine. but no one returned my calls. The content of the P-Tral manual isn't bad, but there's no excuse for consistently poor grammar and misspellings. "Pioneer" version or not, dot-matrix-printed manuals are a no-no.

Lastly, P-Tral isn't very fast. Since you constantly interact with the program, the subjective translation time doesn't seem that long. But if you plan any serious conversion projects, borrow or buy a hard-disk drive. Constant disk accesses account for much of the program's lack of speed. Better yet, use a RAM disk and emulator software.

If you need a system that provides a complete translation of BASIC source programs, especially a database program, or one that requires much disk access, the P-Tral package isn't for you. But if you need a functional utility that teaches more about Pascal, this system will do the job. Economically priced at \$125, P-Tral will more than pay for itself in the long run.

David W. Hoover Sacramento, CA

Editor's note: John Dyson of Woodchuck apologizes for the inconvenience caused to P-Tral users by the telephone problems the company suffered through last year: "Our telephone-support system is now in place. The manual has been extensively revised—and improved—since the pioneer version."

#### **Super Serial Imager**

#### Apricorn

7050 Convoy Court San Diego, CA 92111 Multipurpose I/O board Any Apple II \$129.95 Ease of setup Ease of use Documentation Support Overall

Apricorn takes up the Apple challenge with its Super Serial Imager, a multipurpose I/O product for the Apple II series. Consisting of a hardware interface and a set of sophisticated programs contained in an 8K-bit-by-8bit ROM chip, the Super Serial Imager (SSI) is 100 percent compatible with Apple's Super Serial Card. It's so compatible it even duplicates a bug in Apple's code (which shows up in print mode). The two cards also offer the same features for telecommunications, terminal emulation, and printing.

The SSI's graphics interface marks the primary difference between the two cards. Users of the Apple Super Serial Card need another board, such as Orange Micro's Serial Grappler, for graphics functions. The Imager also sports built-in logic that automatically configures the "handshaking" specifications for various RS-232 devices, and thus eliminates the need for special cables. This self-configuration feature is important, since there are no standards for signaling specifications such as "carrier detect" and "data terminal ready."

**Example of Super Serial Imager** graphics.

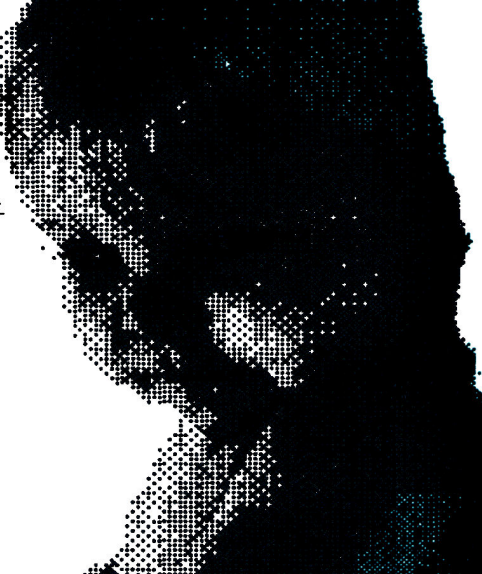

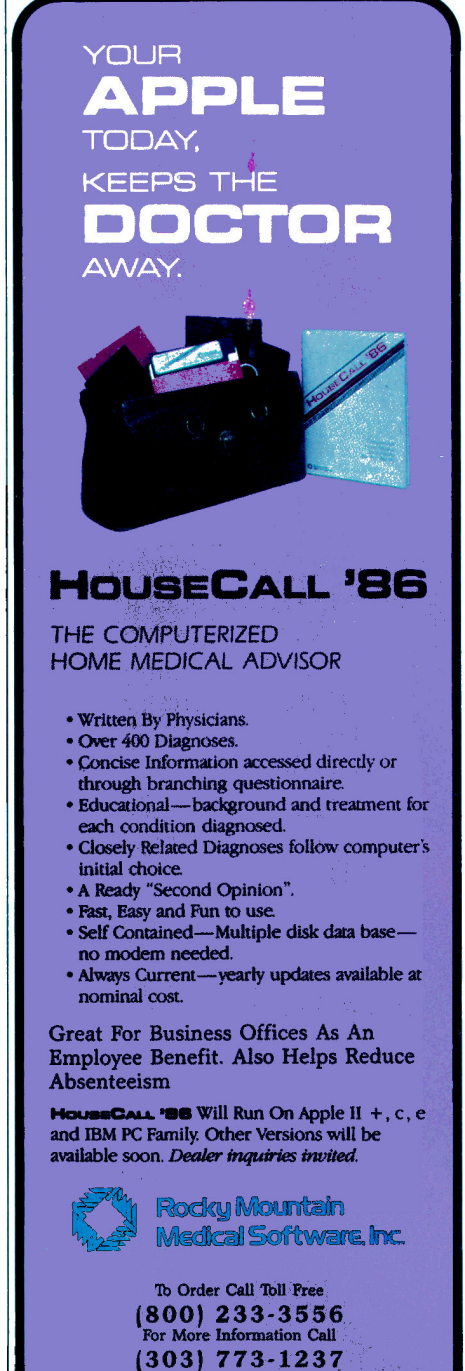

List Price \$79.95 Dealer Inquiries Invited SPECIAL LIMITED OFFER \$39.95

Please send Copies of HouseCall '86 France Senia  $\omega$  ( $\omega$ ) and  $\omega$  is 33.9.95 + 33.00 shipping (\$8.00 foreign).<br>
(Colorado residents add 31.30 tax).<br>
20 Day Money Back Guarantee

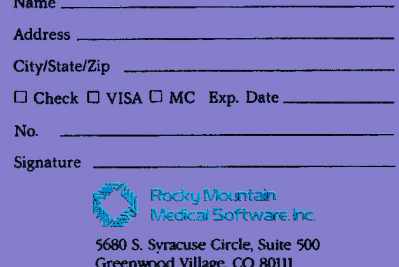

# What every computer owner<br>fears as their computer grows younger.

Nowhere is it written that your Apple II must become a vegetable.

Your computer will only grow flabby if vou let it. Just as muscles will without exercise.

What can you do to keep your computer fit and trim?

Start by thinking hard about the second half of its life. Instead of dreaming about retirement, consider its second career. Ask yourself what you'd really like to do with your computer if you could afford it.

Perhaps you'd like to get a powerful RAM card. A hard disk. A faster modem or a new, color printer. Or maybe some exciting new software like PINPOINT" AppleWorks' Desktop Accessories for a measly \$69.

But something stops you.

The fear that whatever you buy won't work with what you've bought for your computer before. Because you know that making a computer young again is a very dangerous proposition these days.

Well, if you give Pinpoint Publishing, and a few dozen of our friends a chance, we'll take most of those fears and toss them right out the window.

Why?

Because we want your computer to feel young again. You won't believe what Apple II computers can do these days. In fact you should go right down and see them in action. Where?

At any one of Pinpoint's 3000 dealers here, and soon, at most every place Apple Computers are sold in 85 countries outside of hometown USA

Together, Pinpoint and our friends are working hard to provide the stuff that'll stop your Apple II from ending up like week-old vegetables in the grocery store.

For more information and the name of a dealer near you contact Pinpoint Publishing, Box 13323 Oakland CA 94661, (415) 530-1726.

Pinpoint's friends working hard to keep your computer young and your hair from turning grey

**Adobe Systems Anchor Automation** Apple Computer **Applied Engineering AST Research Bizcomp BPI** Systems **Broderbund Brother** Checkmate Technologies **CTOH Computer Associates** Epson **First Class Peripherals General Electric** Hayes Microcomputer Hewlett-Packard **International Solutions Legend Industries Manzanita Software** Microtek

**MultiTech Systems** NEC **NewsNet** Nountion Okidata **Orange Micro Panasonic Prometheus Products** Quadram **Ouark** Rixon **Software Publishing Space Coast Systems Star Micronics Street Electronics** Thunderware **U.S. Robotics** Video 7 *Videx* RogerWagner Publishing<br>Zoom Telephonics

Add the convenience of Pinpoint's AppleWorks Desktop Accessories to your AppleWorks program, or run with ProDOS<sup>m</sup> BASIC as stand-alone applications. Accessories "pop-up" via windows without interrupting your work. Or having to learn new commands

With Pinpoint you can calculate, communicate, schedule, cut, paste, typewrite, address envelopes, and merge pictures and text till your fingers fall off.

Plus, with the PINPOINT TOOLKIT<sup>®</sup> you cun even add accessories all your own." And the amazing INFORMATION ENGINE<sup>\*\*</sup> adds desktop information accessories for home reference, office directories, user guides, and courseware in schools.

Requires an Enhanced Apple Ile with 128K or Ilc. \$69.00 suggested retail price, not copy protected.

PINPOINT SPELLING CHECKER is available for advance orders for only \$49.00 before 2/1/86, or \$69.00 after 2/86. Includes a user-expandable 55,000 word dictionary, hyphenation help and fun word games. Requires PINPOINT

*\*Optional* 

4" 1985 Pimpoint Publishing, Pimpoint, Pimpoint Spelling Checker, The Information Engine, Pimpoint Toolkit are trademarks of Pinpoint Publishing. Apple is a registered trademark, while AppleWorks and ProDOS are all trademarks of Apple Computer, Inc.

# **REVIEW**

#### **Opening Communication**

Although the Apple card has less ROM than the SSI, both use the same 6551 serial controller chip that lets your system communicate with other terminals, modems, and printers.

You can configure the SSI board for terminal mode (system-to-printer or system-to-system communications), external communications, or graphics printing. For the printer interface, the card goes in slot 1, in the second slot if used with a modem or as a general-purpose I/O port, and in slot 3 for use with an external terminal.

#### **Pretty Pictures**

As a printer interface, the SSI acts as a graphics interface in Imager GPI mode or as a Super Serial Card in Super Serial Emulation mode. With GPI mode, you can print graphics nine ways: inverse, rotated, overlaid, side by side, emphasized, doublesized, zoom picture, horizontal, and vertical. Apricorn encloses a graphics sampler with the board. Although I produced quality graphics with the sampler, at times the program would "hang" during execution.<br>In GPI mode, the Imager can also

perform text-screen dumps. SSI lets you print text in Apple II 40-column format, 40-column side-by-side, the Videx 80-column display, or the Apple //e 80-column arrangement. You can take a snapshot of text screens without printing the entire document.

The company's technical support is first rate. This is fortunate, since the documentation won't receive any plaudits. Printed in 8-point type, the unillustrated manual is pure migraine material. It's poorly organized and unclear. Apricorn's technical-support person admits that many people have complained particularly about the manual's obfuscated instructions for DIP-switch setting. He says that, although there's an easy-to-use program on disk to set the switches, the directions are difficult, and a new manual will address this problem.

The Super Serial Imager and Apple's Super Serial Card are comparably priced, but the SSI offers smart circuitry that minimizes cabling problems and a powerful graphics-interface program. Although you must dedicate the card to one function at a time, the Apricorn board still provides a handsome array of options at a competitive price.

Wendy Lea McKibbin inCider staff

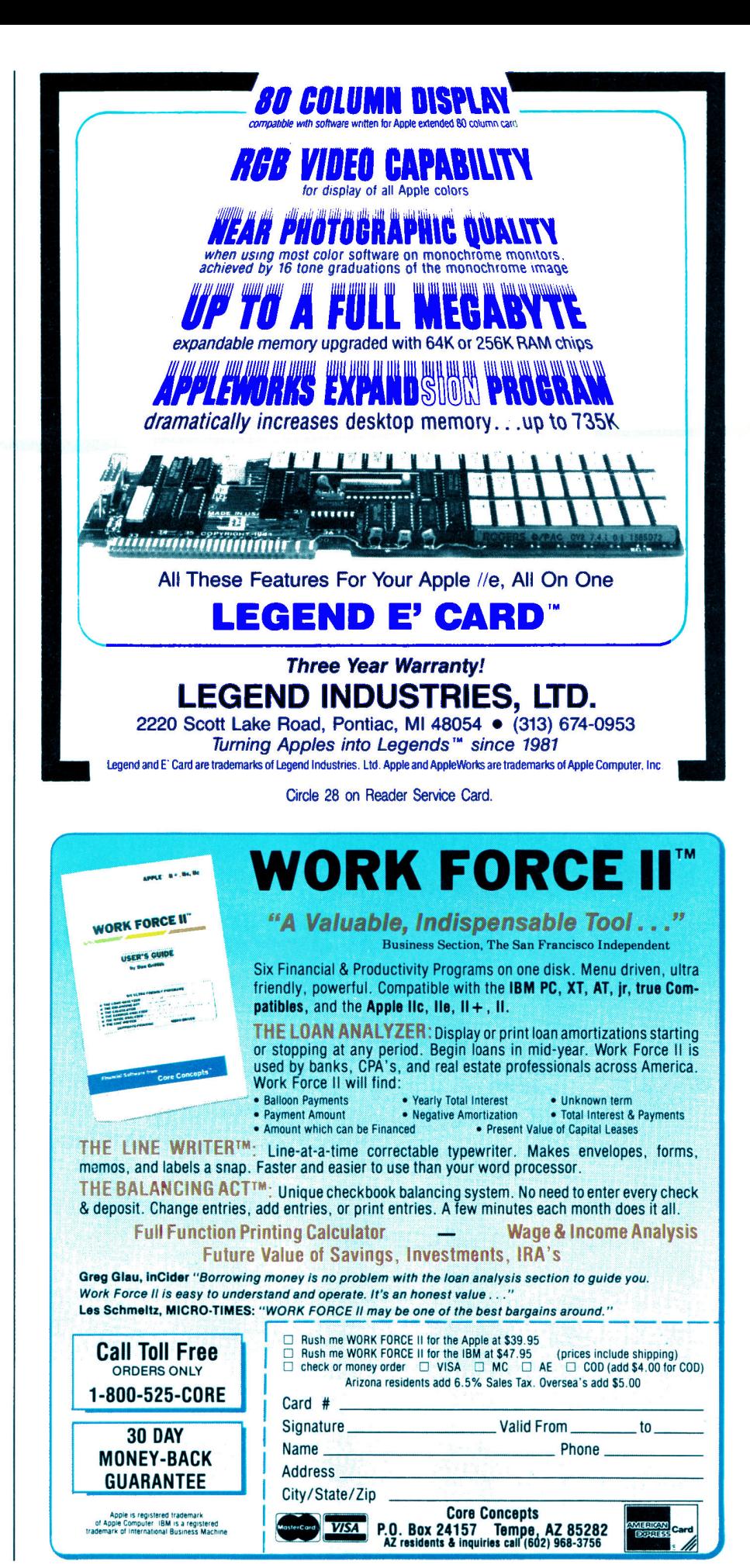

# It's amazing what you **can reveal w en you stnp.**

Introducing a shape that's about to tum on an entire industry.

The Softstrip<sup>™</sup> data strip. From Cauzin.

This new technology allows text, graphics, and

data to be encoded on <sup>a</sup> strip of paper, then easily

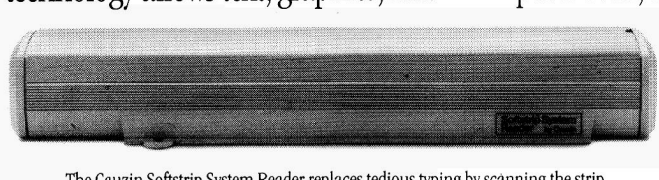

The Cauzin Softstrip System Reader replaces tedious typing by scanning the strip entered into the computer computer.

your computer using a scanning device called the Cauzin Softstrip™ System Reader.

Creating a simple, reliable and cost efficient way to distribute and retrieve information.

Softstrip data strips, like those you see here, can contain anything that can be put on magnetic disks.

Facts. Figures. Software programs.

Video games. Product demonstrations. Sheet music.

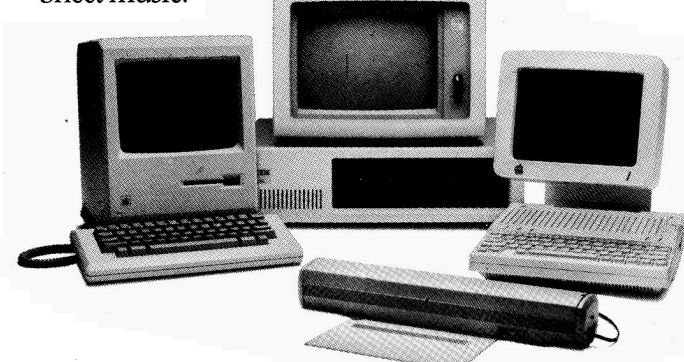

The Cauzin Softstrip System Reader is now compatible with the IBM PC, Apple II and Macintosh.

A single strip can hold up to 5500 bytes of encoded data.

It can stand up to wrinkles, scratches, ink marks, even coffee stains.

And it can be entered into your computer with <sup>a</sup>higher degree of reliability than most magnetic media. Simply by plugging the Cauzin Reader into your serial or cassette port and placing it over the strip.

The reader scans the strip, converts it to computer code, and feeds it into any standard communi cation interface.

> Because strips are so easy to generate, most of your favorite magazines and books will soon be using them in addition to long lists of program code.

And you'll be able to enter programs without typing a single line.

There is also software for you to generate your own strips.

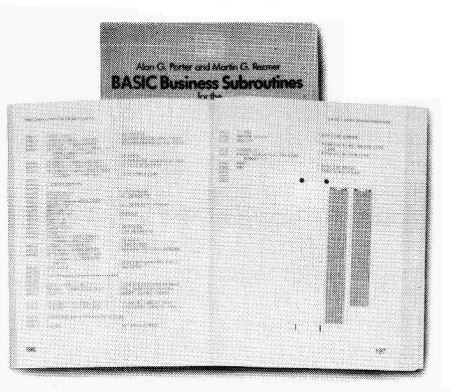

Letting you soon everyone will be stripping as data strips appear in send every-<br>popular magazines, computer books and text books. popular magazines, computer books and text books.

thing from correspondence to business information using our new technology.

Find out how much you can reveal by stripping. Just take this ad to your computer dealer for a demonstration of the Cauzin Softstrip System Reader.

Or for more information and the name of the dealer nearest you, call Cauzin at 1-800-533-7323. In Connecticut, call753-0150.

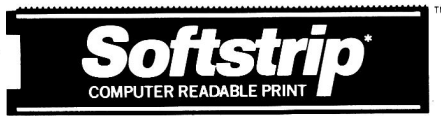

Cauzin Systems, Inc. 835 South Main St., Waterbury, CT 06706

Apple® and Macintosh® are registered trademarks of Apple Computer Inc., Apple® is a registered trademark of Apple Records, Inc.,<br>Softstrip® and the Softstrip® System Reader are trademarks of Cauzin Systems, Inc., IBM® is a Circle 233 on Reader Service Card.

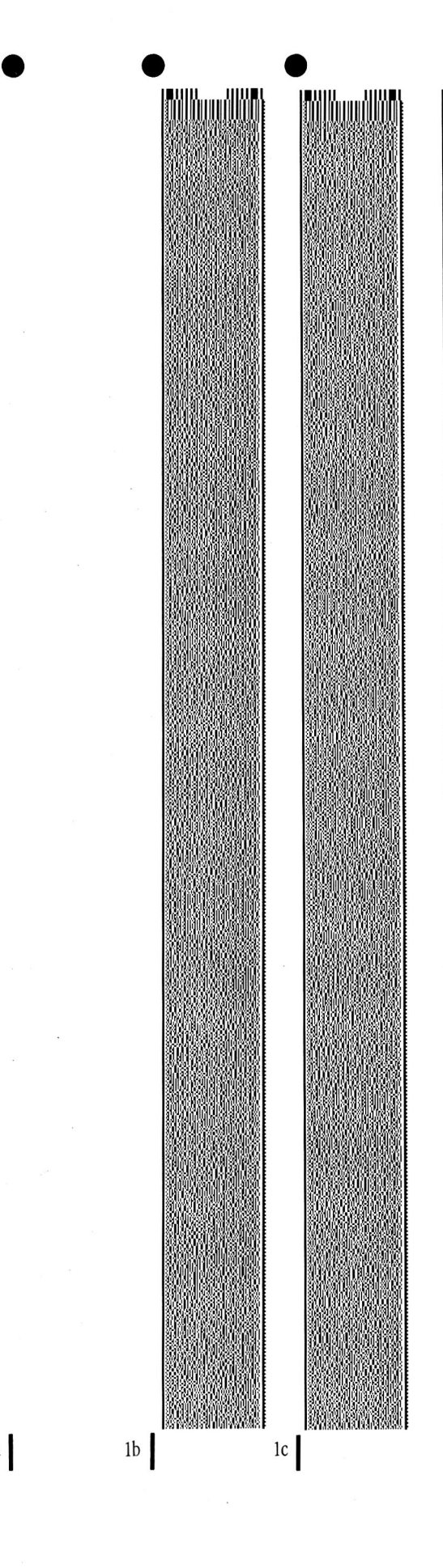

 $1a$ 

#### **Here are two programs you can run by stripping. just take this ad to your dealer for a demonstration.**

 $\bullet$ 

#### CASH BUDGET

CASH BUDGETING The three strip program (Ia, lb, !c) contains a 350 line, Apple BASIC, financial program. It helps you plan cash and budgets. The program comes from John Wiley & Sons' book "Essential Programs for Small Business Planning," by Michael Kilpatrick. You can find more programs and complete documentation for this one in the Stripware '" product of the same name, or in the). Wiley book. To use them, just enter them and run.

#### CAUZIN DEMO

CASH BUDGET

**Softstrip** 

SOFIWARE ON PAPER The single strip (2) contains an entire BASIC software program demonstrating how text, graphics and even sound will come to you on data strips. Read it into any Apple II series computer and run it.

 $\overline{2}$ 

**Softstrip** CAUZIN DEMO

# **NEW PRODUCTS**

#### edited by Paul Statt

#### **Copy Cat**

The **Xerox 635 Diablo**  daisy-wheel printer features the reliability and durability of the Diablo 630-long the de facto industry standard-but costs \$500 less. It's also 25 to 35 percent faster, 30 pounds lighter, and 7 decibels quieter. Print speed is 55 characters per second. Boasting a simple two-switch operating panel, the 635 is easy to use. The printer offers serial and parallel plug-in interfaces for Apple computers. The 635 sports 255 different print wheels, including type styles for word processing, accounting, engineering, foreign languages, science, and math. All the best word-processing features are also available, for \$1485, from Xerox, Xerox Square 006, Rochester, NY 14644, (716) 423-5078. For more information circle number 354 on the Reader Service card.

#### **Dream of Genie**

A new domestic-network service for personal-computer users, **GEnie,** offers information and software exchanges, communications, and shopping services for only \$5 an hour after prime-time hours. The sign-up fee is \$18. SIGs and bulletin boards are dedicated to CB simulation

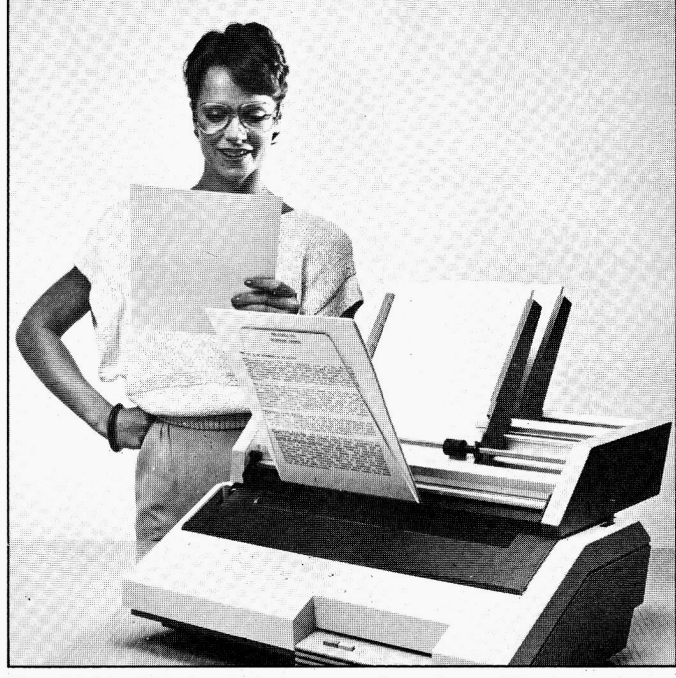

The Diablo 635 features letter-quality print at 55 characters per second and your choice of 255 print wheels.

and electronic mail, software libraries, electronic periodicals, national on-line conferences, shopping and swapping, and the GEnie Game Room. With a 300 or 1200-baud modem you can sign up for GEnie from the keyboard-just get your VISA, MasterCard, or checking-account number ready and call (800) 638- 8369. After you connect, type HHH. and at the  $U + # =$  prompt type in 5JM11999, GEnie. For help call General Electric Information Services, 401 North Washington Street, Rockville, MD 20850, (800) 638- 9636. For more information circle number 351 on the Reader Service card.

#### **War Under Water**

**Silent Service** is an exciting in-depth simulation of World War II submarine conflict in the Pacific-you can experience the thrill and danger an American captain felt in combat. You can work from several locations in the ship-engine room, conning tower, or bridge-and attack with either five-inch guns or Mark XIV torpedoes. Maps and charts of the southern ocean make planning your strategy easier. Silent Service sells for \$34.95, from MicroProse, 120 Lakefront Drive, Hunt Valley, MD 21030, (301) 667-1151 . For more information circle number 369 on the Reader Service card.

#### **Beam Me Up**

**Star Trek: The Kobayashi Alternative** is a com- · puter simulation designed to test the command abilities of Starfleet candidates. Your mission: Pilot the *En*terprise to recover a mysteriously vanished Federation starship under Lieutenant Sulu's command. The Kobayashi Alternative is no mere test of your skills of observation and deduction, but tracks your endurance, empathy, and humor, as well-traits that are equally important in a leader. The Kobayashi Alternative stars the familiar Star Trek crew, but isn't based on any particular adventure. It sells for \$.39.95 from Simon & Schuster Computer Software, 1230 Avenue of the Americas, New York, NY 10020, (212) 245-6400. For more information circle number 361 on the Reader Service card.

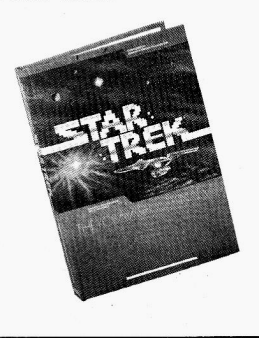

Product descriptions contained in this section are based on information supplied to us by the respective manufacturers. These announcements are provided solely as a service to our readers and do not constitute endorsement by inCider of any given product.
### **Everything**

. **The Works!** brings you 13 different programs on one disk. You 'll enjoy all the most popular home applications: a letter writer, graphics printer, typing teacher, music composer, calculator, stock portfolio, loans and investments, family finances, calendar pad, weights and measures, address book, math formulas, and, for a bit of fun, math races. The Works! uses a proprietary system that controls all 13 sections, each using on-screen prompts and help screens. The Works! costs just \$49.95, from FirstStar Software, 18 East 41st Street, New York, NY 10017, (212) 532-4666. For more information circle number 364 on the Reader Service card.

## **Adds Up**

An Apple version of the popular Atari and Commodore spreadsheet **SynCalc**  is now available. SynCalc has all the features you expect from an electronic spreadsheet-flexible formatting, variable column width, options like centering and comma insertion, and vertical and horizontal splitscreen capabilities-all this and SynCalc's "pop-up" menus, too, for ease of use. SynCalc needs 128K, leaving you almost 80K for your data. SynCalc retails for \$49.95, from Synapse/ Broderbund, 17 Paul Drive, San Rafael, CA 94903, (415) 479-1170. For more information circle number 365 on the Reader Service card.

# **Green Thumbs**

With **Ortho's Computerized Gardening** you can work your garden or landscape your lawn with the help of information specifically programmed for your piece of earth-not just your "growing region" or city, but your very neighborhood, by zip code. Ortho's Computerized Gardening makes plant lists, provides a plant encyclopedia, creates customized planning calendars and diaries, and simplifies reckoning on a built-in calculator. The package includes a Personalized Plant Selector Program, the 192 page Gardening Techniques book, and the Bonus Garden Planning Kit, all for \$49.95, from Ortho Information Services, Division of Chevron Chemical, 575 Market Street, San Francisco, CA 94105, (415) 894-1981. For more information circle number 359 on the Reader Service card.

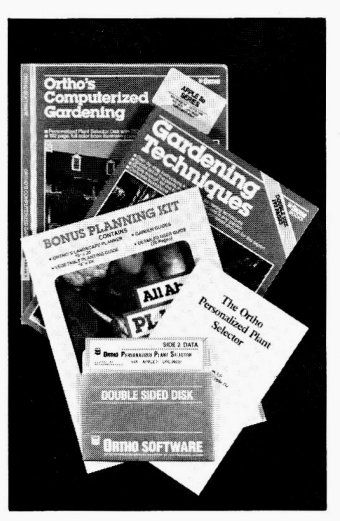

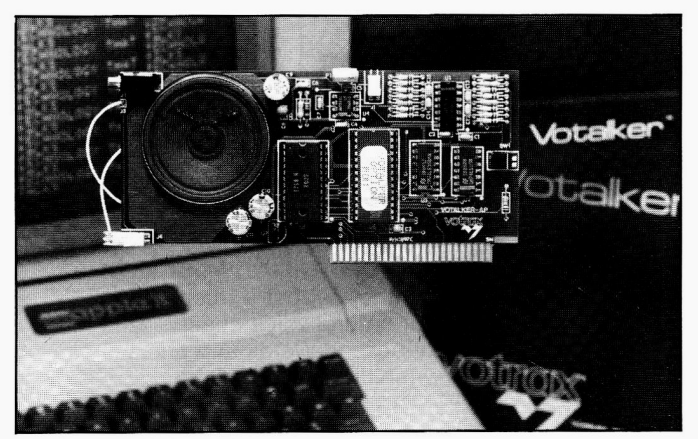

Votalker's SC-02 chip offers unlimited-vocabulary speech generation.

## **Speak to Me**

The **Votalker AP** for the Apple II, II Plus, and //e speaks in two preprogrammed voices you can vary through an on-board filter. This synthetic-speechgenerating system offers four voice patterns through its SC-02 chip. Votalker AP software creates text through programs or the keyboard. Your computer can speak an unlimited vocabulary with 32 inflections, sing in five octaves with 4096 pitches, or make sound effects in 16 amplitudes. The board operates from an internal card slot, keeping your serial port free. Votalker sells for \$179, including board, software translator, and user manual, from Votrax, 1394 Rankin Road, Troy, Ml 48083, (313) 588-0341 . For more information circle number 358 on the Reader Service card.

### **Computer Science Press**

Almost any language is spoken at Computer Science Press. **Learning Pascal Step by Step** (\$19.95) takes you into this important instructional language in a systematic way. **Learning Apple FORTRAN**  (\$17.95) is a modern machine-specific text on 1977 ANSI FORTRAN. The **Applesoft BASIC Primer** (\$9.95) helps teachers and parents who have no programming experience learn what they need to know to teach students and children about Apple computers and BA-SIC. **Logoworlds** (\$19.95) provides a guided learning experience for teachers of grades K-8. Supplemental disks are available for Learning Apple FORTRAN and Applesoft BASIC Primer, all from Computer Science Press, 1803 Research Boulevard, Rockville, MD 20850, (301) 251-9050. For more information circle number 357 on the Reader Service card.

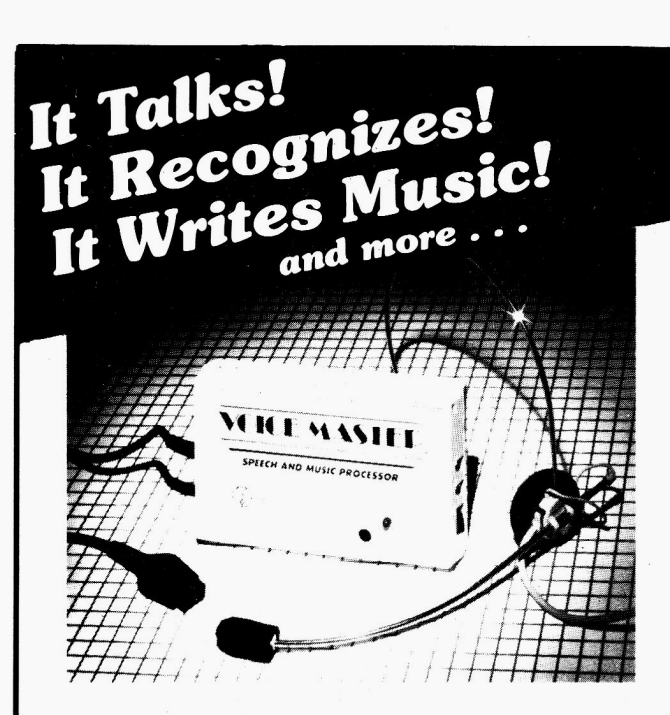

### THE AMAZING VOICE MASTER® Speech and Music Processor

Your computer can talk in your own voice. Not a synthesizer but a true digitizer that records your natural voice quality-and in any language or accent. Words and phrases can be expanded without limit from disk.

And it will understand what you say. A real word recognizer for groups of 32 words or phrases with unlimited expansion from disk memory. Now you can have a two way conversation with your computer!

Easy for the beginning programmer with new BASIC commands. Machine language programs and memory locations for the more experienced software author.

**Exciting Music Bonus** lets you hum or whistle to write and perform. Notes literally scroll by as you hum! Your composition can be edited, saved, and printed out. You don't have to know one note from another in order to write and compose!

Based upon new technologies invented by COVOX. One low price buys you the complete system-even a voice controlled black-jack game! In addition, you will receive a subscription to COVOX NEWS, a periodic newsletter about speech technology, applications, new products, up-dates, and user contributions. You will never find a better value for your computer.

ONLY \$89.95 includes all hardware and software. For telephone demonstration or additional information, call (503) 342·1271. FREE audio demo tape and brochure available. Available from your dealer or by mail. When ordering by mail add \$4.00 shipping and handling (\$10.00 for foreign, \$6.00 Canada).

The Voice Master is available for the C64, C128, all Apple ll's, and Atari 800, BOOXL and 130XE. Specify model when ordering.

~-For *Faster Service on Credit Card Orders only:* 

ORDER TOLL FREE 1-800-523-9230

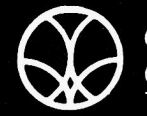

**COVOX INC.** (503) 342-1271<br>675-D Conger Street, Eugene, OR 97402 675-D Conger Street, Eugene, OR 97402 Telex 706017 (AV ALARM UD)

# NEW PRODUCTS

# Quick Convert

INMAC serial-to-parallel and parallel-to-serial converters provide an easy

way to use both serial and parallel signals on a single computer. You can then take advantage of a number of different devices: parallel dot-matrix printers, letter-quality printers, serial XIY plotters, line drivers, modems, and more. These are one-way converters with Centronics-type 36-pin male and EIA RS-232 25-pin female connectors, transmitting at speeds of 50 to 38,500 bits per second. A 16K-buffer model sells for \$149, and a 64K buffer for \$229. You can also request a catalog from INMAC, 2465 Augustine Drive, Santa Clara, CA 95054, (800) 547- 5444. For more information circle number 355 on the Reader Service card.

## Teach Thyself

EduCalc, Note Card Maker, and The Information Connection are three new "self-teaching productivity tools" that students older than 10, small-business folks, and computershy adults can use to learn about spreadsheets, simple data bases, and telecommunications software. EduCalc and Note Card Maker retail for \$49.95 each; school editions are \$59.95, and Lab Paks for six students are \$115.95. The Information Connection costs \$59.95. All three are available from Grolier Electronic Publishing, Department 333, Sherman Turnpike, Danbury, CT 06816, (800) 858-8858. For more information circle number 362 on the Reader Service card.

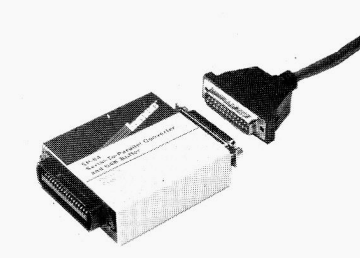

The INMAC SP-64 converts serial signals to parallel output and provides a 64K buffer for maximum efficiency.

# Easy Assembly

Now That You Know Apple Assembly Language: What Can You Do With It? takes you step by step through assembly-language programming, assuming that you're familiar with the fundamentals of the language. You learn to develop your own library of useful subroutines, while the process of assemblylanguage programming becomes almost as simple as BASIC. You enter into the depths of the 6502 stack, and learn to write Apple's built-in assembly routines into your programs. Now That You Know Assembly Language sells for \$19.95 from Redlig Systems, 2068 79th Street, Brooklyn, NY 11214, (718) 332-8429. For more information circle number 356 on the Reader Service card.

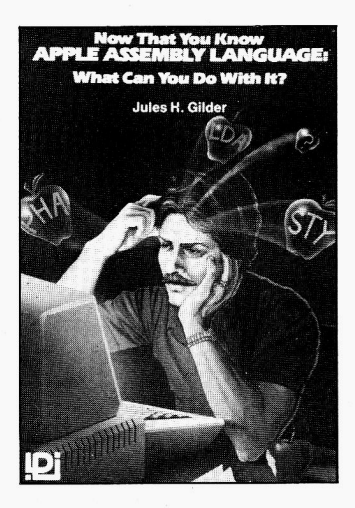

### **Product Updates**

• Electronic Arts (2755) Campus Drive, San Mateo, CA 94403, 415-571 -7171) is introducing an improved version of **Movie Maker,**  with three humorous animated stories by widely known cartoonist Gahan Wilson, and a large selection of new art. It sells for \$39.95.

• Look also for **AutoDuel**  (\$49.95), a Mad Max roleplaying adventure, and **Moebius** (\$59.95), in which you probe the Zen of martial arts, from Origin Systerns under EA's affiliatedlabel program.

• The affiliated-label program has also resurrected Imagic's popular **Football** game, for \$34.95.

• **Heart of Africa** (\$32.95) carries on the traditiongood geography and an historically accurate map-of the award-winning M.U.L.E. and Seven Cities of Gold ' games. Electronic Arts picked this one up,

• Checkmate Technology (509 South Rockford Drive, Tempe, AZ 85281, 800-325-7347) has revved up the AppleWorks-expansion soft~ ware that accompanies its **MultiRam //e** and **//c** · boards. Now it automati cally segments large files and increases the capacity of each tile on the desktop.

**eAST Research** (2121 Alton Avenue, Irvine, CA 92714, 714-863-1333) couldn't make its boards better, so it gave them an unconditional two-year warranty-easy to do when you have a return rate of only one-tenth of 1 percent.

• The bonny lads at Cir-Tech Limited in Scotland have concocted a 1-megabyte plug-in card called **Flipster** that expands the RAM in your //e or II Plus to gigantic heights. Call Greengate Productions, 2041 Pioneer Court, San Mateo, CA 94403, (415) 345-3064. .

• Locksmith, the controversial copy program that raised a small storm with version 1.0 in 1981, has evolved from bit-copy software into a complete diskutility system. Locksmith **6.0** (\$79.95, \$29.95 for owners of version 5.0) now supports the popular RAMexpansion boards from Applied Engineering and Checkmate, too.

• The **ProCiock 1/c,** like its old man the ProCiock //e from West Side Electronics (8041 Sadring Avenue, Canoqa Park, CA 91304, 818-884-4794), adds clock and calendar functions to Apple's little computer-it's completely ProDOS-compatible.

• Kyan Pascal owners are studying the first issue of **Update. . .Kyan,** a newsletter for serious Pascal programmers. Anybody can subscribe-just send \$9 to Kyan Pascal, 1850 Union Street, San Francisco, CA 94123.

**• The Covox VoiceMaster** is a cosmopolitan periphera!. Phonemes tor pronouncing and recognizing French, German, Spanish, Yiddish-almost any tongue-make the  $$89.95$ hardware/software combination at home anywhere. Covox, 675-D Conger Street, Eugene, OR 97402, (503) 342-1271 .

# Back Issues

Yes, back issues of *inCider* are available for all months, but in limited quantities. Here's a short list of some of the best of what we've published in the past:

**January 1985:** Apples and VCRs, Computerized tax returns, "LORES TO HIRES," Joysticks-selection and adaptation, " Match Point," Readers' game choices

**February 1985:** Simplified word processing, ProDOS's file structure, Apple Writer explained, "PORTAL," "Raider," "TYPE," Manageable business templates

**March 1985:** Seven small-business case histories, Spreadsheet guide, Spelling checkers, "BKUPWRITER," "Trap It," "Mini-catalog," Trivia contest

April 1985: Guide to buying printers, "Hello Menu," "PRO-CAT," Caps-lock tips, introducing 'Editors' Choice'-The Sider, World's Fastest Typist, ProDOS menus

**May 1985:** Modems at home and in business, Modem guide, ProDOS commands, " Modem Battleship," EDGE 1.000

**June 1985:** On-line data bases, Travel arrangements by modem, Inside Delphi, The //c Flat Panel Display reviewed, Word processor as a BASIC editor, New ProDOS commands, "Galactic Jim," 2-bit contest

**July 1985:** Voice recognition, "Should I Trade?," Configuring the //c's serial ports, The ProDOS link with BASIC, Creating an analog-to-digital converter

**August 1985:** Four popular Apple programming languages, Introducing 'Pascal Primer,' SuperCalc3a reviewed, An inexpensive portable //c, DOS 3.3 to ProDOS program modifications

**September 1985:** Apple user groups, Six hard disk drives reviewed, New readership poll-'BackTalk'

**October 1985:** Seven RGB monitors reviewed, Vectorshape animation, " MENACE," Adventure-game programming, Introducing 'Right of Assembly'

**November 1985:** New Apple products announced, Local area networks, Apples in the classroom, Buying educational software, "Balloons," "Grid Maker"

In each back issue you'll also find our regular features, including reviews of important new software and hardware. Also, advice on business applications and programming from our nationally recognized team of columnists.

Each back issue costs \$3.50 plus \$1 shipping and handling. On orders of ten or more back issues, there is a flat \$7.50 shipping and handling fee. Quantities are limited so some issues may not be available. Send your orders to in-Cider, Attn.: Back-Issue Orders, 80 Pine Street, Peterborough, NH 03458.

Articles set off by quotation marks are published complete with type-in program listings.

10" Comstar 10X - This Bi-directional<br>Tractor/Friction Printer prints Tractor/Friction Printer standard sheet  $8\frac{1}{2}$ "x11" paper and continuous forms or labels. High continuous forms or labels. High<br>resolution bit image graphics, graphics, underlining, horizontal tab setting, true lower descenders, with super scripts and<br>subscripts, prints standard pica, standard compressed, expanded, block graphics,<br>etc. Fantastic value. (Centronics (Centronics parallel interface.) List \$399.00. Sale \$159.00.

**E Premium Quality Premium Quality** 

list \$499.00 **10" Printer J Year Warranty**   $\cdot$  179  $\cdot$ 

 $10''$  Comstar  $160 +$  High Speed  $-$  This Bi-directional Tractor /Friction Printer combines the above features of the 10" Comstar lOX with speed (150-170 cps) and durability. Plus you get a 2K buffer, 96 user definable characters, super density bit image graphics, and square print pins for clearer, more legible print (near letter quality). This is the best value for a rugged dependable printer. (Centronics parallel interface.) . List \$499.00. Sale \$1'79.00.

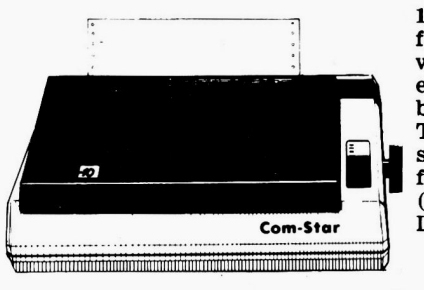

**GIANT PRINTER SALE!!** 

list \$399.00 **1 0" Printer J Year Warranty** list \$599 .oo **15** Y2 '' **Prl nter** 

**120-140 CPS** 

**!\$229°<sup>0</sup>**  $15\frac{1}{2}$ " Comstar  $15X$  - Has all the features of the 10" Comstar lOX plus a wider 151/2" carriage and more powerful electronics to handle large ledger business forms! (Better than FX-100). The  $15\frac{1}{2}$ " Comstar 15X also prints on standard size paper and continuous forms and labels. Fantastic value. (Centronics parallel interface.) List \$599.00. Sale \$229.00.

**!** <br> **!**<br> **!** 

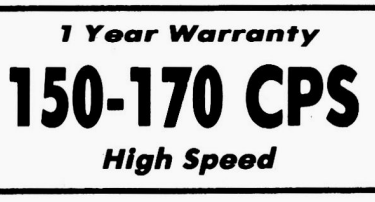

list \$699 .oo **15** Y2" **Prl nter !\$25900!** 

 $^{+} 15\frac{1}{2}$ " Comstar 160 + High Speed - This Bi-directional Tractor/Friction Printer has all the features of the 10" Comstar 160 + High Speed plus a wider 15%'' carriage and the heavy duty electronics required for today's business loads. You can use large ledger business forms as well as standard sheets and continuous forms and labels. This is the best wide carriage printer in the U.S.A. (Centronics parallel interface.) List \$699.00. Sale \$259.00.

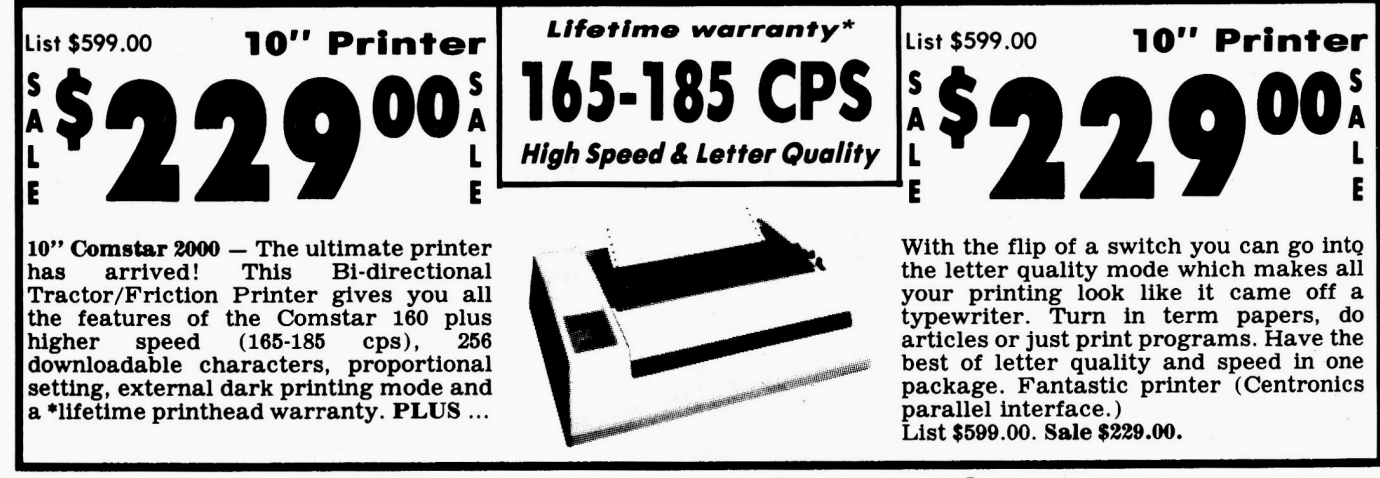

## • **JS Day Free Trial- J Year** l~n~nedlate Replace~nent **Warranty Parallel Interfaces**

#### Commodore-64, VIC 20 - \$39.00

Add \$10.00 (\$14.50 for 15½″ Printers) for shipping, handling and<br>insurance. Illinois residents please add 6% tax. Add \$20.00 for<br>CANADA, PUERTO RICO, HAWAII, ALASKA, APO-FPO orders.<br>Canadian orders must be in U.S. dollars. OTHER COUNTRIES. EXCEPT CANADA.

Enclose Cashiers Check, Money Order or Personal Check. Allow 14 days for delivery, 2 to 7 days for phone orders, 1 day express mail! VISA - MASTER CARD - C.O.D. No C.O.D. to Canada, APO-FPO.

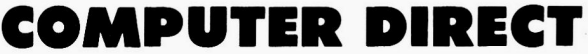

*We Love Our Customers*  22292 N. Pepper Rd., Barrington, Ill. 60010 **312/382-5050 'to order** 

Atari  $-$  \$59.00 Apple II, II + , IIe  $-$  \$59.00

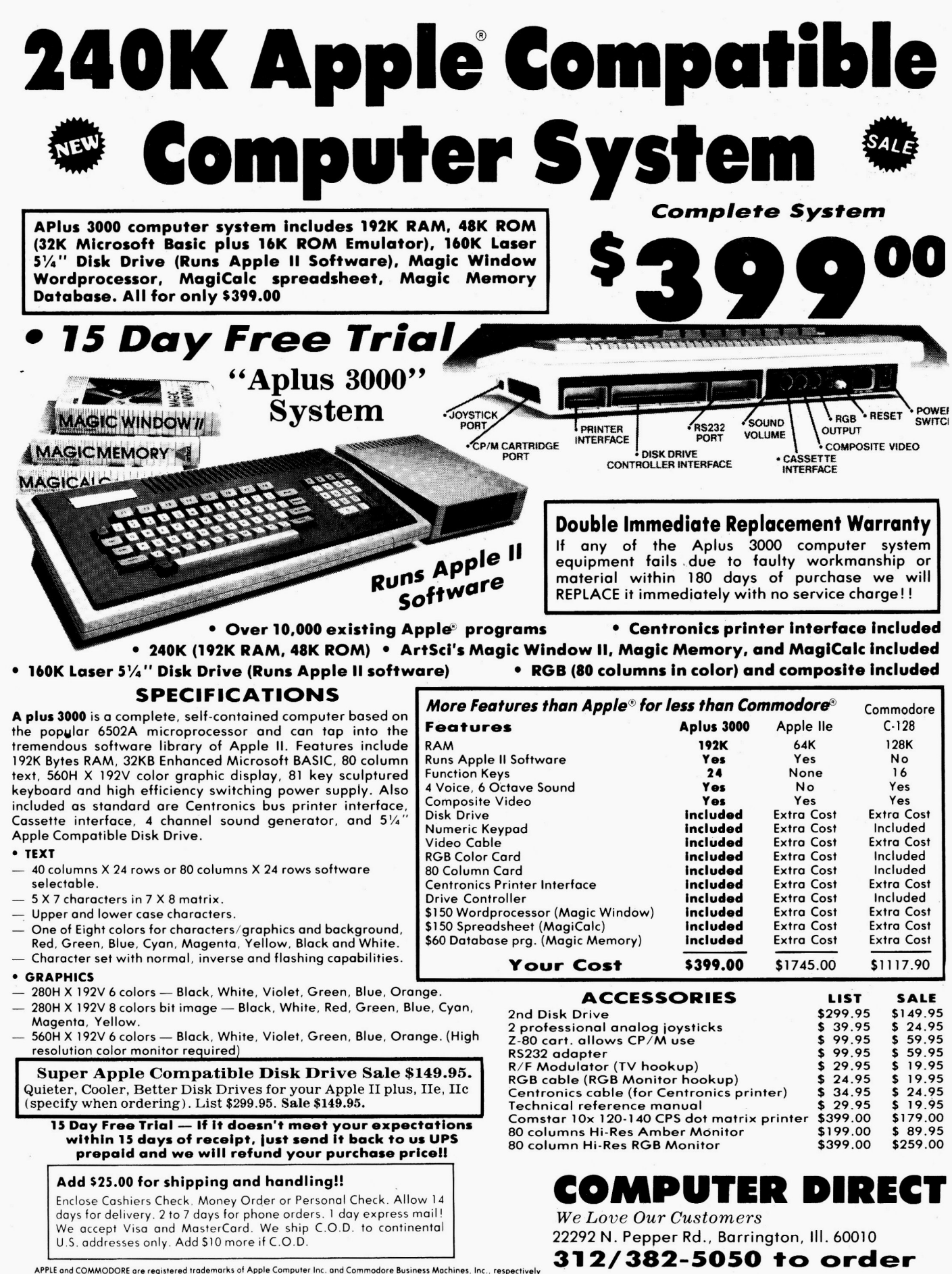

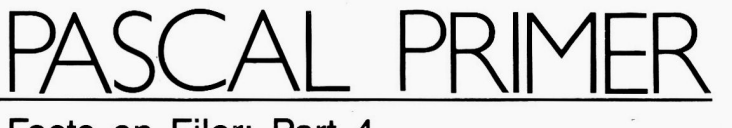

# **Facts on Filer: Part 4**

### by Tom Swan

Arrays in Pascal hold variables of the same type-integers, real numbers, Boolean true and false values, or any other data type. This month, I'll first explain how to use arrays, then complement the discussion with a frustratingly fun game that uses a TurtleGraphics display. I'll also describe a bug I found in the Apple Pascal compiler, and complete my discussion of the Filer.

#### **Declaring Arrays**

To create a Pascal array of ten integers, you could use the variable declaration below:

VAR

TenNumbers : ARRAY[ 1 .. 10 ] OF integer;

This type of declaration starts with an identifier (TenNumbers), which names the array. Next come a colon, the key word ARRAY, a range of indexes in brackets, and the key word OF. After that is the array-element data type-in this example, an integer.

As the following TYPE declaration shows, you can have other kinds of arrays, too:

TYPE

TwentyReals =  $ARRAY$ [ 20 .. 40 ] OF real:

Notice that you must determine the starting and ending indexes. In the example above, the array element begins at index 20; therefore, Twenty-Reals describes an array data type of 20, not 40, real numbers.

Once you've created this new array, you can declare variables with a statement similar to the following, which creates two array variables, A and B, each containing 20 real numbers: VAR

A, B : TwentyReals;

### **Accessing Array Elements**

After you declare an array variable, use brackets to access individual elements, which you can use anywhere

**Add the remaining Filer commands to your collection. Then learn arrays the fun waythe game Agony will show you how.** 

you might use regular variables of the same type. Think of the elements as simple variables, stacked up by number in the array. The statement below, for example, assigns the value of pi to the fifth element of real-number array A (remember, the starting index is 20, not one):

### $A[24] := 3.14159;$

You can also use array elements in expressions, writeln statements, or loops. The FOR loop below, which uses an integer variable, Index, displays all 20 array elements:

FOR  $Index := 20$  TO 40 DO writeln( A[i] );

If you want to perform an operation on the entire array, omit the brackets. The statement  $A := B$ , for example, assigns all elements of array B to array A.

#### **Multiple Dimensions**

Multiple-dimension arrays are simply arrays of other arrays. You can declare such arrays in two ways: with brackets separating each set of index ranges or with a single pair of brackets containing all index ranges, each separated by a comma. Either way, the final result is the same as the following two-dimensional arrays show: VAR

ChessBoard : ARRAY[ 1 .. 8, 1 .. 8 ] OF integer;

CheckerBoard : ARRAY[ 1 .. 8 ][ 1 .. 8 ] OF integer;

One way to view two-dimensional arrays is to imagine they have rows and columns. The examples above have eight rows of eight columns,

Listing 1. ARRAYBUG. TEXT.

```
Ø: PROGRAM ArrayBug;
 1: TYPE<br>2: T
           TestArray = ARRAY[ 1 \ldots 9 ] OF Boolean;
 3: \text{VAR}<br>4: 7A, B : TestArray;
 5 
 6 
 7 
  8: BEGIN
 9:
10: END; (* tf *)11 
12: BEGIN
13 
14 
15 
16:17 
18 
19 
20 
21 
22 
23:24:25:26 
27 
END. 
           i : integer;
     FUNCTION tf( b : boolean ) : char; 
          IF \triangleright THEN tf := 'T' ELSE tf := 'F'FOR i := 1 TO 9 DO 
A[i] := fals e ; 
            B := A;<br>
B[ 5 ] := NOT B[ 5 ];<br>
A[ 5 ] := true;<br>
FOR i := 1 TO 9 DO<br>
writeln( 'A[',i,']<br>
"B[',i,']<br>
writeln;
            write( 'Comparison shows 
IF A = B 
            THEN write( '=' )<br>ELSE write( '<>' );<br>write( ' B' )
                                                        tf(A[i]),<br>tf(B[i]));
                                                     A');
```
Here's what you can do with your Apple II.

Calculate, communicate, schedule, note, call, cut, paste, typev address envel ctures and text our fingers fall off.<br>all for only \$69

Pinpoint installs on your

AppleWorks disk-always

ready to work for you.

Add the convenience of an appointment calendar, a

lecommunications with

graphic and text merging,

graphic and lext morgin<br>and six other desktop<br>and six other to your<br>accessories to your<br>AppleWorks program.

Add the convenience of Pinpoint's AppleWorks" Desktop Accessories to your AppleWorks program (and other ProDOS" BASIC software). Accessories "pop-up" in windows without interrupting your work. Or having to learn new commands.

Plus AppleWorks' 55K Desktop is left untouched so you give nothing away when vou install Pinpoint.

Now, "tell a friend" and save \$10 or more when you both order from Pinpoint. Save even more with your advance order for PINPOINT SPELLING CHECKER" only \$49 including hyphenation help and fun word games.

Orget MICRO COOKBOOK, QUICKEN (checkbook & finance program), or Ortho's COMPUTERIZED GARDENINGthe home software gift trio for Apple and IBM PC. Special offers expire 1/31/86.

Visit your Apple Dealer or call Pinpoint Publishing to place your Quick-Ship order today.

(C) 1985 Pinpoint Publishing and Apple Computer, Inc. Pinpoint, Pinpoint Spelling Checker, The Information Engine, Pinpoint Toolkit and MicroCookbook are trademarks of Pinpoint Publishing. Apple, and the Apple logo are registered trademarks, while AppleWorks ProDOS and UniDisk 3.5 are trademarks of Apple Computer. Inc.

With the PINPOINT TOOLKIT " you can even add accessories all your own. Then, right from Pinpoint's desktop, you can turn up the stereo, continue playing that adventure game, and rationalize your expense account.

> The INFORMATION ENGINE adds desktop information accessories for home reference, office directories. user guides, and courseware in schools.

Non-copy protected. Use on hard disks and most RAM cards! UniDisk 3.5" compatible. Requires an enhanced Apple IIe or IIc

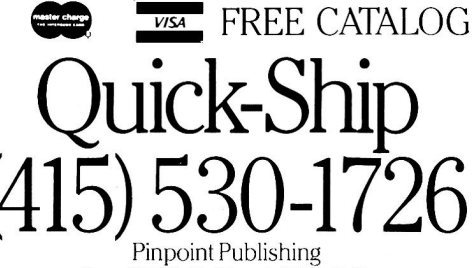

Box 13323, Oakland, CA 94661

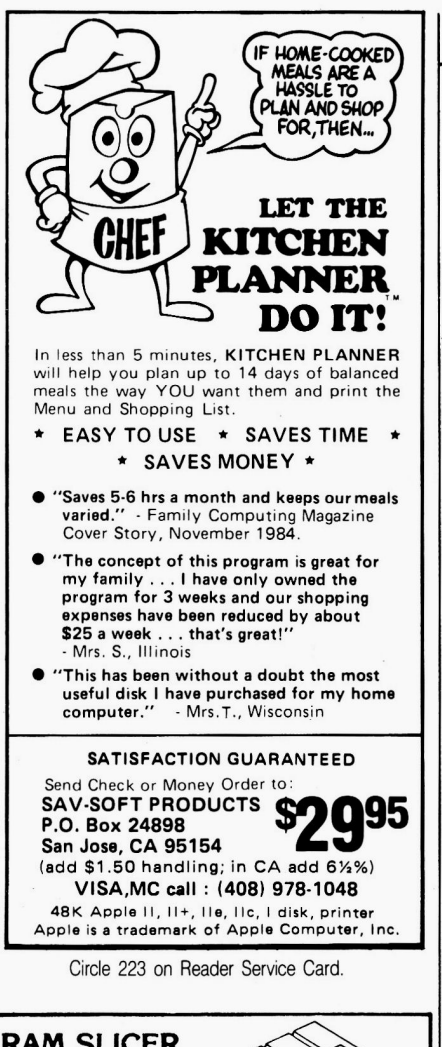

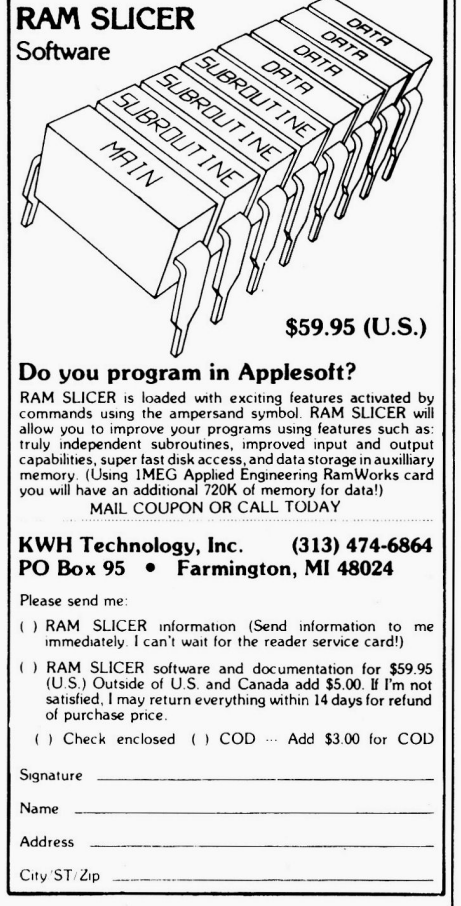

PASCAL PRIMF

and could represent checkerboards in game programs.

To access an individual element, use brackets as you did before, but identify the row and column indexes. ChessBoard<sub>[ 4, 2</sub> ] locates a single integer at row 4, column 2; Chess-Board[ 5 ] locates row 5, an array of eight integers; and ChessBoard with no brackets references the entire twodimensional array.

Beyond two dimensions, arrays quickly use up memory. An array with indexes [1..10,1..10,1..10] of type integer takes 1000 (10 by 10 by 10) words, with each word equal to 2 bytes. Adding a fourth dimension takes 10,000 words, or 20,000 bytes. Add a fifth, and you're out of memory!

### A Bug Surfaces

While writing this month's example to further explain arrays, I discovered an apparently unreported compiler bug. On page 86, the Apple Pascal Reference Manual claims you can directly compare array variables as in the following IF statement that compares arrays A and B:

#### IF A = B

THEN writeln( $'A = B'$ )

The manual goes on to say that "the statement following the THEN will be executed if each element of A is equal to the corresponding element of B." But it turns out that such comparisons may not work if array elements are Boolean true and false values.

**Listing 1** proves this assertion by declaring two arrays of nine Boolean variables. Lines 13-17 initialize the array elements, which the program displays in a FOR loop at lines 18-20. If your system has the bug, Pascal will mistakenly report in lines 22-26 that the arrays are not the same, even though all array elements are identical!

I believe this bug occurs because Pascal ignores all bits in Boolean variables except the least significant bit to determine if the variables are true or false. But the array comparison seems to consider all bits, even though only one is significant. This leads me to assume that the expression (NOT TRUE) and the value FALSE are logically equivalent, but do not always have the same in-memory bit patterns. Comparing those patterns, therefore, produces unreliable results.

The moral is to never directly compare Boolean arrays. I think a proper fix would be to prohibit such comparisons on the grounds that compilers

And your Earls and Viscounts. If you've got royal ancestors, we have the noble software that can help you trace them down.

Family Roots and your Apple, IBM, Commodore, Kaypro<sup>\*</sup>, and many others, offer individual and group sheets, charts, name indices, general search and text

# **dukes!**

Put up to most disk drives, **your** You get more utility capabilities. Adapts printers, and screens. programs, plus lots of personal control. A comprehensive (new) manual is included.

All for just \$185.

Write or call today for more information and a free brochure.

## Quinsept, Inc.

P.O. Box 216 Lexington, MA 02173 (617) 641-2930

American Express, Visa, and MasterCard gladly accepted.

• *Trademark s fo r Apple Computer Inc., International Business Machines. CBM, Inc. and Digital Research.* 

Circle 16 on Reader Service Card.

# **Enhance AppleWorks™**

DMP Utilities lets you use new character<br>typefaces with AppleWorks. Now you can typefaces with AppleWorks. Now you can get Italics, Greek, Symbols, the highest quality typeface we've ever seen, and many other fonts, all from within AppleWorks!f!

# 24 lmagewriter Fonts 20 Epson FX/JX Fonts

DMP Utilities includes menu-driven software to download the character sets, and to eliminate printer control problems forever. You also get a character editor (full descender, proportional ability) and a program to convert some of the many hi-res character sets for printer use.

DMP Utilities is supplied on DOS 3.3, unlocked, and includes a 67 page User's Manual. Because the fonts are downloaded, they work with any program, not just AppleWorks. Our no-risk warranty provides you a full refund if you're not happy with the programs. The Utilities costs \$50 (+\$2 p/h). MCN isa gladly accepted

DMP Utilities works ONLY with Apple DMP, lmagewriter I or II, and Epson FX or JX printers.

Apple lmagewriter Trademark of Apple Computer, Inc. Epson is a Trademark of the Epson Corp.

Vilberg Brothers Comp. Inc. 4201 Hegg Avenue Madison, WI 53716 (608) 221-0842

Circle 135 on Reader Service Card.

78 Circle 36 on Reader Service Card.

# 792k 16-Bit

Why pay more fora lesser card that works in 8-Bitjust because it's advertised a lot? You can buy Checkmate Technology's State-Of-The-Art MULTIRAM lie'" that works great (100%) in 8-Bit, has a true Co-Processor port, & optional 16-Bit 65C816 slot saver Co-Processor card. We've lowered many prices until 1-15-86 & we'll sell you Jeeves" at \$29, Pinpoint" at \$49, or Supercalc 3A" at \$119, WITH EACH 576k OR LARGER MULTIRAM CARD. CALL FOR PRICES.

- MULTIRAM lie IS A DIRECT SUBSTITUTE FOR RAMWORKS II" or Apple Ext 80 column cards. MULTIRAM RUNS ALL (100%) 3rd PARTY SOFT· WARE that the others do & its PAL circuit allows for changing memory mapping protocols too!
- UP TO 768k MAIN BOARD MEMORY, UP TO 1024K PIGGYBACK BOARD MEMORY WITH FREE RGB, sharp 80 columns, Double Hi·Res Graphics, no slot-1 interference! A TOTAL OF 1792k MEMORY AT A MUCH LOWER PRICE!
- OPTIONAL 16·Bit 65C816 CQ-PROCESSOR CARD that plugs into MULTIRAM using no slots! TRULY STATE-OF-THE ART, BUT IT CAN'T RUN ON RAMWORKS!
- FREE APPLEWORKS TIME & DATE ON-SCREEN SOFTWARE that can auto-date and auto-time stamp database files with any ProDOS clock
- **FREE ULTRA-FAST RAM DISK SOFTWARE that isn't** like Ramworks<sup>\*</sup> \$29 Ram disk software. It can be run alone or WITH APPLEWORKS. FREE RAM TEST & optional CP/M & Pascal Ram disk too!
- FREE APPLEWORKS EXPANDER SOFTWARE that modifies AppleWorks once so all features are automatic, loads ALL or PARTS of AppleWorks into memory, runs 20 x faster, increases the Desktop over 1125k, autosegments large files onto multiple disks, stores over 5325 records! An increased Clipboard/Word Processor update, 16-Bit integrated software AND more piggyback memory is due soon.

• 15 DAY MONEY BACK GUARANTEE, FREE SOFT-WARE UPDATES, FREE 64k MEMORY WITH EACH 256k/512k CARD ONLY FROM COlT VALLEY COMPUTERS. 5 YEAR WARRANTY THAT, UNLIKE RAMWORKS, INSURES COVERAGE NO MATIER WHERE YOU BOUGHT IT! CALL FOR CURRENT PRICES, QUANTITY DISCOUNTS OR NEW FEATURES!

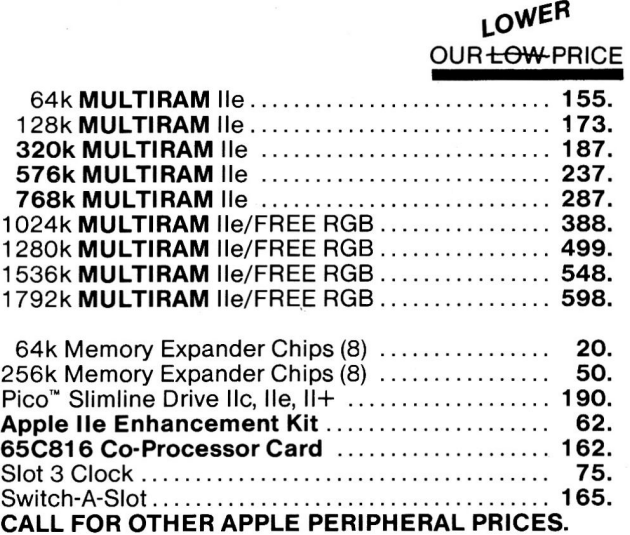

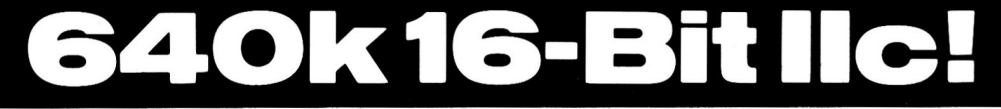

Checkmate Technology's State-Of-The-Art IIc cards easily expand your IIc up to 640k, are 100% compatable with all IIc software/hardware, & come with the same FREE SOFTWARE as MULTIRAM IIe. MULTIRAM C is non-upgradable and MULTIRAM CX can be upgraded with a 16-Bit 65C816 Co-Processor kit! CALL FOR CURRENT PRICING & QUANTITY DISCOUNTS!<br>• NO JUMPER WIRES, CLIPS, OR DRIVE REMOVAL RE- A REFIND RE- A REMOVAL RE- A REFIND REFIND REFIND REFIND REFIND

- NO JUMPER WIRES, CLIPS, OR DRIVE REMOVAL RE-QUIRED FOR INSTALLATION. ALL CHIPS ARE SOCKET- CHIPS AND THE CHIPS OUR LOW-PRICE ED AND REMOVABLE- unlike the competition.
- USES ABOUT 50% LESS POWER than the competitioncausing less power supply strain or battery pack drain!
- 15 DAY MONEY BACK SATISFACTION GUARANTEE from Coit Valley Computers. 5 YEAR WARRANTY THAT, UNLIKE THE COMPETITION, INSURES COVERAGE NO MATTER WHERE YOU BOUGHT IT!
- LOWER PRICES We sell lic cards for much less, and our software updates are free, while competitors usually charge at least \$10.

256k MULTIRAM C . .. . .. .. ....... .... ..... .. .. ..... 229. 512k MULTI RAM C . . ........ .. . .. .. .. .. . .. .. ... . .. . 279. lie Battery Pack . ... .... .. ... . ... . ... ....... .. .. . ... 179. C-VUE Flat Panel Display ...... . .. ..... . ... ... .. . ... 449. lie System Clock . . . . . . . . . . . . . . . . . . . . . . . . . . . . . . . . . . . 66. 256k MULTIRAM CX ... .. .... . . ... . . . . .. . .. ... . . .. .. 278. 512k MULTI RAM CX ... ... . ... . . . . .. . . .. . . . .. . .. . . . . 318. 16-Bit 65C816 Kit .......... . .. ........ . ............ 135. (\$10 less if bought with card)

Terms: Add \$4·Ground or\$6·Air shipping & phone# to all U.S. orders(foreign orders extra). Add 3% for P.O.'s (3% 7 net 30) & MasterCard/Visa (include #/expir). For fastest delivery send Cashier's/Certified check, Money Order. C.O.D. (add \$5) & personal checks accepted (allow 14 days). Tex res add 6Ys% tax. CALL FOR LATEST PRICES & QUANTITY DISCOUNTS! MULTIRAM/Multiview, Ramworks/Ramworks II, Pico, Jeeves, Pinpoint, Supercalc respective trademarks of Checkmate Technology, Applied Engineering, WGE Int, PBI Inc, Pinpoint Software, Sorcim.

**COlT VALLEY COMPUTERS (214) 234-5047**  14055 Waterfall Way Dallas, Texas 75240

# **Hints and Techniques~** inCider's Best

# **Creative Apple II Utilities On One Disk!**

Expand your productivity and bolster your Apple II\* power with over two dozen top-notch utilities from **inCider** Magazine's "Hints and Techniques" column.

New<br>from

hotCider!

In just minutes, you and your Apple II will accomplish more tasks than ever before—productivity that until now you've only dreamed of! And you'll do it all with one high-quality disk!

### inCider Favorites That Give You The Edge!

The **hotCider** March edition helps you do everything from setting the control codes on your printer to keeping track of all the files on all your ProDOS disks.

"Hints and Techniques-inCider's Best" features such great favorites as:

- Peek to Poke-convert machine language subroutines and shape tables into Applesoft BASIC.
- **B** Ditto-Apple Writer word processing lanquage that lets you **automatically** print multiple copies of your documents.
- **Multiprogrammer-now you can have three** BASIC programs in memory at the same time...ideal for program development and subroutine testing.

**Ampersand Number Converter-you've** never used a more convenient DEC-HEX converter than this one!

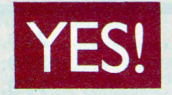

# I want more productivity!

Please send me hotCider's special new edition\*\* at \$29.97 ea.

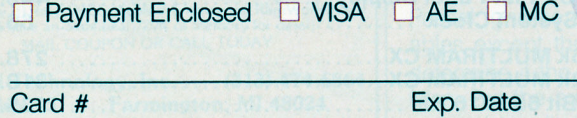

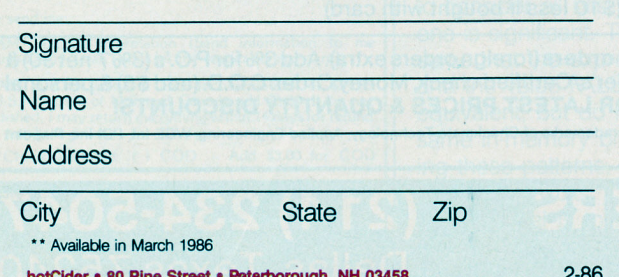

### **Greater Productivity is Easy!**

And that's just for starters-you'll get nearly two dozen more great inCider utilities! And with hot-Cider's ready-to-run format and easy-to-read documentation booklet, creative productivity has never been easier. No more time-consuming references to back-issues, and no more painstaking do-it-yourself keyboarding and debugging.

Expand your productivity and your Apple II by expanding your software library today. Simply return the coupon or attached order card, or call TOLL FREE, 1-800-258-5473. (In NH, dial 1-924-9471).

\* Apple II is a registered trademark of Apple Computer Inc.

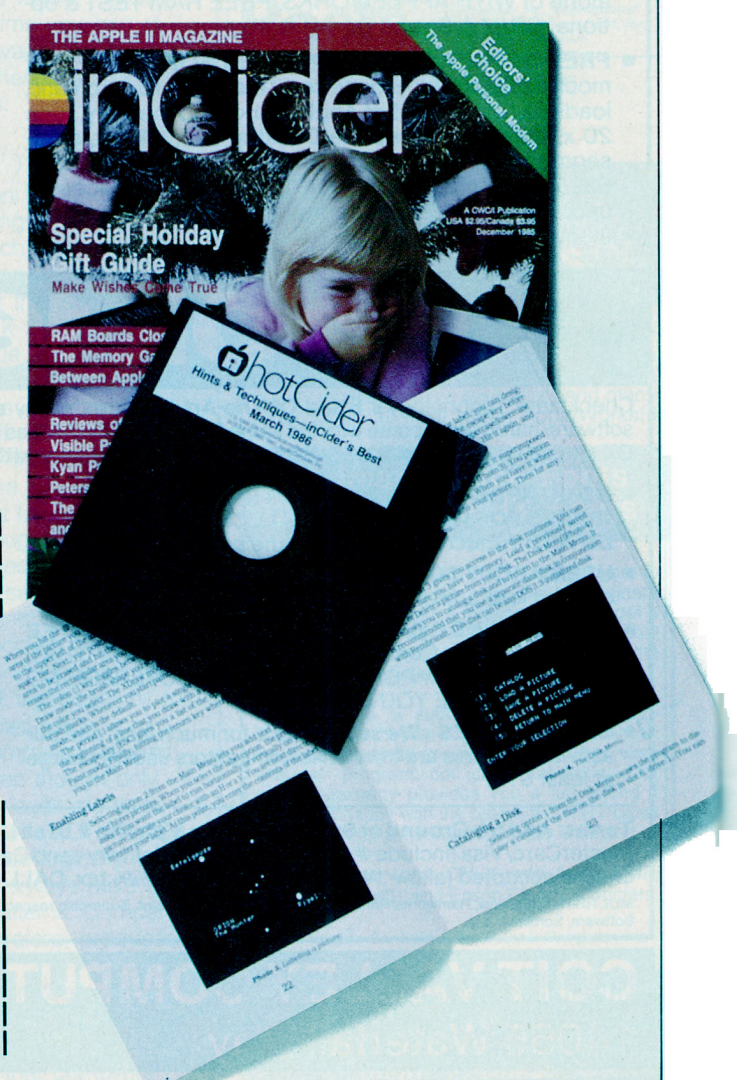

# PASCAL PRIMER

should not allow expressions they cannot properly evaluate.

### A Game of Agony

Several of you wrote to ask if Apple Pascal is any good for writing games. I'm tempted to shout, "You bet it is!" Instead, I'll present my answer in Listing 2, Agony, a popular game that's sure to exercise your brain muscles. It fulfills a promise I made several months back to include more examples of TurtleGraphics.

Agony starts with an Apple "star" in the center of a three-by-three game board. To play, type the number of any star. For reference, the right center of the display shows the numbers of the squares. Your first move is always five. Each time you type a star number, other stars change to dots. Your goal is to change the pattern to resemble the **Figure**. If all stars become dots, you lose. Although the

Figure. Winning game board for Agony. \* \* \* \* \* \* \* \*

changes may at first seem random, there's a design to the dementia-you can accomplish your goal in 11 moves.

### Analyzing Agony

Listing 2 is longer than usual, but you should recognize most features by now. The program uses arrays in several places, and has a number of procedures you can extract for your own games.

The program also shows how I solved the Boolean array bug. I discovered the problem in a previous version where I used these statements in place of the ones in lines 185-187: Win :=  $($  Board = WinPattern  $);$ IF NOT Win

THEN Lose :=  $($  Board = LosePattern  $);$ 

Because the three boards are Boolean arrays of type PlayingField, the direct comparisons fail to recognize wins and losses. The Boolean function at line 44 fixes the problem. EquaiPatterns takes two array variables as parameters p1 and p2, and compares each array element in a

# A computer store's service at mail-order prices.

#### **Because** we're both.

HARDWA<br>DISK DRIVE

for  $II + 1/4$ 

Cooling Fan, Protect, II+

Computer Ca Replacement Keyboard, II + ... *69*  Case w/built-

Power Strip, 6 Outlets ........ ....... .... 19

 $Z$  Engine II + narterm II. **AST** Multifunction

**ACCESSORI** 

 $A-R$  Switch  $B$ 

**CURTIS MA** 

System Saver

//e, //c...

**MICROSOFT** SoftCard II

*Our commitment to service is why so many private individuals, schools and Fonune 1000 companies choose Micro City.* If in the *Chicago area, please visit our retail store at*  24 W500 Maple Ave., Naperville, IL 60540.

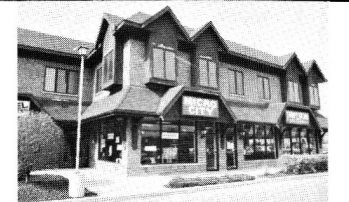

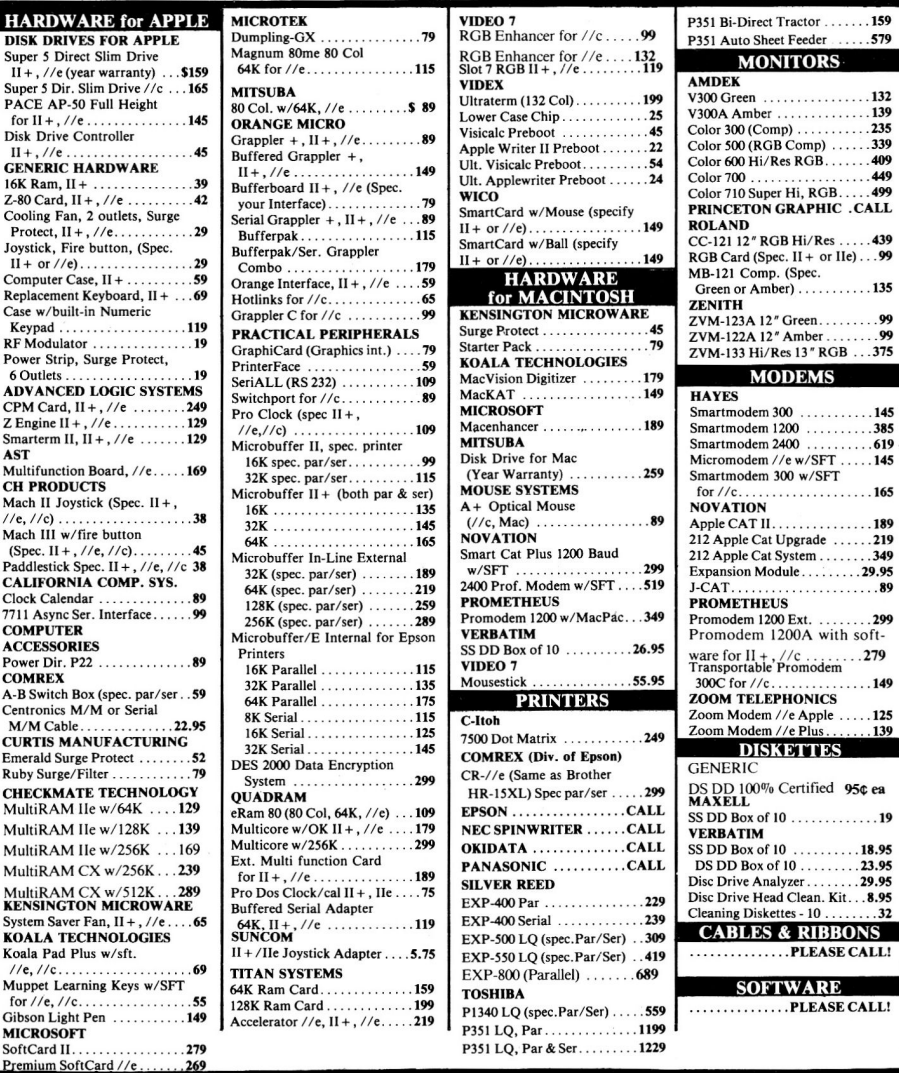

### Please call for CURRENT LOW PRICES!

- 312-355-9726 (Illinois Orders & Information Requests)
- *Hours: Mon- Fri 8:30-5:30, Saturday 10-4*

Check, money order, Visa, MasterCard or American Express (include # & exp. date). \$2.50 shipping & handling in Continental U.S. (Alaska, Hawaii & foreign add 5%, min. \$5.00). Personal/company checks allow 2 weeks. Please add  $2\%$  for credit card use. Illinois residents add 6.25% sales tax. Dealer inquiries invited. Prices subject to change. School & corporate P.O.'s welcome.

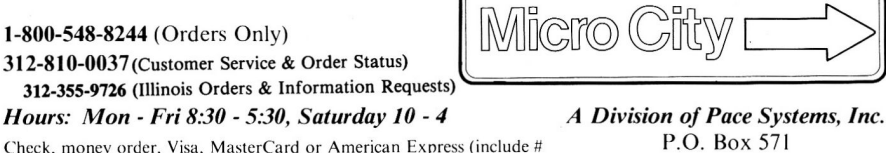

**VISA** 

Downers Grove, IL 60515

## **Relax and Play the Prizewinning Computer Bridge Programs**

For Apple, C64, IBM Compatibles

# **Tom Throop's Bridge Baron<®**

Winner of the First Computer Bridge Tournament

Bid, play, or bid and play over <sup>a</sup> million random deals in the strongest computer bridge playing program

available on major computers.<br>C64 \$39.95 All others 49.9 **C64 \$39.95 All others 49.95** 

### **Play Bridge with Sheinwold<®**

Winner of the Consumer Electronic Software Award 1985

Improve your declarer play as you are guided along correct play in 91 challenging deals designed by Alfred Sheinwold and accompanied by an 185 page book written in hi<sup>s</sup> entertaining style. **\$29.95** 

Please add \$2.50 for postage/handling VISA, MasterCard Accepted (Include card # and exp. date)

**Great Game Products 8804 Chalon Drive Bethesda, MD 20817 1-800-426-3748** 

Circle 188 on Reader Service Card.

# **Do Your Taxes With Appleworks?**

Sure. TAXWORKS turns Appleworks into a comprehensive tax-preparation program that o Performs 1986 tax calculations

(1985 tax year) -- automatically o Enters data in relevant tax forms -- automatically

- o Computes alternatives to reduce your tax bill-- automatically
- o Prints IRS-acceptable schedules A,B,C, D, E, G, SE, W
- o Even estimates your taxes under federal tax reform
- all for \$19.95, a small fraction of the cost of ordinary tax software. Easy to use; tutorial is included. Requires Apple IIc or 128K IIe; printer optional. Prompt shipment.

# **TAXWORKS**

\$19.95 plus \$2 shipping/handling. In N.Y. add state/local sales tax. PERSONAL FINANCIAL SERVICES Box 1401, Dept. L Melville, N.Y. 11747 (516) 261-8652

# **PASCAL PRIME**

#### 0: (\*\$S+\*) l: PROGRAM Agony; (\* An Apple Pascal game by Tom Swan \*) 2: 3 : 4: CONST 5: 6 : 7: 8: TYPE 9: 10: 11: 12: VAR 13: 14: 15: 16: 17: 18: 19:  $20:$ 21: FUNCTION Val( ch : char ) : integer; 22: (\* Return integer value of character ch \*) 23: BEGIN 24: Val := Ord( ch ) - Ord( 'Ø'<br>25: END; (\* Val \*) 26: 27: 28: 29: 30: BEGIN 3 1: 32 : str( <sup>n</sup> , s ) ; wstring( s ) END; (\* ShowNurn \*) 33: 34: PROCEDURE Print( x, y : integer; s : string );<br>35: (\* Display string s at x and y \*) 36: BEGIN 37: moveto( x, y ); wstring( s )<br>38: END; (\* Print \*) 39: 40: PROCEDURE Println( x, y : integer; s : string ); 41: (\*Display string sat x andy . Clear to end of line \* ) 42: VAR i : integer; 43: BEGIN 44 : 45: 46: 4 7 : 48 : FUNCTION EqualPatterns( VAR pl, p2 : PlayingField ) **Boolean ;**  49: 50: **VAR i : int<sup>e</sup> ger;**  51: BEGIN 52: 53 : 54 : 55: 56: END; (\* EqualPatterns \*) 57: 58: 59 : PROCEDURE ShootStars( n : integer; VAR Shots integer ); (\* "Shoot" the stars controlled by location <sup>n</sup> . Advance Shots \* ) 60: VAR i, j : integer; 61: BEGIN 62 : 63: 64 : 65: 66 : 67 : 68: 69: 70 : 7 1: END; ( \* ShootStars \* ) 72: 73: PROCEDURE SelectStar( VAR StarNumber : integer; VAR Quit : Boolean ); Listing 2. AGONY. TEXT uses Applestuff, TurtleGraphics; **ReverseMode**  5; Norrna lMode  $= 10;$ (\* Character display modes \*) PlayingField **TestPatterns**  ARRAY[ ARRAY[ 9 9 OF Boolean ; OF String[5]; **Choice,**  Shots (\* Star to "shoot" \*) **Win, Lose, Quit**  Boolean ; **Patterns integer;**  : TestPatterns;  $(*$  Number of shots taken \*) (\* True / false variables \*) Board, **WinPattern, LosePattern**  (\* Stars affected per choice \*) (\* Game board \*) : PlayingField; (\* Match equals win \*) (\* Match equals lose \*) PROCEDURE ShowNurn( n : integer ); (\* Display integer n \* ) VAR s : string[6); Print( x, y, s );<br>FOR i := length( s ) TO 40 DO wchar( ' ' )<br>END; (\* TextLine \*) (\* True if two playing field patterns are equal \*) EqualPatterns  $:=$  true: FOR i := 1 TO 9 DO<br>IF pl[i] <> p2[i]<br>THEN EqualPatterns := false IF Board[n] THEN BEGIN END Shots  $:=$  Shots + 1; FOR  $i := 1$  TO length (  $Patterns[n]$  ) DO BEGIN  $j := val($  Patterns[n][i]  $);$ Board[  $j$  ] := NOT Board[  $j$  ] END

74: (\*Select and return StarNurnber; Quit= true if selection = 0 \*) 75: VAR ch : char; 76: BEGIN 77 : 78 : REPEAT read( keyboard, ch );

StarNumber := val( ch )

79:

```
80: 
81: 
           UNTIL ( StarNurnber >= 0 ) AND ( StarNurnber <= 9 ); 
Quit := ( StarNurnber = 0 ) Listing continued.
```
Table. Work-file commands.

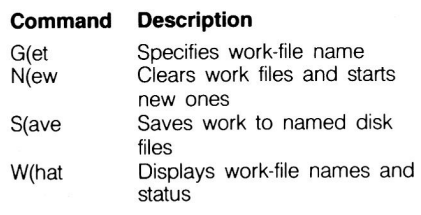

FOR loop. The function shows the correct way to compare Boolean arrays and avoid the bug.

### More Filer Commands

The list of work-file commands in the Table completes my ongoing look at the Apple Pascal Filer.

### G(et

To G(et a text file, type G, then the name of the file you want to edit or compile. Don't type the file's extension, .TEXT or .CODE. If the Filer locates your files, you'll see a message similar to the one below:

### Text & Code file loaded

The Filer loads the file names, not the file contents, into memory. After that, the editor and compiler automatically use those names. Typing R at the >Command: menu, for example, runs the work .CODE file or compiles and then runs the work .TEXT file, storing the result in SYSTEM.WRK .CODE.

If you change a loaded text file and save the result by updating SYSTEM .WRK.TEXT, the Filer asks:

Throw away current workfile?

Answer N and use the S(ave command to preserve your changes. Then, type G and answer Y to the above prompt to start a new work file.

A little-known fact is that G(et also erases a back-up copy of a file with the extension .BACK in place of the usual .TEXT. To use this feature, T(ransfer MYPROG.TEXT to MYPROG .BACK, then G(et MYPROG. After editing and updating, a second G(et prompts:

### Remove MYPROG.BACK ?

Answer Y or N to clear the work file, then type a new file name. Only if you answer Y does G(et remove the back-up copy.

### N(ew

Typing N clears SYSTEM.WRK .TEXT and SYSTEM.WRK.CODE files

# **GRADING** ... JUST GOT EASIER!

# MASTER GRADES-NOW JUST \$35.00

- ★ TEACHER WRITTEN, TEACHER TESTED, 1000'S IN USE<br>★ 200 STUDENT CAPACITY
- 
- ★ EASY TO USE BUT EFFECTIVE RECORDS UP TO 9999 POINTS PER MARKING PERIOD
- $\star$  COMPUTES AVERAGES, ASSIGNS LETTER GRADES<br>ACCORDING TO YOUR SCALE
- ALPHA OR PERCENTAGE ORDER PRINTOUTS
- 
- \* STUDENT CODE NUMBERS FOR POSTING REPORTS \* PRINTS 3 DIFFERENT PROGRESS NOTES TO PARENTS
- 
- \* FULL CORRECTIONS ROUTINE MAKES FINDING ERRORS ALMOST FUN

### ELECTRONIC LEARNING LOVED IT.

FOR COMMODORE 64, 32K PET, APPLE II FAMILY, AND IBM

# **FREE TRIAL IN YOUR SCHOOL FOR 30 DAYS**

Please Add \$2.00 Per Order For Postage and Handling SEND FOR OUR FLYER OF OTHER USEFUL SOFTWARE WRITTEN BY TEACHERS FOR TEACHERS

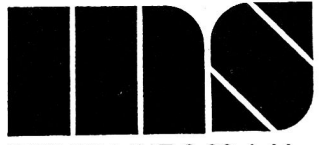

MIDWEST SOFTWARE Box 214 Farmington. Ml 48024 **VISA / MASTERCARD** 

ORDER LINE 9:00 A.M. - 5:00 P.M. 1-800-422-0095 Michigan, and orders after 5:00 P.M. - (313) 477-0897

Circle 180 on Reader Service Card.

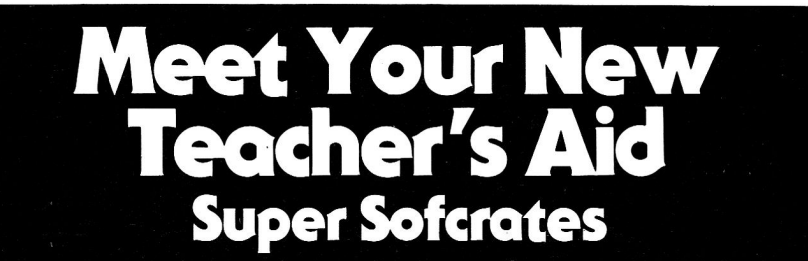

Now there's a teacher's aid that will teach your class, check your students' progress and give the lesson exactly the way you would. Meet Super Sofcrates, the new program that's beinghailed as the most flexible authoring software available.

Super Sofcrates allows you to write the lesson the way you want, complete with color graphics, animation, glossary and checkpoints for your students. And best of all, you'll be able to concentrate on your lesson, not computer programing.

Put Super Sofcrates on your teaching staff today.

1105 N. Main St. Suite 11c. Gainesville, Fl. 32601

"This well-conceived and nicely implemented teaching aid should definitely be on your wish list." -InCider Magazine

... the most versatile in it's price range.

-Electronic Learning

Available on Apple II for \$499 at your dealer or from:

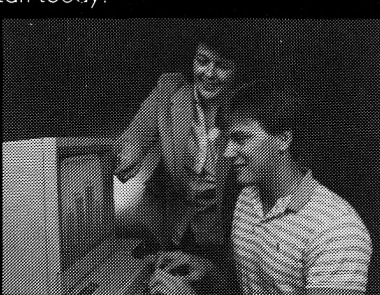

Simpox Educational Sustems (904) 376-2049

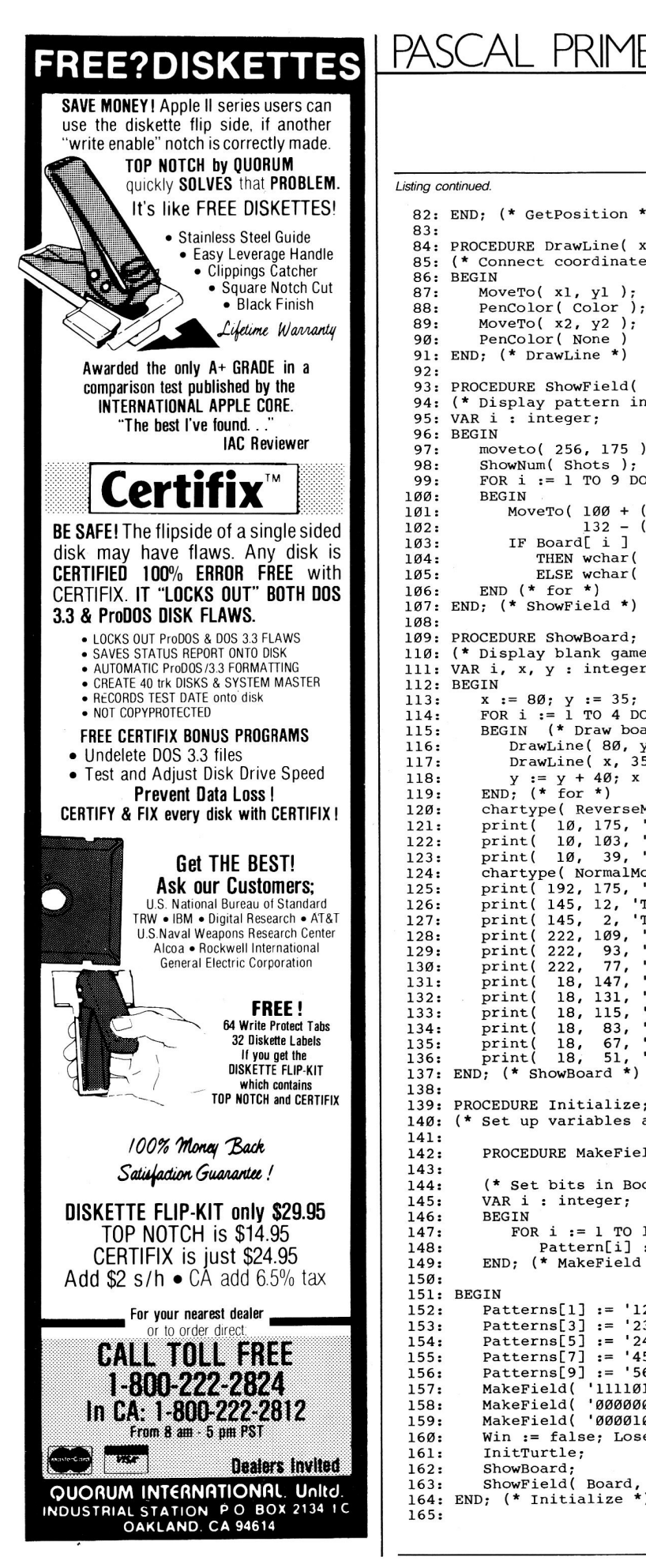

#### Listing continued 82: END; (\* GetPosition \*) 83: 84: PROCEDURE DrawLine( x1, y1, x2, y2 : integer; Color : ScreenColor );<br>85: (\* Connect coordinate (x1,y1) and (x2,y2) with colored line \*) 86: BEGIN  $87:$ MoveTo( $x1, y1$ ) PenColor( Color ); 88: 89: MoveTo( $x2, y2$ );  $90:$ PenColor( None ) 91: END;  $(*$  DrawLine \*)  $92:$ 93: PROCEDURE ShowField( VAR Board : PlayingField; Shots : integer 94: (\* Display pattern in this game board, and number shots taken \*) 95: VAR i : integer; 96: BEGIN 97: moveto( 256, 175 ); ShowNum( Shots );<br>FOR  $i := 1$  TO 9 DO 98: 99. **BEGIN** 100:  $\left(\begin{array}{ccc} (i - 1) & \text{MOD } 3 \end{array}\right) \begin{array}{l} * & 4\emptyset, \\ * & 4\emptyset, \\ * & 4\emptyset \end{array},$ 101: MoveTo( 100 + 102:  $\begin{tabular}{cc} & 132 - \\ \text{IF Board} & i \end{tabular}$ 103: 104: THEN wchar  $(\text{Chr}(1))$  $(*$  Apple  $*)$  $(*$  Dot  $\star$ ) 105: ELSE wchar( $Chr(\emptyset)$ )<br>END (\* for \*)  $106:$ 107: END;  $(*$  ShowField \*)  $108:$ 109: PROCEDURE ShowBoard;  $110:$ (\* Display blank game board \*) **VAR** i, x, y : integer; 111: 112: BEGIN x := 8Ø; y := 35;<br>FOR i := 1 TO 4 DO<br>BEGIN (\* Draw board squares \*)  $113:$ 114:  $115:$ DrawLine( 80, y, 200, y, Orange);<br>DrawLine( x, 35, x, 155, Orange); 116:  $117:$  $y := y + 40; x := x + 40$ <br>END;  $(*$  for \*) 118: 119: chartype(ReverseMode);<br>print( 10, 175, 'Agony');<br>print( 10, 103, 'Lose');<br>print( 10, 39, 'Win<sub>,</sub>');  $120:$ 121:  $122:$  $print($  $123:$ chartype( NormalMode );  $124:$ chartype( NormalMode );<br>
print(192, 175, 'Tries = ');<br>
print(145, 12, 'Type 1 to 9 to play');<br>
print(145, 2, 'Type 0 to quit');<br>
print(222, 109, '1 2 3');<br>
print(222, 93, '4 5 6');<br>
print(222, 77, '7 8 9');<br>
print(222, 77, 125: 126: 127: 128:  $129:$ print(<br>print(  $130:$  $18, 147,$  $)$ ;  $131:$ 18, 131,  $\cdot \cdot \cdot$ <br>18, 115,  $\cdot \cdot \cdot$ <br>18, 83,  $\cdot \cdot \cdot$ 132: print ( );  $133:$ print( 134: print( 18, 83, );  $\frac{67}{51}$  $\cdot$   $\star$  $135:$ print(  $^{18}_{18'}$  $\ddot{\cdot}$  $136:$  $print($  $\overline{1}$  $\star$ 137: END; (\* ShowBoard 138: PROCEDURE Initialize; 139: (\* Set up variables and display instructions \*) 140: 141: 142: PROCEDURE MakeField( BitString : String; VAR Pattern : PlayingField ); 143: (\* Set bits in Boolean Pattern array according to BitString \*) 144: VAR i : integer;  $145:$ 146: **BEGIN** 147: FOR  $i := 1$  TO length (BitString ) DO Pattern[i] := (BitString[i] = '1' )<br>END; (\* MakeField \*) 148: 149:  $150:$ 151: BEGIN  $152:$ Patterns[1]  $:= '1245';$ Patterns[2]  $:=$  '123'; Patterns[3] := '2356';<br>Patterns[5] := '24568'; Patterns[4] := '147';<br>Patterns[6] := '369'; 153: 154: Patterns[8] := '789'; Patterns $\overline{[7]} := '4578';$ 155: Patterns[7] := 4578 ;<br>Patterns[9] := '5689';<br>MakeField( '111101111', WinPattern );<br>MakeField( '0000000000', LosePattern );<br>MakeField( '000010000', Board ); 156: 157: 158: 159: Win := false; Lose := false; Quit := false; Shots :=  $\emptyset$ ;  $160:$ InitTurtle; 161: ShowBoard:  $162:$ ShowField( Board, Shots )  $163:$ 164: END; (\* Initialize \*) 165:

Listing continued.

# **GE introduces GEnie. Your low cost way to' get on-line, and stay there:**

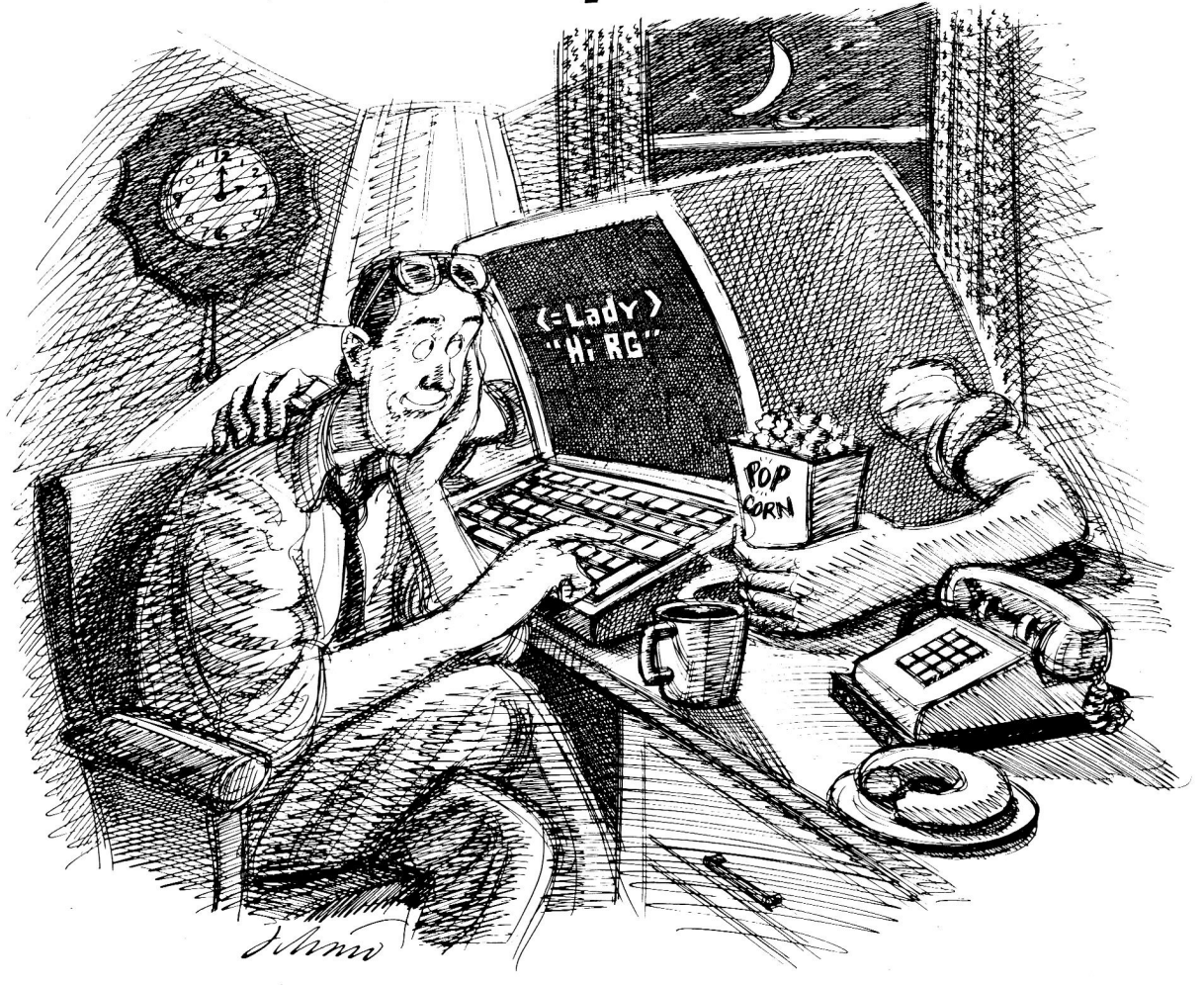

Imagine having access to quality personal computing SICs, software, CB simulation, E-Mail and games at 1200 baud. But paying only a 300 baud rate.

### **Here's GEnie'M!**

GEnie stands for the General Electric Network for InfOrmation Exchange. It's a part of General Electric Information Services-the world's largest commercial teleprocessing network. And now the power of GEnie is available to the home computer user.

### **Now! Up to 2400 baud.**

GEnie can take you to new highs in speed and keep you there. Because our non-prime time rate for 300 or

1200 baud is only \$5.00\* an hour. That's up to 60% less than you're paying now. Or, you can go where few have gone before—with GEnie's new 2400 baud service.\*\*

So when you're wrapped up in <sup>a</sup> computer group, or heavily into serious conversation, you can keep your eyes on the screen, not on the clock. (More good news: no minimum monthly charges, and the sign-up fee is just \$18.00.)

### **What wishes Can GEnie grant?**

GEnie has most everything.<br>Including LiveWire<sup>™</sup>CB simulator, RoundTable<sup>™</sup>SIGs, bulletin boards, GE Mail" classic games like Castle-Quest<sup>™</sup> and BlackDragon<sup>™</sup> conference rooms, newsletters and more.

# **Sign up from your keyboard: 1-800-638-8369.**

Just have your VISA, MasterCard or checking account number ready. Set your modem for half duplex, 300 or 1200 baud. Upon connection enter **HHH** then press RETURN. At the U#=prompt enter 5jM11960, GENIE and press RETURN. (For additional information or assistance call 1-800-638-9636, ext. 21.)

Then get on-line with GEnie. And stay longer, for less.

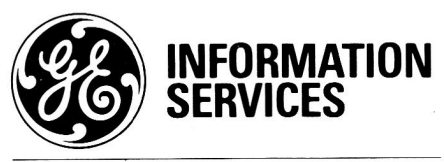

General Electric Information Services Company, U.S.A.

\*Rate applies to 300 or 1200 baud, Mon. Fri., 6PM to 8AM, local time, all day Sat., Sun. and nat'l holidays. Subject to service availability. \*\*Additional hourly surcharge applies to 2400 baud service.

# **NEW! The Diversified Accountant** TM **Job Cost System**

**The Best By Far-** The Diversified Accountant is by far the fastest. most powerful, and easiest to use Job Cost System on the market.

**High Capacity** - Handles 1,000 active jobs, 200 work codes, and 845 vendors or employees. Holds 380,000 data entries on a 10-meg hard disk, or 3,000 entries on a floppy disk.

**Optimized Data Entry** - Accepts data as fast as you can type. Skilled operators can enter a complete transaction in less than 10 seconds.

**Highly Flexible Reports-** Unique data selection/computation process lets you find virtually anything you want to know about your actual and estimated costs.

**Incredibly Fast** - Using Pascal and optimized Machine Language, The Diversified Accountant can usually compute a report faster than your printer can print it.

**Programmer Supported-** Mail and telephone support is available from Bill Basham. We will notify you of all major updates, which you can buy for \$5.

**Try it First-** Our \$5 demo disk is an actual working copy of the program. We believe that the best way to sell a program this good, is to put it in your hands. Check it out!

# **BUY THE BEST BY FAR BUY DSR**

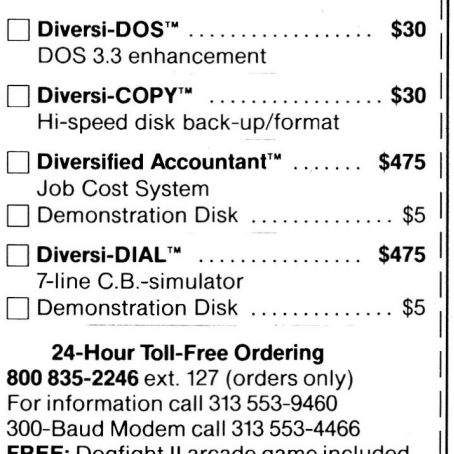

**FREE:** Dogfight II arcade game included with Diversi-DOS and Diversi-COPY

All programs work on Apple //e, //c or64K Apple II+ compatible computers.

Sold by Mail-Order Only. Price includes 1st class or foreign airmail.

C.O.D., Visa/Mastercard (Include Exp. Date) Personal Check, Purchase Orders accepted

### **Diversified Software Research, Inc. 34880** Bunker Hill<br>**Farmington ML48018-2728 Farmington, Ml48018-2728** <sup>~</sup>

PASCAL PRIME

### Listing continued.

```
166: 
PROCEDURE CleanUp; 
167: 
 168: 
BEGIN 
169: 
170: 
171: 
172: 
173: 
174: 
 175: 
END; (* Cleanup *) 
176: 
        (*Display score and end program*) 
             IF Win THEN Println( 0, 12, 'Congratulations, you win!' ) ELSE<br>IF Lose THEN Println( 0, 12, 'Sorry, you lose!' ) ELSE<br>Println( 0, 12, 'Agonizing, isn''t it?' );<br>REPEAT (* wait *) UNTIL Keypress;<br>TERAMOGER (* wait *) UNTIL 
177: BEGIN 
178: Initialize;<br>179: REPEAT
             REPEAT
180: SelectStar( Choice, Quit );<br>181: IF NOT Quit THEN
181: IF NOT Quit THEN<br>182: BEGIN
                 BEGIN
183: ShootStars(Choice, Shots);<br>184: ShowField(Board, Shots);
184: ShowField(Board, Shots);<br>185: Win := EqualPatterns(Boar
185: Win := EqualPatterns( Board, WinPattern );<br>186: IF NOT Win
186: IF NOT Win<br>187: THEN LOS
187: THEN Lose := EqualPatterns( Board, LosePattern )<br>188: END (* if *)
188: END (* if *)<br>189: UNTIL Win OR Lo
189: UNTIL Win OR Lose OR Quit;<br>190: CleanUp
            CleanUp
191: END. 
                                                                                                        End of listing.
```
from your boot disk. If those files don't exist or are unchanged since the last G(et or S(ave. you 'll see the message "Workfile cleared." If you do change your work file, N(ew operates similarly to G(et, asking for permission to throw away the current work file.

On occasion, the Filer doesn't know you saved your changes. This often happens when you edit and write to a named disk file instead of updating SYSTEM.WRK.TEXT. In that case, the Filer still asks, "Throw away current workfile?" If you've already saved your work. answer Y.

### **S(ave**

I I I I I I I

I I I I I I I

I I I

> After editing and updating your work file, type S to save your changes from SYSTEM.WRK.TEXT and SYSTEM .WRK.CODE to named files. The first time you S(ave a file, the Filer asks you for a file name. If a file wiih that name already exists, the Filer asks if you want to remove the old file. If you answer Y, it first saves your file, then removes the old copy. This preserves the original in case of disk errors.

The next time you S(ave the same file, the Filer asks:

Save as APPLE2:MYPROG ?

Answer Y to save your file under the same name. If you answer N, the Filer asks you for a file name. If you try to save any work file already

saved, the Filer says, "Workfile is saved."

### **W(hat**

If you forget the name of the current work file you used in the last G(et, use the W(hat command. This command reports "not named" if you never saved the file by name; otherwise, it shows the name of your file. If you changed the file, W(hat tells you "(not saved)." You could then use the S(ave command to permanently store your changes.

### **Pascal News**

The major story this month is an allbut-confirmed rumor of a new Apple Pascal version 1.3. Sources tell me to expect support for  $3\frac{1}{6}$ -inch disk drives and newly revised manuals. I also understand that Apple's upgrade policy itself is due for an update-a welcome change considering the problems and hurt feelings that plagued the last version change from 1.1 to 1.2. As soon as I receive the new version, I'll devote an entire column to it. $\blacksquare$ 

Tom Swan is the author of several computer books, including Pascal Programs for Business, Pascal Programs for Games and Graphics, and Pascal Programs for Data Base Management, published by Hayden Book Company. Address correspondence to Tom at P.O. Box 206, Lititz, PA 17543. Please enclose a self·ad· dressed, stamped envelope if you want a personal reply.

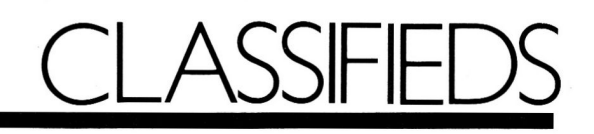

# Hardware

#### MOUSETRACER

Use your Mac, lle, or llc mouse and draw like the pros! Put cartoons, pictures, maps, etc. on the drawing board. Strap your mouse to the Mousetracer and with your favorite graphics program trace the picture of your choice. Works like a 1:1 drafting board pantograph. Send \$34.95 + \$3 UPS shipping (CA res add \$2.10 sales tax) to: BRIMARK INNOVATIONS 9821 Yolanda Ave. Northridge, CA 91324

#### NEW APPLE PERIPHERALS

lie 64K/80 Column Bd. \$39. Joystick II/IIe/IIc specify \$14.95. Mouse or Easy Pad Graphic Tablet w/software \$49.95. Cooling Fan II/IIe \$24.95. Add shipping \$3. COD \$2 Phone or Write for complete ill. price list

NEXO DISTRIBUTION 8824 Golf Drive Spring Valley, CA 92077 (619) 589-7928

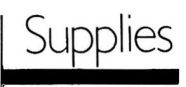

#### DISK SALE!

SS/DD 35-trk for Apple w/sleeve & label-10/\$7.60, bulk-100/\$60. Standard SS/DD w/sleeve & label-10/ \$8.00, bulk-100/\$64. DS/DD w/ sleeve & label-10/\$8.70, bulk-100/ \$74 . PREMIUM QUALITY, LIFE-TIME WARRANTY! Money back satisfaction guarantee! Min order \$20. Send check or pay by MC/VISA/ AE. \$3 shipping, + \$2 if COD

UNITECH 20 Hurley Street Cambridge, MA 02141 (800) 343-0472 In Mass (617) 864-8324

Tax Software

# AFFORDABLE TAX PROGRAMS

IRS-approved 1985 federal emcome tax programs for Apple  $II +$ , Ilc, Ile. 1-2 drives. Printer-display-recall-save options. Values carried from form/ schedule to another. Home Pkg. (1040, A, B, D, G, SE, W, 2441)-  $$25.95.$  Office Pkg. (Home + C, E, F, 2210, more)-\$41.95. MO res.add 5. 725% sales tax CROWELL SOFTWARE CO. 5820 Bristlecone Ct. St. Louis, MO 63129

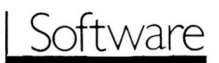

#### SPEED UP CORRESPONDENCE

Not a word processor, INSTA-LET-TER contains over 35 skeleton letters including thank you, collection, sympathy and more. Your own words personalize it for home and business. Uses any Apple II w/80 col & printer. Satisfaction guaranteed! WA res. add 8.1% tax. Allow 4 to 6 wk deliv. Rush \$49.95 by check or MO:

WORDWEAVERS PO Box 617 Dept 106 Kent, WA 98032

(602) 298-7910

#### HYPER C COMPILER

For the Apple IIe, IIc. Macro Assembler, Overlay Linker, Debugging tools, Text Editor, Library w/source, Dual-Mode out-put, Native or Interpreted Code. K&R compatible. 188 page Users manual. We give you MORE C, ONLY \$43.95, \$6.00 shipping. WSM GROUP, INC. 1161 N. EL Dorado #241 Tucson, Arizona 85715

# Publications

#### MICROCOMPUTER BOOKS

Selected Apple II titles include: Mastering Appleworks (\$13.95), Basic Apple BASIC (\$15.95), Apple Logo for Kids (\$8.95), Visicalc Models for Business (\$15. 95), Apples for Teachers-101 Programs for the Classroom (\$12.95), Inside the Apple II (\$17.95), Applesoft BA-SIC Subroutines & Secrets (\$15.95). Ship. & Handlg. extra. MCNISA/AE. Send for free directory.

MICRO BOOKS P.O. Box 60203 Grand Junction, CO 81506 (800) 874-5280 Ext. 115 (US) (800) 87 4-3426 Ext. 115 (CO)

# **MOVING? F-tral: PROBLEM?**<br>Get help with your subscription by

calling our new toll free number:

\* **1-8()().645·9559** 

between 9 a.m. and 5 p.m. EST, Monday-Friday.

If possible, please have your mailing label in front of you as well as your cancelled check or credit card statement if you are having problems with payment.

If moving, please give both your old and new address.

•New York State residents call 1-800-732-9119.

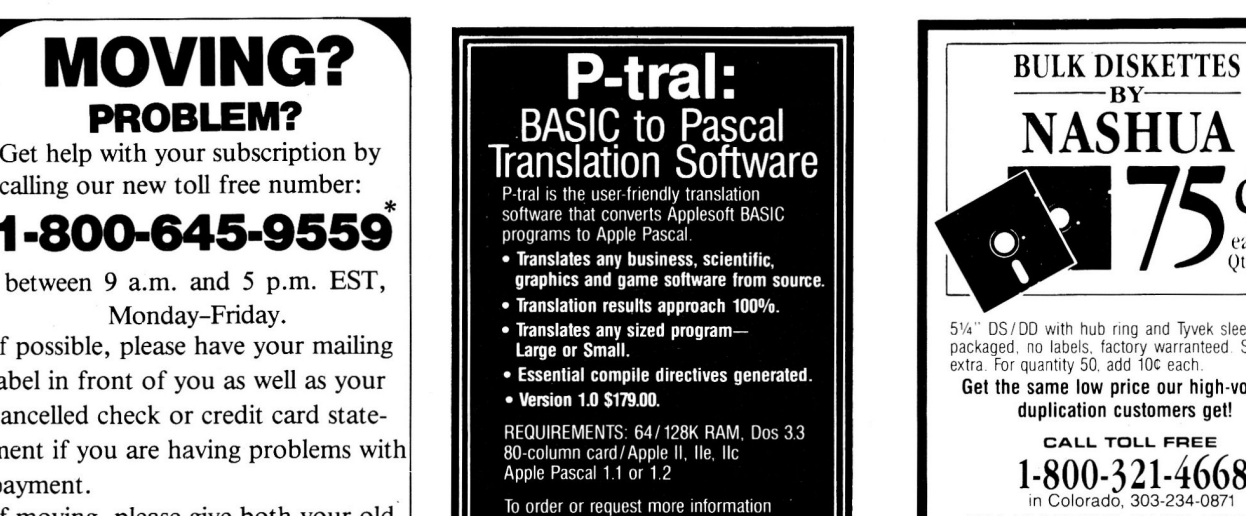

To order or request more information<br>contact: WOODCHUCK INDUSTRIES<br>340 West 17th Street, New York, NY 10011 (212) 924-0576/ (212) 206-6490

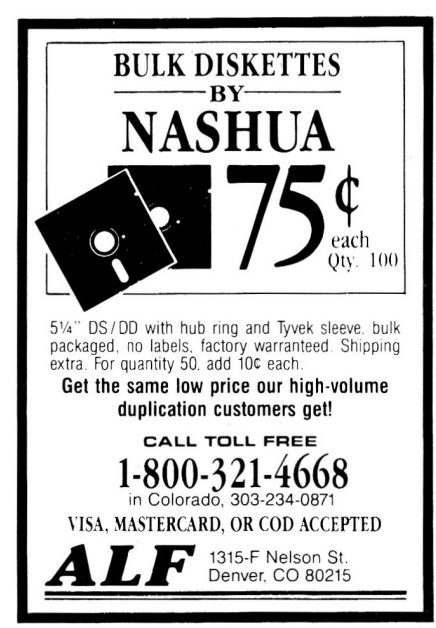

# 1 F CLINIC

### by Jim Sather

The Apple Clinic is a forum for discussing Apple II hardware and related subjects. If you have questions or answers, or want to make a statement, write to Jim Sather, Apple Clinic, inCider, 80 Pine Street, Peterborough, NH 03458.

# **SO-Column Color Monitor**

I have an Apple II Plus with a language card and a Comrex CR-6500 color monitor. When I purchased this system in December 1982, I was told I couldn't get an 80-column display with a color monitor. Recent ads lead me to believe that it may now be possible to buy a card that will provide this. If this is true, would you please tell me what the options are and what drawbacks to watch out for. Is there any source that reviews most of the available cards and outlines their merits and pitfalls? Any information you have will be appreciated.

#### Joan Schilling Wooster, OH

Two types of color monitors are available for the Apple-NTSC monitors and RGB monitors. The output of the Apple video jack is NTSC-compatible, but until recently, no NTSC monitors suitable for 80-column text display were available. That has changed with Apple's recent release of the A2M2056 ColorMonitor //e and A2M4043 ColorMonitor 1/c (see "Apple Announces New Products That Dazzle, New Enhancements That Perform," November 1985, p. 12). I haven't yet seen these monitors for myself, but I understand their quality is less than, but approaches, that of a good RGB. I'll report on them more reliably after I get a look.

RGB monitors with horizontal resolution of 560 or more points are suitable for 80-column display. Your

Comrex CR-6500 is an RGB monitor, but its resolution is only 300 by 260 points, good enough only for 40 columns of text. Bill O'Brien's "Screen Tests" in the October 1985 inCider (p. 16) will give you a good idea of the quality available in high-resolution RGB monitors.

To use an RGB monitor with an Apple II Plus, you need a peripheral card that converts Apple video to RGB video. The combined cost of a good RGB monitor and this card will be in the \$500-\$800 range, so this is not an inexpensive solution.

# **Printer Aspect Ratio**

I use an Epson MX-80 printer (Graftrax ROM) and Grappler interface card with my Apple II Plus. Fontrix 1.5, from Data Transforms, is the most useful program for my applications, but it produces severe aspectratio distortion with my printer. Everything is horizontally "squashed," so graphics images appear tall and thin, rather than the proper proportion as on the monitor. For example, it prints a circle as a vertical ellipse. I have Data Transforms' other program, Graftrix, but it prints correctly.

I wrote the company about this problem. The representatives explained that Graftrix has separate driv-

### Table 1. Proportionality of printer dumps from various programs.

#### Software

Printographer **Graftrix** Image Print Fontrix Graphics Dept Zoom Graphics Screen Dump The Print Shop

True aspect ratio True aspect ratio True aspect ratio Vertical greater Horizontal greater Vertical greater Horizontal greater Vertical greater

**Results** 

ers for each printer, but since Fontrix is compatible with many more configurations, it isn't possible to provide a separate driver for each version.

That doesn't solve my aspect-ratio problem. Do you know of some fix tor the MX-80 or Grappler card, or a way to rewrite a portion of the Fontrix graphics-dump routines so they produce proper results? I'm wondering it there is a way to take the MX-80 driver of Graftrix and incorporate it into my copy of Fontrix. I'm not interested in making the software compatible with other printers, so drastic modification of the Fontrix printing program would be acceptable. It you have a fix, I'd really appreciate knowing about it.

My other related question arose when Data Transforms suggested I consider buying a printer with a square aspect ratio. Since the company didn't mention a brand, can you tell me which printers on the market have equal or near equal aspect ratios?

I've run a test on all my graphics printing programs. The results tor MX-80 with Graftrax are in **Table 1,**  tor you and your readers.

Stuart C. Keen, Jr. Reston, VA

You don't need a square aspect ratio, Stuart, because Apple hi-res images don't have a square aspect ratio. In Apple 280-point graphics on a 4/3 aspect-ratio monitor or television, the ratio of horizontal distance between dot centers to vertical distance between dot centers is about .84 (see computation on page 8-28, Understanding the Apple II by Jim Sather, Quality Software, 1983). This would be a good ratio to have available to a printer for Apple graphics dumps. Another would be .42, the display aspect ratio for 560-point Apple graphics.

The vertical distance between dots in the MX-80 and other printers with

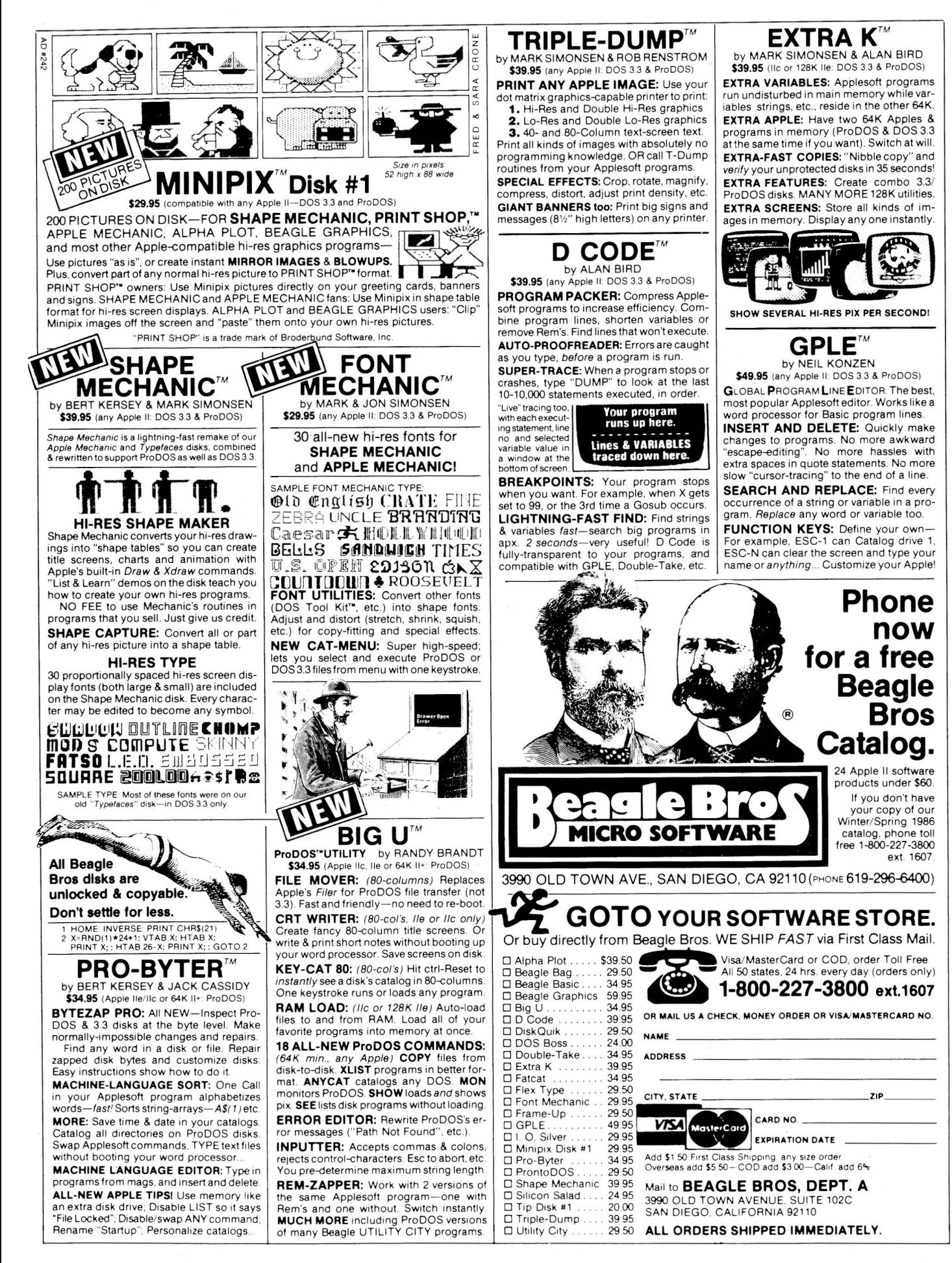

# **APPLE CLINIC**

nine- or seven-pin heads is fixed at 1/72 inch, since the pins are 1/72 inch apart in the head. Horizontal spacings available in the MX-80 are 1/60 and 1/120 of an inch. These yield HN aspect ratios of 1.2 and 2.4, respectively. The Grappler uses 1/60-inch spacing for its control-I"G" standard-density dump. This results in a fat image, distorted by a factor of  $1.4$   $(1.2/0.84)$ 

Epson FX, RX, and compatible printers have a greater variety of horizontal densities than the MX printers. In particular, the 1/80-inch spacing is just right for Apple dumps, vielding an HN aspect ratio of .9 (72/80). My Super 5 EN-P1091 (a Panasonic KX-P1091 in disguise) has all the modes of the FX series, and I suspect a number of other printers are the same. If you can look at the reference manual of the printer you are thinking of buying, look for the ESC, "\*", 4,n1,n2 bit-graphics command in the list of printer commands.

Incidentally, the FX (but not the RX) and compatible printers also have <sup>a</sup> 1172-inch horizontal-dot spacing mode. This yields a square aspect ratio and would be useful in printing squares and circles generated by programs that didn't compensate for the unequal horizontal and vertical distances in the Apple display. But, it wouldn't be as good as the 1/80-inch mode for duplicating the proportions of the Apple display.

I don't think you can modify your Grappler to get proportional outputs from Fontrix, since it probably doesn't even use the Grappler dump routines, and the weakness is in the MX-80 anyway. I don't know if it's possible to give the MX-80 a 1/80-inch mode by modifying the Graftrax ROMs. I do know that this would be a major project for someone unfamiliar with MX-80 mechanisms and firmware.

It's certainly possible for you to modify the printer drivers in your copy of Fontrix, but I don't have <sup>a</sup> copy of the program and I'm not sure how easy or hard it would be. I did look at the MX-80 driver in Dazzle Draw to see how its programmer achieved proportional output.

The programmer used a technique that extends half of the dot positions horizontally by one dot and all the dot positions vertically by one dot. This yields effective distances between dots of 1/36 inch vertically, 1/80 inch horizontally with 11120-inch spacing selected, and 1/40 inch horizontally with 1/60-inch spacing selected. These spacings yield .45 and .9 aspect ratios, good for 560-point and 280-point dumps, respectively. Owners of FX/RX compatibles can see the result by comparing Dazzle Draw dumps of the same display using the MX driver and the FX/RX driver.

Your letter made me realize my Grappler+ was giving me needlessly distorted dumps since my printer is FX-compatible. I worked out a patch so the Grappler EPROM uses 1/80 inch spacings instead of 1/60-inch ones. With this patch, Grappler G, GS, and GO commands generate

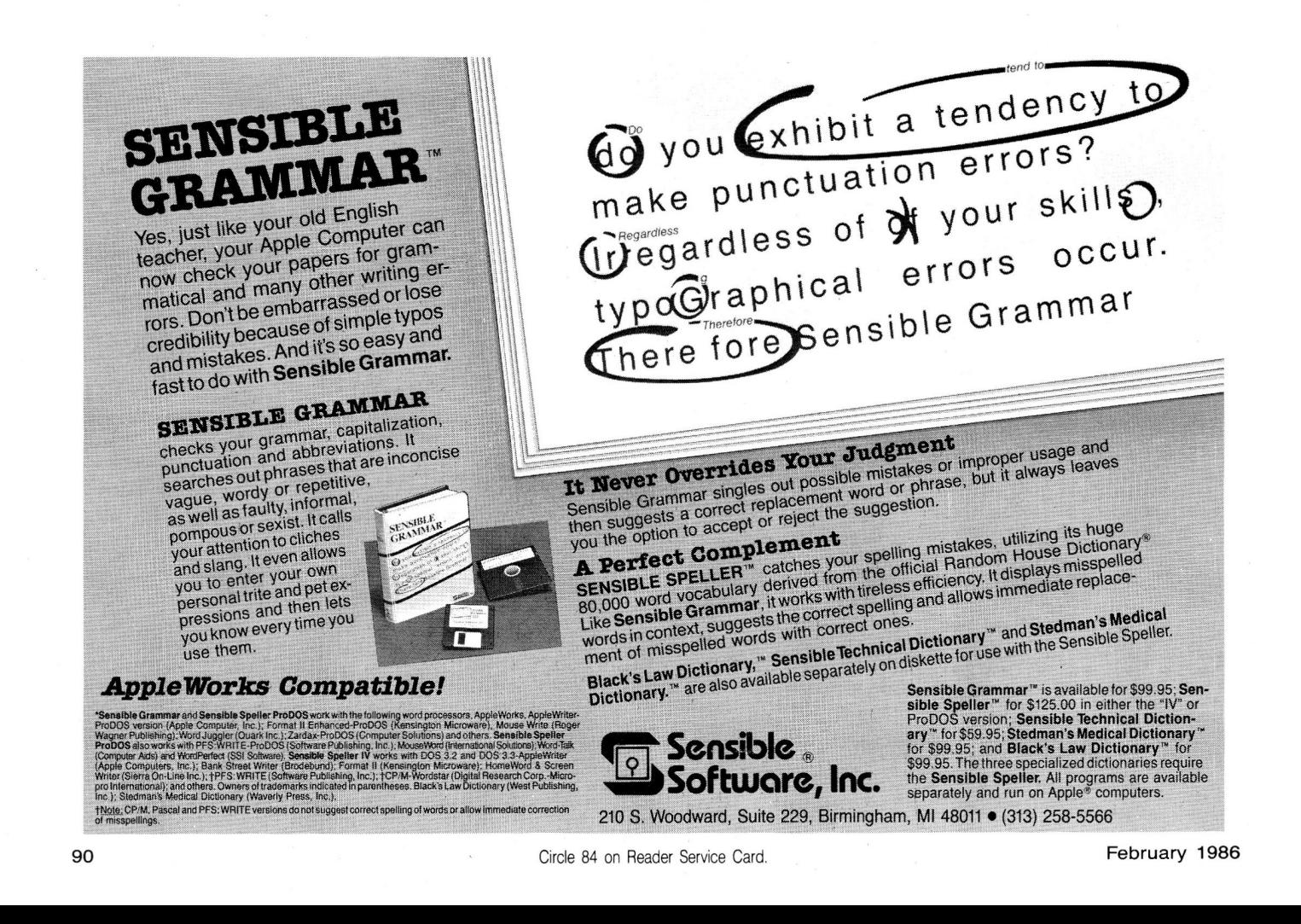

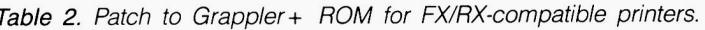

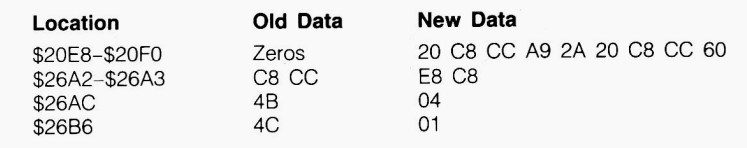

dumps similar in proportion to the Apple display. As an added bonus, side by side (GS) and double size (GO) Grappler commands actually fit on B'h-inch paper. Just use GLS and GLD to make sure the dump starts at the left margin. The patch works only with FX/RX-compatible printers, not with MX printers.

To make the patch, remove the 2732 EPROM (or equivalent ROM) from your Grappler + and read its data to RAM using a PROM burner. Enter the Monitor, move the data to \$2000-\$2FFF, and modify as noted in **Table 2.** Save the data to disk by typing BSAVE PATCH,A\$2000,L\$1000.

Burn this disk file to 2732 EPROM using a PROM burner, and install this EPROM in your Grappler+. Save your original Grappler+ ROM or EPROM in a safe place.

# **Disk Write Protection**

At a meeting of my Apple user group, a demonstrator explained a new addition to the club's commercial software library, but warned prospective users that the program erases itself if the disk is write-protected. The demonstrator said this is possible since the disk drive's write-protect switch is only a software-detectable

on-off switch, which doesn't prevent a program from writing to a disk.

I've always thought that the way the write-protect switch was tied into the drive circuitry prevented all writing to a disk when the switch was triggered. In other words, if you writeprotect a disk, it's guaranteed to be safe from all attempts to write to it. Am I right, or is the demonstrator? Or does it depend on the disk-drive manufacturer?

### **Bruce Hahne Midland, Ml**

You're right, Bruce. It's true that a program can read the state of the write-protect switch (or photo sensor on some drives). Disk-writing software usually checks the state of the writeprotect switch before attempting to write, then notifies you if a disk is write-protected. A program can go through the motions of writing to <sup>a</sup> write-protected disk, but won't affect the disk data because logic gating in the drive prevents activation of the

**Spellworks** 

...now with Spellworks no more spelling errors!

he Apple

# **SPELL CHECKER AND MAILMERGE**

# **FOR APPLEWORKS**

# **Now .** .. **the luxury of <sup>a</sup> spelling checker and mailmerge for only \$49.95!**

Spellworks was written exclusively for Processor. Appleworks .. . it fits Appleworks like a • 90,000 Words glove. Typing and spelling errors are a • Checks 10 words per second thing of the past when you use • Word count 10 per second thing of the past when you use Spellworks! • All on one diskette!

If you've got Appleworks, you need Spellworks. It's a steal  $-$  spelled s-t-e-a-1!

- Utility that merges Appleworks Data Base with Appleworks Word
- 
- 
- 
- 

... *I am impressed by Spell works, nor only because of the errors it detects, but also for the number of errors which it does not detect. By this I mean that it has a powe1jul vocabulary, and it recognizes a large number of variations of words so that it does not incorrectly call errors. The program* is *easy to use. I didn't even have to use the manual which came with the program. Good job and keep up the good work Manager, Electrical Engineering Kenneth McCuen Solilec, Inc., Santa Clara, CA* 

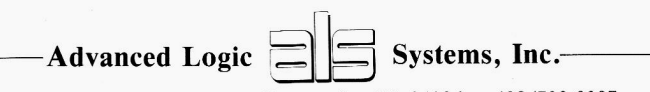

1195 E. Arques Avenue • Sunnyvale, CA 94086 • 408/730-0307

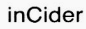

# **APPLE CLINIC**

### Program listing. Clobber disk track.

5 END : REM ACCIDENT PROTECTION 10 SLOT6 = 49376 : REM \$C0E0 20 DRIVEl = PEEK (SLOT6 + 10) 30 DRIVESTART = PEEK (SLOT6 + 9) 40 WRITE = PEEK (SLOT6 + 15) 50 FOR DLY = 0 TO 1000 : NEXT 60 DRIVEOFF = PEEK (SLOT6 + 8)

write circuitry. This is certainly true of the Apple Disk II drive, and it's probably true of all alternate-source, Apple-compatible drives.

The accompanying BASIC **Program listing,** which clobbers the track where the disk head is resting, proves that programs cannot write to a write-protected disk on any drive. Initialize a blank disk, then put a write-protect tab on it. Type CATALOG to move the head to the catalog track, then load the program and type RUN 10. If the disk isn 't write-protected, the program clobbers the catalog track

and subsequent attempts to catalog the disk will produce an I/O error. If the disk is write-protected, you can still catalog it.

The track-clobbering program can be quite dangerous if you misuse it. Use the program only with blank disks as described here; otherwise, you might destroy important data. Don't even save this program on a disk with other data for fear you might accidentally run it and lose your data. Clobbering is forever.

# **Surge Protection**

Come on, Jim. All those books may be good, but Ralph Olsen's letter in the September 1985 Apple Clinic ("Apple //e Schematics," p. 58) contains an error. Sams does have an Apple //e schematic-Computerfacts CC10. Computerfacts are also available for the Epson MX-100 (CP2) and the Apple II monitor (CMT8). As for the disk drive, it's too bad you can't pirate Apple's disk package, which is available only to dealers (who charge

bucks to repair simple little things), and not to novices who know nothing about electronics.

While I'm at it, I could use some help, and many other users could, too. Although manufacturers make filters that protect computers from transient voltages, lightning, noise, and the like, all of these filters are for three-wire power circuits. It may come as a shock to some manufacturers that just as many homes, if not more, have two-wire systems. How can we protect our equipment if the wall plugs come with two holes and not three? A cheater (a three-prong to two-prong adapter) certainly won't help.

### Dallis J. Christensen Holladay, UT

I was waiting for product descriptions or review copies from Sams before I mentioned the CC10, but I haven't received them yet. Several readers, though, wrote to recommend

# **.RAMWORKS® ACCEPT NO SUBSTITUTES. BECAUSE THERE AREN'T ANY.**

 $\bf{T}$  here's only one card like RamWorks. Others may say they're RamWorks compatible but they're not! We've got the best hardware design. We supply the best software and we've got the best support from software companies.

If someone tempts you with an imitation, please get both sides of the story. You'll discover why RamWorks offers the best enhancements to AppleWorks and other programs, and at the lowest price.

# **GUARANTEED!**

**214-241-6060 9 AM -11 PM 7 Days a Week** 

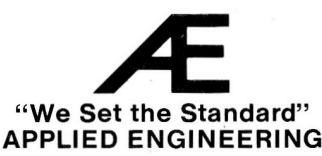

the product. Tim Flaming of Cypress, California, says the set consists of 24  $8\%$ - by 11-inch sheets with photos, schematics, and written documentation covering the Rev B motherboard, power supply, and Disk II controller board.

As for Apple's disk-alignment package, don 't bother trying to copy the disk. That thing is written with a special rig, not a normal disk drive. It's true that many Apple owners would benefit from Apple's service manuals and aids, but it's normal and acceptable for manufacturers to reserve special tools for their servicing dealers.

You're wrong about noise filtering and surge protection in two-wire houses, Dallis. The answer is a cheater. Roy Hicks of RH Electronics told me that most, if not all, protector/ filters with three-prong plugs and sockets will protect and filter hot line to common line, not just hot to ground and common to ground.

Roy also suggested looking for IEEE class-8 surge protection in the

# **Product Information**

### Computerfacts #CC10

(product code 8920) Howard W. Sams & Co. P.O. BGX 7099 Indianapolis, IN 46206 (800) 428-SAMS  $$19.95$ 

**Super Fan** II and **Dual Outlet Surge Protector**  RH Electronics 566 Ireland Drive Buellton, CA 93427 (805) 688-2047 \$89.95-Super Fan II \$24.95-Dual Outlet Surge Protector

**Reader Service Number 307** 

device specifications, not just for class *A.* Class-8 specification devices provide effective protection to within 20 feet of your house's power panel; class-A devices provide protection only to within 50 feet. RH Electronics makes two devices that provide class-*B* surge protection and noise filtering-the Super Fan II and the Dual Outlet Surge Protector (with 5-foot power cord).

**Reader Service Number 306 POWER COTLY:** To use a three-wire protector/filter or other device in a two-wire house, plug the three-prong device into a cheater, and plug the cheater into a wall socket. Cheaters are safe only if the ground tab is adequately grounded. To do this, drill a small hole through the floor and connect a wire through the hole between a basement water pipe and the ground tab of the cheater. The ground wire, which protects you from possible electrical shock, is necessary because of the inherent shock hazard of twowire electrical wiring. $\blacksquare$ 

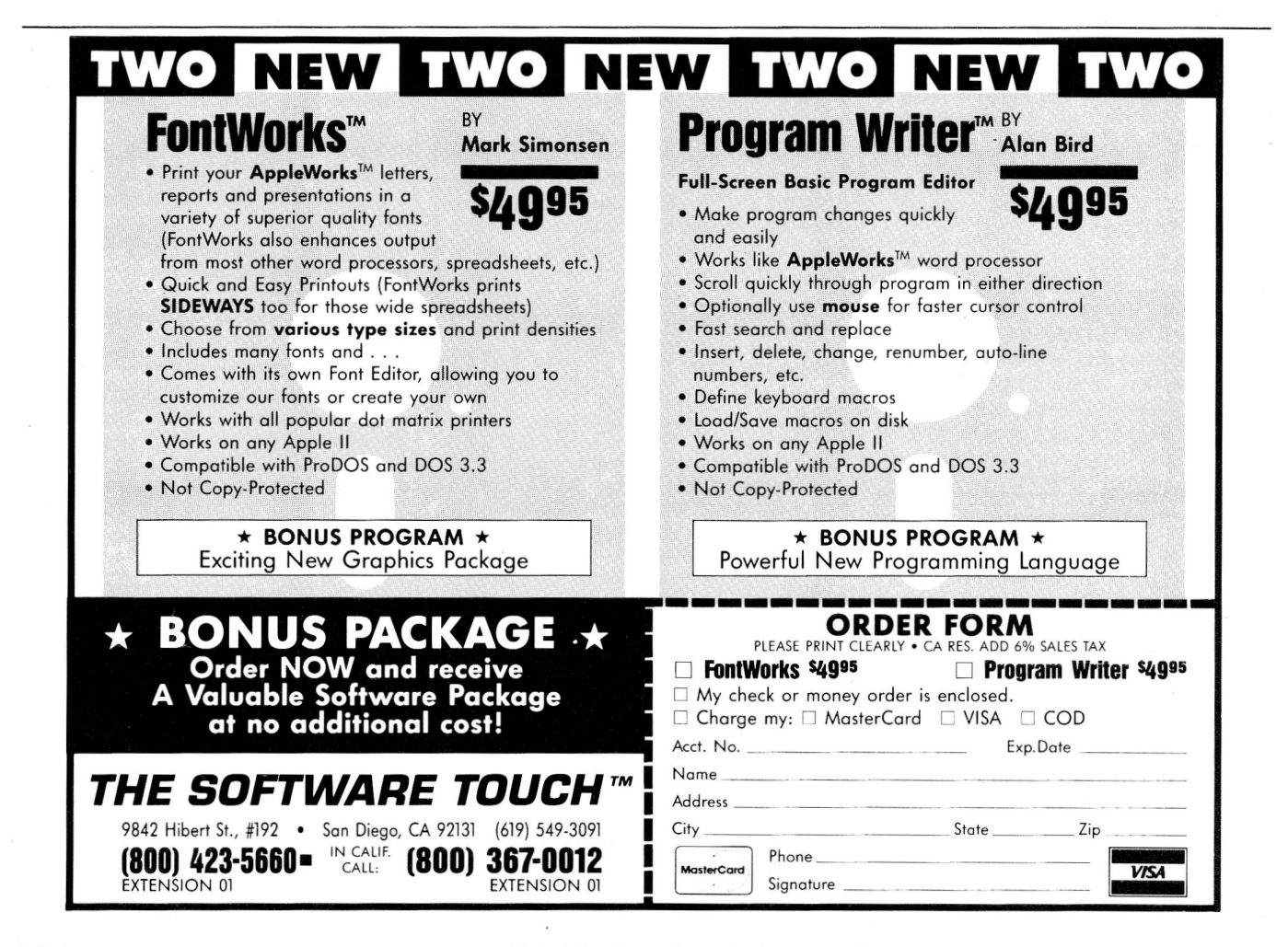

**inCider** 

**APPLESOFT ADVISER** 

# **BASIC Scroll Control**

### by Dan Bishop

As you explore new applications for your Apple and begin to write more complex programs, you'll eventually need to display more information than your monitor can handle on a single screen.

The simplest and least satisfactory approach is to let all of the data scroll across the screen, while you control the scrolling from the keyboard. A better method is to write your program so that it displays a full screen of information at a time, and pauses between displays until you press the return key. This way, the program is in control and, by letting you page from one screen to the next, it's more "user friendly," as well.

This month, I'll explain the BASIC programming techniques you can use to display your data one screen at a time, and I'll develop that algorithm so that you can scroll forward or backward. A final refinement will provide you during the display process with a menu of options that lets you page forward and backward, start again from the first screen or jump to the last screen, or exit the program.

For those who are tax-conscious (and at this time of year, who isn't?), I've included a program that calculates an amortization schedule on any loan up to 30 years in length and uses these screen-display techniques to show any part of the schedule, with subtotals on principal and interest paid for the period selected. For taxdeduction purposes, you'll be able to find out the amount of interest you've paid throughout the year on any of your loans.

### **The Variable FOR ... NEXT Loop**

The key to screen-display control for long lists of data is the FOR... NEXT loop in BASIC. You've probably used this command structure many times. For example, the simple program below prints the numbers 1 to 10, each followed by three dots and the word

# **Applesoft lets you display your data one screen at a time.**

HELLO, down the left side of the screen:

10 FOR I = 1 TO 10 20 PRINT I;" ... HELLO" 30 NEXT I

The loop limits in line 10 control the number of repetitions, or cycles through the loop. In this case, the loop counter starts with a value of 1, and increases by increments of  $+1$  each time the cycle is completed. The program continues cycling until the loop counter has a value greater than ten.

Adding a STEP function to the FOR command line gives you control over the amount by which the counter is incremented. You can use negative numbers, giving a "countdown" character to the loop counter. Thus, the following program makes the numbers 10 through 1, each followed by three dots and the word GOODBYE, appear in the left column of your screen:

10 FOR  $1 = 10$  TO 1 STEP  $-1$ 20 PRINT I;"...GOODBYE" 30 NEXT I

What gives the FOR. . . NEXT command its great flexibility in programming is that variables can replace all three of the numbers in line 10 above. You can set these variables within the program and execute the loop on the basis of the values you give them. The program can then change the values of the variables and execute the loop again, this time using the new values.

In this month's listings, I'll use the variables listed in the **Table** for loop control. You give values to C1 and C9 from the keyboard-you must specify the range of data elements in which you're interested. You may also type in C4's value, if you like.

On the other hand, the program as-

signs C5 either  $+1$  or  $-1$ , depending on the values you type in for C1 and C9. If C9, the ending boundary, has a lower value than C1, the starting boundary, the program assumes you want your computer to display the data backward, and sets  $C5$  to  $-1$ .

The program also calculates C2 and CS, and gives them new values before each loop cycle. For the first display, the program always sets C2 equal to C1, and C8 equals C1  $+/-$ C4  $-1$ , where the value of C5 determines the signs. In BASIC, this formula becomes:

 $C8 = C1 + C5 * (C4 - 1)$ 

For example, suppose you want to display elements 31 through 95 from a set of data containing 200 elements. Your program would ask you to input the numbers 31 and 95 for the starting and ending boundaries. The program assigns these values to C1 and C9, and  $+1$  to C5. Now if you set C4 as 10 (the computer will display ten values at a time), the program will assign 31 to C2 and 31 +  $1 * (10 - 1)$ , or 40, to C8. The first screen display will show elements 31 through 40.

For the second screen display, the program sets the value of C2 to the old value for CS plus one, or 41, and changes the value of C8 to  $C2 + C5$  $(C4 - 1)$ , or 50. Then your computer executes the display loop and displays the next ten data elements. Whenever you use variables in

FOR. . . NEXT loops, it's important to

Table. Variables for loop control.

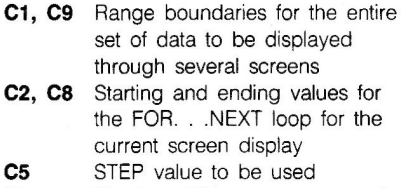

**C4** Number of lines to appear on the display screen at any one time

#### SCRG SOUTHERN CALIFORNIA RESEARCH GROUP INSTANT APPLEWORKS™ necessary "chips", install them in the Now, you can have APPLEWORKS™ quikLoader, verify proper operation, and rush it built-in your APPLE //e™. With our to you. When you receive it, just plug it into any programming service, your copy of<br>**APPLEWORKS**, and the **quik**peripheral slot. No more searching for your disks, and the quikwaiting for the startup disk to load, swapping to Loader™, your computer can be ready the program disk, and waiting even longer. The quikloader is faster and more reliable than even within 2 seconds after applying power. a hard disk drive. Updates should be no problem, as the "chips" are re-programmable. After receiving your order, we will immediately send you a kit containing everything you'll need. quikloader- \$179.50 (Units purchased through dealers will contain the programming service- <u>\_\_89.50</u> kit). Copy your original APPLEWORKS program Total- \$269.00 onto the disks included in the kit. Configure the APPLEWORKS and APPLE //e are trademarks of APPLE COMPUTER INC. program the way you want it used, and return it to qu ikLoader (designed by Jim Sather) is a trademark of S.C.R.G. us in the envelope provided. We will program the SEE A DEMO AT YOUR DEALER SLOT 3 CLOCK™ SWITCH-A-SLOT ;;.. <sup>=</sup> Paddle-Adapple Designed by Chuck Shaffer  $\frac{1}{m}$ The SLOT 3 CLOCK will plug into any slot of the APPLE ][, ][+, or **SCRG-**1/e. The main feature is that, unlike **-A-SLOT** most cards, it can plug into slot 3 of inter- Daisy Wheel the //e without interfering with the operation of the Extended 80-column card. PRODOS<sup>TM</sup> is fully supported,  $SLOT + 5$ such as ONE-ON-ONE™ and ARCHON™. and the card is APPLESOFTTM \$179.50 compatible. Installation software and a long-life DURACELL<sup>TM</sup> lithium the newer type APPLE connector (the 9-pin 'D' sub-Designed by Joy George The SWITCH·A·SLOT is an expansion chassis. which miniature), or the older 16-pin plug. battery are included . allows the user to plug in up to four peripheral cards in one slot. One of these cards is selected for use, and only that The PADDLE-ADAPPLE has two card draws power \$79.50 16-pin sockets . This product is especially useful where the software The PADDLE-ADAPPLE COMBO has requires the printer to be in a particular slot. and the user wishes to choose between two or more printers. one 'D' subminiature and one 16-pin **PROmGRAMERTM** connector. SWITCH-A-SLOT and EXTEND-A-SLOT work well Hardware design by Bcb Brice with most slow to medium speed cards , such as modems, printers , dock, music, etc. They are not recommended for high speed data transfer devices such as disk drive The PADDLE-ADAPPLE 'D' has two The PROmGRAMER is an inexpensive EPROM (Erasable Programmable subminiature 'D' (9-pin) connectors . controllers, alternate processor, and memory cards . Read Only Memory) programmer for the \$29.95 Due to the nature of these products, and unit-to-unit variations of computers and peripherals, we are unable to **APPLE** ][, ][+, and //e computers. The guarantee that these products will work with any particular unit plugs into any slot of the computer, system. However, as with all our products , we offer a ten·day lrial period. If our producl does nol operate lo your and allows the user to program any standard 5 volt, 27 series EPROM. 9-16 Adapter satisfaction, return it for a prompt refund. for APPLE //e & //c Although not intended as a production EXTEND-A-SLOT tool, the ease of use allows rapid The 9-16 adapter permits the use of most 16-pin I/O programming, copying, duplication, or The **EXTEND-A-SLOT** brings a slot outside your<br>APPLE<sup>TM</sup>, allowing an easy change of cards. The 18" modification of EPROMs. allowing an easy change of cards. (45cm) cable is long enough to allow placement of the card<br>in a convenient location. the high quality \$179.50 For convenient location. The high quality  $$34.95$

RESEARCH GROUP

Moorpark, CA 93020 NATL (800) 635-8310 Telephone (805) 529-2082 CALIF. (800) 821-0774<br>Telex: 658340 - SCRG (Intertel SNC) Information (805) 529-2082 Telex: 658340 - SCRG (Intertel SNC)<br>Shipping charges: U.S. & Canada \$2.50 Other: Switch-A-Slot; \$10.00 surface; \$25.00 air. Other products \$5.00 surface; \$10.00 air

at your local dealer or direct from:<br>
SIX MONTH WARRANTY<br>
SOUTHERN CALIFORNIA

TEN DAY RETURN PRIVILEGE Post Office Box 593-R<br>Moorpark CA 93020 **TOLL-FREE ORDER LINES** 

VISA & MASTERCARD ACCEPTED

The PADDLE-ADAPPLE is a game plug expansion adapter that plugs inlo the interior game 1/0 socket, and is designed to operate in one of two modes. In the first, it allows you select between one of two devices, such as Koala Pad™ and joystick. The device is selected by the flip of a switch. In the second mode, the PADDLE-ADAPPLE, with appropriate software, allows the use of two joysticks simultaneously to allow use with games

There are three versions to adapt to any combination of

devices with the APPLE //e or //c. Plugging this adapter into the subminiature 'D' connector allows the use of 16-pin device. such as the PADDLE· ADAPPLE. paddles, joystick, 16 pin Koala Pad™, etc. The only limitations are those devices that use the annunciators<br>or the \$CØ40 strobe. NOTE-the  $\bigcirc$  + 4  $\bigcirc$  F or the sciolar strope. Not in the set  $\frac{1}{4.95}$ 

### 16-9 Adapter for APPLE][ and][+

With this adapter, owners of early APPLEs can take advantage of the newer 9-pin game products, such as<br>paddles, joysticks, **MUPPET LEARNING KEYS**™, etc. NOTE - If you have more than one game I/O device, consider purchasing our PADDLE-ADAPPLE COMBO or PADDLE- \$14 95 ADAPPLE "D" inslead. • Listing *1.* Simplest form of scroll control-unidirectional display of data. verify that the values these variable<sup>s</sup>

```
1 
2 
3 
4 
5 
7 
8 
9 
10 
11 
12 
13 
2030 
40 
50 
60 
70 
80 
90 
100 
494 
495 
496 
497 
498 
499 
500 
510 
520 
530 
560 
610 
620 
630 
    REM 
    REM 
    REM 
             ASCII VALUES LISTER 
             PROGRAM TO ILLUSTRATE 
             SCREEN CONTROL 
    REM TECHNIQUES FOR LARGE<br>REM AMOUNTS OF DATA
           AMOUNTS OF DATA
    REM 
    REM 
    REM 
               ********************* 
     REM *** MAIN PROGRAM *** 
     REM 
      REM 
      REM 
               *******************
      DIM A(256),A$(256) 
       HOME : GOSUB 1000<br>INPUT "ENTER STARTING NUMBER (0-255)....";C1<br>INPUT "ENTER ENDING NUMBER (0-255).....";C9<br>IF C1 < 0 OR C1 > 255 OR C9 < 0 OR C9 > 255 THEN 100
      IF C9 < C1 THEN 100 
      INPUT "ENTER DISPLAY SIZE (# LINES) ••• ";C4 
      GOSUB 500 
       END 
       REM 
       REM 
       REM 
       REM 
               **************** 
               DISPLAY VALUES IN ARRAY 
        REM ONE SCREEN AT A TIME<br>REM *****************
       REM 
       HOME : C2 = C1: C8 = C1 + C4 - 1REM 
        IF C2 > C9 THEN C2 = C9<br>IF C8 > C9 THEN C8 = C9
       GOTO 610 
       HOME 
       FOR I = C2 TO C8PRINT A(I), A$(I)
                                                                                 Listing continued.
```
# APPLE(II+)WORKS™ PLUS-WORKS™ It really works!

PLUS-WORKS not only allows you to have <u>all</u> features of AppleWorks™ on an Apple If™, II+ or compatible, but our extended memory versions give you capabilities far beyond the standard Ile/c versions. Its great for expansion on the Apple IIe as well.

#### Compare these features with other AppleWorks patch programs

• Copy able -make backups, transfer to hard disk

APPLESOFT ADVISER

- Up to 1 megabyte of desktop space available
- Database ex pansion to more than 4 ,200 records
- All control codes available to printer
- Supports Franklin computers and all ASCII keyboards
- Supports all major 80 column cards
- 
- Permanent and dynamic ram disk features All versions of Apple Works supported
- 
- Expand AppleWorks desktop into CP/M ram cards<br>• Optional patch to help with printer problems

\*SPECIAL OFFER\* Thru March 1, 1986, send us our competitor's II+ modifier for AppleWorks (original disk or proo<sup>f</sup> of purchase required) for a \$20.00 credit towards the purchase of our XM or XMP programs.

• PLUS-WORKS - \$19.95 plus \$3.00 ship/hand. Requires AppleWorks, 64K Apple II+ or compat, 80 col card and shift key mod. Maximum desktop 10K. You may upgrade to XM

or XMP for \$30.00 at any time.<br>• PLUS-WORKS-XM & XMP - \$49.95 plus \$3.00 Ship/hand. XM requires same as above with legend, saturn, or compatible ram card (A.P.P.L.E. Big board, know Drive, prometheus, etc) or Apple IIe with ramcard. XMP requires CP/M card with 64K<br>ram (ALS, PCPI or Micropro).

MC(Visa add 4% Orders only 1-800-221-3826 Information & New Jersey residents call 516-922-9584 or send check or money order to:

Norwich Data Services Ltd.

96

P.O. Box 356 • East Norwich , NY 11732-0356 NYS residents add appropriate sales tax *Dealer inquiries invited*  Apple & AppleWorks are trademarks of Apple Computer Inc.<br>PLUS-WORKS is a trademark of Norwich Data Services Ltd. represent are valid before your computer executes the loop. Thus, after the program assigns each new set of values to C2 and C8, it checks the values to be sure they are both within the boundaries C1 and C9 have set. If they aren't, the program gives C2 or C8 (or both) the appropriate boundary value.

#### Scroll Control

Listings 1 through 3 make increasingly sophisticated use of variable FOR. . . NEXT loops for scroll control. In all three programs, the data used consist of two arrays of 256 elements each. The numeric array A(i) contains integers between zero and 255 (in sequence), and the string array A\$(i) contains the corresponding ASCII characters for these integers. The program loads the arrays with the values during execution of the subroutine at line 1000.

Listing 1 is the simplest form of variable loop control. It assumes that C1 will always be less than C9 (thereby eliminating the need for C5),

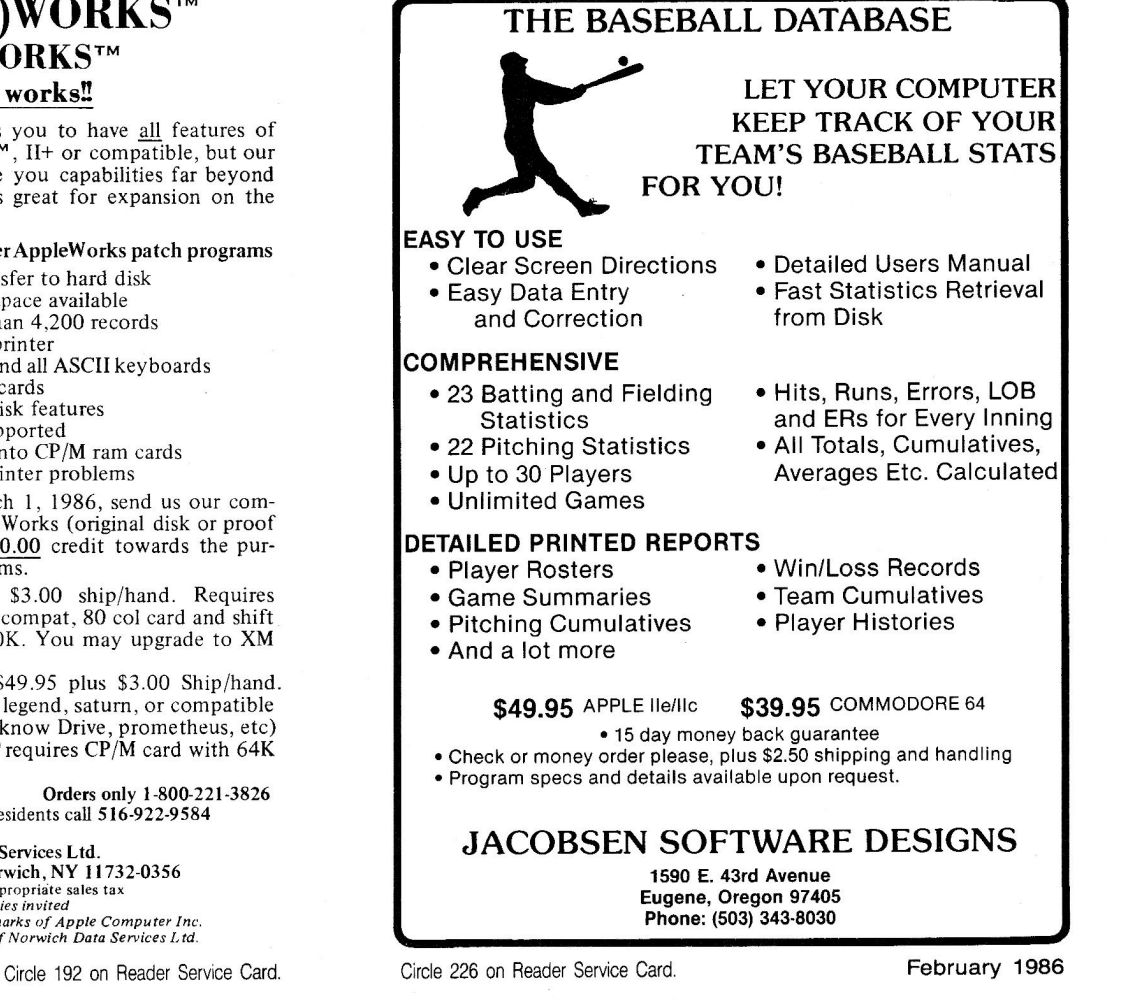

then assumes the STEP function to always be  $+1$ . When you run the program, it asks you to type in the starting and ending numbers for the range of ASCII characters you want to see. It then asks you to type in the display size (number of lines) you want to use. The program assigns this value to C4. If you type in <sup>a</sup> number larger than your screen size, the computer will still display the elements, but the first elements to appear will scroll off the top of the screen.

With values for C1, C9, and C4 in hand, the computer next executes the display subroutine at line 500. (Note that the line numbers in **Listings 1**  and **2** are not incremented evenly, so that lines in the first two listings will correspond to lines appearing in **Listing 3.)** 

In **Listing 1,** line 500 calculates the starting values for C2 and C8, and lines 520 and 530 verify that these starting values fit within the specified range, C1 through C9, and reset them if necessary. The computer then displays the first screen of data (lines 520-670), ending in a prompt to

**Listing continued.**  640 670 680 690 740 750 C2 = C8 + 1:C8 = CB + C4: RETURN 994 995 996 997 998 999 1000 1010 1020 A(I) = I 1030 A\$(I) = CHR\$ (I) 1040 1050 NEXT I INPUT "PRESS <RET> •.• ";X\$ IF  $CB = C9$  THEN  $740$ GOSUB 750: GOTO 510 RETURN REM REM \*\*\*\*\*\*\*\*\*\*\*\*\*\*\*\* REM ROUTINE TO LOAD ARRAYS REM WITH ASCII VALUES AND REM CHARACTERS **REM** \*\*\*\*\*\*\*\*\*\*\*\*\*\*\*\* PRINT "LOADING ARRAYS..." FOR  $I = \emptyset$  TO 255 NEXT I RETURN End of listing.

Listing 2. Scroll control with STEP function.

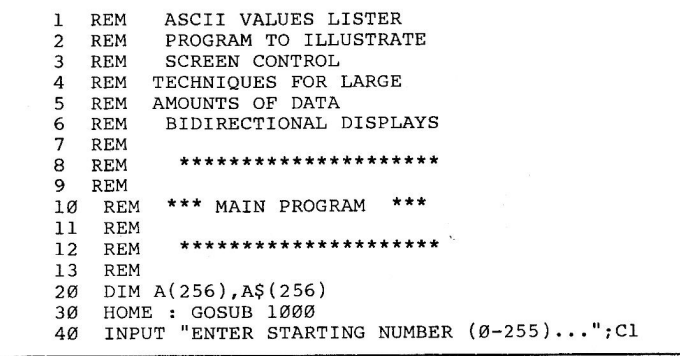

(Each picture is<br>about  $1/3$  the width<br>of the screen.)

# **MINI PIX!™ 200 \_ Pictures on Disk Compatible with anything that's Apple®**

**The Print Shop:™** Minipix has 200 <sup>p</sup>ictures for all occasions, ready be used on your printed greeting cards, banners and signs.

# **Shape Mechanic and Apple Mechanic:™** use Minipix

as shape tables, and jazz up scenes and screens created with Beagle's animation programs.

**ProDOS drawing programs like MousePaint:™** Pictures may be loaded from disk as normal *unprotected* hi-res files. Use them "as is" or make changes.

**DOS 3.3 drawing programs like Alpha Plot:™** Add our pictures to yours! Our *Beagle Graphics* disk will even convert Minipix pictures into double hi-res. **Tht** *Print* **Shop** *is* **a trademark of Broderbund Software. Inc.** 

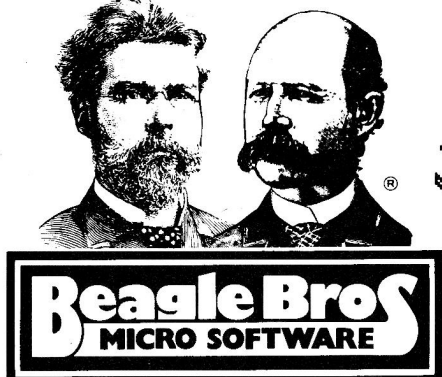

3990 Old Town Avenue, San Diego, California 92110 Minipix works on any Apple II+, lie or lie; DOS 3.3 *and* ProDOS. AVAILABLE AT MOST SOFTWARE STORES or by mail: Visa, MasterCard or COD orders, phone toll free 1-800-227-3800 ext. 1607

**Get creative** with Minipix's picture editor. It even lets you make **Print** Shop compatible graphics from your own hi-res pictures!

Listing continued.

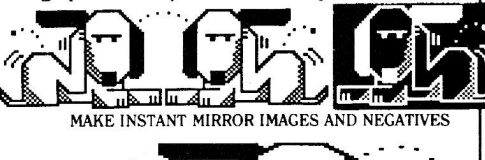

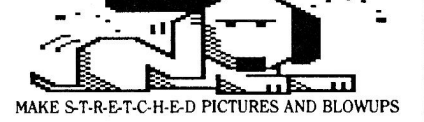

**\$29.95 Friendly and unprotected**  Minipix is "unlocked" and compatible with all Apple II's. Like all Beagle disks, you can make backups without hassle or special software.  $A$ pple, ProDOS and MousePaint are *trademarks of Apple Computer*, *Inc.* 

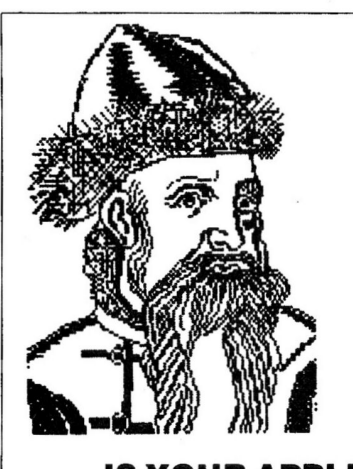

# **IS YOUR APPLE II WORD PROCESSOR LETTING YOU DOWN? STEP UP TO GUTENBERG® SA**

## **IF YOU NEED...**

- customized screen fonts to display up to<br>115 extra user-defined characters on the screen and print them as special  $7 \times 12$  dot graphics in your text, auto-<br>matically.
- downloaded printer fonts to dynami-<br>cally change the printer's character set. Gutenberg supports font downloading into the Apple Imagewriter or DMP of up to 21 different fonts at 14 print pitches in proportional print mode and still micro-justifies the print line.
- special alphabets to print text in many different languages, mcluding: Danish, Finnish, French, German, Greek, Hebrew, Italian, Polish, Russian, Spanish, Swedish, Syriac, Ukrainian, etc.
- scientific symbols for any type of technical writing.
- graphic pictures embedded in your text, banner headings for newsletters or letterheads, or big display lettering.
- flexible print layouts for best reproduction of your document. Gutenberg's advanced formatting language allows unrestricted placement of text.

# **GUTENBERG®SR IS THE ANSWER!**

Gutenberg runs on all Apple // computers or compatibles with 64K of memory. Gutenberg supports the Apple Jmagewriter and Apple DMP with printer font downloading, the C.ltoh Prowriter, the NEC 8023, all Epson MX-100 compatibles with regular graphics, and most letter-quality printers without the graphics option.

To request your FREE 16-page booklet "Your Introduction to Gutenberg JR + SR" write to: Gutenberg Software Limited 47 Lewiston Road Scarborough, Ontario Canada - MlP 1X8 or phone: ( 416) 757-3320 or circle the appropriate number on the Reader Service Card.

Apple is a reg. trademark of Apple Computer, Inc.

# FSOFT ADV

#### INPUT "ENTER ENDING NUMBER (Ø-255).....";C9 IF C1 < 0 OR CS = 1: IF C9 INPUT "ENTER GOSUB 500 Listing continued. 50 60<br>70<br>80 90 100 494 495 496 497 498 499 500 510 520 530 560 570 590 600 610 620 630 640 670 680 690 740 750  $C2 = C8 + C5 : C8 = C8 + C5 * C4 : RETURN$ 994 995 996 997 998 999 1000 1010 FOR I = 0 TO 255<br>1020 A(I) = I  $1030 A$(I) = CHR$ (I)$ 1040 1050 C1 > 255 OR C9 < Ø OR C9 > 255 THEN 100<br>< C1 THEN C5 = -1<br>DISPLAY SIZE (# LINES)...";C4 \*\*\*\*\*\*\*\*\*\*\*\*\*\* END REM REM REM REM REM REM DISPLAY VALUES IN ARRAY ONE SCREEN AT A TIME<br>\*\*\*\*\*\*\*\*\*\*\*\*\*\*\*\* HOME :  $C2 = C1$ :  $C8 = C1 + C5 * (C4 - 1)$ IF C5 = - 1 THEN GOTO 570<br>IF C2 > C9 THEN C2 = C9 IF  $C8 > C9$  THEN  $C8 = C9$ GOTO 610 REM IF C2 < C9 THEN C2 IF C8 < C9 THEN C8 C9 C9 HOME FOR  $I = C2$  TO  $C8$  STEP  $C5$ PRINT A(I), A\$(I) NEXT I INPUT "PRESS <RET> ... ";X\$ IF  $CB = C9$  THEN  $740$ GOSUB 750 : GOTO 510 RETURN REM REM REM<br>REM \*\*\*\*\*\*\*\*\*\*\*\*\*\*\* ROUTINE .TO LOAD ARRAYS REM WITH ASCII VALUES AND REM CHARACTERS<br>REM \*\*\*\*\*\*\*\*\*\*\*\*\*\*\*\* REM \*\*\*\*\*\*\*\*\*\*\*\*\*\*\*\*<br>PRINT "LOADING ARRAYS..." NEXT I<br>RETURN RETURN End of listing.

Listing 3. Scroll control with menu options after each screen display.

```
1 
2 
3 
4 
5 
6 
7 
8 
9 
10 
11 
12 
13 
20 
30 
40 
50 
60<br>70<br>80
90100 
494 
495 
496 
497 
498 
499 
500 
510 
520 
530 
540 
550 
560 
570 
580 
590 
     REM ASCII VALUES LISTER<br>REM PROGRAM TO ILLUSTRA
     REM PROGRAM TO ILLUSTRATE<br>REM SCREEN CONTROL
     REM SCREEN CONTROL<br>REM TECHNIQUES FOR
     REM TECHNIQUES FOR LARGE<br>REM AMOUNTS OF DATA
     REM AMOUNTS OF DATA<br>REM BIDIRECTIONAL
     REM BIDIRECTIONAL DISPLAYS<br>REM AND FULL PROMPT MENU
     REM AND FULL PROMPT MENU<br>REM ********************
                 *********************
     REM 
               *** MAIN PROGRAM ***
      REM<br>REM
                 ********************
      REM 
      DIM A(256),A$(256) 
       HOME : GOSUB 1000<br>INPUT "ENTER STARTING NUMBER (0-255)...";C1<br>INPUT "ENTER ENDING NUMBER (0-255).....";C9
     IF C1 < Ø OR C1 > 255 OR'C9 < Ø OR C9 > 255<br>
C5 = 1: IF C9 < C1 THEN C5 = -1<br>
INPUT "ENTER DISPLAY SIZE (# LINES)...";C4
      GOSUB 500 
        END 
        REM 
        REM 
        REM 
        REM 
        REM 
        REM 
         HOME :C2 = C1:C8 = C1 + C5 * (C4 - 1)HOME :C2 = C1:C8 = C1 + C5 *<br>IF C5 = - 1 THEN GOTO 570<br>IF C2 > C9 THEN C2 = C9
         IF C8 > C9 THEN C8 = C9IF C2 \leq C1 THEN C2 = C1IF C2 < C1 THEN C2 = C1<br>IF C8 < C1 THEN C8 = C1
                   **************** 
                DISPLAY VALUES IN ARRAY 
                 ONE SCREEN AT A TIME<br>****************
        GOTO 610 
        IF C2 > C1 THEN C2 = C1IF CB > CI THEN CB = CIIF C2 \leq C9 THEN C2 = C9THEN 100
```
Listing continued.

press the return key to continue. When you tap the return key, your computer checks the value of C8 to determine if there are any more screens to be displayed. If there are, the computer executes the one-line subroutine at 750, in which the program gives C2 and C8 new values for the next loop cycle. On the other hand, if  $C8 = C9$ , the computer has displayed all the necessary screens, and the program ends.

Listing 2 differs from Listing 1, in that you may reverse the values for C1 and C9 so that C9, the ending value, is less than the starting value. Line 70 checks for this possibility, and, if true, assigns a value of  $-1$  to C5, the STEP function. The computer uses C5 in the FOR. . . NEXT loop at line 620, of course, and in lines 500 and 750 to determine the values for the loop parameters C2 and C8.

Since it's possible to decrement C2 and C8 through each cycle, an additional check on C2 and C8 is required (lines 590-600) to be sure C2 and C8 are not less than C9 (the lowest boundary value when  $C5 = -1$ ).

The most sophisticated of the three programs, **Listing** 3, contains the algorithm for handling just about any scroll-control situation you might need. In addition to letting the computer display your data either forward or backward, the program gives you a menu at the bottom of each display, so that you can type in one of five characters. N makes the next screen display appear, and P produces the previously displayed screen (unless you're at the edge of your C1/C9 boundaries). F starts the process over with the very first screen, while L displays the last screen in the sequence (even though that screen may not have appeared yet). Finally, typing X will terminate the display process and end the program.

To handle the four options that present additional display screens, subroutines 750, 760, 770, and 780 provide the calculations that give C2 and C8 their new values. Because of the greater number of possibilities now allowed, four additional validation checks are also necessary; they're located between lines 510 and 610.

Since different computer configurations-systems with various add-on cards-handle ASCII codes between zero and 31 and 96 to 255 in different ways, you should restrict your first tests with any of these three programs to values between 32 and 95.

Listing continued. 600 IF C8  $\leq$  C9 THEN C8 = C9 610 HOME  $62%$  FOR I = C2 TO C8 STEP C5 630 PRINT  $A(I)$ ,  $A\$(I)$ <br>640 NEXT I 640 NEXT I<br>650 PRINT "PRESS N, P, F, L OR X FOR" 660 PRINT "NEXT, PREV, FIRST, LAST OR" 670 INPUT " CANCEL ... " ;X\$ 670 INPUT "CANCEL..."; XS"  $\begin{array}{l} \text{G0} & \text{G0} \\ \text{G0} & \text{I} \\ \text{G1} & \text{G2} \\ \text{G2} & \text{G3} \\ \text{G3} & \text{G4} \\ \text{G5} & \text{G5} \\ \text{G6} & \text{G7} \\ \text{G8} & \text{G8} \\ \text{G9} & \text{G8} \\ \text{G1} & \text{G1} \\ \text{G1} & \text{G1} \\ \text{G1} & \text{G1} \\ \text{G1} & \text{G1} \\ \text{G1$ 690 IF X\$ = "N" THEN GOSUB 750: GOTO 510<br>700 IF X\$ = "P" THEN GOSUB 760: GOTO 510  $710$  IF  $XS = "F"$  THEN GOSUB 770: GOTO 510  $720$  IF  $XS = "L"$  THEN GOSUB 780: GOTO 510 730 GOTO 510 **RETURN** 750 C2 = C8 + C5:C8 = C8 + C5 \* C4: RETURN<br>760 C3 = C2 - C5:C2 = C2 - C5 \* C4: RETURN<br>770 C2 = C1:C8 = C1 + C5 \* (C4 - 1): RETURN<br>780 C8 = C9:C2 = C8 - C5 \* (C4 - 1): RETURN 994 REM 995 REM \*\*\*\*\*\*\*\*\*\*\*\*\*\*\*\*\* 996 REM ROUTINE TO LOAD ARRAYS<br>997 REM WITH ASCII VALUES AND 997 REM WITH ASCII VALUES AND<br>998 REM CHARACTERS 998 REM CHARACTERS<br>999 REM \*\*\*\*\*\*\*\*\*\* 999 **REM \*\*\*\*\*\*\*\*\*\*\*\*\*\*\*\*\*\***<br>1000 PRINT "LOADING ARRAYS PRINT "LOADING ARRAYS..." 1010 FOR I = 0 TO 255  $1020 A(T) = I$  $1030$  A\$(I) = CHR\$ (I)<br>1040 NEXT I NEXT I 1050 RETURN

End of listing.

Listing *4.* Amortization processor.

| ı<br><b>REM</b><br>AMORTIZATION PROCESSOR<br>$\overline{2}$<br><b>REM</b><br>INCIDER MAGAZINE - FEB 1986<br>3<br><b>REM</b><br>BY DAN BISHOP<br>4<br><b>REM</b><br>APPLESOFT ADVISOR<br>*******************<br>6<br><b>REM</b><br>7<br>REM<br>MAIN PROGRAM<br>*******************<br>8<br><b>REM</b><br><b>HOME</b><br>ıø |  |
|----------------------------------------------------------------------------------------------------|--|
| $20^{\circ}$<br>DIM P(360), I(360), B(360)                                                                                                    |  |
| $30 F2 = 0: GOSUB 1000$                                                                                                    |  |
| 40<br>GOSUB 500                                                                                                    |  |
| 5ø<br>GOSUB 2000                                                                                                    |  |
| 6Ø<br>GOSUB 100                                                                                                    |  |
| 7Ø                                                                                                    |  |
| IF $F1 = 1$ THEN GOSUB 2100: GOTO 60                                                                                                    |  |
| 80<br>IF $F1 = 2$ THEN 30                                                                                                    |  |
| 9Ø<br><b>END</b>                                                                                                    |  |
| 95<br><b>REM</b>                                                                                                    |  |
| $96 -$<br><b>REM</b><br>********************                                                                                                    |  |
| 97<br>REM<br>MENU DISPLAY                                                                                                    |  |
| *******************<br>98<br>REM                                                                                                    |  |
| 99<br><b>REM</b>                                                                                                    |  |
| 100<br>HOME : PRINT "DO YOU WANT"                                                                                                    |  |
| 110<br>PR# 1                                                                                                    |  |
| 120<br>PRINT<br>TAB(10)"1. AN AMORTIZATION TABLE."                                                                                                    |  |
| 130<br>PRINT<br>TAB(10)"2. ANOTHER CALCULATION."                                                                                                    |  |
| 140<br>TAB(10)"3. END THE PROGRAM."<br>PRINT                                                                                                    |  |
| 150<br>PRINT                                                                                                    |  |
| 16Ø<br>TAB(20); : INPUT F1<br>PRINT                                                                                                    |  |
| 170<br>IF $F1 < 1$ OR $F1 > 3$ THEN 100                                                                                                    |  |
| 180<br><b>RETURN</b>                                                                                                    |  |
| $200 \text{ X} = \text{'''}$                                                                                                    |  |
| 210<br>$INPUT$ "" $:XS$                                                                                                    |  |
| 220<br>RETURN                                                                                                    |  |
| *******************<br>496<br>REM                                                                                                    |  |
| 497<br><b>REM</b><br>PAYMENT CALCULATION                                                                                                    |  |
| REM ********************<br>498                                                                                                    |  |
| 500 P(0) = INT (((B(0) * AI / NP) / (1 - (1 / (AI / NP + 1))                                                                                                    |  |
| $N$ ) * 100 + .5) / 100                                                                                                    |  |
| 510<br>RETURN                                                                                                    |  |
| 530 I(J) = INT $(B(J - 1) * (AI / NP) * 100 + .5) / 100$                                                                                                    |  |
| 540 $P(J) = INT ((P(\emptyset) - I(J)) * 100 + .5) / 100$                                                                                                    |  |
| 550 B(J) = INT ( $(B(J - 1) - P(J))$ * 100 + .5) / 100                                                                                                    |  |
| 560 $I(0) = I(0) + I(J)$                                                                                                    |  |
| 570<br>RETURN                                                                                                    |  |
| 591<br><b>REM</b>                                                                                                    |  |
| *********************<br>592<br><b>REM</b>                                                                                                    |  |
| 593<br><b>REM</b><br>INITIALIZING AND<br>Listing continued.                                                                                                    |  |
|                                                                                                    |  |

### PEOPLE ARE TALKING ABOUT LET'S TALK ™

# Let's Talk:"

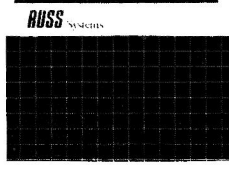

A solid future for the latest and most exciting phase of the

telecommunications explosion.

### A+ MAGAZINE

Serves as a sophisticated answering machine and information center. You can set up a micro version of Compu-Serve in your office, school, or home. InCider

Callers can access 1,000's of files of your business information on-line. **Business Software** 

Provides professional host telecommunication capabilities, FAR BEYOND the standard bulletin board software. Call A.P.P.L.E.

I've operated a BBS system for years. Your system makes GBBS and Networks look like stone age material. It is the best that I've seen.

### Sopicky - Calif.

You couldn't have made it any simpler Now everyone can afford to go on-line. Personal Computing On-line

It's not often we give an A+ rating to any software, but Let's Talk is going to get one. It should be your first choice. The /// Magazine

Software that lives in your Apple not on the shelf. Find out how Let's Talk: can work for you. Have your computer call for a demonstration.

408 427-0310 Modem Let's Talk: DATABOARDS \$175 **RUSS Systems,**  $(\frac{1}{e} - \frac{1}{c} - \frac{1}{h})$ 320 Dufour St. Santa Cruz, Ca 95060 408 427-1540 Voice

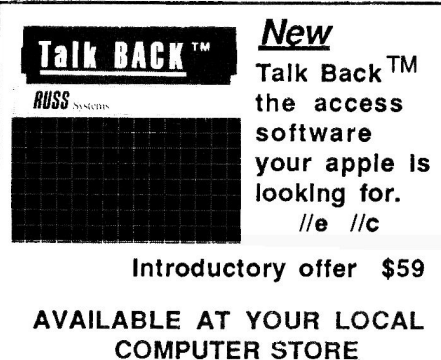

# $FSCHI$  ALN

Listing continued. 594 595

```
REM LOADING ARRAYS
      REM
596
      REM
600
      PRINT : PRINT "INITIALIZING ARRAYS..."
610
      FOR J = 1 TO 360
620 P(J) = \emptyset : I(J) = \emptyset : B(J) = \emptyset630
     NEXT J:I(\emptyset) = \emptyset640
      FOR J = 1 TO N
660
      GOSUB 530
670
      NEXT J
680 F2 = 1690
      RETURN
995
      REM
996
      REM
            ***********************
997
      REM
            DATA INPUT ROUTINE
998
      REM
999
      REM
1000
       HOME : PRINT "ENTER...'
       GOSUB 1200: GOSUB 200<br>IF XS = "" THEN GOSU!
1010
1020
                           GOSUB 1200: PRINT B(0): GOTO 1040
1030 B(0) = VAL (X$)GOSUB 1210: GOSUB 200
1040
1050
                            GOSUB 1210: PRINT AI: GOTO 1070
1060 \text{ AI} =VAL (x<sup>§</sup>)GOSUB 1220: GOSUB 200<br>IF X$ = "" THEN GOSUB 1220: PRINT NP: GOTO 1100
1070
1080
1090 NP =VAL (X$)
1100
       GOSUB 1230: GOSUB 200<br>IF X$ = "" THEN GOSUB 1230: PRINT N: GOTO 1130
1110
            VAL (X\)
1120 N =1130
       PRINT
                          --------------
                                          -------------------
       RETURN
1140
1195
       REM
1196
       REM
              **********************
1197
              INPUT SCREEN DISPLAY
       REM
1198
       REM
1199
       REM
1200
       HTAB 4: VTAB 2: PRINT "BEG.BALANCE OF LOAN:
                                                                       "; RETURN
       HTAB 4: VTAB 3: PRINT "ANN.INT. RATE (EG. 0.115):<br>HTAB 4: VTAB 3: PRINT "ANN.INT. RATE (EG. 0.115):
1210
                                                                       "; : RETURN"; RETURN
1220
1230
       HTAB 4: VTAB 5: PRINT "TOTAL NUMBER OF PAYMENTS:
                                                                       "; RETURN
1995
       REM
1996
       REM
              *****************
1997
             OUTPUT ROUTINES
       REM
1998
       REM
              ********************
1999
       REM
2000
       PRINT "EACH PYMT. WILL BE $ "; P(Ø)
       PRINT : PRINT "<br>INPUT "";X$
2010
                            PRESS <RET>...";
2020
2030
       RETURN
2100
       IF F2 = \emptyset THEN GOSUB 600
2110
       HOME : INPUT "ENTER STARTING PYMT.NO. (OR Ø)...";Cl
2120
       IF CI = \emptyset THEN 2290
       IF C1 < 1 OR C1 > N THEN 2100
2130
       INPUT "ENTER ENDING PYMT.NO. (OR Ø)...";C9
2140
       IF C9 = \emptyset THEN 2290
2150
              < 1 OR C9 > N THEN 2100
2160
       IF C9
2170 C2 = C12180 C8 = C2 + 11: IF C8 > C9 THEN C8 = C9
2190 SP = 0:ST = 0:GOSUB 2500
2200
       PRINT C2 - 1; TAB( 30)B(C2 - 1)FOR K = C2 TO C8<br>PRINT K; TAB( 7)P(K); TAB( 17)I(K); TAB( 30)B(K)
2210
2220
2230 SP = SP + P(K): SI = SI + I(K)2240
       NEXT K
2250
       GOSUB 2600
2260
       IF CB = C9 THEN 2290
2270 C2 = C8 + 12280
       GOTO 2180
2290
       RETURN
       ELLOW.<br>
HOME : PR# 1<br>
PRINT "AMORT. OF $"B(Ø)" LOAN AT "AI * 100"$"<br>
PRINT "FOR "N" PYMTS AT "NP" PYMTS/YR"<br>
PRINT : PRINT "MO.PYMT: $"P(Ø)" TOTAL INT: $"I(Ø)
2500
2510
2520
2522
2530
       PRINT
       PRINT "PYMT PRINCIPLE INTEREST REM. BALANCE"
2540
2550
       RETURN
       PRINT TAB( 7)SP; TAB( 17)SI;<br>PRINT " PRESS (PRINT "
2600
                                             --*------------<sup>"</sup>
2610
2620
       INPUT XS: RETURN
2630
```
End of listing.

After you save your program and test it in the safe range, go ahead and expand to these other areas and see what happens. You can't hurt your computer, although you may have to reboot the system if it hangs.

### **An Amortization Processor**

**Listing 4** contains the amortizationschedule program I promised last month. It includes last month's program. which calculated monthly payments for any loan. Note that the data-entry lines (1000-1230) are the same, since calculation of monthly payments requires the same input data you need to build an amortization schedule.

In last month's program. after the computer displayed the monthly payment for the loan. a prompt asked you if you wanted another run. This column's **Listing 4** displays a menu instead. You can choose to have another calculation, build an amortization table for this loan, or end the program.

If you decide to build an amortization table, the program jumps to the subroutine at line 2100. The program now asks you to type in the boundaries (payment numbers) for the payments of interest (C1 and C9) or to type a zero to return to the option menu. This program assumes that you won't need to see the table data backward, so be sure that the beginning payment number you type in is less than or equal to the ending payment number.

The program also assumes that if the range you specify is greater than 12 payments, you will want the payments displayed. on screen 12 at the same time. This makes it easy to show up to a full year of monthly payments, and the subtotals at the bottom of the screen for each 12 month display will correspond to total principal or total interest for that year.

When you've completed the sequence of displays for the range you specified, the program returns to the menu. Now if you select option 1, an amortization table, again, without changing any of the loan data, your computer will be able to immediately display the new range of values you specify without recalculating the whole table. This is because the program stores the table in the P(i), l(i), and B(i) arrays when the computer first calculates it, and gives a flag variable F2 the value 1. The program changes F2 back to zero only if you alter the

loan parameters. So the second time you type in the amortization subroutine, if the value of F2 is still 1, the program uses the old array values.

After carefully studying **Listings 1**  through 3, you should find lines 2170 through 2290 in **Listing 4** very easy to understand. The algorithms closely follow those in **Listing 1,** the simplest of the three sample programs.

A word of caution before you go into business providing amortization tables to the world: Because of the varying approaches used in rounding

numbers and calculating interest payments. you may find your amortization table to be different from the table your local bank or realtor supplies for the same loan. The disparity will be slight, probably no more than a few cents a month. Over a period of 30 years, it may accumulate to a few dollars. Such discrepancies are common and nothing to be concerned about. But in the end, it will be your bank's amortization schedule that counts!

Write to Dan Bishop at 4124 Beaver Creek Drive, Fort Collins. CO 80526.

Circle 116 on Reader Service Card.

# **APPLE // OWNERS YOU'VE WAITED LONG ENOUGH**

... for a half-height Apple® compatible disk drive that fits any Apple // you own:  $// +$ ,  $//e$ , and  $//c$ .

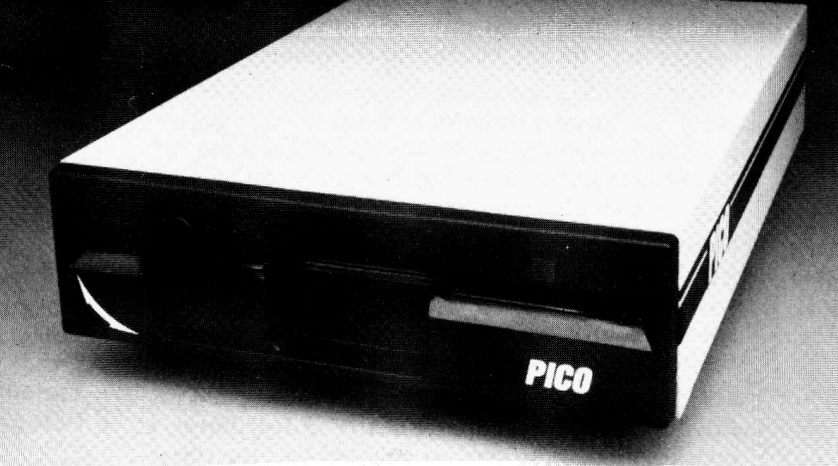

-Faster, more precise tracking and larger capacity than standard Apple<sup>®</sup> drives

 $-100\%$  Apple<sup>®</sup> compatible for  $II +$ ,  $IIe$ , and  $IIc$  external drives.

-Quieter and smoother running.

### **1/c AND UNIDRIVE POWER New! Apple //c Disk Drive Adaptor Plug. Also Works With Apple's New Unidrive.**

-Turns your Apple //+ or //e compatible disk drive into an Apple 1/c drive.

-Allows you to use your Apple compatible disk drive with Apple's new Unidrive

**FAST •SIMPLE•INEXPENSIVE ONLY \$19.95** 

-Attaches in seconds-absolutely no soldering!

-5-year warranty, 30-day money-back guarantee.

-Half-height, compact design . . . saves you space.

-I/c adaptor plug included free!

-Works with Apple's new Unidrive

-One year warranty, 30 day money back guarantee.

-Suggested retail price: \$269.95

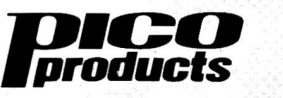

Quality peripherals for IBM®, Apple®, and other leading microcomputers.Watch for more PICO Products at your local computer store-exceptional value and quality in computer acces· sories

For Dealer and Distributor information

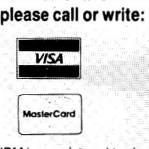

WGE International Ltd. WGE Center, Ate. 202N Peterborough, NH 03458 1 {800) 227·1560 .

1 (603) 924-9261 in NH<br>
IBM is a registered trademark of International Business<br>
Machines, Inc. Apple is a registered trademark of Apple<br>
Computer.

# **Announcing the only devoted entirely to**

Sponsored by MACWORLD) the Macintosh Magazine, January 16-18, 1986, Brooks Hall and Civic Auditorium) San Francisco

The Macworld Exposition returns to San Francisco for the second annual gathering of all the products and services for the Macintosh computer.

The Macworld Exposition is your chance to see it all in one place — software, hardware and peripherals for the Macintosh. See for yourself the products available now that will help you work faster, easier and smarter.

Products and services from companies such as Apple, Odesta, General Computer and Corvus will be on display. The show also features <sup>a</sup> special hands-on area with dozens of Macintoshes for everyone to use.

The Macworld Exposition program is designed to fit your busy schedule. As a dealer, a distributor, a retailer, <sup>a</sup>business user, or an educator, the threeday conference and exposition is designed for you .

Day one is for dealers, distributors, retailers, and other third-party vendors to talk to Apple and th<sup>e</sup>  $100 +$  exhibiting companies about their products. Days two and three are specifically geared for people interested in the Macintosh as a tool for business and anyone else interested in the Mac .

# *Wbo should attend?*

Industry: Dealers, distributors, retailers, wholesalers, manufacturers, systems houses, consultants, technical programmers, all other ISOs Business: CEOs, presidents, vice presidents, managers, comptrollers, owners/partners Professionals: Doctors, nurses, bankers, lawyers, engineers, stockbrokers, real estate and insurance agents, CPAs, consultants

## *Here's a sampling of what you will learn at the Macworld Expo:*

- What software is available for the Macintosh for use in the office, school and home
- How to evaluate software before you buy it
- Tips on database management
- How to get the most mileage out of desktop publishing
- Tips on using the Macintosh in small businesses
- Tips on using the Macintosh in large organizations
- The advantages of networking
- Getting the most out of spreadsheet programs

# computer show the Macintosh<sup>™</sup>

## Here are some of the companies who will be showing Macintosh products:

Abaton Technology Corp. **Adobe Systems** Affordable Computer Systems Aldus Corp. Altsys Corp. Ann Arbor Softworks, Inc. A+/Ziff-Davis Publishing Co. Apple Computer, Inc. **Applied Logic Systems Applied Micro Solutions** Assimilation, Inc. Avantec, Inc. Avenue Software **Bay Systems Best Computer Supplies** Blackhole Technology, Inc. **Blyth Software Boston Software Publishers** Brainpower, Inc. Capilano Computing Systems Ltd. Chancery Software Ltd. C. Itoh CompServCo Compucover **Computer Connection Computer Friends Computer Selection Business** Center **Conceptual Instruments Corvus Systems Creative Solutions** Creighton Development, Inc. Cricket Software Dafax Processing/The Networkers Dataspace Corp. Dayna Communications Digital, Etc. Diversions Educomp **ESoft Enterprises** ExperTelligence **Express Computer Supplies First Byte** Forethought, Inc.

Gemini Software General Computer Co. **Great Wave Software GTCO** Hayden Book Co. Hayden Software **Hayes Microcomputer Products Hippopotamus Software** Iconcepts The MACazine Infosphere **Innovative Technologies** The Kette Group, Inc. Layered, Inc. Levco Enterprises **MacMemory Electronics** MacPacks, Inc. Mac Sink, Inc. **MacTUTOR MacUser Publications MACWORLD** Manx Software MassTech Development Labs, Inc. Meacom **Mentauris Technologies** Micah, Inc. **Micro Design** Microsoft Corp. MicroStore **Miles Computing** Mindscape, Inc. **MPH Computer Products NEC Information Systems** Network Consulting, Inc. New Line 7 **Nolo Press** Odesta Corp. **ODS** Optimum Computer Luggage Paladin Software Palantir Software Palo Alto Shipping Panamax Paradise Systems

PBI Software

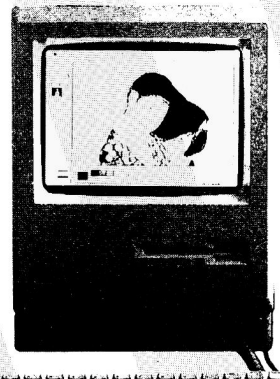

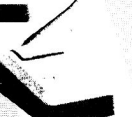

Peachtree Software **Personal Computer Peripherals** Corp. **Prometheus Products** ProVUE Development Corp. **Sierra Information Systems** Silicon Beach Software, Inc. SmethersBarnes SoftDesign SoftIdea, Inc. SoftView Softworks Ltd. Spectrum Holobyte **Step-Lively Software** T/Maker Graphics **Trans America Exchange** 

The Macworld Exposition is produced by World Expo Company and managed by Mitch Hall Associates. For further information call Mitch Hall Associates at 617/329-7466 or 617/329-8091. Macworld Exposition is a registered trademark of World Expo Company, Inc. Macintosh is a trademark licensed to Apple Computer.

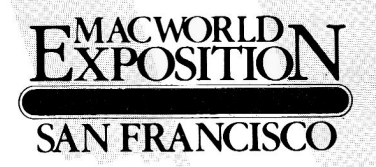

# **IEX TO ADVERTISERS**

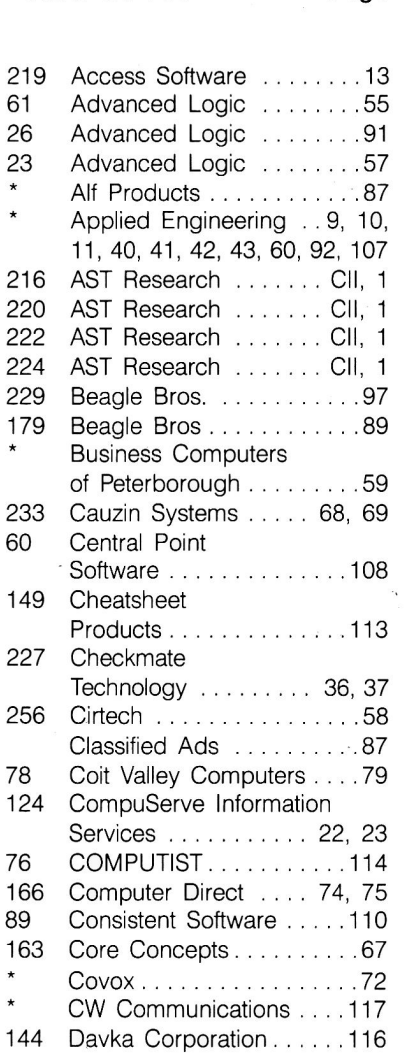

Reader Service Page

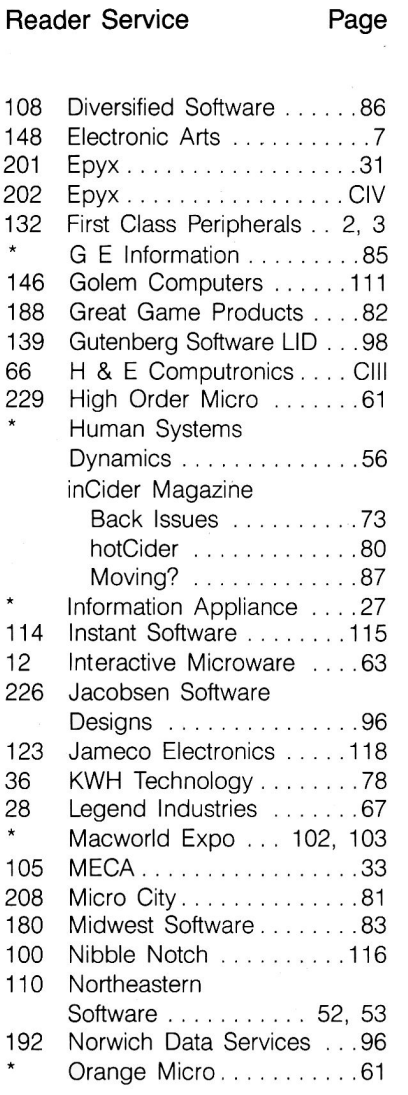

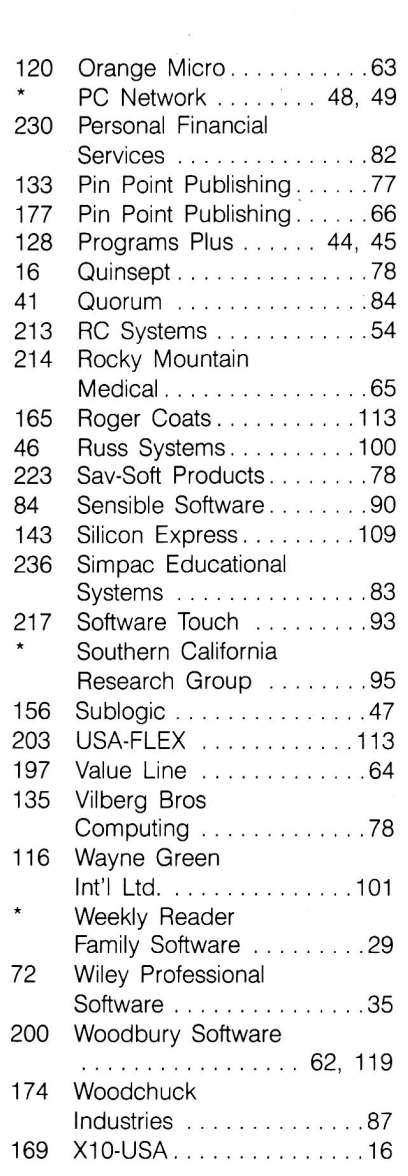

Reader Service **Page** 

For further information from our advertisers, please use the Reader Service card.

'This advertiser prefers to be contacted directly.

104

Advertising Sales: (603) 924-7138, (800) 441-4403 Paul Boule, Sales Manager; Fiona Davies February 1986

# GAME ROC

Photo. When your plane goes down miles from civilization, you face the challenge of Wilderness alone.

### by Brian J. Murphy

In Game Room, Brian Murphy tells us what's new in the world of Apple games. Look here for inCider's scoop on the latest fun.

### **inCider's Ratings**

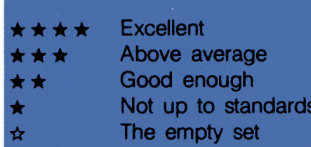

# A Mind Forever **Voyaging**

### \*\*\*\*

**Infocom** 125 Cambridge Park Drive Cambridge, MA 02140 Text adventure Apple //c or //e with 128K, one disk drive \$44.95

### **Wilderness**

### \*\*\*\*

**Electric Transit** 501 Marin Street Suite 116 Thousand Oaks, CA 91360 **Illustrated** adventure Any Apple II, one disk drive. DOS 3.3 \$49.95

The more things change, the more they stay the same. About 50 years from now, with a full catalog of 21st-century problems on top of those left over from the 20th, the world will once again face a profound crisis.

In A Mind Forever Voyaging, a popular U.S. Senator, preaching a sort of fundamentalist political philosophy, has enlisted the spirit of the nation in his Plan for Renewed National Purpose. The idea is that an infusion of old-time values will turn the country around and pull everyone together to erase the ills of society.

The question is, will it work? As the game begins, you discover that you're not an adventuring human, but an intelligent computer designed to participate in an elaborate simulation of the future-a future tenyears after "The Plan."

Your computer persona exists in this simulation as a human being who'll be asked to do some pretty mundane tasks, like reading a newspaper, taking public transportation, visiting a power plant, and dining in a restaurant. You may find that you'd like to try a number of things in addition to those on the list you're given. Unusual, bizarre, and even dangerous activities will yield valuable information about the ways The Plan will change society.

A Mind Forever Voyaging is Infocom's most creative idea yet, a real departure from the Infocom norm. There are very few puzzles or locked doors. The fun of the game is in sampling this detailed simulation of future life, collecting information, and enjoying the sensation of future shock. In this respect. Infocom has created truly interactive fiction and a whole new twist on adventure gaming. The result is an endlessly fascinating science-fiction/fantasy experience.

### **Testing Your Survival Skills**

Any month when I can tell you about two four-star games is a good month indeed. Wilderness, a fullcolor adventure game from Electric Transit (distributed by Electronic Arts), very solidly fits the requirements of a top-rated game. As an adventure, it offers challenge and excitement. As a simulation, it is highly detailed and realistic-the Flight Simulator II of the great outdoors.

Wilderness begins with a plane crash in the wilderness (see the **Photo**), miles from the nearest sign of civilization. Your task is to trek across inhospitable territory to a ranger station to find help. On the way you have to get past natural obstacles like rivers, mountains, and forests. You can learn to gather edible plants and insects, and trap small animals for food. (Be grateful this is a simulation, and you don't really have to eat what you catch.)

As the miles pass, you learn to preserve your energy, find the likeliest places to discover water (you can make a solar still in the desert for that purpose), and avoid dangerous animals. Chances are you'll injure yourself or subject yourself to exhaustion or dehydration along the way. You may even get a good case of Montezuma's revenge by drinking tainted water. When these things happen, you'll have to treat your ailments and march on.

Switching to on-screen maps, you'll learn how to read a topographical chart. Using landmarks and sun positions in a 3-D display, you'll discover how to navigate on land and arrive safely at the ranger station.

A number of different scenarios are available on Global Explorer disks (sold separately at \$19.95 each), offering variations in terrain and climate. Your adventure could take place in the jungles of New Guinea or Burma, the mountains of Chile, or the frigid uplands of British Columbia. On the Sierra Nevada disk that comes with the package. you can increase the level of difficulty by customizing the scenario or redrawing the topo map. Rest assured that survival in any location you choose will be one of the grittiest gaming chal-

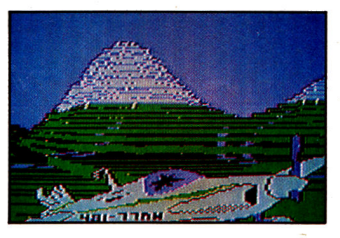

lenges you'll ever enjoy.

Wilderness' documentation is superb. The game is fully explained, and there's a detailed, comprehensive guide to survival in the wild that any downed pilot would be glad to have in a real emergency. Even after the game wears down your endurance, it'll be fun just to leaf through this fascinating book.

### **Short Takes**

Recommended games this month also include I, Damiano, from Bantam Imagic Living Literature. This is an expertly illustrated adventure adaptation of R.A. MacAvoy's trilogy of fantasy novels Damiano, Damiano's Lute, and Raphael. The game is very intense and evokes the spirit of the books. The level of challenge is especially highwhen you make the wrong decision, you end up right in the Devil's hands. For that reason, it's not for little kids, but it's perfect for youngadult plavers.

War gamers may want to take a look at a new offering from Simulations Canada, an armored-warfare game called Golan Front. It's a hybrid (with a map and counters instead of graphics) and it plays well enough, but when will S.C. get with it and start using graphics? At around \$60 a game, that's not asking too much. As for Avalon Hill's **Beast War**, my ver-<br>dict is "ho-hum." This game is designed to appeal to Archon aficionados, but they'd be better off sticking with Archon. Till next month, aloha.

Brian Murphy is anxious to learn what you think of the present state of computer games. Write him at in-Cider, 80 Pine Street, Peterborough, NH 03458.

Assembly-Language Looping

## by Roger Wagner

Last month, I challenged you to write an assembly-language routine that would read the game controller and print both the screen-character and hex equivalents of the value read from the controller. Listing 1 is the Applesoft program that CALLs the routine.

Listing 2, a straightforward routine, is a possible solution to the challenge. Line 13 starts by loading the X register with a zero as the entry condition to read game-controller zero on line 14. The program then stores in location \$5BC the value read from the controller to display the screen-character equivalent of the value. Now, the problem is to get that value into the accumulator for the PRBYTE routine. An elegant solution is to load the accumulator directly from location \$5BC, then CALL the PRBYTE routine in line 17.

The Applesoft program must perform the HTAB and VTAB statements for you, because at this point you lack the needed information to know how to do the equivalent from assembly language. Don't worry, though, you soon will.

### **Loops and Counters**

Before learning to print more than single letters of text, you'll have to learn a few more basic concepts of assembly-language programming-specifically, how to create loops and counters the way you do with FOR... NEXT loops in Applesoft. In BASIC, the FOR...NEXT loop is one of the most essential parts of many programs, and this is no less true in assembly-language programming. The only difference is the way the loop/counter combination is actually carried out.

In BASIC, IF. . . THEN statements may test counters, or the NEXT statement of a FOR...NEXT loop may do it automatically. In assembly language, the program examines flags in the status register to test the counters.

Create loops and counters in your assembly-language programs with the aid of the status register.

These flags indicate the results of the 6502's last mathematical operation; general zero/nonzero conditions of numbers loaded into the X, Y, and accumulator registers; and other handy things within your program.

The status register is the 6502's fourth register, one I haven't previously mentioned. Before going on with loops and counters, it will be necessary to briefly discuss the status register and binary numbers.

Like the other three registers-the

accumulator and the X and Y registers-the status register holds a single byte, which can have a value from zero to 255 (\$00 to \$FF). As it happens, you can look at and interpret numbers in many ways. The common way is to consider only the size of a number. Noticing that 255 is larger than 128 gives you only a very simple piece of information: whether a number is less than, equal to, or greater than another number.

### **Binary Numbers**

A second way is to look at the binary form of a number. Binary is another term for the base-2 numbering system. The binary system lets you see more information in a number, and that in turn can make it much more useful for an assembly-language program.

Listing 1. BASIC program that CALLs an assembly-language program.

- REM SCREEN CHARACTER PRINTER Ø
- TEXT : HOME 5
- $10$ PRINT CHR\$ (4); "BLOAD SCREEN PRINTER, A\$300"
- HTAB 20: VTAB 14: REM POSITION CURSOR  $20$
- CALL 768: REM READ CONTROLLER ONCE AND PRINT CHAR + NUMBER  $30$ 40 GOTO 20

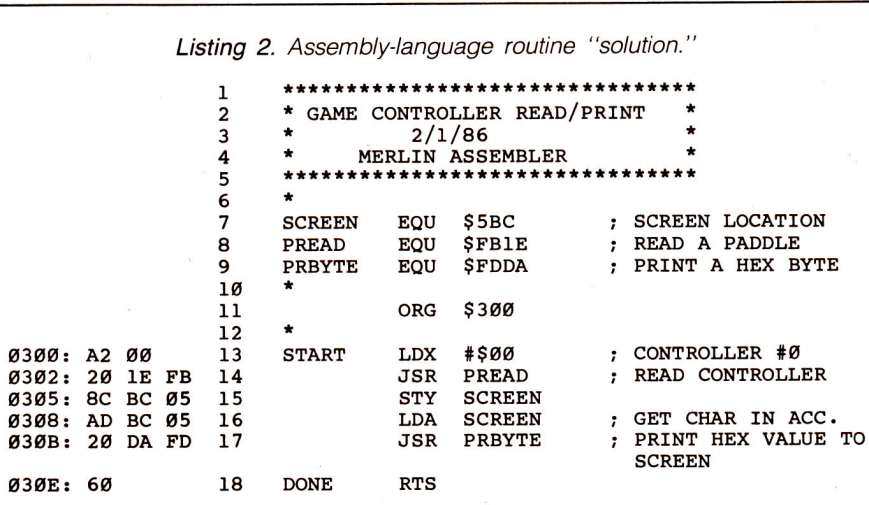
## APPLIED ENGINEERING INTRODUCES THE TRANSWARP<sup>M</sup> ACCELERATOR

MH<sub>7</sub>

2 MHZ

#### The Fastest Apple Accelerator Available

TransWarp is the new accelerator card from Applied Engineering. With a TransWarp card in your Apple II, II+, or IIe all software will run<br>up to 3.6 times faster (3.1 times faster is average). TransWarp<br>works with all Apple software including AppleWorks, Supercalc 3a, Visicalc, and all educational software, graphics and games. Trans-Warp is compatible with all standard peripheral cards such as Ramworks II and Apple memory cards, Profile and Sider hard disks, 31/2" UniDisks, 80 column cards, moderns, clock cards, mouses and<br>more. You name it, TransWarp accelerates it! Should 16 bit software become available for the Apple, you can get a low cost 16 bit upgrade chip at any time.

#### Why TransWarp Is Best

The other speedup cards only speedup your Apple's main<br>memory, but TransWarp has 256K of ultra-fast RAM that accelerates your Apple's main memory, ROM memory and auxiliary<br>memory. And since more and more programs are residing in auxiliary memory, TransWarp can run these programs 3 times faster than the competition. TransWarp doesn't use memory caching, which means TransWarp accelerates all software.

#### It Couldn't Be Easier

Just plug TransWarp into any slot in your Apple II, II+, or IIe,<br>including slot 3 in the IIe. Just turn on your Apple and zoom... off it runs 31/2 times faster. Should you ever want to run at normal speed, just press the ESC key while turning on your<br>Apple. No pre-boot disks are needed. In fact, no software comes with TransWarp because none is needed as the TransWarp acceleration is completely transparent.

#### All for only \$279.

• 3.6 MHZ 65CO2

- 256K of ultra-fast on board RAM
- Accelerates main and auxiliary memory
- Low power design for cool operation
- Totally transparent operation with all software<br>• Plugs into any slot including slot 3 of an Apple lle
- Accelerated 16 bit option available

TransWarp will make you more productive (31/2 times more productive, in fact) because your spreadsheets will recalculate faster, and your word processor will move text in the blink of an eye. Accounting, engineering, educational, tax analysis, and even games will all have warp speed.

With a TransWarp card in your Apple, you'll easily pass by others<br>using IBM PC's and AT's. In fact, you'll have one of the fastest<br>computers in the galaxy and although TransWarp leaves the<br>competition in the dust, it's sti

So the next time you're waiting for your computer to finish, give So the next time you're waiting for your computer to timital, give<br>Applied Engineering a call and we'll beam you a TransWarp<br>accelerator card. With our risk free 15 day money back guarantee, you have nothing to lose, except a lot of wasted time.

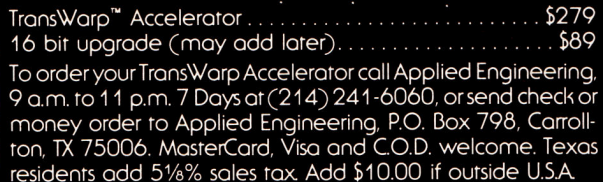

#### **APPLIED ENGINEERING**

TRANSWARD TH

 $3\frac{1}{2}$  MHZ

3 MHZ

RIGHT OF ASSEMBLY

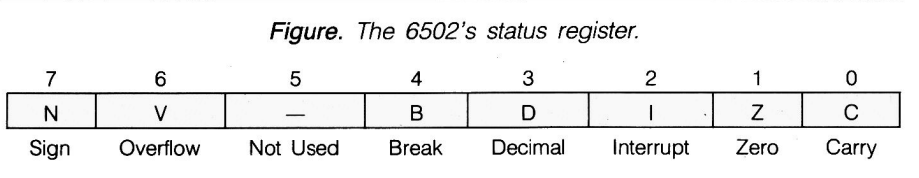

You've already seen that you can represent a single byte either as zero to 255 or \$00 to \$FF. In the binary system, the same byte can fall in the range of 00000000 to 11111111 . For instance, 133 (base 10) is represented as \$85 hexadecimal. In binary, it appears as 10000101. Each one or zero represents the presence or absence of a given condition-it thus conveys eight distinct pieces of information, as well as all the various possible combinations.

Before you run shrieking from the room, remember this is all done to make things easier (really!), not harder. Besides, learning base 16 (hex} wasn't that bad a few issues back, was it? So, let's take a moment to see what this bits-and-bytes stuff is all about.

The Apple is an electronic device and, actually, in many ways, a simple one at that. In most parts of its circuitry, the flow of electricity is either off or on. That's it. No in-between. Having two possible conditions is perfect for base 2. The idea of a number base has to do with how many symbols, or units, you use for counting. We (humans) normally use ten. We have a total of ten possible symbols to write in a single position before we have to start doubling up and using two positions to represent a number. You'll recall that in hex, using zero through nine and A through F gives you 16 possibilities; thus, you have

### **COPY II PLUS** Version 6!

#### BRINGS YOU THESE PRODOS AND DOS 3.3 UTILITIES:

- Copy files, disks, even entire subdirectories. Alphabetize catalog.
- 
- Undelete ProDOS and DOS files. Convert DOS to ProDOS & vice versa
- Fast 2-pass disk copy on Apple //e, //c or Laser 128.
- Tree display for selecting subdirectories no need to type lengthy "prefixes"!

#### BACKUP YOUR PROTECTED SOFTWARE!!

With COPY II PLUS' fully automatic\* bit copier, simply type in the name of the program you want to backup and COPY II PLUS does the rest! Parameters for hundreds of programs are right on disk! Also includes a track editor, sector editor and HI-RES disk display.

Supplied on a standard ProDOS diskette. Runs on Apple  $////+$ ,  $//e$ ,  $//c$  and Laser 128. Requires at least 64K and one or two disk drives.

For the Security of Backups and All the Disk Utilities You'll Ever Need...

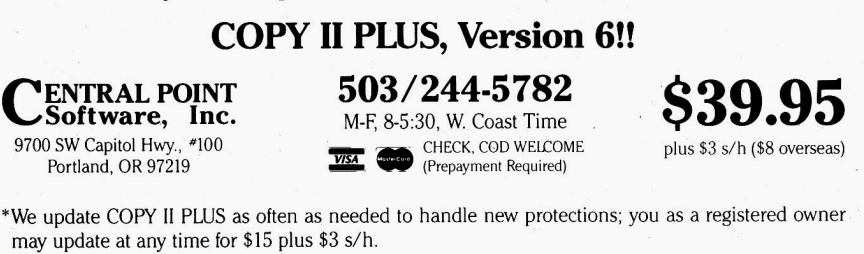

*This product is provided for. the purpose of enabling you* to *make archival copies only.* 

base 16. With the on/off nature of the Apple, you're limited to two possibilities: zero and one.

How high can you count in one position in binary? Not very high. You start at zero, then go to one, and that's it: Then you have to add another position. The next number, therefore, is 10, which represents what we usually call "two." If you use three positions, the lowest number is 100 (representing the quantity "four" in base 10).

By using eight positions, you can go up to 11111111, which just happens to be 255. How handy! This is the same maximum value as a byte. And, if the truth be known, it's actually the other way around. You use the numbers zero through 255 because 8 bits comprise each byte. Whether a bit is a zero or a one depends on whether the part of the electrical circuit responsible for that bit is off or on.

#### The Status Register

The accompanying Figure represents a single byte, made up of 8 bits. In particular, this byte is the status register of the 6502. The important difference between this register and the others is that it isn't used to store number values. Instead, it indicates various conditions (shown at the bottom of the Figure).

The bits of the status register, numbered zero to seven from right to left, are called flags and indicate the results of different operations. By using this register, you can create counters and loops in your programs. The flag with which you should be immediately concerned is bit 1, the zero flag.

In terms of commands you already know, the zero flag is affected by an LOA, LOX, or LOY. If the value loaded into the accumulator or X or Y register is \$00, the flag is set to one. If it's a nonzero number, the flag is zero. Seemingly backward perhaps, but remember each flag is set to show the presence or absence of <sup>a</sup> given condition-in this case, the presence of a zero. The 6502 auto- . matically sets or clears each statusregister flag after each program step, indicating the results of any particular operation.

#### Incrementing and Decrementing

To create a counter and then a loop, use the status register to tell when a given register or memory location reaches zero. To change the

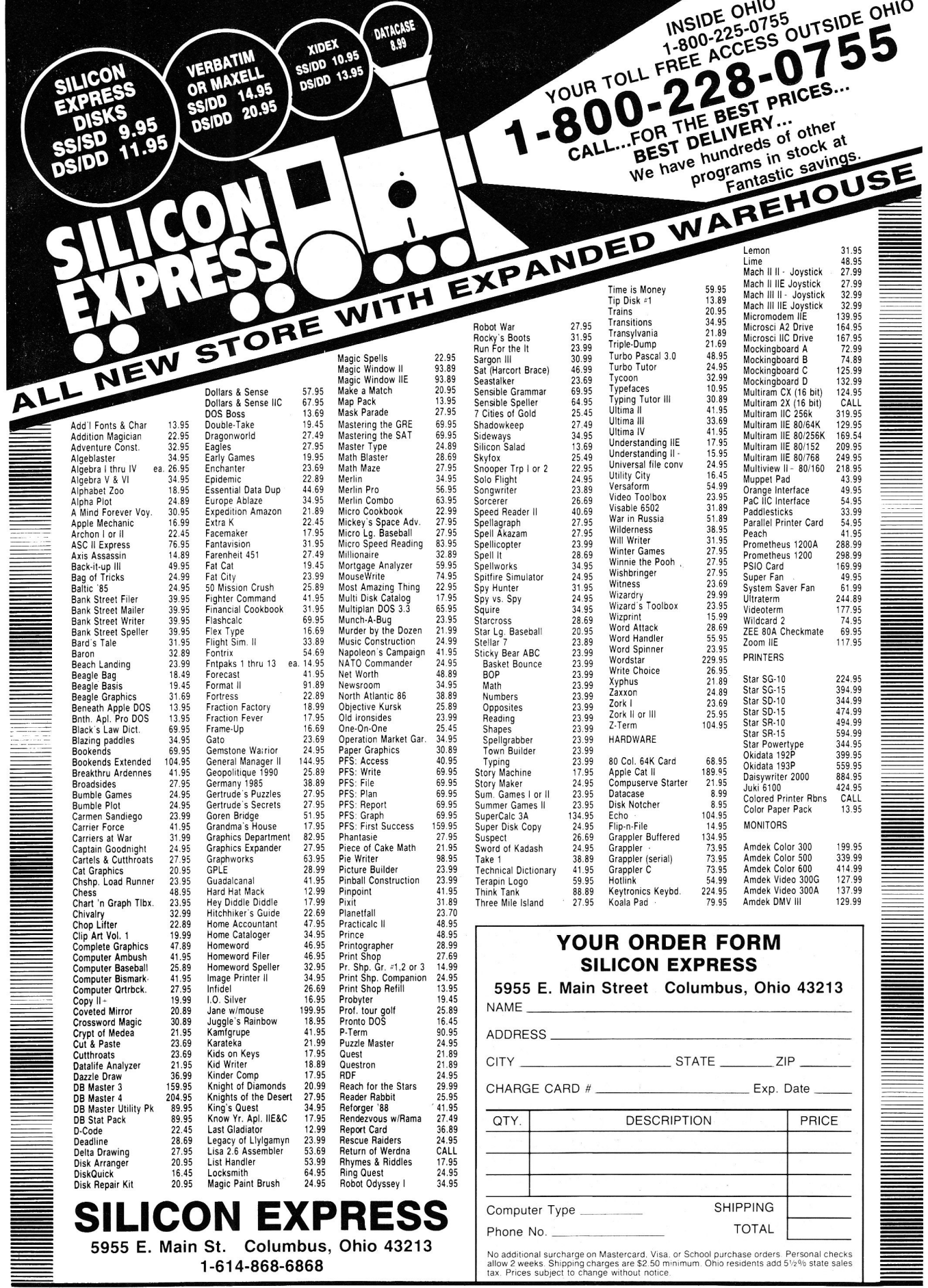

### RIGHT OF ASSEMBLY

Table 1. Mnemonics of the commands to increment or decrement memory locations and registers.

|                                   | Accumulator     | x<br>Register | Register | Memory<br>Location |
|-----------------------------------|-----------------|---------------|----------|--------------------|
| Increment:<br>(Add 1)             | Not Available*  | <b>INX</b>    | INY      | INC.               |
| Decrement:<br>(Subtract 1)        | Not Available** | DEX.          | DEY      | DEC                |
| *INC-6502 only<br>**DEC-6502 only |                 |               |          |                    |
|                                   |                 |               |          |                    |

Table 2. Effects of "wrap around."

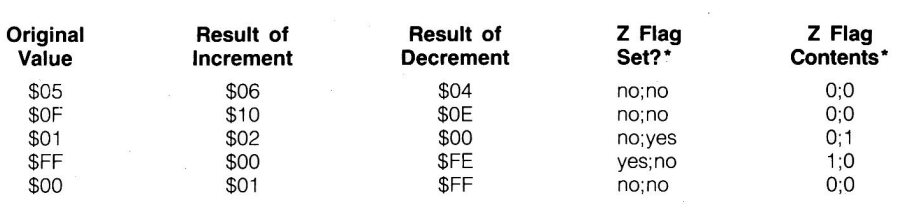

\*The first item shows the status of the Z flag before an operation; the second, the status after an operation.

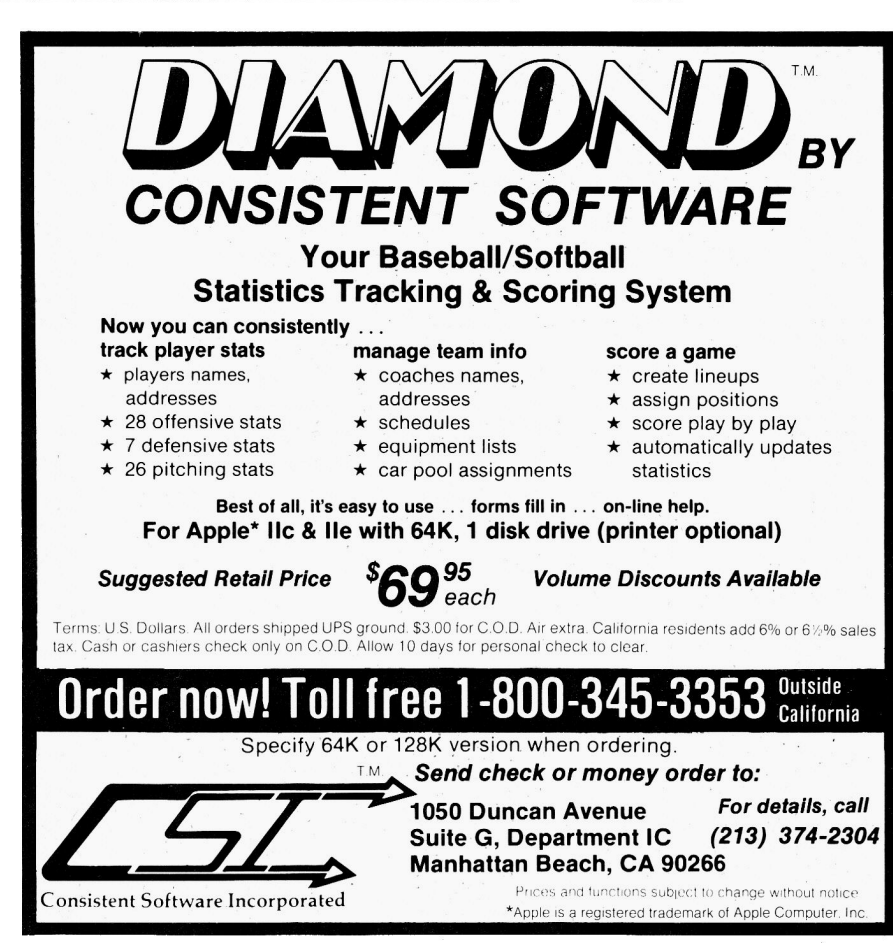

value of a counter in a regular fashion, the 6502 increments (adds one to) or decrements (subtracts one from) a memory location or the X or Y register, using one of the commands in Table 1. The increment/decrement commands affect the zero flag, depending on whether the result of the operation is zero or riot.

The sample lines in Listing 3 illustrate the usual syntax for using these commands in an assembly listing. For the register operations, the command stands alone, with no need of an operand. In the case of INC and DEC, Table 1 lists the memory locations on which the command will operate.

One thing to mention here is the wrap-around nature of all the operations. To understand this, examine Table 2, which shows the effects of incrementing and decrementing different values, along with the effects on the zero flag after the operation. The first example is simple:  $5 + 1 = 6$ ;  $5 - 1 = 4$ . In both cases, the result is nonzero, so the zero flag isn't set. For \$OF, the same holds true. Remember that, in hex, the number after \$OF is \$10. Incrementing \$01 produces \$02, but decrementing it produces \$00, so the zero flag is set.

Here's where it gets interesting. When the starting value is \$FF, adding one would normally give \$100. But, since a single byte has a range of only \$00 to \$FF, the new "1" is ignored, and the value becomes \$00. This sets the zero flag. Since decrementing \$FF produces \$FE, the zero flag is not set.

Although incrementing \$00 produces the expected \$01, decrementing it wraps around in the reverse of the previous case, giving \$FF. Both results are nonzero, so Z (short for the zero flag) is clear (that is, not set) for both operations.

#### Looping with **BNE**

The final step in creating a loop is to test the Z flag and then return to the top of the loop for another pass. Listing 4 is a simple BASIC loop that starts with the counter X set to 255. The program prints, then decrements, the value and repeats the process until the counter reaches zero. You can make the loop execute any number of times by resetting the initial value of X.

In assembly language, you accomplish the test and the GOTO with a branch instruction such as BNE, which stands for "Branch Not Equal (to zero)." This is a conditional instruction, and will be executed only

Circle 89 on Reader Service Card.

Listing 3. Syntax for assembly-language commands.

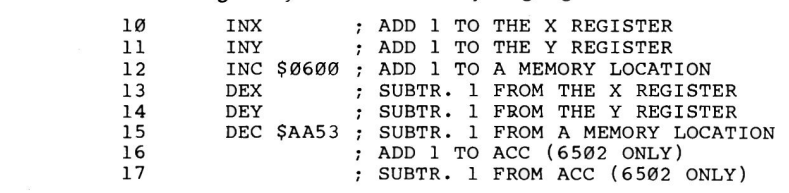

when a register is loaded with a nonzero number. This can happen either directly with an instruction like LOA #\$01. or as the result of an arithmetic operation. such as INX.

Listing 5, the assembly-language equivalent of the BASIC Listing 4. starts with the usual screen clear, then loads the X register with a starting value of \$FF. Next, the loop starts. Storing the contents of the X register at \$5BC presents the loop's action as a screen character for each pass through the loop. Lines 16 and 17 introduce a new Monitor routine, WAIT-a delay function based on the content of the accumulator. This is required because, without it, the loop would execute so quickly you couldn't see it in action. Experiment with different values in the accumulator on line 16 to see what I mean, and try eliminating the JSR WAIT altogether for maximum speed.

On line 18, DEX subtracts one from the current value of the X register. The BNE then continues the loop back up to LOOP until the X register reaches \$00, at which point the test will fail, and program execution falls through to the RTS at the end of the program.

Listing 4. BASIC loop program that decrements a number to zero.

 $\begin{array}{cc} 10 & \text{HOME} \\ 20 & X = \end{array}$ 

- 20 X = 255<br>30 PRINT X
- 30 PRINT X

 $40 \tX = X - 1$ <br>50 IF X < > 50 IF X < > 0 THEN GOTO 30 **END** 

#### Next Month

That's it for this month. Next month I'll give a quick demo of using BEQ in a loop, and then show you how to print more than just one character on the screen. $\blacksquare$ 

Roger Wagner is the author of Assembly Lines: the Book and is president of Roger Wagner Publishing, the publisher of Merlin and Merlin Pro assemblers. Write to Roger at Roger Wagner Publishing, 10761 Woodside Avenue, Suite E, P.O. Box 582, Santee, CA 92071.

Not every //c has a mini-assembler (December 1985, p. 106). Only enhanced *lie's and lic's upgraded for the* UniDisk 3.5 have this feature.  $- R.W.$ UniDisk 3.5 have this feature.

Listing 5. Assembly-language equivalent of Listing 4.

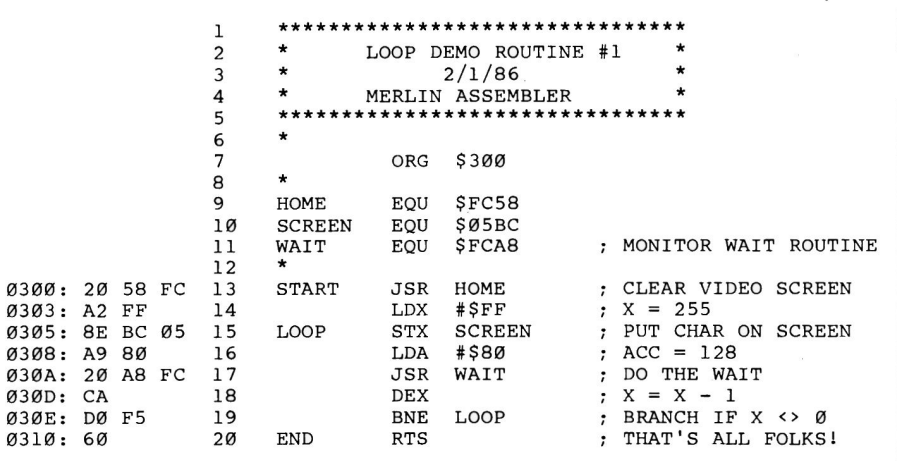

**GOLEM COMPUTERS**  \*\*\*\*\*\*\*\*\*\*\*\*\*\*\*\*\*\*\*\*\*\*\*\*\* APPLE SOFTWARE/HARDWARE **AT SUPER** SAVINGS \*\*\*\*\*\*\*\*\*\*\*\*\*\*\*\*\* ACE ORDERS TOLL FREE **PA 1-800-662-2444** *VM* **GOLEM**<br>PRICE PRICE PRICE HARDWARE SPECIALS 212 APPLE CAT II SYSTEM (NOVATION)<br>MICROMODEM IIE/SMARTCOM I (HAYES) . . . . . . . . 135.00 **MICROMODEM IN: /SMARTCOM I (HAYES) 195.00<br>SMARTMODEM 300/SMARTCOM IIC (HAYES) 155.00<br>PROMODEM 1200 RS-232 (HAYES) 155.00<br>PROMODEM 1200 RS-232 (HAYES) 1374.00<br>PROMODEM 300C IIC (PROMETHEUS) 137.00<br>PROMODEM 300C IIC (PROMET** EDUCATION TYPING TUTOR Ill . . . ...... .. 49.95 29.70 MATH BLASTER' . . . .. .. .. .... 49.95 29.70 TURBO TUTOR ... 34.95 23.10 MASTER TYPE . 39.95 23.60 MIND PROBE 49.95 29.70 WORD AITACK! .... 49.95 29.70 WHERE IS CARMEN SAN DIEGO ... ... 39.95 23.65 HOME DOLLARS AND SENSE II+/IIe 64K<br>DOLLARS AND SENSE IIe/IIe 128K<br>CROSSWORD MAGIC NEWSROOM CLIP ART VOL. 1 FOR NEWSROOM MICROCOOK BOOK .. UTILITIES . 100.00 ... 119.95<br>... 49.95<br>... 49.95 ... 29.95 .. 40.00 59.00 66.00 30.10 29.70 18.20 23.60 THE PRINT SHOP . . . . . . . . . . . . . . . . 49.95 29.60<br>The print shop graphics I, II . . . ea. 24.95 14.25 SIDEWAYS .. ..... 60.00 33 .00 TURBO PASCAL TURBO TOOLBOX 54.95 35.20 CROSSTALK .. 195.00 138.70 WORD PROCESSING SENSIBLE SPELLER IV HOMEWORD . . .......... 125.00 PFS: WRITE lle<br>BANK STREET WRITER<br>BANK STREET SPELLER<br>WORDSTAR ... 125.00 . .. .. 125.00 ... 69.95 .... 69.95 .... 350.00 **BUSINESS**<br>APH ...... ea. 125.00 66.00 70.00 70.00 41.30 41 .30 197.90 PFS: REPORT, FILE. GRAPH ..... ea. 125.00 70.00 BACK TO BASICS ACCT. SYS. lie .. ... 195.00 97.90 THINK TANK . . . . . . . . . . . 150.00 80.00 BPI GA. AP, AR PAYROLL (PRO DOS) .. ea. 425.00 250.00 RECREATION GATO ..... 39.95 23.35 SARGON Ill . . .... 49.95 29.70 FLIGHT SIMULATOR II .. 49.95 31 .90 WISHBRINGER ...... 39.95 23.35 SPY HUNTER . 44.95 26.65 www.com<br>Karateka f · 15 STRIKE EAGLE .. .. ... 34.95 21.00 ZORK I . ... . . . . . ... 39.95 23.35 ZORK II, Ill . ea. 44.95 26.65 LODE RUNNER . . ... . 34.95 21 .00 ULTIMA II, Ill .... ea. 59.95 35.50 WIZARDRY . 44.95 29.70 HITCHHIKERS GUIDE . . . . . . .... ~9 <sup>95</sup>23.60 LEGACY OF LLYLGAMYN . . . . ..... 39.95 23.60 KNIGHT OF DIAMONDS ... 34.95 20.90 KING'S OUEST . . . ... ... 49.95 29.60 **DRAGON WORLD** PLACE ORDERS TOLL FREE 1-800-345-8112 • PA 1-800-662-2444 ALL ITEMS SUBJECT TO AVAILABILITY<br>PRICES SUBJECT TO CHANGE WITHOUT NOTICE \*\*\*\*\*\*\*\*\*\*\*\*\*\*\*\*\*\*\*\* To order call toll free or send check or money order VISA/MC C.O.D. orders welcome. Personal and company checks allow 10 working<br>days to clear. Specify if to backorder or to send refund. Galifornia<br>residents add 6% sales tax. Include phone number with order.<br>Shipping and handling. All ship S3.00. All hardware purchases are prepaid or VISA / MC: shipped U  $\cdot$  include 5% for shipping & handling. C.O.D. orders all \$1.90. Mail orders to **GOLEM COMPUTERS** 

P.O. BOX 6698 · WESTLAKE VILLAGE, CA 9135 Apple is a trademark of Apple Computers, Inc.

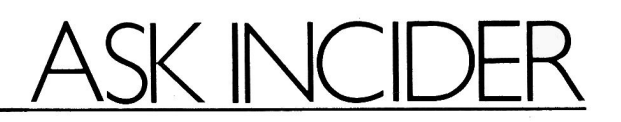

#### by Bob Ryan, inCider Technical Editor

If you have a question, our technical editor has the answer. Send your queries about Apple computing to Bob Ryan, Ask inCider, 80 Pine Street, Peterborough, NH 03458.

#### **OverBOOT**

#### Dear inCider.

I have two questions I hope you can help me with.

1. Is there a serious problem with ProDOS-something that won't let a ProDOS-formatted disk boot over a DOS 3.3-formatted disk? This happened to several of us at a workshop this summer. One person was programming in DOS 3.3 on the only computer attached to a printer. When we wanted a printout of our work, we just put our ProDOS disk in the drive and typed PR#6 without shutting the computer off, and zap-our work was scrambled every time.

2. Do I need separate PFS:File programs to run on a II Plus and //e? I've developed a large data base with PFS:File on a II Plus and I'm wondering if the same program will work on a //e.

Dr. Edward Malterer Department of Music Box 763 Morehead State University Morehead, KY 40351

#### Dear Edward:

The problem you 're having is a result of the booting process, not a bug in ProDOS. When you issue the PR#6 command, control of your computer passes to a program stored in the ROM of your disk-controller card. This ROM program, the Boot ROM, positions the read/write head of your disk drive over track zero of the disk and reads the 256 bytes of sector zero into memory, beginning at location \$800. When executed, these bytes

finish loading the ProDOS loader. The ProDOS loader, in turn, loads the ProDOS Relocator starting at location \$2000. The ProDOS Relocator completes the booting process by loading the ProDOS kernel. BASIC.SYSTEM and STARTUP are loaded after the ProDOS kernel is in memory.

Since your BASIC programs normally start at location \$801, the boot process, which loads track zero/sector zero starting at location \$800, necessarily clobbers any BASIC program in memory. In addition, when BASIC .SYSTEM is loaded, it resets all the Applesoft pointers including the startof-program pointers. Any program in memory during a warm boot normally doesn't survive to tell about it. The moral of the story: Save your work before booting.

Concerning your second question, you 'll be happy to know that your version of PFS:File will work on a 1/e. Just be prepared to keep your capslock down.

#### **SO-Column Enigma**

Dear inCider.

I own an Apple //c with the option to switch from 40-column to SOcolumn display. The 80140-column key is next to the reset key and the QWERTYIDvorak key. I've noticed the 80140-column key has no effect on the display of any //c-you must use the PR#3 command. Does the 80/40column key have any function at all, or is it there only for looks?

#### Marc Evans 67 Laurelwood Drive Shelton, CT 06484

#### Dear Marc:

That 80/40-column key on the top of your 1/c has a definite function, albeit one most //c owners will never need. The purpose of the 80/40 key is to let you indicate to your computer whether you have an 80-column video-display device or a 40-column display device-not to change the video output from 80 to 40 columns and back. The switch doesn't actually enable or disable the 80-column display; it merely sets a flag that any application program can read to see if you have an 80-column display device, like the 1/c monochrome monitor, hooked up to your computer. If you do, leave the 80140 switch in the up (80-column) position. If you have only a 40-column display device, such as <sup>a</sup> standard TV set, put the 80/40 switch in the down position. If you 're running well-designed software, it will check the status of the switch and activate the 80-column firmware if the switch is up, or keep the display firmware in 40 columns if the switch is down.

This isn't the same as checking for the presence of an 80-column card. All //c's have built-in 80-column cards. The 80/40 switch is your way of letting a program know whether or not you can handle an 80-column display. The rest is up to the software.

If you want to check the status of the 80/40-column switch from your own programs, PEEK into location 49248 (\$C060). If the number there is greater than 127, the switch is set to 40 columns. Otherwise, the switch is set to 80 columns.

#### 1/c **and RGB**

#### Dear inCider.

I read the article on RGB monitors (inCider, October 1985, p. 16) and found it very interesting. I'm thinking about buying a color monitor for my I/c, and the Princeton Graphic HX-9 appeals to me since it looks like the Ilc Monitor. I'd like to know if it's possible to use the HX-9 with the //c monitor stand and whether I can hook my //c up to the HX-9 without any special hardware.

#### Brian Ratkevich 6509 Sabado Tarde #11 Goleta, CA 93117

February 1986

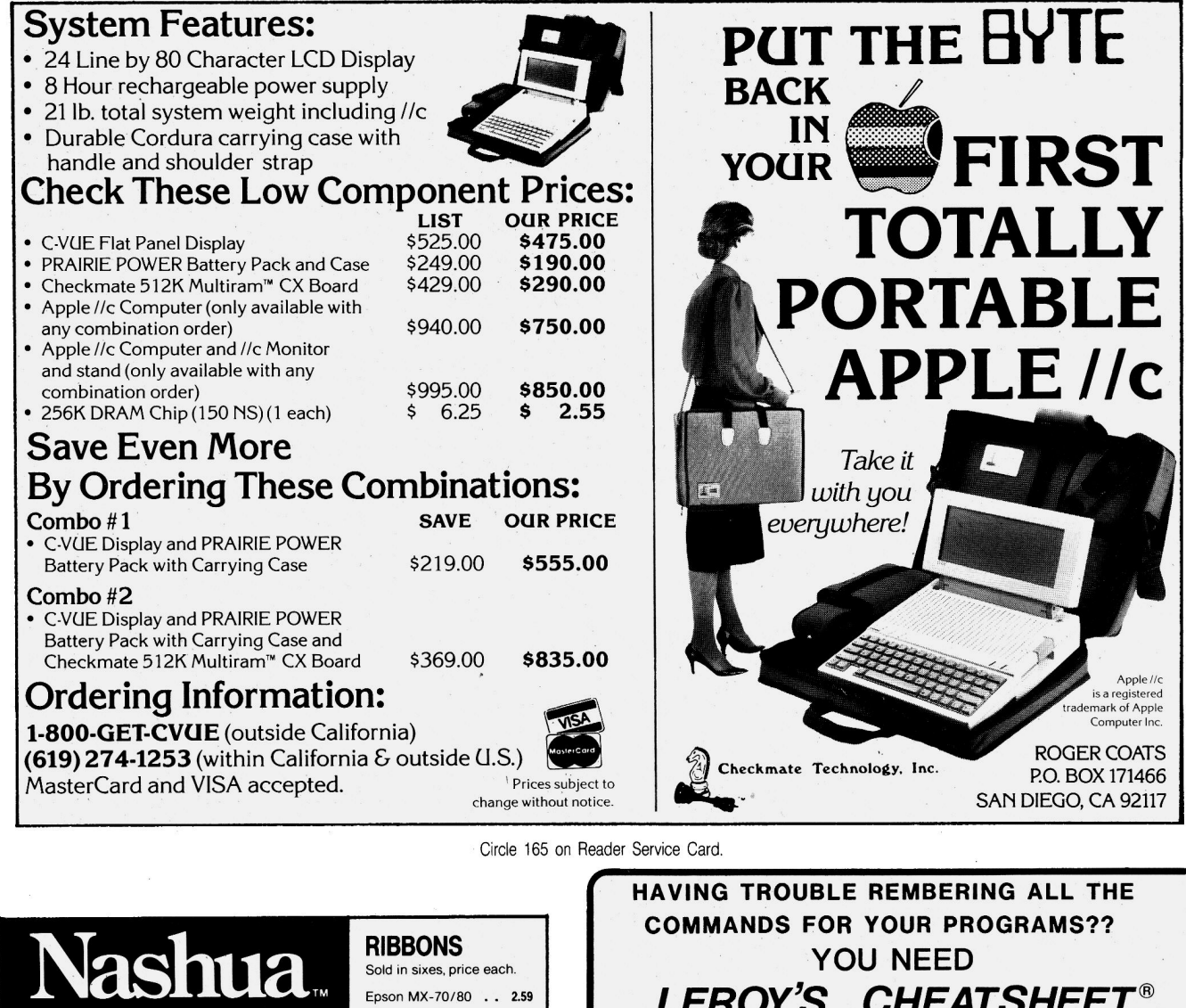

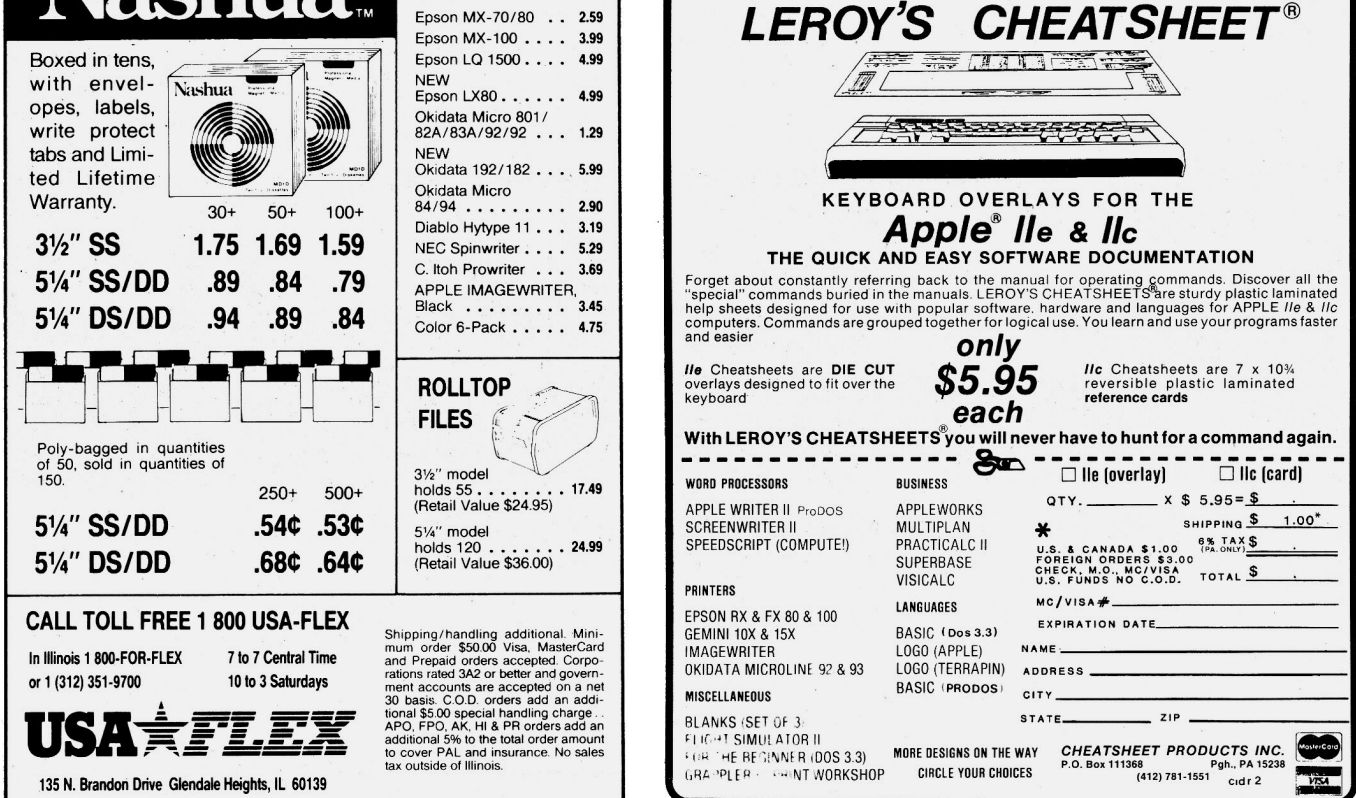

#### Dear Brian:

Although the HX-9 resembles the 1/c Monitor, it doesn't fit on the 1/c monitor stand. Also, since it's an RGB monitor, the HX-9 requires special hardware to run with the //c-a //c RGB interface and a Mappler. Both products are available from Video-7, 12340 Saratoga-Sunnyvale Road, Saratoga, CA 95070, (408) 725-1433.

The reason you need all these extras to use an RGB monitor with the 1/c is that the 1/c puts out an NTSC video signal-essentially a signal that, in conjunction with a RF modulator, can be used by a *TV.* It must be converted to an RGB signal before it's passed to an RGB monitor.

#### **Dendrite Mismatch Error**

Many of you who tried the fix I suggested to John Klein (Ask inCider, November 1985, p. 94) for changing the volume number on a DOS 3.3 disk are probably wondering about the "Volume Mismatch Error" you get every time you access a file. There 's nothing wrong with your computer or your disk-the problem is with my solution. As many readers have pointed out, track 17, sector zero, byte 6 isn 't the only place on a DOS 3.3 disk where the volume number appears. In fact, the volume number appears in the address field of every sector of

a DOS 3.3 disk. To change the volume number, you have to alter every location that contains it. I apologize for my mistake-I should know better than to trust my feeble memory rather than the many reference books that are lying around. I hope you didn 't waste too much time trying to implement my "fix."

The easiest way to change the volume number of a DOS 3.3 disk is to create a new volume. Simply initialize a blank disk with the volume number you want and use the FlO utility on your DOS 3.3 System Master to transfer all the files from your old volume to the new one. It's that simple, and it works.

#### **Dream Machine?**

Dear inCider.

My //e is making me lose sleep. All its functions seem to be intact, except one. Attempting to "reboot" with open apple-control-reset results in a test of the kernel, just like solid applecontrol-reset. It's no big thing, but I always have to follow my open applecontrol-reset with a control-reset to generate a boot. How come?

#### J. David Baker Ill, M.D. Associate Professor

Department of Anesthesiology Medical University of South Carolina Charleston, SC 29425

#### Dear David:

There are a number of explanations for the problem you're having with the open apple-control-reset function. You may have a short in your keyboard, or the LS251 chip in your Apple (next to the numeric keypad connector) may be on the fritz. You should check out these things with your dealer.

There may be a simpler solution to your problem-one I became aware of when Paul Statt, inCider's Review/ New Products Editor, experienced the same problem with his computer. Paul has a KoalaPad connected to the 16 pin game I/O socket inside his computer. He also tends to pile stuff on top of the KoalaPad when he isn't using it. As it turns out, button #1 on the KoalaPad was depressed constantly, even though he wasn't using the KoalaPad. Since button #1 produces the same signal as the solidapple key, Paul wound up performing a self-test whenever he wanted to reboot. If your open- or solid-apple keys aren't acting the way they should, check anything connected to the game ports before taking your computer in for servicing.  $\blacksquare$ 

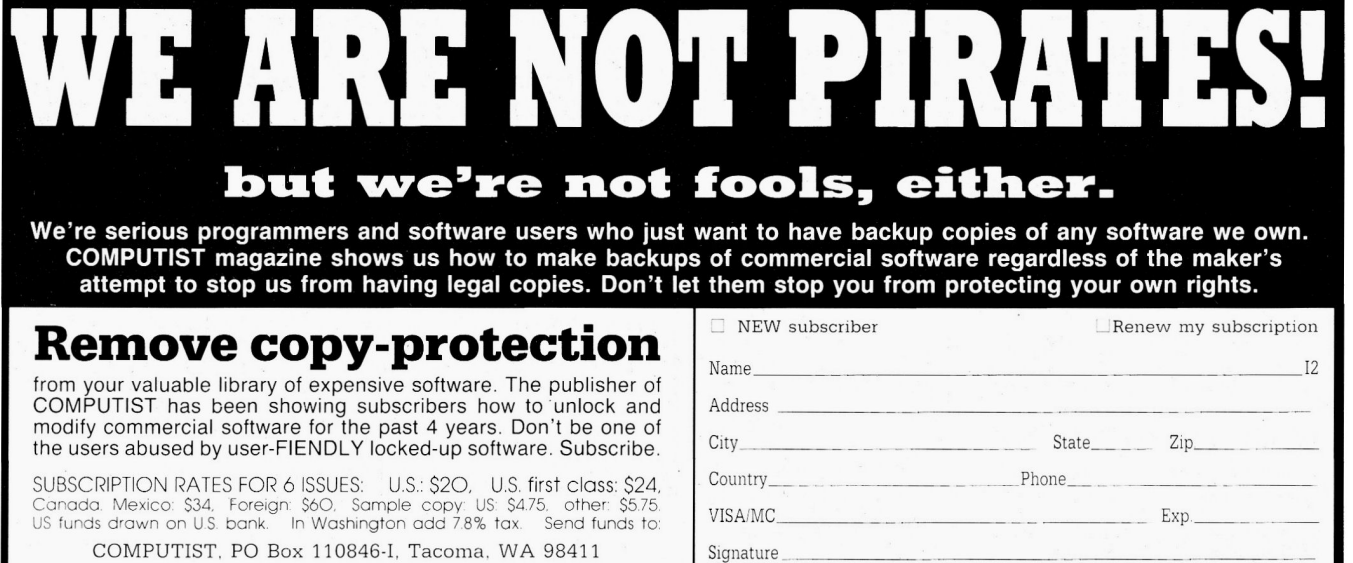

#### **A VOID THE CROWDS AND THE LAST MINUTE RUSH**  AND THE CRUWDS<br>AND THE LAST MINUTE RUSH  $\text{SPRING}$  is just around and place your order

**A Limited Time Onlv!!!!** 

# FREE SOF I WARE—---FOR<br>
A Limited Time Only!!!!<br>
Yes, that's right. We will give you a "KNOW YOUR APPLE"<br>
program absolutely free with any size purchase. This offer is<br>
good until quantities run out, so order now and get y

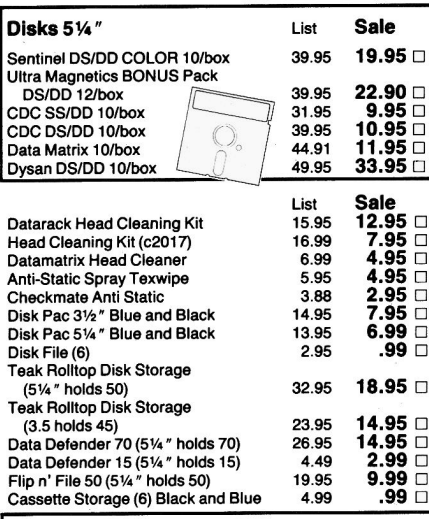

#### **We know of no better disks at any price.**

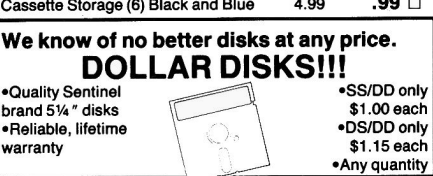

#### **Brother HR-1 0 Daisy Wheel Printer FINALLY!** A Letter Quality Printer at a PRICE you

AFFORD ..... . List price 349.00 **YOUR LOW PRICE ONLY \$299.00"** 

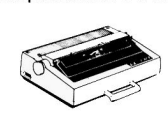

The HR-10 is designed to keep p with modern computing needs b producing sharp, beautiful letter quality text. Thanks to a 2k byte buffer and bidirectional printing. HR-10 gets everything onto the page quickly and acurately.

sprocket wheel Ieeder TF-1 0, which keeps fanfold paper flowing smoothly and efficiently, is standard equipment. And a shadow print feature lets you highlight words or phrases so they stand out from the rest of the text. Other features such as supers and subscript, auto-underline and carriage skip mover provide versatility usually found on more expensive models.

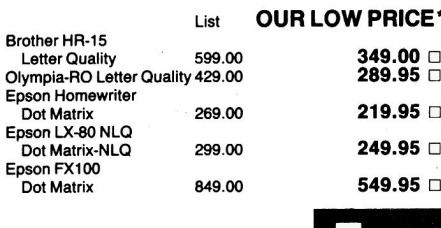

#### **CALL TOLL FREE 800-843-6700**

**or call our BBS 603-357-4306**  $\sqrt{\frac{1}{\arctan \pi}}$ **operator 1105** or clip and m<br>**(N.H. -603-352-3736)** Name

Some quantities limited. Address\_ **Selection may vary.** t\_9ity\_ \_ \_ \_ \_ \_ \_ \_ \_ State \_ \_ \_ \_ \_ \_ ip \_ \_ \_ \_ \_ ::J

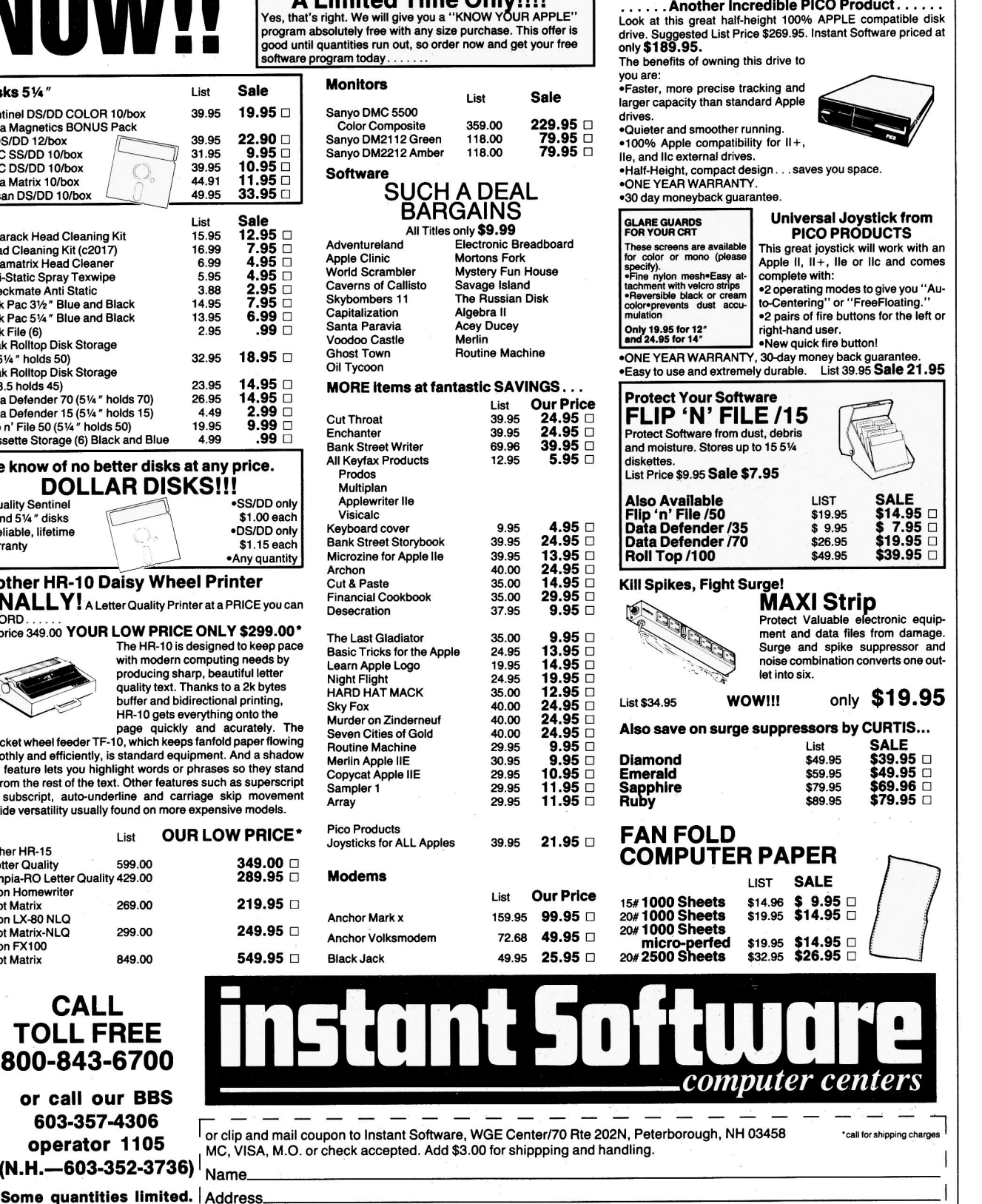

**THE CORNER!** . .

**WE KNOW OF NO BETTER DRIVE AT ANY** 

**PRICE!!!!!!** 

# CHNIC<sup>T</sup>

Apple users know that there's always<br>an expire way to get the job dana A **bracklers Program listing.** Abbreviated DOS. an easier way to get the job done. A shortcut here, an elegant twist there. That's what Hints/Techniques is all about. It's an information swap for readers who want to share their programming pointers, DOS tips, hardware secrets, AppleWorks applications, WPL enhancements, and all those other insights that make you go "Aha!" in the night. So read on and see if you don't find just the solution you've been looking for.

#### Abbreviated DOS

by James M. Wilson

One of the most annoying features of DOS is that controi-D must precede every disk-operating command in a program. You'd think a computer as clever as the Apple would figure out that OPEN, READ, WRITE, CATA-LOG, and so on were disk commands, since Applesoft doesn't recognize them. But until Apple makes things easier for us, you can take advantage

10 D\$ = CHR\$(4): O\$ = D\$ + "OPEN": R\$ = D\$ + "READ": W\$ =  $DS + "WRITE" : CS = DS + "CATALOG": CL$ = DS + "CLOSE":$  $BLS = DS + "BLOAD": BS$ = DS + "BSAVE"$ 

of certain techniques to shorten the DOS commands yourself.

It's very simple to employ variables in DOS-you've probably already noticed that you can use files as string variables (for example,  $FS = "FILE-$ NAME"), and controi-D is usually defined as D\$. You can go a step further and define the actual DOS commands as string variables, too. I include line 10, Abbreviated DOS (see the **Program listing**), as the first line in most programs I write that use DOS. This sets up a number of variables that become abbreviations of the more common DOS commands.

Programming with DOS is much quicker and easier with these new commands. Instead of typing PRINT CHR\$(4);"0PEN";"FILENAME" to

open a file, you can now type in PRINT O\$; "FILENAME". Remember, too, that your Apple regards ? and PRINT as synonyms. You can enter these DOS commands in a fraction of the time it would usually take, and your statement to open a file will be 16 characters shorter than the standard expression. $\blacksquare$ 

Write to James *M.* Wilson at the Department of Management Studies, Glasgow University, 25 Bute Gardens, Glasgow G 12 8RT. Scotland.

Got a hint of your own? inCider would like to see it. If we can use it in Hints/ Techniques, we'll buy it from you. Send your tip to: inCider, 80 Pine Street, Peterborough, NH 03458.

#### APPLE II+ OWNERS ... YOU DON'T HAVE TO BE JEWISH TO LOVE

DAVKA! For all the thousands of Apple II+ owners who've been unable to run Appleworks, Davka, the world leader in Hebrew language software, comes to the rescue with ItWorks. ItWorks is simply the best software program available that makes your  $II+$ Appleworks compatible. Just slip ltWorks into the disk drive and your trusty II+ will be able to smoothly run Apple's top-rated integrated software program. ItWorks will run with any II+ outfitted with an 80-column board and a minimum 64k of memory. In fact, ltWorks enables Appleworks to work with most memory boards available for the ll+--128k, 256k and more! It's available for only \$39.50 from Davka. And, as a limited-time bonus, we're selling a combination package of ltWorks and Appleworks for just \$229! Make your II+ Appleworks-compatible with ltWorks ... and you won't have to be Jewish to love Davka! To order call 1-800-621-8227

Visa, Mastercard, and American Express accepted.

Dealer Inquiries welcome Davka Corporation 845 N. Michigan Ave. Suite 843 Chicago, IL 60611 Appleworks is a trademark of Apple Computer Corp. It Works™ with Franklin too!

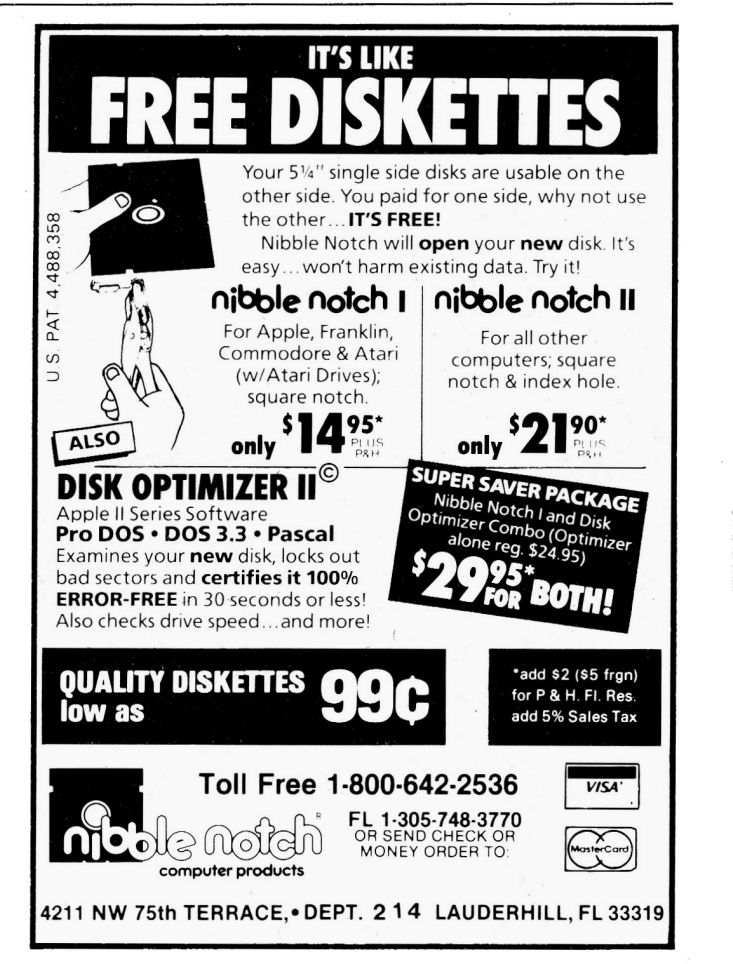

### **WANTED: OLD THINKER TOYS.**

CW Communications, ComputerLand and The Computer Museum invite you to send in your early personal computers, software, and memorabilia  $-$  you could win a free trip to The Computer Museum in Boston

Your old, dusty "thinker toy" may now be ready to become a treasured museum piece. The Computer Museum in downtown Bos $ton - an$  international museum dedicated entirely to computing  $-$  is searching for the very best and most unique relics of the personal computer revolution.

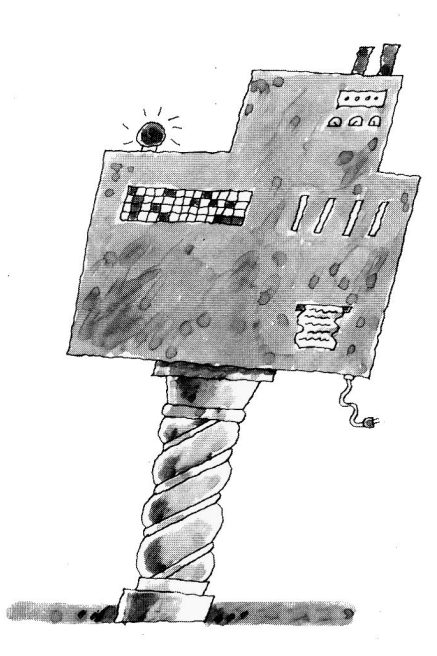

evolution of personal computers and a cata-

log highlighting the Museum's collections. If your submission is accepted for addition to the Museum collection, you will be invited to the grand opening of the exhibit <sup>a</sup>nd will receive a bound edition of

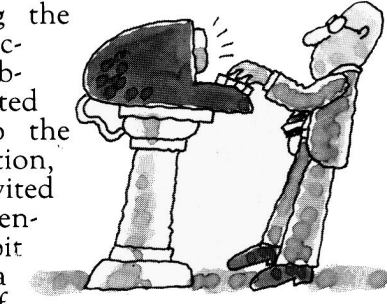

the catalog. If your item is selected as one of the five best "finds", you will also receive an all-expense-paid trip to Boston for the grand opening party.

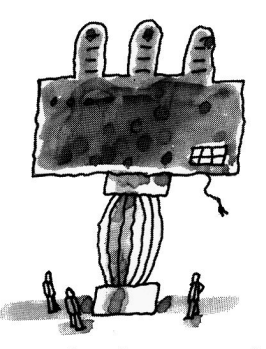

So, get up to the attic, down to the cellar and into your closets, and tell us what you find! Call or write the Museum for an official entry form, or send a photo and description of your items by March 1, 1986

to: The Computer Museum, Personal Computer Competition, 300 Congress St., Museum Wharf, Boston, Massachusetts USA 02110, (617) 426-2800, Telex: 62792318.

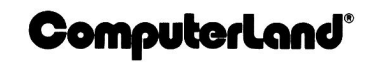

The Computer Museum. The museum is especially looking for kit machines, prototypes, programs, output, newsletters and memorabilia of early computing from around the world. A selection of the finest items will be used to create an exhibit on the

> **The Computer**

Computer-Land, CW Communications, and The Computer Museum are working together to bring these early relics  $\frac{1}{2}$  and into the collection of

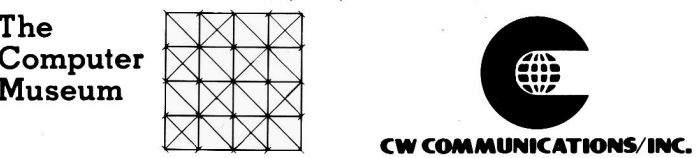

Entries will be judged on significance, rarity, date, completness and condition. Items particularly sought include pre-1980 machines, early serial numbers (get those number 1's out), machines made for purchase outside of North America (even modern machines are sought in this category); first releases of software such as first releases of operating systems, languages and mass-marketed and original<br>applications; and pre-1980 photographs, newsletters, manuals and other records. The ed uca tional institution. All donations are tax-deductible according to the provisions of the Internal Reven ue Service. Thinker Toys is a registered trademark of George Murrow & Murrow Designs, Inc.

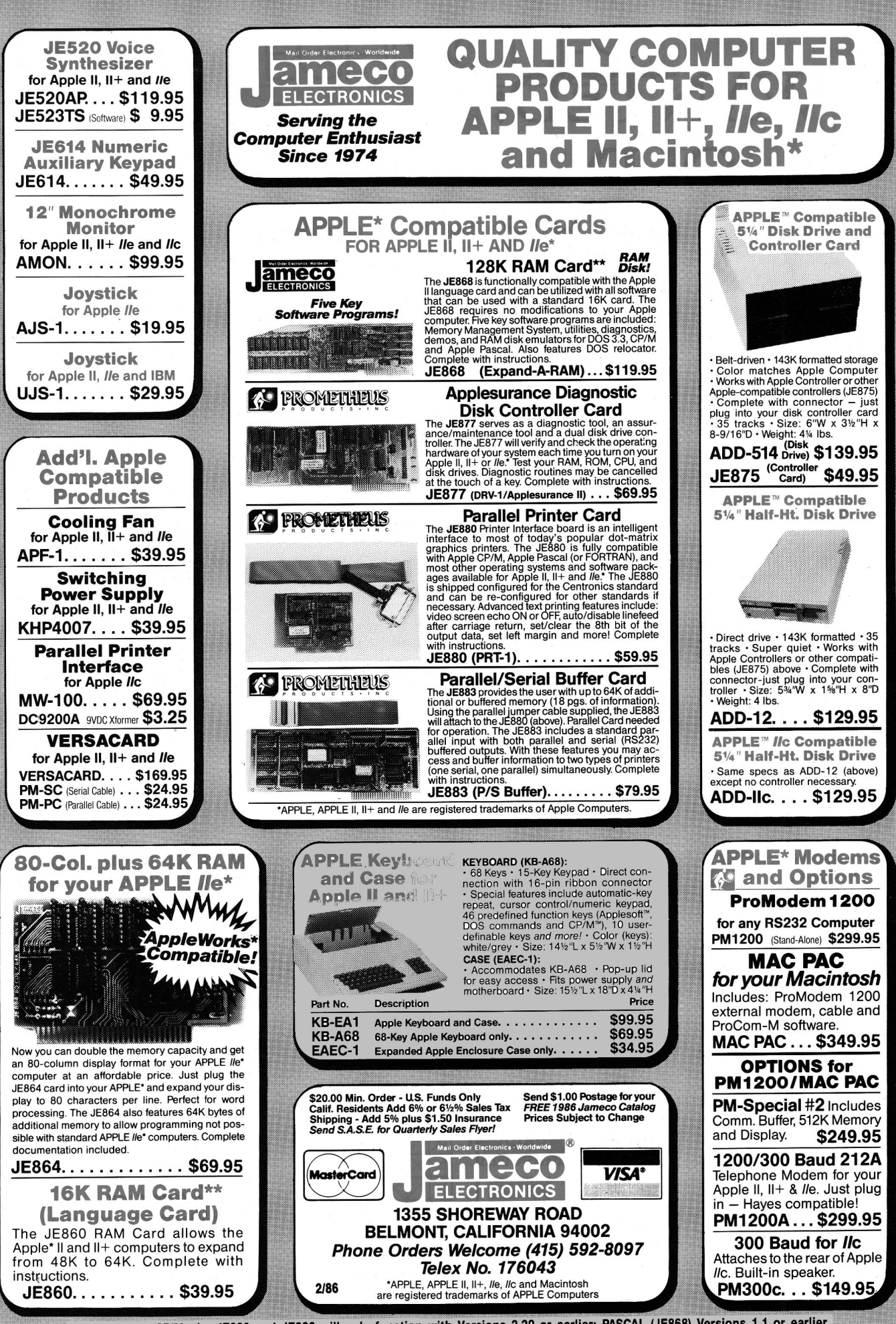

\*\*When using CP/M, the JE860 and JE868 will only function with Versions 2.20 or earlier; PASCAL (JE868) Versions 1.1 or earlier.

# **incider**

inCider magazine is published monthly by CW Communications/Peterborough, Inc. Entire con-tents copyright 1985 CW Communications/Peter-borough, Inc. No part of this publication may be reprinted, or reproduced by any means, without prior written permission from the publisher. All programs are published for personal use only. · All rights reserved.

inCider is a member of the CW Communications/<br>Inc. group, the world's largest publisher of com-<br>puter-related information. The group publishes 53<br>computer publications in 24 major countries.<br>Nine million people read one or (Apple), and OPC (IBM); Germany's Computer-<br>woorhe, Microcomputerwelt, PC Welt, Software<br>Markt, CW Edition/Seminar, Computer Business,<br>and Commodore Magazine; Italy's Computer-<br>world Italia; Japan's Computerworld Japan and

*Problems with Advertisers:* Send a description of<br>the problem and your current address to *inCider*,<br>Route 101 and Elm Street, Peterborough, NH<br>03458, attn. Rita Rivard, Customer Service Man-<br>ager. If urgent, call (800) 4

Problems with Subscriptions: Send a description<br>of the problem and your current and/or most recent address to: inCider, Subscription Depart-<br>ment, P.O. Box 911, Farmingdale, NY 11737. Or<br>call (800) 645-9559, (800) 732-9119 through Friday. If you have a problem with pay-ment, please have your mailing label and your cancelled check or .credit card statement in front of you.

Change of Address: Send an old label or a copy of your old address and new address to: *in-*<br>*Cider*, P.O. Box 911, Farmingdale, NY 11737.<br>Please give eight weeks' advance notice.

Microfilm: This publication is available in microform from University Microfilms International.<br>United States address: 300 North Zeeb Road,<br>Dept. P.R., Ann Arbor, MI 48106. Foreign ad-<br>dress: 18 Bedford Row, Dept. P.R., London, WC1R4EJ, England.

*Dealers:* Contact Raino Wirein, Direct and News-<br>stand Sales Manager, *inCider*, Route 101 and<br>Elm Street, Peterborough, NH 03458. Call (800) 343-0728

Back Issues: Send \$3.50, plus \$1.00 postage for<br>each copy to *inCider*, Back Issues Dept., Route<br>101 and Elm Street, Peterborough, NH 03458.<br>For ten or more copies postage is a blanket<br>\$7.50. To order by telephone using VI ext. 136, within New Hampshire.

Submissions: We're always looking for first-class<br>manuscripts at *inCider*. We'll consider publication<br>of any material for the Apple. Guidelines for bud-<br>ding authors are available—just address an enve-<br>lope to yourself an Mail manuscripts, queries, or requests for writers'<br>guides to: *inCider* Editorial Offices, 80 Pine<br>Street, Peterborough, NH 03458.

# OMNG

**Special AppleWorks** issue:

- A profile of a famous AppleWorks user
- Running your small<br>business with Apple-Works and solving the problems; two case histories explore the possibilities.
- New desktop accessories for Apple-Works compared by a business consultant
- **New AppleWorks** tutorial column for the small-business user

Feature Review: An in-depth look at the new Franklin Ace 2000 computer by inCider editor Bob Ryan

Reviews: Real Estate Analyzer, Word-Perfect, French Games, and many more

### **THE PLAYWRITER SERIES GREAT AMERICAN WRITING CONTEST**

#### **WIN OVER \$1,000 IN PRIZES**

PLUS publication and distribution of your book

PLUS "new author treatment" including multimedia attention

PLUS a computer for your school or library

#### **EVERY ENTRANT WINS A PRIZE! NO PURCHASE NECESSARY!**

Contest Sponsors Include: D.C. Comics, Grolier Electronic Publishing, Run, lnCider, and Instructor Magazines

Grand prize winners will be selected in 3 age categories: **Adventures in Space** (Grades 4 and below), **Castles**  *tt* **Creatures** (Grades 5-6), **Mystery!**  (Grades 7-12).

EASY TO ENTER: Use PlayWriter - the new computer -assisted writing software series- to write and edit your story. Print it onto PLAIN PAPER. Send your **un-illustrated** story and the completed entry blank below to **Woodbury Software.** (DO NOT SEND HARDCOVER BOOKS.) All entries become the property of Woodbury and will not be returned. Entries must be postmarked by January 31, 1986.

Entries will be judged on the basis of: Content Originality, Grammar, Spelling, Overall Effect. Decision of the judges is final.

,----------, Send to **Woodbury Software** 127 White Oak Lane, CN 1001 Old Bridge, NJ 08857

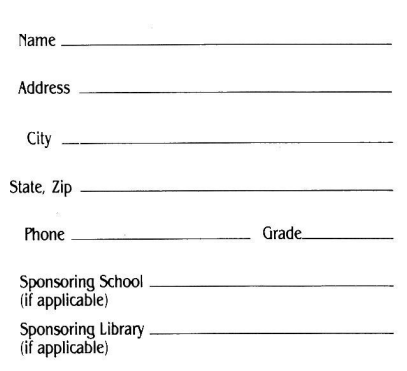

inCider *Downloaded from www.Apple2Oline.com* 

# TORS'CHOI

#### Fantavision

Every month, hardware and software manufacturers release dozens of new products into the Apple II market. Editors' Choice singles out one product each month that the inCider editors feel is a significant addition to the Apple II family of products. Products evaluated in Editors' Choice are among the most recent releases and may not be available yet for retail distribution.

Fantavision is software that creates animated films on your Apple II. Animation-displaying small successive changes in pictures so rapidly that they simulate motion-is not in itself fantastic, just hard work. But Fantavision is fantastic.

What keeps you from drawing hundreds of pictures with KoalaPad or Dazzle Draw and sending them to your monitor one after another? The holdup lies in drawing those hundreds of frames. If you could render that many drawings that quickly you could work for Walt Disney.

Fantavision takes the work out of animation. You draw the first picture-say, a man lying in bed-and the last one-say, a beetle. Your computer obligingly sketches as many as 64 intermediate frames that smooth the metamorphosis. Without further ado, you have a movie-maybe a meaningful one.

The technique that handles the transformation is called tweening. Tweening is what happens "in between" the two frames you create. At Walt Disney Productions, a crew of talented animators tweens Mickey and Donald for artists who create the beginning and end of the cartoon. With Fantavision, you draw and your Apple Il tweens.

You create motion-perhaps poetry in it-that might remain the stuff of dreams but for the grace of Broderbund. No doubt you'll boot up Fantavision and start playing at once. But the manual is clear and complete and will answer most of your questions about Fantavision's bothersome intricacies. It isn't easy-there's more to

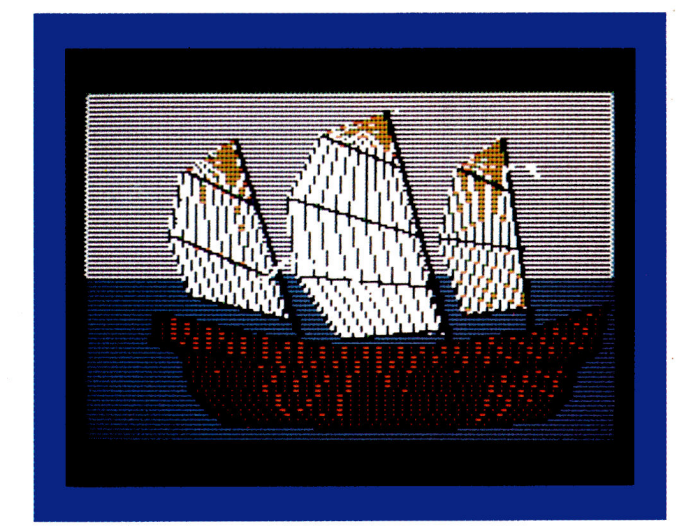

Fantavision: Tweening smooths the transition from first frame to last.

animation than meets the eye.

"Not everything about animation is

intuitive," says Scott Anderson, who

designed Fantavision. Fantavision is

the first program of its kind for the

from Electronic Arts' Movie Maker.

fantasizes about updates and im-

Apple II-tweening makes it different

provements. "It's just the seed," An-

derson says. "Fantavision's still in a

have are so exciting I'm sure I can't

primitive state. Some of the plans I

talk about them." He imagines, for

took out" when Broderbund trans-

formed a software-design tool into a

consumer product. He's playing with

fractals and dreaming of Fantavision

in ROM and double-hi-res graphics.

vision's animation, Anderson's belief

in small TV stations and advertising

envisions a Fantavision for program-

mers and developers. libraries of clip-

art movies for vertical markets like TV

stations, enhancements in the pro-

gram's painting capability, and what

be happy to see a whole "industry'

market around The Print Shop, the

he calls a "less klugy" interface. He'd

spring up around Fantavision, like the

doesn't seem so outlandish.

agencies as a market for a \$50 game

Broderbund president Gary Carlston

When you see the quality of Fanta-

example, a professional version that

will "put back some of the power we

The creator of this animation creator

first package in Broderbund's Creative Workshop series.

Anderson wants to effect the "democratization of animation"-it's a mouthful, but it's certainly what The Print Shop and The Newsroom (Springboard) have been doing for publication. At \$49.95, with a mere 64K of RAM required (thanks to KDOS, a pruned version of ProDOS), Fantavision is for everybody (almost).

Bob Ryan, inCider's technical editor, sums it up: "Fantavision's neat." He knows a good toy when he plays with one.

inCider's new editor in chief, Deborah de Peyster, adds, "The technology of creating motion would seem to have all kinds of scientific applications, such as charting the movement of the stars or estimating the extent of chemical disaster. It's amazing to see the potential wrapped up in one product."

And Review Editor Paul Statt is particularly impressed with Fantavision's power and universal appeal: "Electronic Arts' Movie Maker is great-for animators who happen to own an Apple. But Fantavision makes any amateur with a computer into an animator.'

Fantavision is available for \$49.95 from Broderbund Software, 17 Paul Drive, San Rafael, CA 94903.

120

# **Introducing the Most Powerful<br>Business Software Ever!**

TRS-80" (Model I, II, III, or 16) . APPLE" . IBM" . OSBORNE" . CP/M" . XEROX"

WITHER

THE CO

DAYROLL SIMPLIFIED

### **The VERSABUSINESS" Series**

Each VERSABUSINESS module can be purchased and used independently, or can be linked in any combination to form a complete, coordinated business system.

#### **VERSARECEIVABLEST**

\$99.95

**VERSARECEIVABLES** is a complete menu-driven accounts receivable, invoicing, and monthly statement-generating system. It keeps track of all information related to who owes you or your company money, and can provide automat

#### **VERSAPAYABLES**"

\$99.95

VERSAPAYABLES" is designed to keep track of current and aged payables, keeping you<br>in touch with all information regarding how much money your company owes, and to<br>whom. VERSAPAYABLES" maintains a complete record on each v check registers, vouchers, transaction reports, aged payables reports, vendor reports, and more. With VERSAPAYABLES'', you can even let your computer automatically select which vouchers are to be paid.

**VERSAPAYROLL**<sup>TM</sup> **\$99.95**<br>
VERSAPAYROLL<sup>TM</sup> **\$99.95**<br>
VERSAPAYROLL<sup>TM</sup> is a powerful and sophisticated, but easy to use payroll system that<br>
keeps track of all government-required payroll information. Complete employee

**VERSAINVENTORY**<sup>746</sup> S99.95<br>
VERSAINVENTORY<sup>746</sup> is a complete inventory control system that gives you instant access<br>
to data on any item. VERSAINVENTORY" keeps track of all information related to what<br>
items are in sto all needed inventory listings, reports of items below reorder point, inventory value reports, period and year-to-date sales reports, price lists, inventory checklists, etc.

#### 50 N. PASCACK ROAD, SPRING VALLEY, N.Y. 10977

**VERSALEDGER IIT** 

#### \$149.95

GENERAL LEDGER?

**ERSALEDGER HAS BEEN CREATED** 

**VERSA LEDGER** WIT WEEES

**WITH THE FIRS** COMPUTHONO

VERSALEDGER II" is a complete accounting system that grows as your business<br>grows. VERSALEDGER II" can be used as a simple personal checkbook register,<br>expanded to a small business bookkeeping system or developed into a la expanded to a small business bookkeeping system or developed into corporate general ledger system without any additional software.<br>
• VERSALEDGER II'' gives you almost unlimited storage capacity (300 to 10,000 entries per

- 
- 
- · prints tractor-feed checks,
- handles multiple checkbooks and general ledgers,
- prints 17 customized accounting reports including check registers,
- balance sheets, income statements, transaction reports, account listings, etc.

VERSALEDGER  $II^{\bullet\bullet}$  comes with a professionally-written 160 page manual designed for first-time users. The VERSALEDGER  $II^{\bullet\bullet}$  manual will help you become quickly familiar with VERSALEDGER  $II^{\bullet\bullet}$ , using complete sa

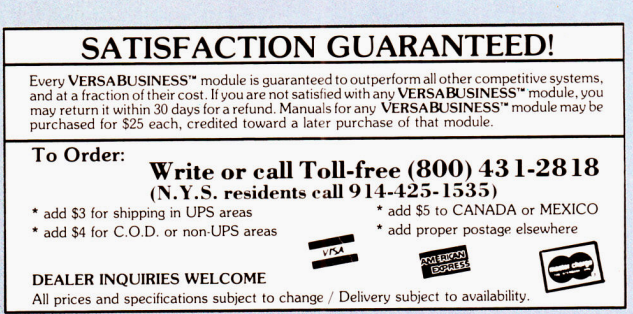

\* TRS-80 is a trademark of the Radio Shack Division of Tandy Corp. . \*APPLE is a trademark of Apple Corp. . \*IBM is a trademark of IBM Corp. . \*OSBORNE is a trademark of Osborne Corp.<br>\*CP/M is a trademark of Digital Resear

Circle 66 on Reader Service Card.

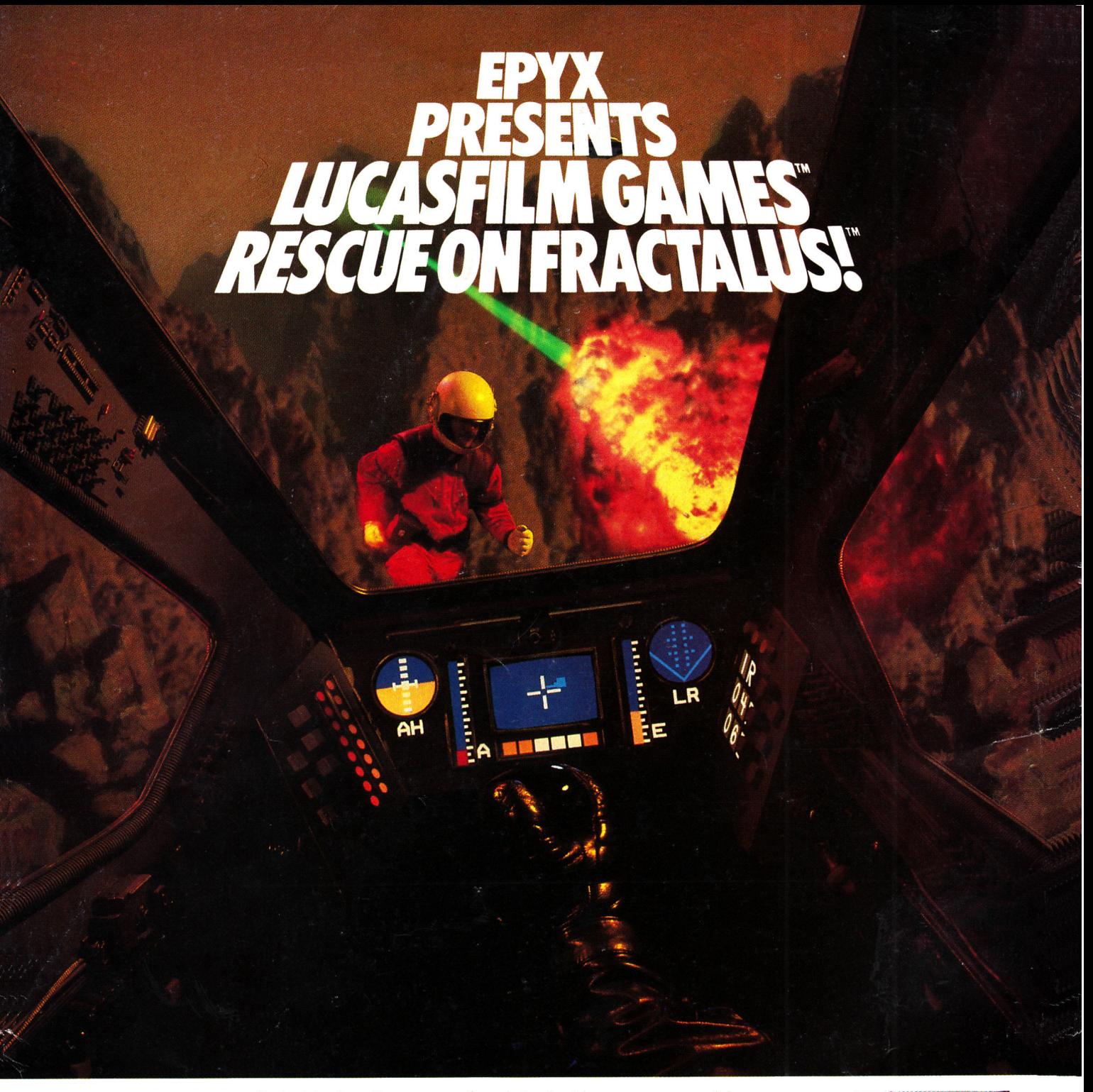

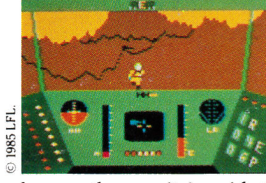

You've joined an elite Rescue Squadron, flying to the hostile planet Fractalus to confront the ruthless enemy Jaggies head on. The mission is a treacherous one for, as everyone

knows, the cyanitric acid atmosphere on Fractalus is fatal and Jaggi saucers are cunning. You're needed to rescue Ethercorps pilots shot down and stranded on that brutal planet, and to help lead our forces to victory ... for the merciless Jaggi onslaught must be stopped to preserve the future of our galaxy.

Rescue on Fractalus! is a rescue and space action game with realistic 3-D flight simulation. You pilot your Valkyrie Fighter through the canyons and around the mountain peaks of the planet Fractalus to rescue fellow pilots, do battle with enemy saucers and destroy enemy gun emplacements.

We supply the Long Range Scanner, Dirac Mirror Shield and Anti-Matter Bubble Torpedoes . . . YOU supply the skill and guts! Take the challenge: The perils of Fractalus await you.

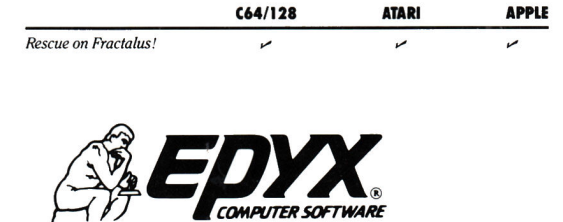

See specially marked boxes for details. No purchase necessary. Sweepstakes ends Dec. 31, 1985. Official rules<br>available at participating dealers.

 $ALJ$ 

**LUCASFILM GAME!** 

1043 Kiel Ct., Sunnyvale, CA 94089 Strategy Games for the Action-Game Player  $^{\circ}$ Lucasfilm Games, Rescue on Fractalus!, and all elements of the game fantasy: TM & @ 1985 Lucasfilm Ltd. (LFL). All Rights Reserved. Epyx, Inc., Authorized User. @: Registered Trademarks of Epyx, Inc.

Circle 202 on Reader Service Card.